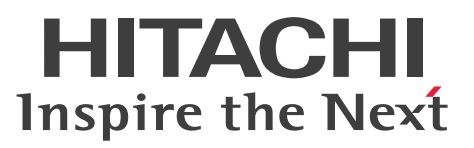

JP1 Version 11

JP1/File Transmission Server -全銀 TCP

解説・文法・操作書

3021-3-B38

# <span id="page-1-0"></span>前書き

#### ■ 対象製品

P-1J41-95B1 JP1/File Transmission Server -全銀 TCP 11-00(適用 OS:HP-UX (IPF)) P-1M41-95B1 JP1/File Transmission Server -全銀 TCP 11-00(適用 OS:AIX) P-8141-95B1 JP1/File Transmission Server -全銀 TCP 11-00(適用 OS:Linux)

#### ■ 輸出時の注意

本製品を輸出される場合には、外国為替及び外国貿易法の規制並びに米国輸出管理規則など外国の輸出関 連法規をご確認の上、必要な手続きをお取りください。

なお、不明な場合は、弊社担当営業にお問い合わせください。

#### ■ 商標類

HITACHI, JP1 は、(株)日立製作所の商標または登録商標です。

IBM, AIX は,世界の多くの国で登録された International Business Machines Corporation の商標で す。

Itanium は,アメリカ合衆国およびその他の国における Intel Corporation の商標です。

Linux は、Linus Torvalds 氏の日本およびその他の国における登録商標または商標です。

Microsoft は、米国 Microsoft Corporation の米国およびその他の国における登録商標または商標です。 Red Hat は,米国およびその他の国で Red Hat, Inc. の登録商標もしくは商標です。

UNIX は,The Open Group の米国ならびに他の国における登録商標です。

Windows は,米国 Microsoft Corporation の米国およびその他の国における登録商標または商標です。 その他記載の会社名,製品名は,それぞれの会社の商標もしくは登録商標です。

### ■ マイクロソフト製品の表記について

このマニュアルでは,マイクロソフト製品の名称を次のように表記しています。

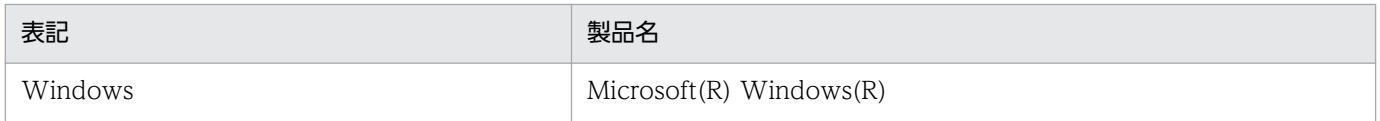

### ■ 発行

2016 年 1 月 3021-3-B38

### ■ 著作権

All Rights Reserved. Copyright (C) 2016, Hitachi, Ltd.

# <span id="page-2-0"></span>はじめに

このマニュアルは, JP1/File Transmission Server -全銀 TCP (以降, JP1/全銀 TCP と省略します)の 機能および操作方法について説明したものです。

### ■ 対象読者

このマニュアルは、JP1/全銀 TCP を使用してファイル伝送するシステムのシステム管理者,および運用 や保守をするシステム運用者を対象にしています。また,次の内容を理解されていることを前提としてい ます。

- UNIX (HP-UX (IPF), AIX, および Linux) に関する知識
- TCP/IP に関する知識
- 全銀協標準通信プロトコルに関する知識

# 目次

### [前書き 2](#page-1-0) [はじめに 3](#page-2-0)

1 JD1/今銀 TCD の<u>概</u>更 8

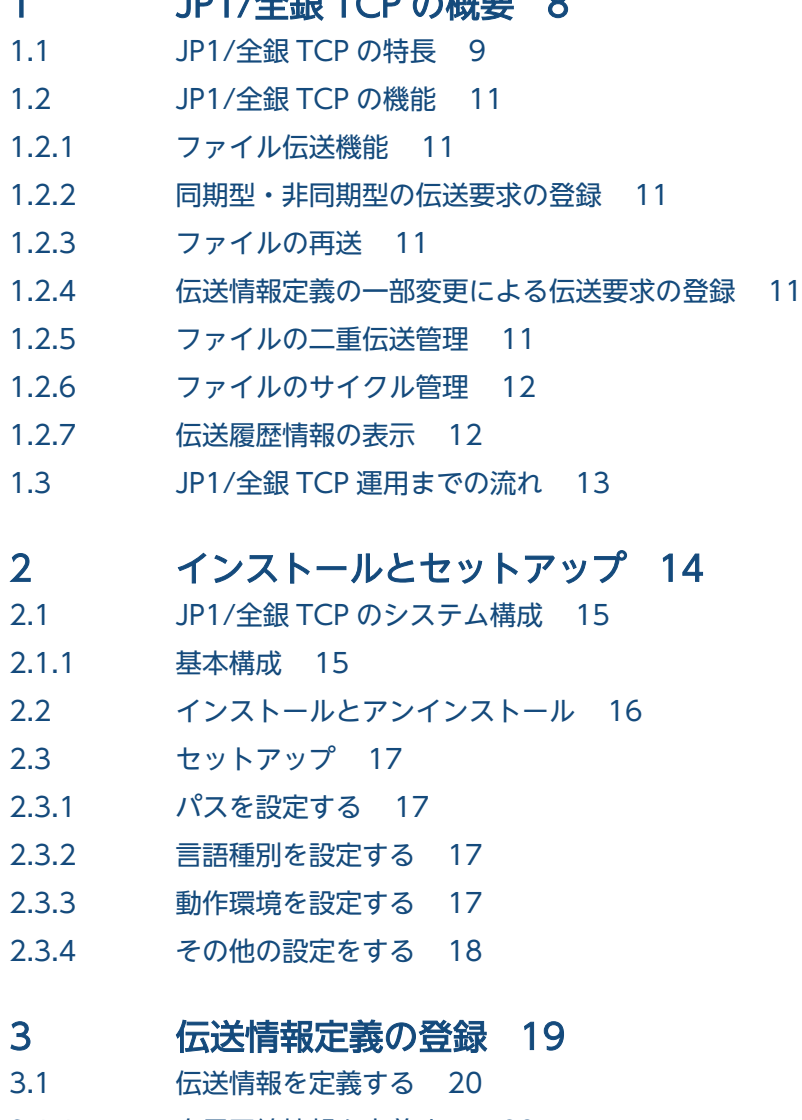

- 3.1.1 [自局回線情報を定義する 20](#page-19-0)
- 3.1.2 [相手局情報を定義する 22](#page-21-0)
- 3.1.3 [ファイル情報を定義する 27](#page-26-0)
- 3.1.4 [関係情報を定義する 38](#page-37-0)
- 3.2 [伝送情報定義を登録する 40](#page-39-0)
- 3.3 [伝送情報の定義例 41](#page-40-0)

# 4 [JP1/全銀 TCP のファイル伝送 45](#page-44-0)

- 4.1 [伝送サーバの起動と停止 46](#page-45-0)
- 4.1.1 [伝送サーバを起動する 46](#page-45-0)
- 4.1.2 [伝送サーバを停止する 48](#page-47-0)
- 4.2 [ファイル伝送の実行 50](#page-49-0)
- 4.2.1 [ファイル伝送する 50](#page-49-0)
- 4.2.2 [ファイルを再送する 50](#page-49-0)
- 4.2.3 [伝送情報定義を一部変更して伝送要求を登録する 51](#page-50-0)
- 4.2.4 [伝送要求を取り消す 53](#page-52-0)
- 4.3 [状態履歴の表示 54](#page-53-0)
- 4.3.1 [ファイル伝送の状態履歴を表示する 54](#page-53-0)

### 5 [伝送情報定義の変更 56](#page-55-0)

- 5.1 [変更情報を定義する 57](#page-56-0)
- 5.1.1 [追加・変更する情報を定義する 57](#page-56-0)
- 5.1.2 [削除する情報を定義する 58](#page-57-0)
- 5.2 [変更情報を登録する 60](#page-59-0)
- 5.3 [変更情報の定義例 61](#page-60-0)
- 5.3.1 [追加情報の定義例 61](#page-60-0)
- 5.3.2 [変更情報の定義例 61](#page-60-0)
- 5.3.3 [削除情報の定義例 62](#page-61-0)

### 6 [JP1/IM との連携 64](#page-63-0)

- 6.1 [JP1/IM 連携の概要 65](#page-64-0)
- 6.1.1 [JP1/IM と連携する場合のシステム構成 65](#page-64-0)
- 6.1.2 [JP1/IM イベントサービスと伝送サーバの起動 66](#page-65-0)
- 6.2 [JP1/IM を使った監視 67](#page-66-0)

### 7 [コマンド 68](#page-67-0)

[コマンド一覧 69](#page-68-0) [コマンドの詳細 70](#page-69-0) [ztcan−伝送要求の取り消し− 71](#page-70-0) [ztchgen−伝送情報定義の変更− 72](#page-71-0) [ztcycleshow−サイクル情報の表示− 74](#page-73-0) [ztexec−伝送要求の登録− 75](#page-74-0) [ztgen−伝送情報定義の登録− 80](#page-79-0) [ztgen\\_back−伝送情報定義の出力− 81](#page-80-0) [ztresendshow−再送伝送管理情報の初期化・表示− 82](#page-81-0) [ztreset−二重伝送管理情報の初期化− 84](#page-83-0) [ztshow−状態履歴の表示− 86](#page-85-0) [ztstart−伝送サーバの起動− 88](#page-87-0)

[ztstatus−起動状態の確認− 89](#page-88-0) [ztstop−伝送サーバの停止− 90](#page-89-0)

### 8 [API ライブラリー 91](#page-90-0)

[ライブラリーの使用方法 92](#page-91-0) [コンパイルとリンク 103](#page-102-0) [ライブラリーの使用例題 105](#page-104-0) [関数一覧 110](#page-109-0) [関数の詳細 111](#page-110-0) [ZTC\\_Syn\\_trans\\_Ex\(\)−伝送要求を登録する\(同期型\)− 112](#page-111-0) ZTC Asyn trans Ex()−伝送要求を登録する (非同期型) − 114 [ZTC\\_Even\\_Ex\(\)−伝送の終了結果を取得する− 116](#page-115-0)

# 9 [メッセージ 117](#page-116-0)

- **9.1** [メッセージの形式 118](#page-117-0)
- 9.1.1 [メッセージの出力形式 118](#page-117-0)
- 9.1.2 [メッセージの記載形式 118](#page-117-0)
- 9.2 [メッセージ一覧 120](#page-119-0)

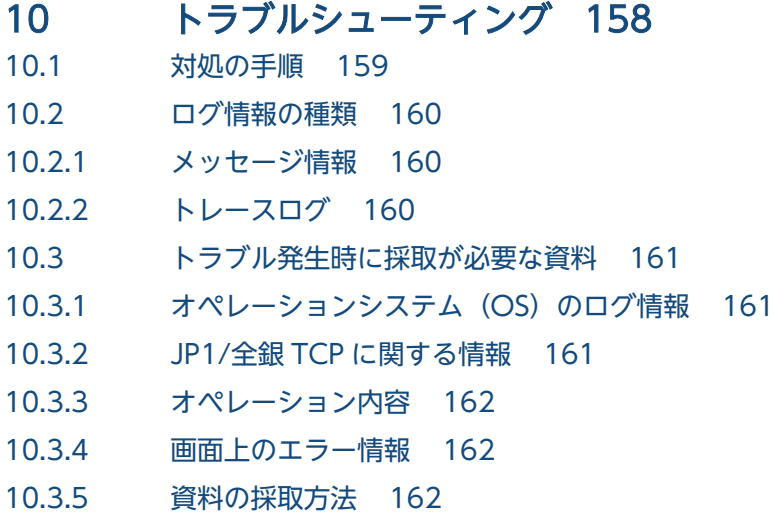

### [付録 164](#page-163-0)

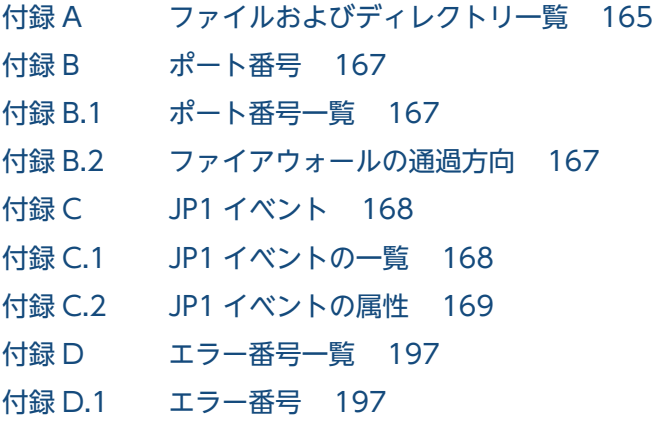

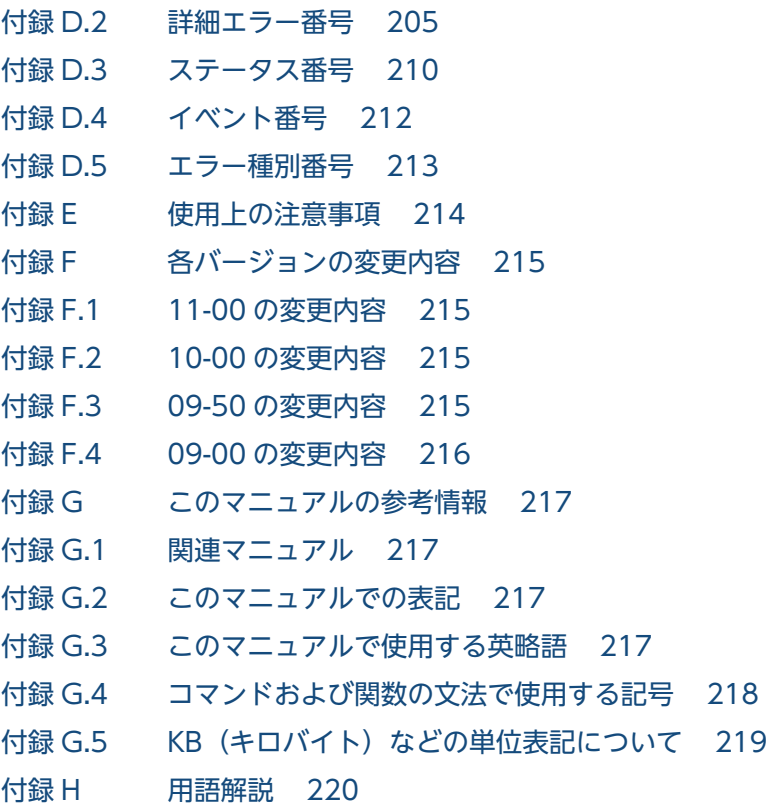

# [索引 223](#page-222-0)

<span id="page-7-0"></span>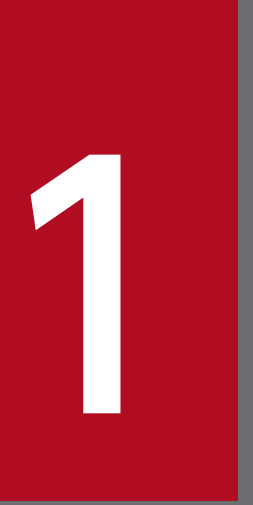

# JP1/全銀 TCP の概要

JP1/全銀 TCP は,全銀協手順 (TCP/IP)に従って,より安全で効率の良いファイル伝送を実現 するプログラムです。この章では、JP1/全銀 TCP の特長と機能について説明します。

# <span id="page-8-0"></span>1.1 JP1/全銀 TCP の特長

JP1/全銀 TCP は,全国銀行協会(全銀協)によって制定された「全銀協標準通信プロトコル−TCP/IP 手順−」(以降,全銀協手順(TCP/IP)と省略します)に従ってファイル伝送するプログラムです。

全銀協手順(TCP/IP)によるファイル伝送の概要を次の図に示します。

#### 図 1-1 全銀協手順 (TCP/IP) によるファイル伝送

●全銀協手順(TCP/IP)によるファイル伝送 (連絡モード)

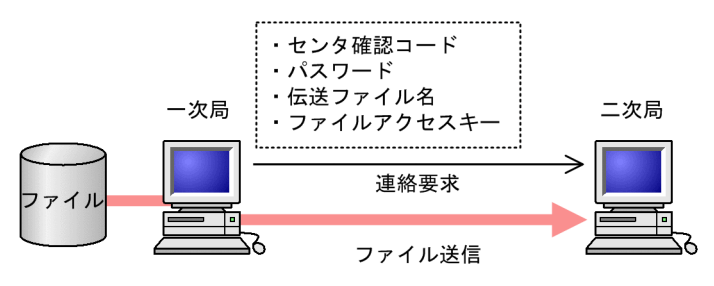

●全銀協手順(TCP/IP)によるファイル伝送 (照会モード)

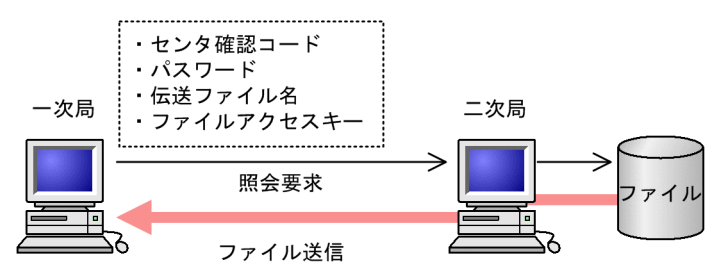

全銀協手順(TCP/IP)によるファイル伝送では,ファイルの伝送要求を発行する側(発信)を一次局, 伝送要求に回答する側(着信)を二次局といいます。また,連絡モードと照会モードという 2 つの伝送が あり,一次局から二次局へのファイル送信を連絡モード,二次局から一次局へのファイル送信を照会モー ドといいます。

通信相手の正当性を確認するためにセンタ確認コードとパスワードが使用されます。また,該当ファイル の送受者の正当性を確認するためにファイルアクセスキーが使用されます。

こうした全銀協手順 (TCP/IP) でのファイル伝送を実現する IP1/全銀 TCP には、次のような特長があ ります。

• ホスト間接続およびホスト−パソコン間接続に対応しています

全銀協手順(TCP/IP)のホスト間接続、およびホストーパーソナルコンピュータ(以降,パソコンと 省略します)間接続に対応しています。ホスト間接続,ホスト−パソコン間接続では,それぞれ次の手 順に基づいてファイル伝送を実行します。

### 表 1-1 ホスト間接続およびホスト−パソコン間接続の規約

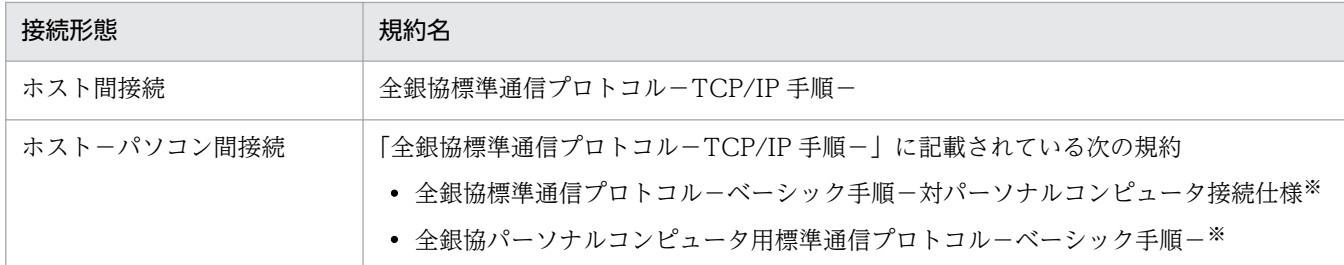

注※

ホスト−パソコン間接続が規定されている規約名を記載しているものであり, JP1/全銀 TCP がベーシック手順によるファ イル伝送をサポートしているものではありません。

このマニュアルでは、以降、ホスト間接続で使用する手順を「コンピュータ手順」,ホスト−パソコン 間接続で使用する手順を「パソコン手順」と省略します。

パソコン手順によるファイル伝送の場合は,マルチファイルや可変長ファイルの伝送はできません。

• 拡張 Z 手順に対応しています

全銀協手順(TCP/IP)の拡張仕様である拡張 Z 手順にも対応しています。拡張 Z 手順を使用すると, 最大伝送テキスト長を 43,700 バイトまで、最大レコード長(固定長および可変長)を 32,767 バイト まで拡大できます。

- 一次局・二次局,両方の役割を果たす複合局として機能します JP1/全銀 TCP がインストールされたマシンは,全銀協手順(TCP/IP)の定める一次局と二次局両方 の役割を果たす複合局として様能します。一次局としてファイル伝送を実行する場合、および二次局と してファイル伝送を実行する場合の自局の回線情報をそれぞれ設定することで両方の局の役割を果たし ます。
- 最大 99 個のマルチファイルを伝送できます JP1/全銀 TCP は,マルチファイルの伝送にも対応しており,最大 99 個のファイルを伝送できます。
- ファイル伝送後の UAP 自動起動で連携業務を自動化できます ファイル伝送後に,UAP(ユーザーアプリケーションプログラム)を起動させることができます。こ れによって,ファイル伝送と連携する処理などを自動化できます。
- 一度登録した伝送要求を取り消せます 伝送中の伝送を強制終了したり,登録中の伝送要求を取り消したりできます。
- API を提供しています JP1/全銀 TCP では,API を提供しています。API を UAP に組み込むことで,ファイル伝送の自動化 や効率化を実現できます。
- JP1/IM と連携してイベントを集中監視できます IP1/IM と連携することによって、伝送サーバの起動や停止、ファイル伝送の開始や終了などを契機に 発行されるイベントを JP1/IM - View で集中監視できます。

#### 1. JP1/全銀 TCP の概要

# <span id="page-10-0"></span>1.2 JP1/全銀 TCP の機能

JP1/全銀 TCP の機能について説明します。

### 1.2.1 ファイル伝送機能

JP1/全銀 TCP では,ファイル伝送の相手局や伝送ファイルなどの情報を伝送情報としてあらかじめ定義 しておきます。一次局としてのファイル伝送は,コマンドで伝送要求を登録することで実行できます。二 次局としてのファイル伝送は,相手局からの伝送要求を全銀協手順(TCP/IP)が定めるポート番号 5020 で受け付けることで実行できます。IP1/全銀 TCP では、登録された伝送要求に対し、ファイル伝送時に 通し番号(通番)を与え,この通番によって伝送要求を取り消したり,伝送後の履歴情報を参照したりで きます。通番は、「局種別(1:一次局、または2:二次局)+1月1日からの通算日(3桁)+その日の 伝送番号(5 桁)」で構成される 9 桁の数字で表されます。その日に実行できる伝送要求の数は,一次局, 二次局共に 99,999 回です。

### 1.2.2 同期型・非同期型の伝送要求の登録

一次局としてファイル伝送を実行する場合の伝送要求の登録には,伝送要求を登録してからファイル伝送 の完了をもって終了とする同期型と、伝送要求の登録だけをして終了とする非同期型があります。

### 1.2.3 ファイルの再送

一次局としてのファイル伝送で,同じ相手局に同じファイルを伝送したいとき,コマンドまたは API を使 用し,再送要求としてファイル伝送要求を登録できます。また,二次局としてのファイル伝送では,何ら かの異常が発生して相手局から再度同じファイルが伝送されるとき,もう一度同じデータの先頭から受け 取るか,伝送済み以降のデータから受け取るかを指定できます。

### 1.2.4 伝送情報定義の一部変更による伝送要求の登録

JP1/全銀 TCP では,ファイル伝送の相手局や伝送するファイルなどの情報を伝送情報としてあらかじめ 定義し,定義内容に基づいてファイルがやり取りされますが,一次局としてファイル伝送を実行するとき, その定義内容の一部だけを変更して伝送できます。

### 1.2.5 ファイルの二重伝送管理

JP1/全銀 TCP では,二次局としてのファイル伝送で,同じ相手局と同じファイルが二重にやり取りされ ないよう二重伝送チェックをしています。なお,ファイルの二重伝送を管理する情報を初期化するコマン

<sup>1.</sup> JP1/全銀 TCP の概要

JP1/File Transmission Server -全銀 TCP 11 and the control of the control of the control of the control of the control of the control of the control of the control of the control of the control of the control of the control

<span id="page-11-0"></span>ドを用意しているので,二重伝送を日単位で管理したい場合などには,このコマンドを使って日付ごとに 二重伝送の管理情報をリセットできます。

# 1.2.6 ファイルのサイクル管理

あるファイルをある相手局との間でやり取りする場合、伝送データを一意に識別するため、伝送ごとにサ イクル番号を与えて伝送順を保証します。該当ファイルの伝送情報定義でカウントアップするサイクル番 号の上限値(1~99)を設定しておくことによって、その値に達するまで伝送ごとにサイクル番号を与え, 伝送順を管理します。また,サイクル番号を管理する情報を初期化するコマンドを用意しているので,サ イクル番号を日単位で管理したい場合などには,このコマンドを使って日付ごとにサイクル番号の管理情 報をリセットできます。

# 1.2.7 伝送履歴情報の表示

JP1/全銀 TCP では,ファイル伝送の状態や結果,開始時刻・終了時刻などの伝送実績を伝送履歴情報と して管理しており、最大で過去 1 年間のファイル伝送履歴情報を一覧表示します。また、表示条件を指定 して該当の伝送履歴だけを表示させたり、特定の伝送履歴の詳細情報を表示させたりもでき、障害の発生 時などにも迅速に対応できます。

<span id="page-12-0"></span>JP1/全銀 TCP の運用までの流れは次のとおりです。

### 図 1‒2 運用までの流れ

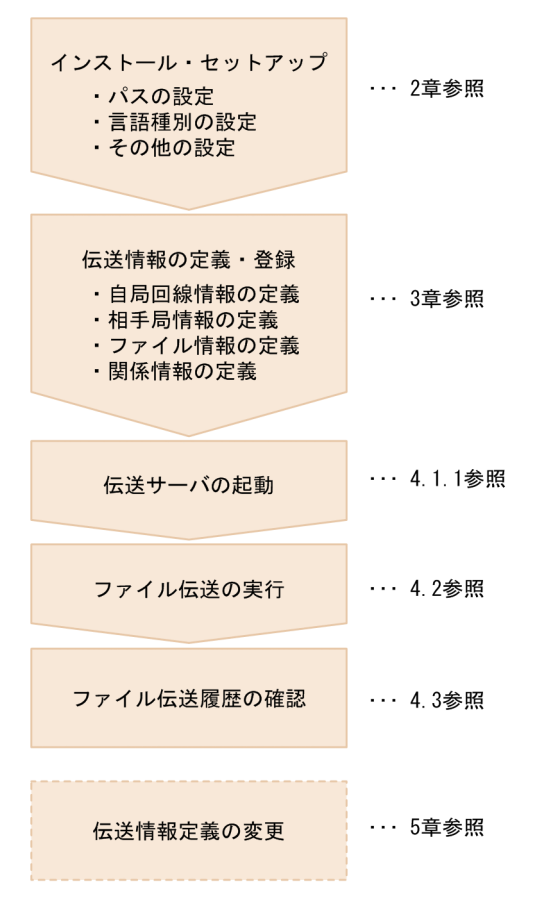

インストール・セットアップ後,ファイル伝送を実行するための相手局となるホストや,やり取りされる ファイルの情報などを伝送情報としてあらかじめ定義しておきます。運用開始後は,コマンドで伝送要求 を登録したり,相手局からの伝送要求を受け付けたりすることによってファイル伝送を実行します。ファ イル伝送の状態や結果は,伝送状態の履歴を表示させることによって確認でき,障害発生時にもすばやく 対応できます。

<span id="page-13-0"></span>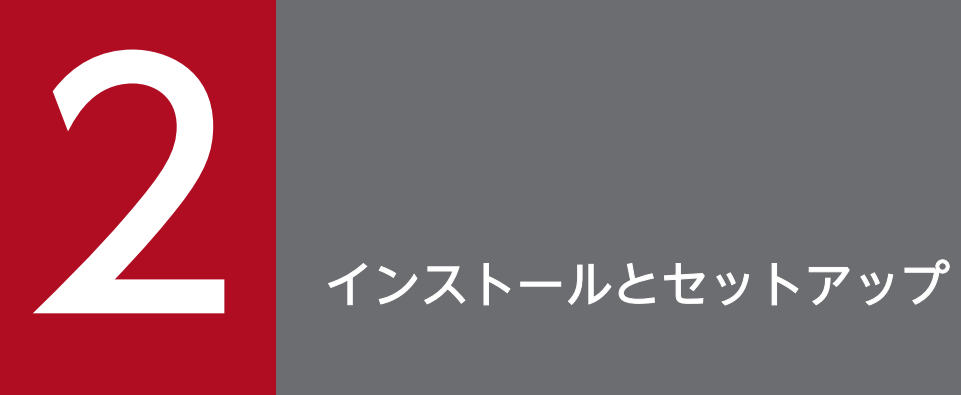

この章では,JP1/全銀 TCP の運用を開始するまでに必要な作業と設定について説明します。

<span id="page-14-0"></span>JP1/全銀 TCP のシステム構成について説明します。

### 2.1.1 基本構成

JP1/全銀 TCP の基本的なシステム構成例を次に示します。

図 2‒1 JP1/全銀 TCP のシステム構成

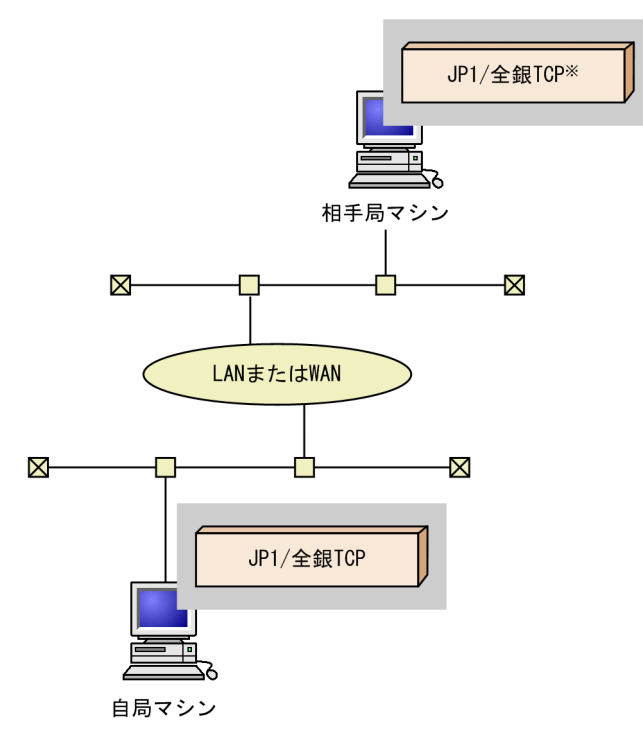

注※ JP1/全銀TCPまたは全銀協手順(TCP/IP)でファイル伝送できるプログラム

全銀協手順(TCP/IP)でファイル伝送を実行するマシンに JP1/全銀 TCP をインストールします。なお, ファイル伝送の相手局マシンには、IP1/全銀 TCP か、または全銀協手順 (TCP/IP) でファイル伝送がで きるプログラムがインストールされている必要があります。

# <span id="page-15-0"></span>2.2 インストールとアンインストール

JP1/全銀 TCP のインストールおよびアンインストールには、Hitachi PP Installer を使用します。

提供媒体を使用してインストール,または IP1/NETM/DM を使用してリモートインストールしてください。

#### 注意事項

IP1/全銀 TCP のインストールおよびアンインストールの際は、次のことに注意してください。

- Hitachi PP Installer は,スーパーユーザー以外のユーザーでは実行できません。したがって,イン ストールおよびアンインストールするマシンには,スーパーユーザーでログインしてください。
- 伝送サーバが起動している場合は、伝送サーバを停止してからバージョンアップインストールおよ びアンインストールを実行してください。

<sup>2.</sup> インストールとセットアップ

<span id="page-16-0"></span>JP1/全銀 TCP のインストール後,ファイル伝送サーバを起動する前に次の設定をします。

- パスの設定
- 言語種別の設定
- 動作環境の設定
- その他の設定

# 2.3.1 パスを設定する

JP1/全銀 TCP のコマンドを使用するには,コマンドをフルパスで指定するか,コマンドが格納されてい るパスを設定しておく必要があります。

コマンドが格納されているパスを設定する場合は,環境変数 PATH に次のパスを追加してください。

/opt/jp1\_ztc/bin

### 2.3.2 言語種別を設定する

JP1/全銀 TCP は,日本語環境でだけ動作します。設定する環境変数 LANG の値を次のように設定してく ださい。

HP-UX の場合:

ja\_JP.SJIS

#### AIX の場合:

Ja\_JP

Linux の場合:

ja\_JP.UTF-8

# 2.3.3 動作環境を設定する

OS の環境変数で, JP1/全銀 TCP の環境設定の一部を定義できます。環境変数が設定された環境から, 伝 送サーバを起動すれば,設定内容が有効になります。なお,自動起動時に設定する場合は,自動起動スク リプト内で環境変数を定義してください。

# <span id="page-17-0"></span>(1) 設定できる環境変数

設定できる環境変数を次の表に示します。

#### 表 2‒1 環境変数一覧

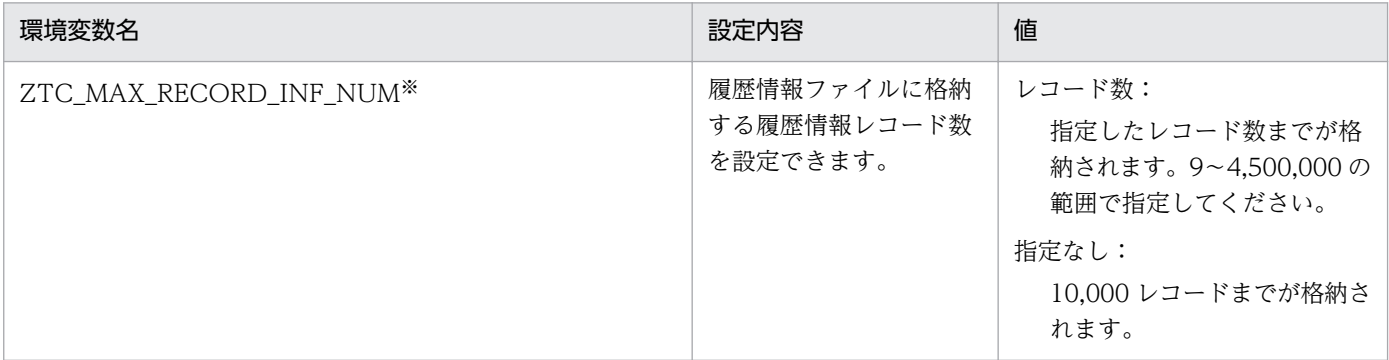

注※

- 伝送サーバを起動したあとに環境変数を設定しても,設定内容は有効になりません。
- 1 レコードのサイズは,HP-UX,AIX の場合は 456 バイト,Linux の場合は 464 バイトです。
- 正常終了の場合,1 伝送につき,一次局では 8 レコード,二次局では 7 レコードを使用します。伝送途中に圧縮のネゴシエー ション処理で警告が発生した場合,最大 9 レコードを使用する場合があります。
- 指定されたレコード数が不正な値の場合,デフォルト値を仮定します。

# (2) 定義例

履歴情報ファイルに格納する履歴情報レコード数を 20,000 レコードにする例を次に示します。

(csh の場合)

>setenv ZTC\_MAX\_RECORD\_INF\_NUM 20000 >ztstart

(sh の場合)

>ZTC\_MAX\_RECORD\_INF\_NUM=20000 >export ZTC\_MAX\_RECORD\_INF\_NUM >ztstart

# 2.3.4 その他の設定をする

AIX マシンを使用している場合は、AIX の OS 特有の仕様でメモリー不足の発生時にプログラムが異常終 了することがあります。この現象を回避するために、AIX の早期ページングスペース割り当てを指定する 環境変数「PSALLOC=early」と環境変数「NODISCLAIM=true」を設定してください。

<span id="page-18-0"></span>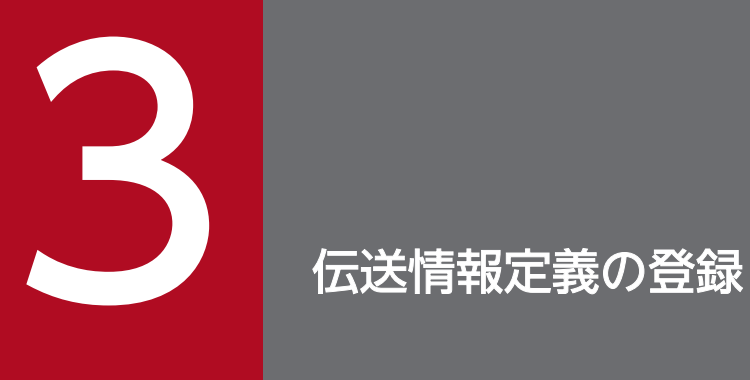

### この章では,JP1/全銀 TCP でファイル伝送を実行するための情報定義について説明します。

# <span id="page-19-0"></span>3.1 伝送情報を定義する

JP1/全銀 TCP では,事前に vi などのテキストエディターで伝送情報定義ファイルを作成し,ファイル伝 送を実行するための情報を定義しておく必要があります。この節では,伝送情報の定義について説明します。

伝送情報定義ファイルには,次の情報を定義します。各情報の定義は,それぞれ xxxxx\_define 文で始め, 「;(セミコロン)」で結びます。

- 自局回線情報の定義(local\_line\_define 文)
- 相手局情報の定義(remote\_host\_define 文)
- ファイル情報の定義 (remote file define 文)
- 関係情報の定義(relation\_define 文)

改行する場合の改行コードは LF (0x0a)にしてください。

なお,「[3.3 伝送情報の定義例」](#page-40-0)に伝送情報定義の記述例を紹介しています。

定義文で使用できる文字および記号は,次のとおりです。

表 3‒1 定義文で指定できる文字および記号

| 説明中の表記 | 指定できる文字および記号                                                          |
|--------|-----------------------------------------------------------------------|
| 10 淮数  | 0~9の半角数字。                                                             |
| 16 淮数  | O~9 の半角数字,A~F または a~f の半角英字。<br>値の先頭に「Ox」を付ける。                        |
| 文字列    | 0~9の半角数字.A~Z または a~z の半角英字。<br>ただし、先頭が「Ox」のものは16進数と解釈される。             |
| 英字記号   | A~Z または a~z の半角英字,および「#」,「@」,「¥」。                                     |
| パス     | 0~9の半角数字, A~Zまたはa~zの半角英字, および「/ (スラッシュ)」, [. (ピリオド)」,<br>「 (アンダーバー)」。 |
| ホスト名   | 0~9の半角数字, A~Zまたはa~zの半角英字, および「. (ピリオド)」, [- (ハイフン)」。                  |

伝送情報定義ファイルに必要な情報を定義したら、ztgen コマンドで伝送情報定義を登録します。ztgen コマンドで伝送情報定義を登録する方法については,[「3.2 伝送情報定義を登録する」](#page-39-0)を参照してください。

# 3.1.1 自局回線情報を定義する

自局回線情報の定義では,自局を一次局としてファイル伝送する場合,および二次局としてファイル伝送 する場合の回線情報(IP アドレスや最大同時伝送数など)を定義します。一次局または二次局だけ使用す る場合でも、両方の定義が必要です。自局回線情報の定義には、local line define 文を使用します。

JP1/File Transmission Server -全銀 TCP 20

local line define 文には、次のオペランドがあります。

### 表 3-2 自局回線情報 (local\_line\_define) のオペランド

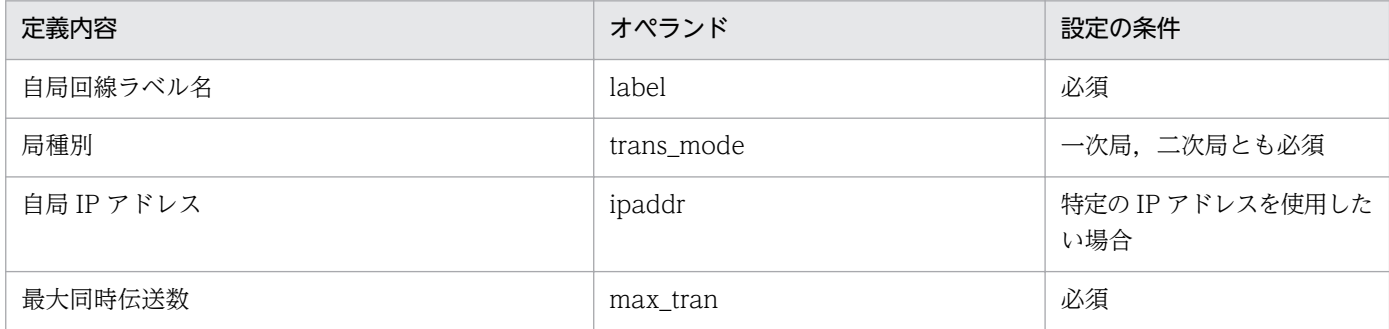

各オペランドについて説明します。

# (1) 自局回線ラベル名

自局回線のラベル名を設定します。自局回線ラベル名は,重複しないように設定してください。

オペランド:label

引数 1:自局回線ラベル名(1〜32 バイトの文字列)

指定例:

自局回線を"line1"として定義する場合

label line1

# (2) 局種別

局種別を指定します。一次局としての回線定義には"primary"または"PRIMARY",二次局としての回線定 義には"secondary"または"SECONDARY"を指定してください。

オペランド:trans\_mode

引数 1:

• 一次局を指定する場合:{ primary | PRIMARY }

• 二次局を指定する場合:{ secondary | SECONDARY }

指定例:

一次局の回線定義の場合

trans\_mode primary

# (3) 自局 IP アドレス

自局の IP アドレスまたは自局のホスト名を指定します。

3. 伝送情報定義の登録

#### <span id="page-21-0"></span>オペランド:ipaddr

#### 引数 1:自局 IP アドレスまたは自局ホスト名

(1〜255 バイトの文字列)

#### 指定例:

自局の IP アドレスが 100.0.0.1 の場合

ipaddr 100.0.0.1

#### 補足事項

一次局用の IP アドレスは,特定の IP アドレスから発信したい場合だけ指定してください。また,二次 局用の IP アドレスは,特定の IP アドレスで着信したい場合だけ指定してください。一次局用の IP ア ドレスを指定しない場合は,OS が自動的に割り当てた IP アドレスから発信します。二次局用の IP ア ドレスを指定しない場合は,IP アドレス未指定のポート番号 5020 で着信します。

### (4) 最大同時伝送数

同時に実行できる最大伝送数を指定します。

オペランド:max\_tran

引数 1:最大同時伝送数(10 進数で 1〜999 の数値)

指定例:

最大で 10 個の伝送が同時に実行できるようにする場合

max\_tran 10

# 3.1.2 相手局情報を定義する

相手局情報の定義では,ファイル伝送の相手局の情報(センタ確認コード,パスワード,IP アドレスな ど)を定義します。相手局情報の定義には,remote\_host\_define 文を使用します。

remote host define 文には、次のオペランドがあります。

### 表 3-3 相手局情報 (remote host define) のオペランド

| 定義内容             | オペランド       | 設定の条件 |
|------------------|-------------|-------|
| 相手局ラベル名          | label       | 必須    |
| 起動 UAP名          | exec        | 任意    |
| センタ確認コード (相手/当方) | remote_code | 必須    |
| パスワード            | password    | 必須    |
| 相手局 IP アドレス      | ipaddr      | 必須    |

<sup>3.</sup> 伝送情報定義の登録

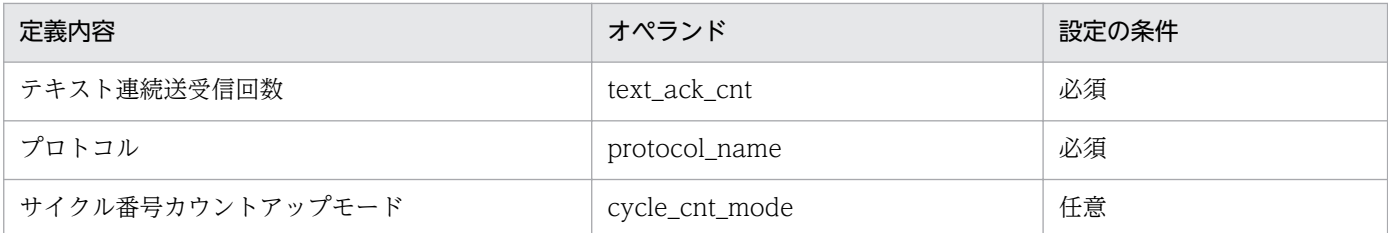

各オペランドについて説明します。

# (1) 相手局ラベル名

ファイルをやり取りする相手局の情報定義の名称を相手局ラベル名として指定します。相手局ラベル名は, 重複しないように設定してください。同じ名称の相手局情報は複数定義できません。

なお, JP1/全銀 TCP では, ここで設定する相手局ラベル名を指定してファイル伝送を実行します。

オペランド:label

引数 1:相手局ラベル名(1〜32 バイトの文字列)

指定例:

相手局の情報定義に"remotehost1"という相手局ラベル名を指定する場合

label remotehost1

# (2) 起動 UAP 名

相手局に対する伝送が完了したときに起動させるプログラム,およびそのプログラムに渡す引数を指定し ます。プログラムに渡す引数は,定義文の引数 2 以降に指定する UAP 起動オプションに従って組み立て られます。UAP 起動オプションは、最大 25 個の起動オプションを指定できます。

#### 注意事項

"UAP パス文字数 + キーワードを変換した文字数 + キーワード数"が 1,021 バイトを超える場合,UAP は起動されません。

オペランド:exec

引数 1:UAP パス(1〜255 バイトの文字列)

引数 2…: UAP 起動オプションのキーワード (最大 25個)

#### 表 3-4 UAP 起動オプションのキーワードと出力形式(相手局情報定義)

| 項目      | キーワード          | 出力形式           |
|---------|----------------|----------------|
| 相手局ラベル名 | REMOTELBL      | 文字列            |
| 局種別     | <b>STATION</b> | 1:一次局<br>2:二次局 |

<sup>3.</sup> 伝送情報定義の登録

JP1/File Transmission Server -全銀 TCP 23 and the control of the control of the control of the control of the control of the control of the control of the control of the control of the control of the control of the control

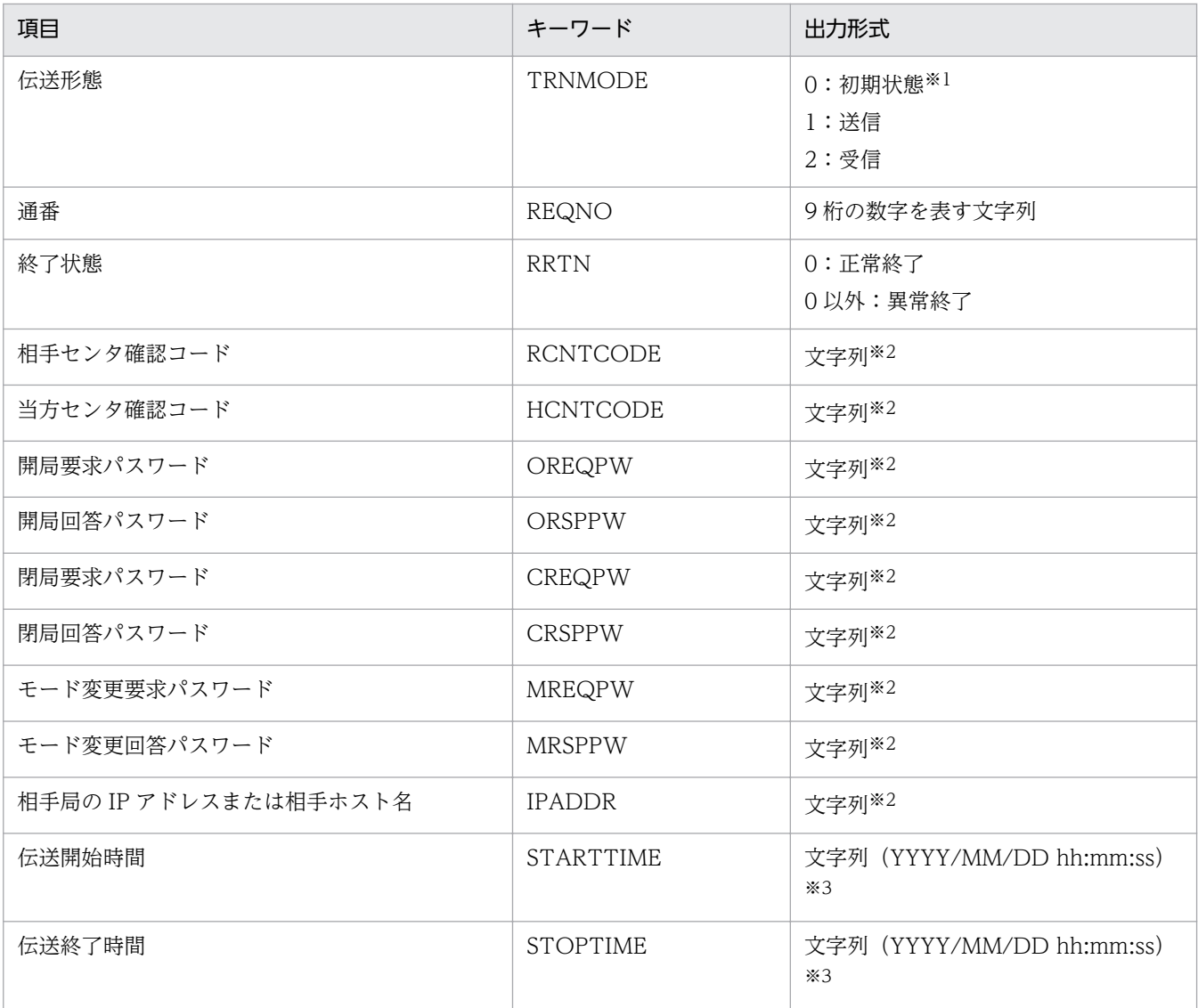

注※1

ファイル伝送開始前であるため,送信か受信か特定できない状態を指します。

注※2

相手局情報の定義で指定した形式の文字列で出力されます。

注※3

プログラムには,「YYYY/MM/DD」と「hh:mm:ss」の 2 つの引数が渡されます。

指定例:

伝送終了時に/tmp/UAP1 を起動させ,引数として相手局ラベル名と終了状態を渡す場合

exec /tmp/UAP1 REMOTELBL RRTN

# (3) センタ確認コード (相手/当方)

相手センタ確認コードおよび当方センタ確認コードを指定します。

オペランド:remote\_code

<sup>3.</sup> 伝送情報定義の登録

引数 1:相手センタ確認コード(16 進数 14 桁)

引数 2:当方センタ確認コード(16 進数 14 桁)

#### 補足事項

二次局の場合,同一のセンタ確認コードが指定された相手局情報の定義が複数あると,伝送情報定義 ファイルの最後に定義した相手局情報が有効になります。

指定例:

相手センタ確認コードが"12345678902222",当方センタ確認コードが"12345678901111"の場合

remote\_code 0x12345678902222 0x12345678901111

# (4) パスワード

パスワードを設定します。パスワードを文字列で指定した場合,指定した文字列は EBCDIC コードに変換 後,パスワードとして使用します。相手局がパソコン手順を使用している場合,モード変更要求パスワー ドおよびモード変更回答パスワードは無効になり、実際には使用されませんが、パスワード設定は必要です。

オペランド:password

引数 1:開局要求パスワード(6 バイトの文字列または 16 進数 12 桁)

引数 2:開局回答パスワード(6 バイトの文字列または 16 進数 12 桁)

引数 3:閉局要求パスワード(6 バイトの文字列または 16 進数 12 桁)

引数 4:閉局回答パスワード(6 バイトの文字列または 16 進数 12 桁)

引数 5:モード変更要求パスワード(6 バイトの文字列または 16 進数 12 桁)

引数 6:モード変更回答パスワード(6 バイトの文字列または 16 進数 12 桁)

#### 補足事項

引数 1 (開局要求パスワード) だけを指定すると, 開局要求パスワード, 開局回答パスワード, 閉局要 求パスワード,閉局回答パスワード,モード変更要求パスワード,モード変更回答パスワードの 6 つす べてに対して共通のパスワードが設定されます。

指定例:

開局要求パスワード,開局回答パスワード,閉局要求パスワード,閉局回答パスワードに"abcdef"を, モード変更要求パスワード,モード変更回答パスワードに"0x123456789abc"を指定する場合

password abcdef abcdef abcdef abcdef 0x123456789abc 0x123456789abc

# (5) 相手局 IP アドレス

相手局の IP アドレスまたは相手局のホスト名を指定します。

<sup>3.</sup> 伝送情報定義の登録

引数 1:相手局 IP アドレスまたは相手局ホスト名

(1〜255 バイトの文字列)

指定例:

"/etc/hosts"に指定されている"aaa"という名称の相手局ホストとファイル伝送する場合

ipaddr aaa

### (6) テキスト連続送受信回数

テキスト連続送受信回数を指定します。

オペランド:text\_ack\_cnt

引数 1:テキスト連続送受信回数(10 進数で 0〜15 の数値)

指定例:

テキスト連続送受信回数を 3 とする場合

text\_ack\_cnt 3

# (7) プロトコル

自局で使用するプロトコルを指定します。ホスト間接続の場合はコンピュータ手順,ホスト−パソコン間 接続の場合はパソコン手順でファイル伝送が実行されます。ホスト間接続の場合は"zgnc"または"ZGNC"を, ホスト−パソコン間接続の場合は"zgnp"または"ZGNP"を指定してください。

#### オペランド:protocol\_name

引数 1:

- ホスト間接続の場合(コンピュータ手順):{ zgnc | ZGNC }
- ホスト−パソコン間接続の場合 (パソコン手順):{ zgnp | ZGNP }

指定例:

ホスト間接続の場合

protocol\_name ZGNC

# (8) サイクル番号カウントアップモード

ファイルをサイクル管理する場合に、サイクル番号をファイル伝送の終了時にカウントアップするか.リ クエスト終了時にカウントアップするかについて指定します。ファイル伝送の終了時にカウントアップす る場合は引数に"file"または"FILE"を,リクエスト終了時にカウントアップする場合は引数に"request"ま たは"REQUEST"を指定してください。複数ファイル伝送時にあるファイル伝送がエラーになったとき,

<sup>3.</sup> 伝送情報定義の登録

<span id="page-26-0"></span>"file"または"FILE"を指定している場合は,同一リクエスト内ですでに伝送されているファイルについては サイクル番号がカウントアップされますが,"request"または"REQUEST"を指定している場合はカウント アップされません。なお,このオペランドの指定がない場合は,"cycle\_cnt\_mode file"を仮定して動作し ます。

オペランド:cycle\_cnt\_mode

引数 1:

- ファイル伝送の終了時にカウントアップする場合:{ file | FILE }
- リクエスト終了時にカウントアップする場合:{ request | REQUEST }

指定例:

サイクル番号をファイル伝送の終了時にカウントアップする場合

cycle\_cnt\_mode file

# 3.1.3 ファイル情報を定義する

ファイル情報の定義では,ファイル伝送でやり取りするファイルの情報(実ファイル名,伝送ファイル名, ファイルアクセスキーなど)を定義します。ファイル情報の定義には,remote\_file\_define 文を使用します。

remote\_file\_define 文には、次のオペランドがあります。

#### 表 3-5 ファイル情報 (remote file define) のオペランド

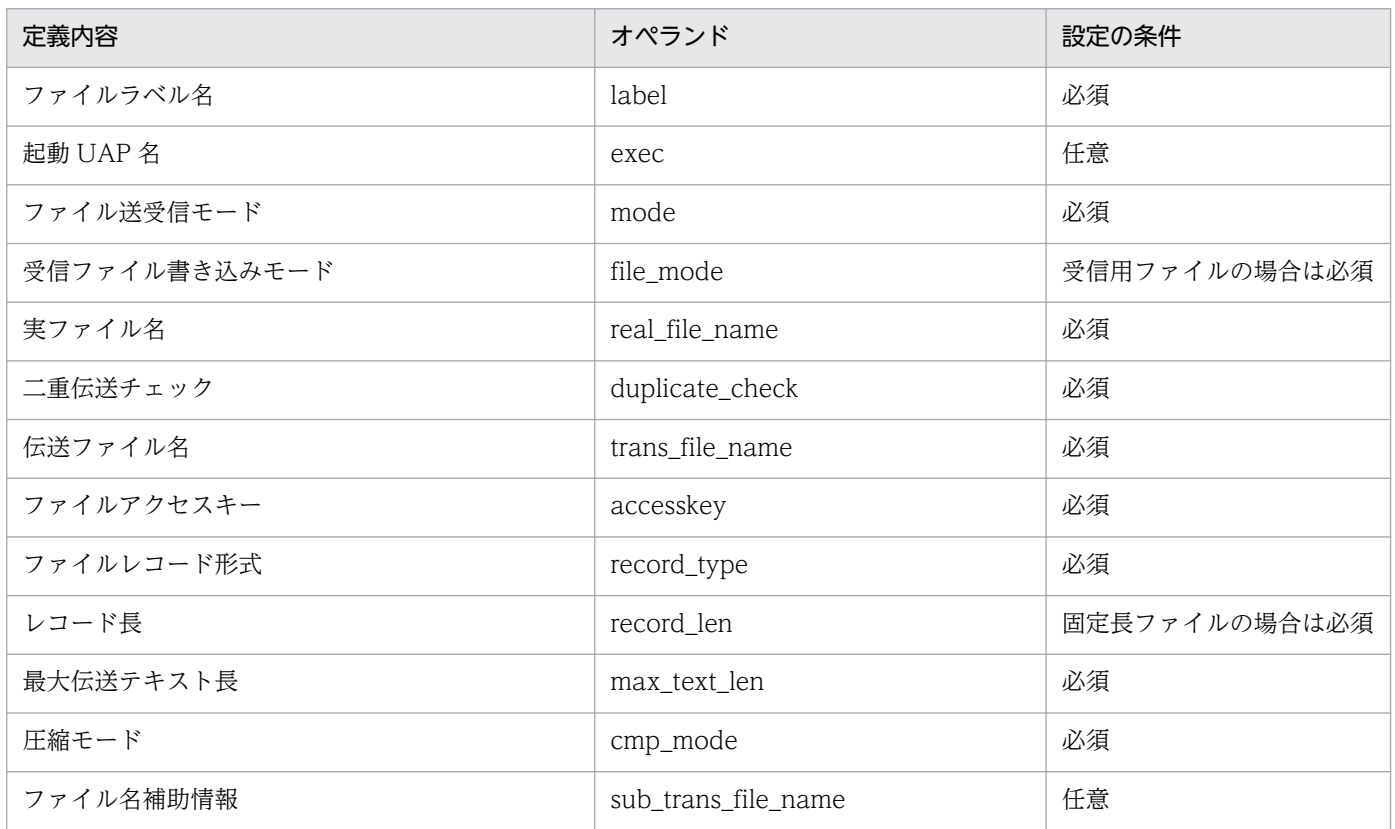

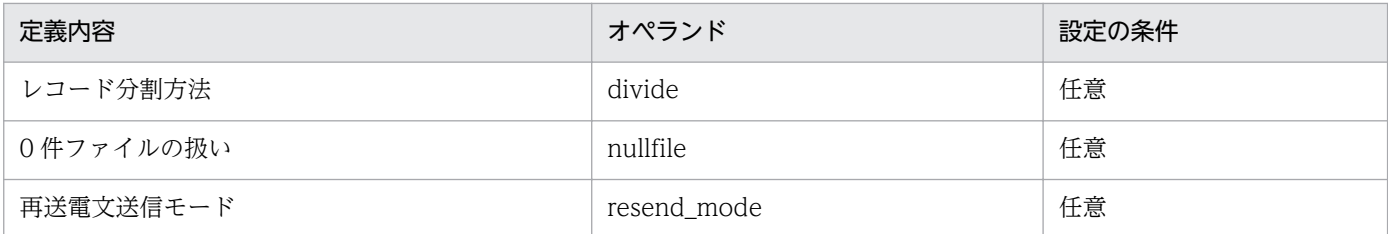

各オペランドについて説明します。

# (1) ファイルラベル名

ファイル伝送でやり取りするファイル情報のラベル名を設定します。ファイルラベル名は重複しないよう に設定してください。同じ名称のファイル情報は複数定義できません。

なお, JP1/全銀 TCP では, ここで設定するファイルラベル名を指定してファイル伝送を実行します。

オペランド:label

引数 1:ファイルラベル名 (1~32 バイトの文字列)

指定例:

ファイルラベル名として"remotefile1"を指定する場合

label remotefile1

# (2) 起動 UAP 名

ファイルの伝送が完了したときに起動させるプログラム,およびそのプログラムに渡す引数を指定します。 プログラムに渡す引数は,定義文の引数 2 以降に指定する UAP 起動オプションに従って組み立てられま す。UAP起動オプションは、最大 25 個の起動オプションを指定できます。

#### 注意事項

"UAP パス文字数 + キーワードを変換した文字数 + キーワード数"が 1,021 バイトを超える場合,UAP は起動されません。

オペランド:exec

引数 1:UAP パス(1〜255 バイトの文字列)

引数 2…: UAP 起動オプションのキーワード (最大 25個)

#### 表 3-6 UAP 起動オプションのキーワードと出力形式(ファイル情報定義)

| 項目      | キーワード          | 出力形式           |
|---------|----------------|----------------|
| 相手局ラベル名 | REMOTELBL      | 文字列            |
| 局種別     | <b>STATION</b> | 1:一次局<br>2:二次局 |

<sup>3.</sup> 伝送情報定義の登録

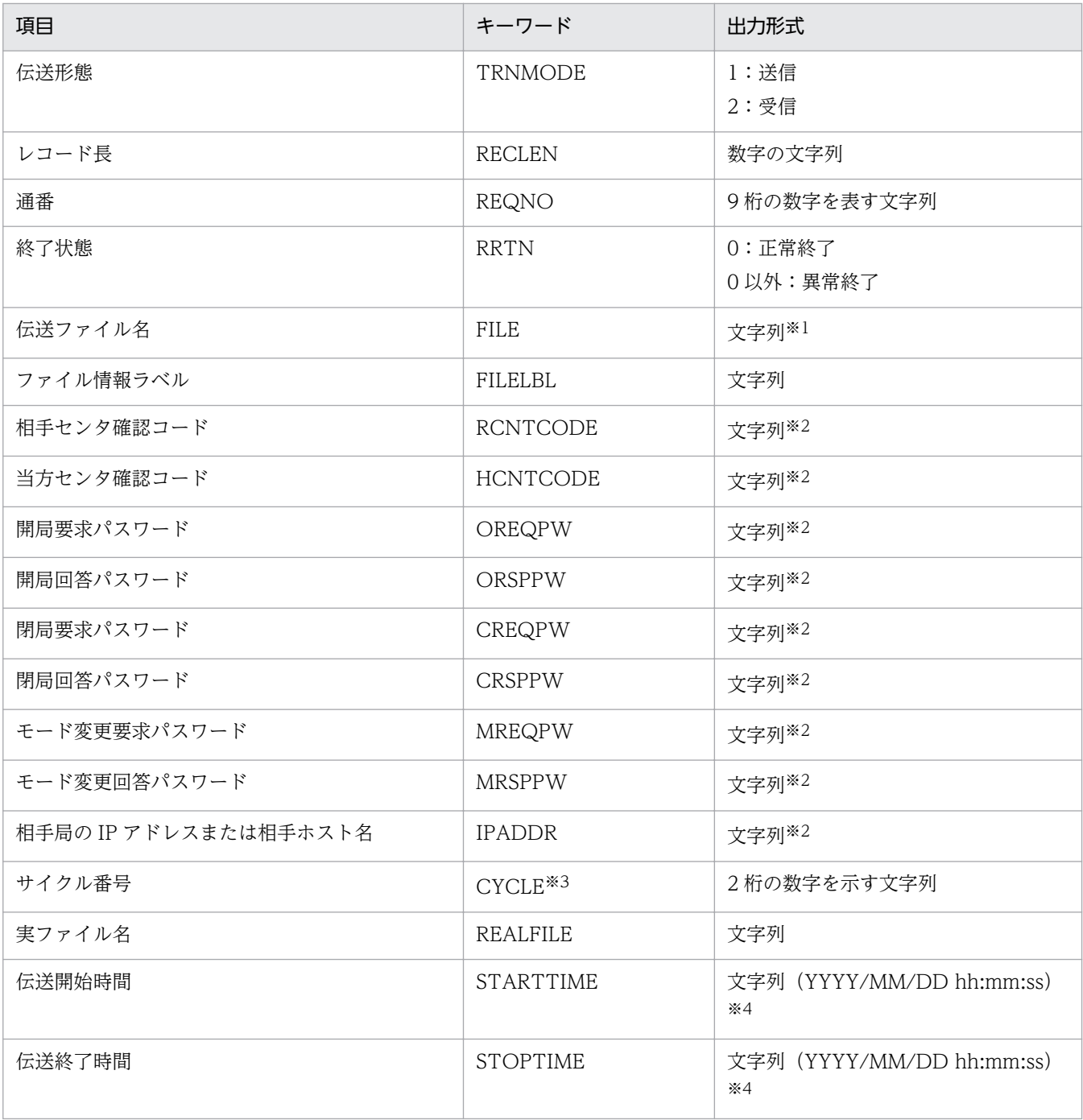

注※1

ファイル情報の定義で指定した形式の文字列で出力されます。

注※2

相手局情報の定義で指定した形式の文字列で出力されます。

注※3

ファイルをサイクル管理している場合に限り指定できます。

注※4

プログラムには,「YYYY/MM/DD」と「hh:mm:ss」の 2 つの引数が渡されます。

#### 指定例:

伝送終了時に/tmp/UAP1 を起動させ,引数として相手局ラベルと終了状態を渡す場合

3. 伝送情報定義の登録

### (3) ファイル送受信モード

送信用のファイル情報であるか,受信用のファイル情報であるかを指定します。送信用ファイルの定義で あれば"snd"または"SND"を,受信用ファイルの定義であれば"rcv"または"RCV"を指定してください。

オペランド:mode

引数 1:

- 送信用ファイルの場合{ snd | SND }
- 受信用ファイルの場合{ rcv | RCV }

指定例:

相手局への送信用ファイルとして定義する場合

mode snd

# (4) 受信ファイル書き込みモード

ファイルを受信したときの書き込みモードを指定します。受信データをファイルの最後に追加したい場合 は"a"または"A"を,ファイルの最初から上書きしたい場合は"w"または"W"を指定してください。

オペランド:file\_mode

#### 引数 1:

- ファイルの最後に追加する場合:{ a | A }
- ファイルの最初から上書きする場合:{ w | W }

指定例:

受信データをファイルの最後に追加する場合

file mode a

# (5) 実ファイル名

実ファイル名をフルパスで指定します。実ファイル名の指定方法は,ファイルをサイクル管理する場合と, しない場合とで異なります。

### (a) ファイルをサイクル管理しない場合

実ファイル名のフルパスを 1〜255 バイトの文字列で指定します。

#### オペランド:real\_file\_name

<sup>3.</sup> 伝送情報定義の登録

JP1/File Transmission Server -全銀 TCP 30 and 30 and 30 and 30 and 30 and 30 and 30 and 30 and 30 and 30 and 30  $\overline{30}$ 

引数 1:実ファイル名 (1~255 バイトの文字列)

### (b) ファイルをサイクル管理する場合

引数 1 に実ファイル名のフルパスを指定します。引数 2 に"n"または"N"を指定した場合,または引数 2 を 指定しない場合は,引数 1 で指定したファイル名を実ファイル名として扱います。引数 2 に"a"または"A" を指定した場合は,引数 1 で指定したファイル名にサイクル番号(01〜99)を付けたものを実ファイル名 として扱います。引数 2 に"n"または"N"を指定した場合,または引数 2 を指定しない場合は,引数 1 に最 大 255 バイトの文字列を指定できます。引数 2 に"a"または"A"を指定した場合,引数 1 には最大 253 バ イトの文字列を指定できます。

オペランド:real\_file\_name

#### 引数 1:実ファイル名

(引数 2 で"n"または"N"を指定した場合,または引数 2 を指定しない場合:1〜255 バイトの文字列, 引数 2 で"a"または"A"を指定した場合:1〜253 バイトの文字列)

引数 2:{ n | a | N | A }

指定例:

/tmp/sendfile1 を伝送する場合

real\_file\_name /tmp/sendfile1

### (6) 二重伝送チェック

二次局としてのファイル伝送で,二重伝送のチェックをするかどうかについて指定します。二重伝送を チェックする場合は"true"または"TRUE"を,しない場合は"false"または"FALSE"を指定してください。な お,ファイルをサイクル管理する場合は本オペランドの指定に関わらず,二重伝送をチェックします。

オペランド:duplicate\_check

引数 1:

- 二重伝送チェックをする場合:{ true | TRUE }
- 二重伝送チェックをしない場合:{ false | FALSE }

指定例:

二重伝送チェックをしない場合

duplicate check false

# (7) 伝送ファイル名

伝送ファイル名を設定します。ここに設定した伝送ファイル名を相手局との通信時に使用します。伝送ファ イル名の設定方法は,ファイルをサイクル管理する場合と,しない場合とで異なります。

3. 伝送情報定義の登録

JP1/File Transmission Server -全銀 TCP 31 31 32 32 32 33 34 35 36 36 36 36 36 36 36 37 31 31 32 31 32 31 31 31 31

### (a) ファイルをサイクル管理しない場合

伝送ファイル名を設定します。12 バイトの文字列または 24 桁の 16 進数で設定してください。伝送ファ イル名を文字列で設定した場合,設定した文字列は EBCDIC コードに変換後,伝送ファイル名として使用 します。

オペランド:trans\_file\_name

引数 1:伝送ファイル名 (12 バイトの文字列または 16 進数 24 桁)

指定例:

伝送ファイル名として 16 進数で"353032303030303130313031"を指定する場合

trans\_file\_name 0x353032303030303130313031

### (b) ファイルをサイクル管理する場合

伝送ファイル名を設定します。ファイル名を 8 バイトの文字列または 16 桁の 16 進数で設定し、そのあと にサイクル番号をカウントアップする上限値(1〜99)を設定してください。伝送ファイル名を文字列で 設定した場合、設定した文字列は EBCDIC コードに変換後、伝送ファイル名として使用します。

オペランド:trans\_file\_name

引数 1:伝送ファイル名(8 バイトの文字列または 16 進数 16 桁)

引数 2:サイクル番号カウントアップの上限値(10 進数で 1〜99 の数値)

指定例:

伝送ファイル名として文字列で"50200001",サイクル番号のカウントアップ上限値を"99"とする場合

trans\_file\_name 50200001 99

#### 注意事項

[「3.1.4 関係情報を定義する」](#page-37-0)で説明する関係情報の定義で,1 つの相手局に同じファイル送受信モー ドのファイル情報ラベルを指定する場合,それぞれのファイル情報定義で指定した伝送ファイル名が一 致していると,伝送定義の登録に失敗します。サイクル管理をしない場合は,12 バイトの文字列また は 24桁の 16 進数で伝送ファイル名をチェックします。サイクル管理をする場合は、文字列の先頭 8 バイトまたは 16 進数の先頭 16 桁で伝送ファイル名をチェックします。

# (8) ファイルアクセスキー

ファイルアクセスキーを設定します。6 バイトの文字列または 12 桁の 16 進数で指定します。ファイルア クセスキーを文字列で指定した場合,指定した文字列は EBCDIC コードに変換後,ファイルアクセスキー として使用します。

オペランド:accesskey

<sup>3.</sup> 伝送情報定義の登録

引数 1:開始要求アクセスキー(6 バイトの文字列または 16 進数 12 桁)

引数 2:開始回答アクセスキー(6 バイトの文字列または 16 進数 12 桁)

引数 3:終了要求アクセスキー(6 バイトの文字列または 16 進数 12 桁)

引数 4:終了回答アクセスキー(6 バイトの文字列または 16 進数 12 桁)

引数 5:再送要求アクセスキー(6 バイトの文字列または 16 進数 12 桁)

#### 補足事項

引数 1 (開始要求アクセスキー)だけを指定すると、開始要求アクセスキー,開始回答アクセスキー, 終了要求アクセスキー,終了回答アクセスキー,再送要求アクセスキーの 5 つすべてに対して共通の ファイルアクセスキーが設定されます。

指定例:

すべて共通で"111101"というアクセスキーを使用する場合

accesskey 111101

### (9) ファイルレコード形式

ファイルレコード形式を指定します。固定長形式の場合は"fix"または"FIX"を,可変長形式の場合は "flex"または"FLEX"を指定してください。なお,ファイルレコード形式を固定長とした場合は,必ずレコー ド長を指定してください。

オペランド:record\_type

引数 1:

- 固定長形式を指定する場合:{ fix | FIX }
- 可変長形式を指定する場合:{ flex | FLEX }

指定例:

```
ファイルのレコード形式を固定長とする場合
```
record\_type fix

### (10) レコード長

ファイルレコード形式で固定長を指定している場合は,ファイルのレコード長を指定します。レコード長 は,全銀協手順(TCP/IP)の拡張仕様である拡張 Z 手順を使用すると,32,767 バイトまで拡大できま す。レコード長の指定方法は,拡張 Z 手順を使用する場合と,使用しない場合で異なります。なお,ファ イルレコード形式で可変長ファイルを指定している場合は無効になります。

### (a) 拡張 Z 手順を使用する場合

ファイルのレコード長を指定します。1~32.767 の値で任意の数値(10 進数)を指定してください。

オペランド:record\_len

引数 1:レコード長(10 進数で 1〜32,767 の数値)

指定例:

レコード長として 32,767 を指定する場合

record\_len 32767

### (b) 拡張 Z 手順を使用しない場合

ファイルのレコード長を指定します。1〜2,043 の値で任意の数値(10 進数)を指定してください。

オペランド:record\_len

引数 1:レコード長(10 進数で 1〜2,043 の数値)

指定例:

レコード長として 2,043 を指定する場合

record\_len 2043

### (11) 最大伝送テキスト長

最大伝送テキスト長を指定します。最大伝送テキスト長は、全銀協手順 (TCP/IP) の拡張仕様である拡 張 Z 手順を使用すると、43,700 バイトまで拡大できます。最大伝送テキスト長の指定方法は、拡張 Z 手 順を使用する場合と,使用しない場合で異なります。最大伝送テキスト長は、「TTC(伝送テキストコン トロール部)+情報部の長さ」です。

### (a) 拡張 Z 手順を使用する場合

最大伝送テキスト長を指定します。7〜43,700 の値で任意の数値(10 進数)を指定してください。なお, ファイルレコード形式として固定長を指定している場合、圧縮しないで伝送するときは 7~43,700,圧縮 して伝送するときは 10〜43,700 の値で指定してください。一方,ファイルレコード形式として可変長を 指定している場合,圧縮しないで伝送するときは 8〜43,700,圧縮して伝送するときは 12〜43,700 の値 で指定してください。

オペランド:max\_text\_len

引数 1:最大伝送テキスト長(10 進数で 7〜43,700 の数値)

指定例:

最大伝送テキスト長として"43,700"を指定する場合

max\_text\_len 43700

<sup>3.</sup> 伝送情報定義の登録

### (b) 拡張 Z 手順を使用しない場合

最大伝送テキスト長(全銀協手順(TCP/IP)で定義する伝送テキストの最大長)を指定します。7〜2,048 の値で任意の数値(10進数)を指定してください。なお、ファイルレコード形式として固定長を指定して いる場合,圧縮しないで伝送するときは 7〜2,048,圧縮して伝送するときは 10〜2,048 の値で指定して ください。一方,ファイルレコード形式として可変長を指定している場合,圧縮しないで伝送するときは 8〜2,048,圧縮して伝送するときは 12〜2,048 の値で指定してください。

オペランド:max\_text\_len

引数 1:最大伝送テキスト長(10 進数で 7〜2,048 の数値)

指定例:

最大伝送テキスト長として"2,048"を指定する場合

max\_text\_len 2048

# (12) 圧縮モード

圧縮モードを指定します。ファイルを圧縮して伝送する場合は"true"または"TRUE"を,圧縮しないで伝送 する場合は"false"または"FALSE"を指定してください。なお,このオペランドは一次局としてのファイル 伝送の場合に有効になります。二次局としてのファイル伝送では,相手局の指示に従って圧縮(送信),拡 張(受信)します。

オペランド:cmp\_mode

引数 1:

- 圧縮して伝送する場合:{ true | TRUE }
- 圧縮しないで伝送する場合:{ false | FALSE }

指定例:

ファイルを圧縮して伝送する場合

cmp\_mode true

# (13) ファイル名補助情報

パソコン手順を使用している場合は,必要に応じてファイル名補助情報を指定します。ファイル名補助情 報を指定した場合,この文字列に対して伝送ファイル名と同様のチェックがされます。17 バイトの文字列 または 16 進数 34 桁で指定してください。

オペランド: sub\_trans\_file\_name

引数 1:ファイル名補助情報(17 バイトの文字列または 16 進数 34 桁)

<sup>3.</sup> 伝送情報定義の登録

指定例:

ファイル名補助情報として"abcdeabcdeabcdeab"を指定する場合

sub trans file name abcdeabcdeabcdeab

# (14) レコード分割方法

ファイルレコード形式で可変長を指定している場合の,レコード分割方法を指定します。レコード分割に は 2 つの方法があります。なお,レコード分割方法を指定しない場合は,"0x0a n"を仮定して動作します。

### (a) 区切り文字による分割をする場合

区切り文字までを 1 レコードとしてファイル伝送を実行します。引数 1 に 2 桁の 16 進数で指定し、引数 2 には伝送時の区切り文字の扱いについて指定してください。引数 2 に"r"または"R"を指定した場合,送信 時は区切り文字を除いて送信し,受信時には区切り文字が付けられてファイルに書き出されます。引数 2 に"n"または"N"を指定した場合、送信時は区切り文字を付けたまま送信し、受信時には受け取ったテキス トがそのままファイルに書き出されます。

オペランド:divide

引数 1:区切り文字

引数 2:

- 区切り文字を除いて送信する場合:{ r | R }
- 区切り文字を付けたまま送信する場合:{ n | N }

指定例:

区切り文字として改行コード"0x0a"を使用し,送信時に区切り文字を除いて送信する場合

divide 0x0a r

### (b) 自動算出による分割をする場合

「(最大テキスト長−8)÷4×3−2|の値を 1 レコードとしてファイル伝送を実行します。自動算出は,最 大伝送テキスト長が 12 バイト以上の場合に使用できます。引数 1 に"auto"または"AUTO"を指定し,引 数 2 には必ず"n"または"N"を指定してください。

オペランド:divide

引数 1:{ auto | AUTO }

引数 2:{ n | N }

指定例:

レコード範囲を自動算出する場合

divide auto n

<sup>3.</sup> 伝送情報定義の登録
# (15) 0 件ファイルの扱い

0件ファイル(ファイルが存在しない、またはファイルサイズが 0 バイトのファイル)の扱いについて指 定します。引数 1 に"ok"または"OK"を指定した場合は,0 件ファイルを正常として扱います(OK 指定)。 引数 1 に"ng"または"NG"を指定した場合は,0 件ファイルをエラーとして扱います(NG 指定)。0 件ファ イルの扱いについて指定しない場合は,"nullfile ok"を仮定して動作します。

オペランド:nullfile

引数 1:

- OK 指定の場合:{ ok | OK }
- NG 指定の場合:{ ng | NG }

指定例:

0 件ファイルをエラーとする場合(NG 指定)

nullfile ng

### (16) 再送電文送信モード

ファイル伝送でデータを受信する際に異常が発生した場合の,再送データの受信方法を指定します。ファ イル伝送の再開時,ファイルの先頭から受信し直す場合は"all"または"ALL"を,受信済みのテキスト以降 から受信する場合は"next"または"NEXT"を指定してください。なお,パソコン手順によるファイル伝送 の場合は、ファイルの先頭からの再受信となります。このオペランドは、伝送ファイルを受信するときだ け有効になります。このオペランドを省略した場合,ファイル伝送の再開時,再送要求電文は送信しませ ん。開始要求電文を送信します。

オペランド:resend\_mode

引数 1:

- ファイルの先頭から受信する場合:{ all | ALL }
- 受信済みテキスト以降から受信する場合:{ next | NEXT }

指定例:

受信済みのテキスト以降から再送を開始する場合

resend\_mode next

#### 補足事項

受信済みのテキスト以降からの再送を指定した場合,受信ファイルの書き込みモードが上書きモードの ときは,再送ファイルの受信時に自動的に追加書きモードに変更されてファイルが書き込まれます。

# 3.1.4 関係情報を定義する

関係情報の定義では,相手局情報(「[3.1.2 相手局情報を定義する」](#page-21-0)を参照)で定義した相手局に対し, ファイル情報(「[3.1.3 ファイル情報を定義する」](#page-26-0)を参照)で定義したファイルラベルから、やり取りす るファイルラベルを関連づけます。例えば,ある相手局とファイル伝送する際に,ここで関連づけされて いないファイルを指定しても伝送できません。なお,関係情報の定義には,relation\_define 文を使用しま す。

relation define 文には、次のオペランドがあります。

#### 表 3-7 関係情報 (relation define) のオペランド

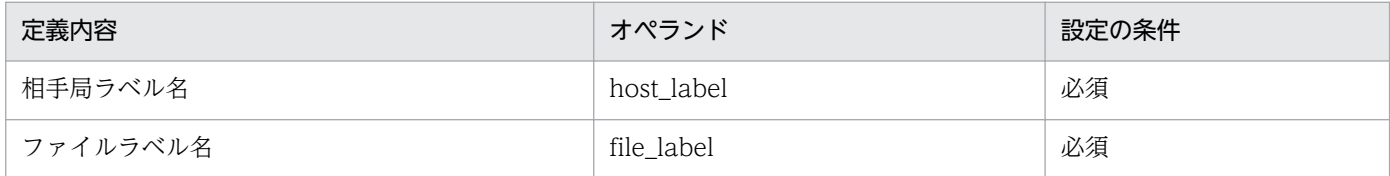

各オペランドについて説明します。

# (1) 相手局ラベル名

相手局情報の定義から,ファイル情報との関連づけをする相手局ラベル名を指定します。ここで指定した 相手局に対し,ファイル伝送でやり取りするファイルラベルを指定します。

オペランド:host\_label

引数 1:相手局ラベル名(1〜32 バイトの文字列)

指定例:

相手局情報で定義した相手局ラベル remotehost1 の関連づけをする場合

host label remotehost1

# (2) ファイルラベル名

ファイル情報の定義から、相手局ラベル名(host\_label)で指定した相手局とやり取りするファイルラベ ルを指定します。複数のファイルをやり取りする場合は、相手局ラベル名 (host\_label) に対し、ファイ ルラベルを複数指定してください。

オペランド:file\_label

引数 1:ファイルラベル名 (1~32 バイトの文字列)

#### 注意事項

同じ相手局に,同じファイル送受信モードかつ同じ伝送ファイル名のファイルラベルは定義できません。

<sup>3.</sup> 伝送情報定義の登録

### 指定例:

相手局ラベル remotehost1 に対して remotefile1 と remotefile2 を関連づける場合

host\_label remotehost1 file\_label remotefile1 file\_label remotefile2

<sup>3.</sup> 伝送情報定義の登録

# 3.2 伝送情報定義を登録する

テキストエディターで伝送情報定義ファイルの作成が完了したら、ztgen コマンドで伝送情報定義として 登録します。

#### 注意事項

伝送情報定義を登録する際は,次のことに注意してください。

• JP1/全銀 TCP の伝送サーバが起動中の場合は,伝送情報定義を登録できません。

伝送情報定義の登録方法を次に示します。

#### 1. スーパーユーザーで、次のコマンドを実行する。

ztgen -a 伝送情報定義ファイル名 (1~255 バイトの文字列でパス名を指定) 定義内容の文法チェックがされ,エラーがなければ伝送情報定義として登録します。

補足事項

ztgen コマンドの実行による文法チェックの結果,発見された誤りの行番号が特定できる場合は,エ ラーメッセージの先頭に行番号が表示されます。

<sup>3.</sup> 伝送情報定義の登録

伝送情報の定義例として、表 3-8 に事例を、図 3-1 に記述例を示します。

### 表 3‒8 伝送情報の定義例

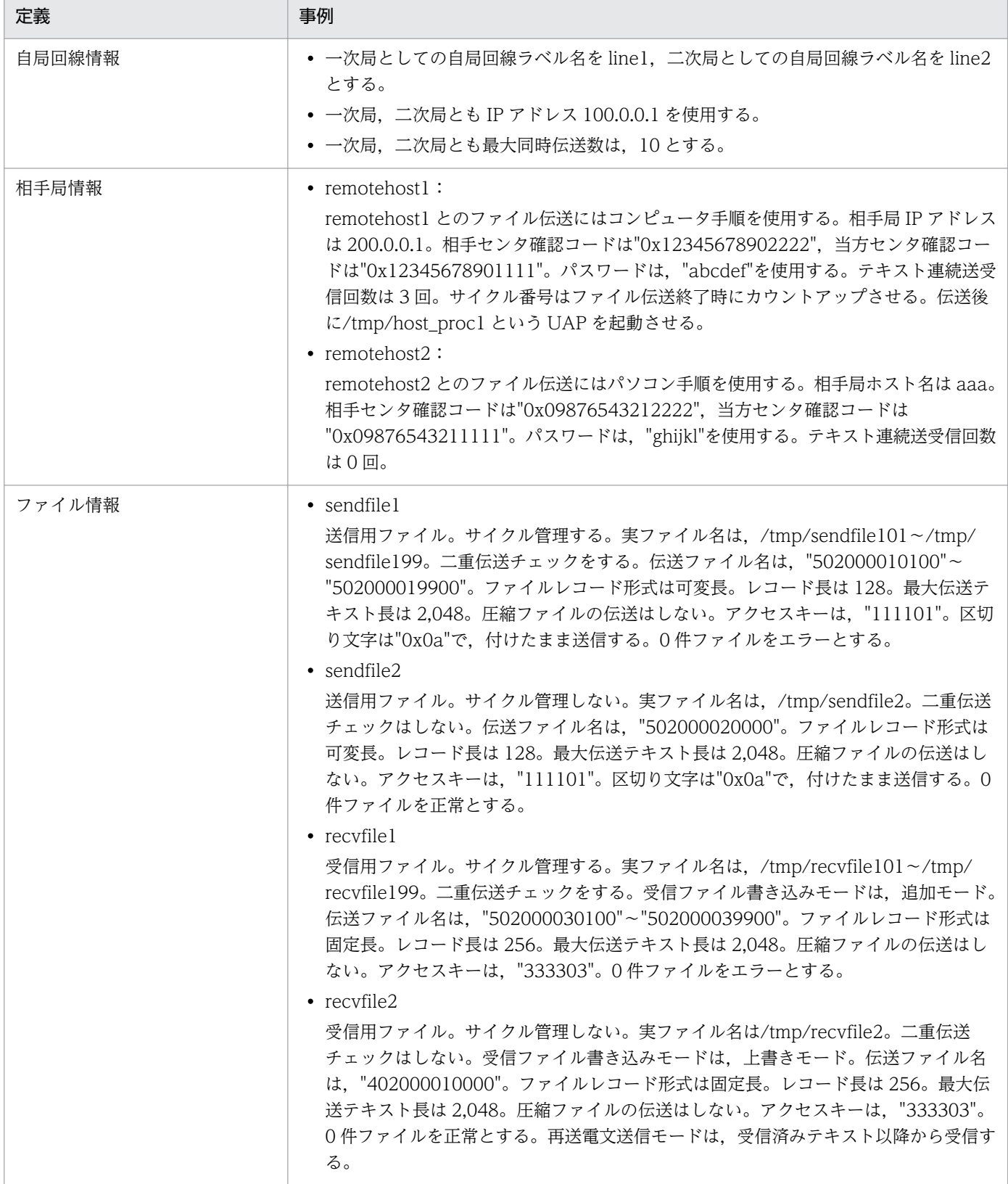

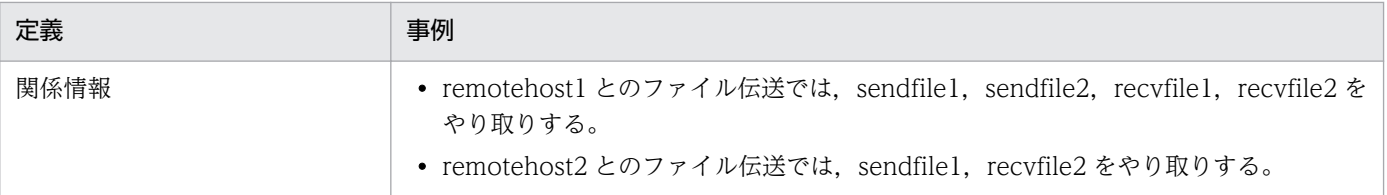

#最大同時伝送数

### 図 3‒1 伝送情報の定義例

# JP1/全銀TCP 伝送情報定義ファイル (定義例) # 自局回線情報の定義 local\_line\_define #自局回線ラベル名 label line1 trans\_mode primary #局種別  $100.0.0.1$ #IPアドレス ipaddr #最大同時伝送数 max\_tran  $10$ local\_line\_define label line2 #自局回線ラベル名 trans\_mode secondary #局種別  $100.0.0.1$ #IPアドレス ipaddr

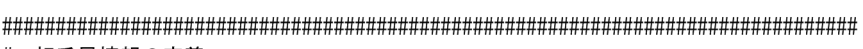

#### # 相手局情報の定義

max\_tran

Ċ

 $10$ 

remote\_host\_define

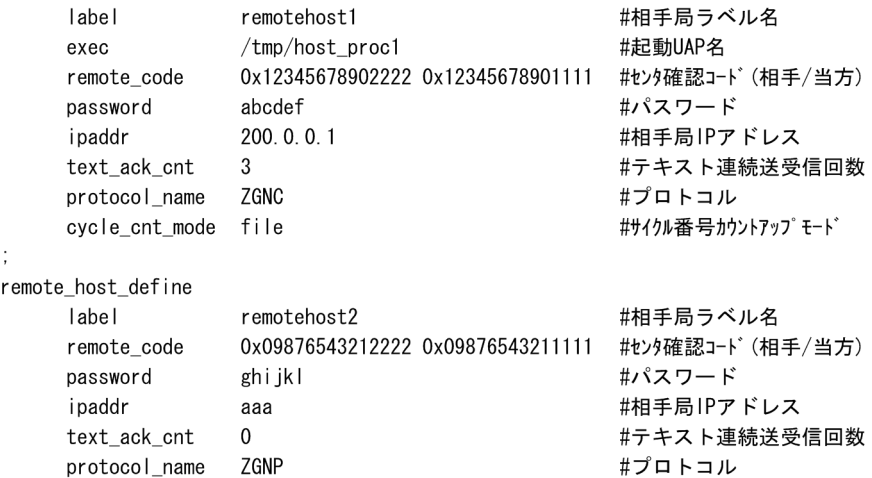

#### # ファイル情報の定義

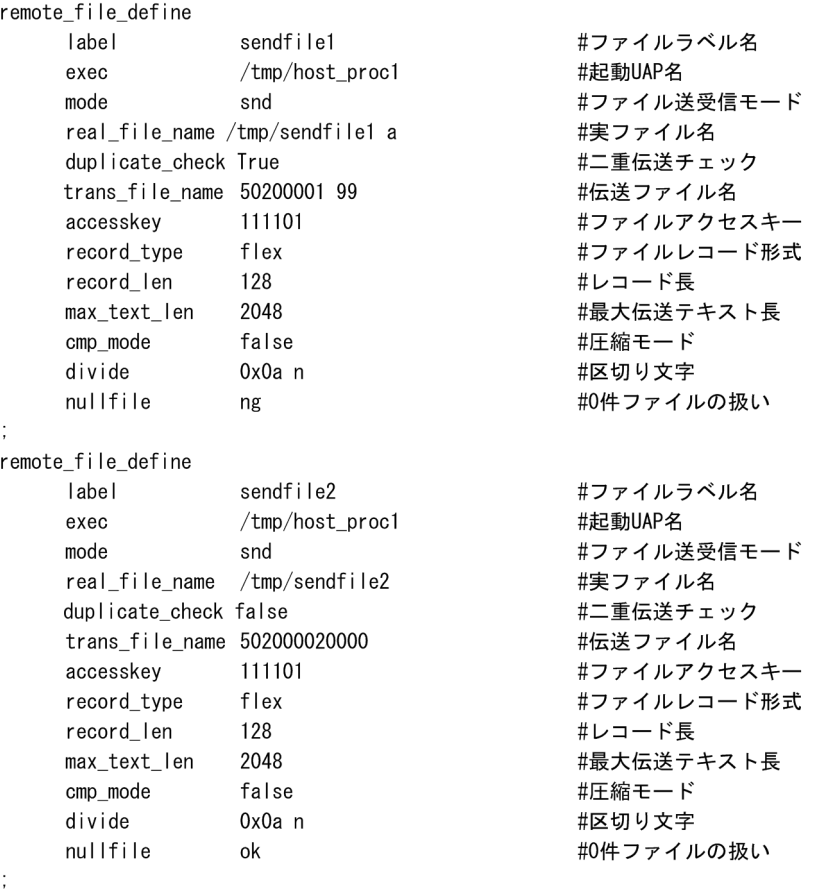

<sup>3.</sup> 伝送情報定義の登録

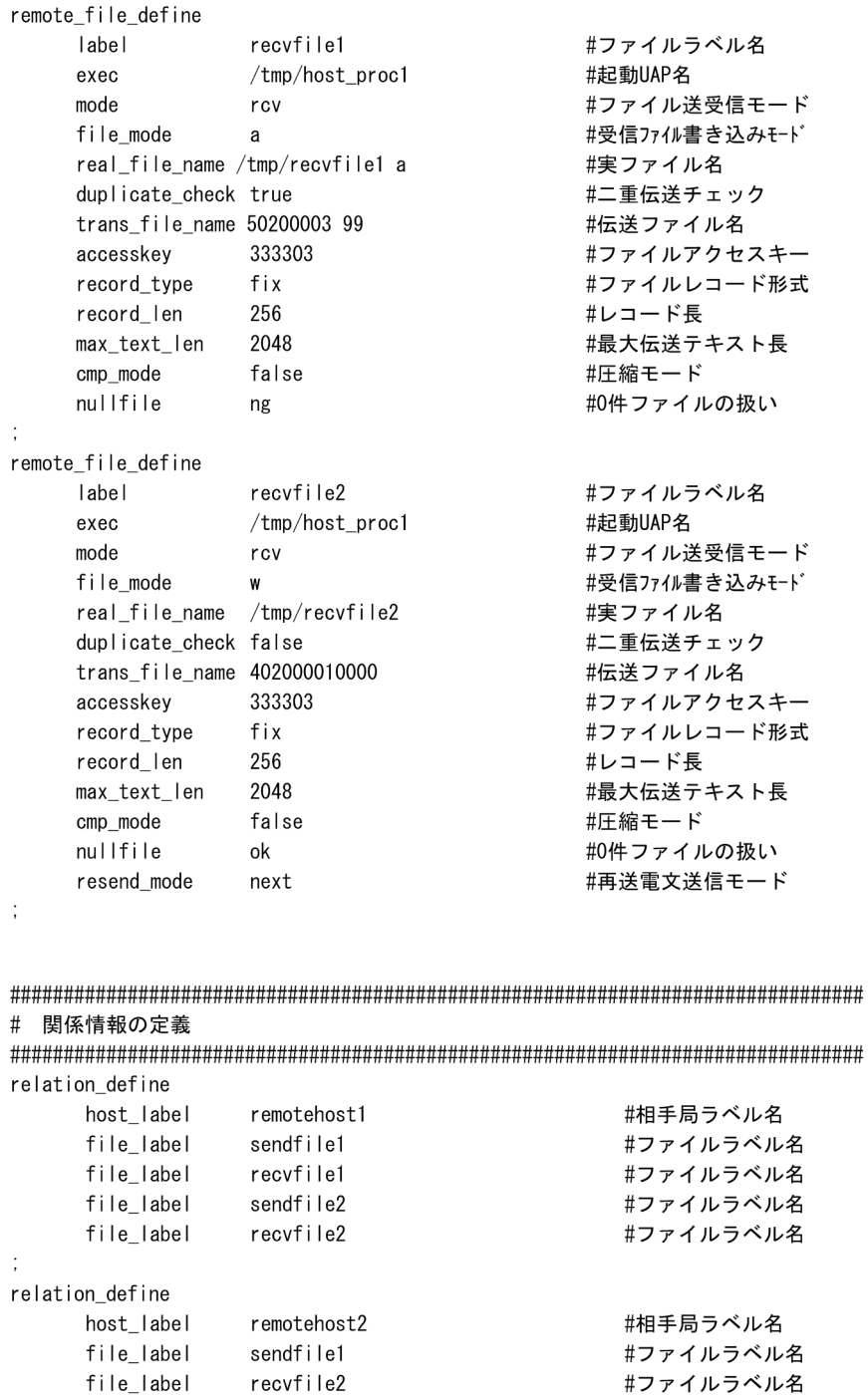

 $\ddot{\phantom{a}}$ 

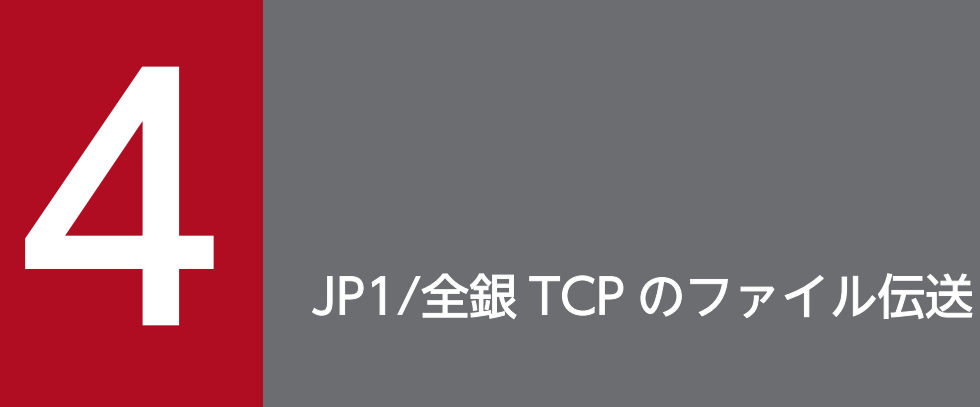

この章では、JP1/全銀 TCP を使ったファイル伝送の実行や、その履歴の表示などの操作につい て説明します。

# 4.1 伝送サーバの起動と停止

JP1/全銀 TCP の伝送サーバを起動,または停止する手順を説明します。

# 4.1.1 伝送サーバを起動する

JP1/全銀 TCP を使用してファイル伝送を実行するためには,伝送サーバを起動する必要があります。伝 送サーバの起動方法には、ztstart コマンドを使って手動で起動させる方法と、OS の起動時に自動的に起 動させる方法の 2 とおりがあります。

# (1) ztstart コマンドによる起動方法

1. スーパーユーザーで ztstart コマンドを実行する。

ztstart コマンドの詳細については,「7. コマンド」の[「ztstart−伝送サーバの起動−」](#page-87-0)を参照してくださ い。

# (2) 自動起動方法

伝送サーバを自動起動させる場合は,次の設定が必要です。

#### HP-UX. RHEL 6 の場合

OS の起動時に、伝送サーバを自動起動するように設定されています。環境変数の設定を追加するな ど、起動処理をカスタマイズしたい場合は、/etc/opt/jp1\_ztc/startup.model を参考にして、カスタ マイズしたシェルを/etc/opt/jp1\_ztc/startup と置き換えます。なお,自動起動をしない設定にしたい 場合, /etc/opt/jp1\_ztc/startup をテキストエディターなどで開き,次の行を注釈(:#)にして保存し ます。

<変更前>

/opt/jp1 ztc/bin/jztcd > /dev/null 2>&1

<変更後>

: # /opt/jp1 ztc/bin/jztcd > /dev/null 2>&1

#### RHEL 7 の場合

OS の起動時に、伝送サーバを自動起動するように設定されています。環境変数の設定を追加するな ど、起動処理をカスタマイズしたい場合は、/etc/opt/jp1\_ztc/jp1ztcd.startup.model を参考にして, カスタマイズしたシェルを/etc/opt/jp1\_ztc/jp1ztcd.startup と置き換えます。なお,自動起動をしな い設定には変更できません。自動起動をしない設定に変更した場合, ztstart コマンドでの起動もでき なくなります。

自動起動時に、JP1/IM との連携を指定する例を次に示します。

<変更前>

```
if [-f /var/opt/jp1 ztc/tmp/ztstart option ]
then
    read line \langle /var/opt/jp1 ztc/tmp/ztstart option
    rm -f /var/opt/jp1 ztc/tmp/ztstart option
else
    line=""
fi
```
<変更後>

```
if [ -f /var/opt/jp1_ztc/tmp/ztstart_option ]
then
    read line \langle /var/opt/jp1 ztc/tmp/ztstart option
    rm -f /var/opt/jp1 ztc/tmp/ztstart option
else
     line="imevent"
fi
```
### AIX の場合

次の手順で設定します。

1. 起動コマンドの作成

OS の起動時に、伝送サーバを自動起動するように設定されています。環境変数の設定を追加する など、起動処理をカスタマイズしたい場合は、/etc/opt/jp1\_ztc/startup.model を参考にして、カ スタマイズしたシェルを/etc/opt/jp1\_ztc/startup と置き換えます。なお,自動起動をしない設定 にしたい場合,/etc/opt/jp1\_ztc/startup をテキストエディターなどで開き,次の行を注釈(:#) にして保存します。

<変更前>

/opt/jp1\_ztc/bin/jztcd > /dev/null 2>&1

<変更後>

: # /opt/jp1 ztc/bin/jztcd > /dev/null 2>&1

自動起動をしない場合,次の手順 2.の設定は不要です。

2. 自動起動の設定

mkitab コマンドを使用して,自動起動の設定をします。自動起動の順序が正しく設定されるよう に、JP1/全銀 TCP のサービスを登録してください。

- ・JP1/IM と連携しない場合
- # mkitab "jp1\_ztc:2:wait:/etc/opt/jp1\_ztc/startup"
- ・JP1/IM と連携する場合
- # mkitab -i hntr2mon "jp1base:2:wait:/etc/opt/jp1base/jbs\_start"
- # mkitab -i jp1base "jp1\_ztc:2:wait:/etc/opt/jp1\_ztc/startup"
- # mkitab -i jp1base "jp1cons:2:wait:/etc/opt/jp1cons/jco\_start"

設定後, lsitab コマンドを使用して、設定内容を確認してください。JP1/IM と連携する場合, JP1/ Base, JP1/IM よりもあとに JP1/全銀 TCP の行があることが必要です。

# lsitab -a

```
<出力例>
init:2:initdefault:
brc::sysinit:/sbin/rc.boot 3 >/dev/console 2>&1 # Phase 3 of system boot
 :
hntr2mon:2:once:/opt/hitachi/HNTRLib2/etc/D002start
jp1base:2:wait:/etc/opt/jp1base/jbs_start
jp1cons:2:wait:/etc/opt/jp1cons/jco_start
jp1_ztc:2:wait:/etc/opt/jp1_ztc/startup
```
AIX の場合は、JP1/全銀 TCP をアンインストールする際,rmitab コマンドを使用して、手順 2 で追 加した行を削除してください。

# 4.1.2 伝送サーバを停止する

伝送サーバの停止方法には,ztstop コマンドを使って手動で停止させる方法と,OS の終了時に自動停止 させる方法の 2 とおりがあります。

# (1) ztstop コマンドによる停止方法

1. スーパーユーザーで ztstop コマンドを実行する。

ztstop コマンドの詳細については,「7. コマンド」の[「ztstop−伝送サーバの停止−」](#page-89-0)を参照してくださ  $\mathcal{U}$ 

# (2) 自動停止方法

伝送サーバを自動停止させる場合は,次の設定が必要です。

#### HP-UX, RHEL 6 の場合

インストール後は,OS の終了時に伝送サーバを自動停止するように設定されています。終了処理をカ スタマイズしたい場合は、/etc/opt/jp1\_ztc/stop.model を参考にして作成したシェルを/etc/opt/ jp1\_ztc/stop と置き換えてください。

#### RHEL 7 の場合

インストール後は,OS の終了時に伝送サーバを自動停止するように設定されています。終了処理をカ スタマイズしたい場合は、/etc/opt/jp1\_ztc/jp1ztcd.stop.model を参考にして作成したシェルを/etc/ opt/jp1\_ztc/jp1ztcd.stop と置き換えてください。なお,自動停止をしない設定には変更できません。 自動停止をしない設定に変更した場合, ztstop コマンドでの停止もできなくなります。

#### AIX の場合

/etc/rc.shutdown ファイルをエディターなどで開き,次の 4 行を追加してください。

```
 if [ -x /etc/opt/jp1_ztc/stop ]
 then
    /etc/opt/jp1_ztc/stop
 fi
```
/etc/rc.shutdown ファイルがない場合は作成してください。また,作成する際に/etc/rc.shutdown ファイルの属性を次のように設定してください。

 chmod 550 /etc/rc.shutdown chown root /etc/rc.shutdown chgrp shutdown /etc/rc.shutdown

終了処理をカスタマイズしたい場合は、/etc/opt/jp1\_ztc/stop.model を参考にして作成したシェル を/etc/opt/jp1\_ztc/stop と置き換えてください。

# 4.2 ファイル伝送の実行

JP1/全銀 TCP では,ztexec コマンドを使って伝送要求を登録することでファイル伝送が実行されます。 [「3. 伝送情報定義の登録」](#page-18-0)で作成した伝送情報定義ファイルに定義した相手局ラベルとファイルラベルを 指定して伝送要求を登録します。

なお. IP1/全銀 TCP でのファイル伝送には、次の形態があります。

- 同期型および非同期型の伝送要求の登録
- ファイルの再送
- 伝送情報定義の一部変更による伝送要求の登録

#### 注意事項

ファイル伝送を実行する際は,次の点に注意してください。

• 伝送情報定義ファイルに定義されていない相手局,ファイルを指定してもファイル伝送は実行され ません。

# 4.2.1 ファイル伝送する

JP1/全銀 TCP では、ztexec コマンドを使って伝送要求を登録し、ファイル伝送を実行します。ファイル 伝送を実行する方法を次に示します。

#### 1. スーパーユーザーで ztexec コマンドを実行し, 伝送要求を登録する。

#### 同期型の伝送要求の場合:

相手局ラベル名のあとに-b オプションを指定します。

ztexec△<sub>1</sub>相手局ラベル名 (1∼32 バイトの文字列) △<sub>1</sub>-b△<sub>1</sub>-f△<sub>0</sub> ファイルラベル名

#### 非同期型の伝送要求の場合:

相手局ラベル名のあと,-b オプションを省略します。 ztexec△1相手局ラベル名 (1∼32 バイトの文字列) △1-f△a ファイルラベル名

ztexec コマンドの詳細については,「7. コマンド」の[「ztexec−伝送要求の登録−」](#page-74-0)を参照してください。

## 4.2.2 ファイルを再送する

一度伝送したファイルを再送する方法を次に示します。

#### 1. スーパーユーザーで. ztexec コマンドを実行する。

#### 同期型の伝送要求の場合:

-b オプションで同期型の伝送要求を指定し,-r オプションを指定します。

ztexec△1相手局ラベル名 (1∼32 バイトの文字列) △1-b△1-r△1-f△a ファイルラベル名 非同期型の伝送要求の場合:

-b オプションを省略し, -r オプションを指定します。

ztexec△<sub>1</sub>相手局ラベル名(1∼32 バイトの文字列)△<sub>1</sub>-r△<sub>1</sub>-f△<sub>0</sub> ファイルラベル名

ztexec コマンドの詳細については,「7. コマンド」の[「ztexec−伝送要求の登録−」](#page-74-0)を参照してください。

### 4.2.3 伝送情報定義を一部変更して伝送要求を登録する

伝送情報定義ファイルに定義された情報の一部を変更して伝送要求を登録する方法について説明します。 伝送情報定義を一部変更して伝送要求を登録する方法を次に示します。

#### 1. スーパーユーザーで. ztexec コマンドを実行する。

#### 相手局情報定義を一部変更する場合:

-H オプションで変更する相手局情報の引数を指定します。

ztexec△1 相手局ラベル名△1-H△<sub>0</sub>"変更する相手局情報の引数"

変更する定義項目の引数は,「"(ダブルクォーテーション)」で囲んで指定します。変更できる定義 項目と引数を,次の表に示します。

#### 表 4‒1 変更できる定義項目と引数(相手局情報定義)

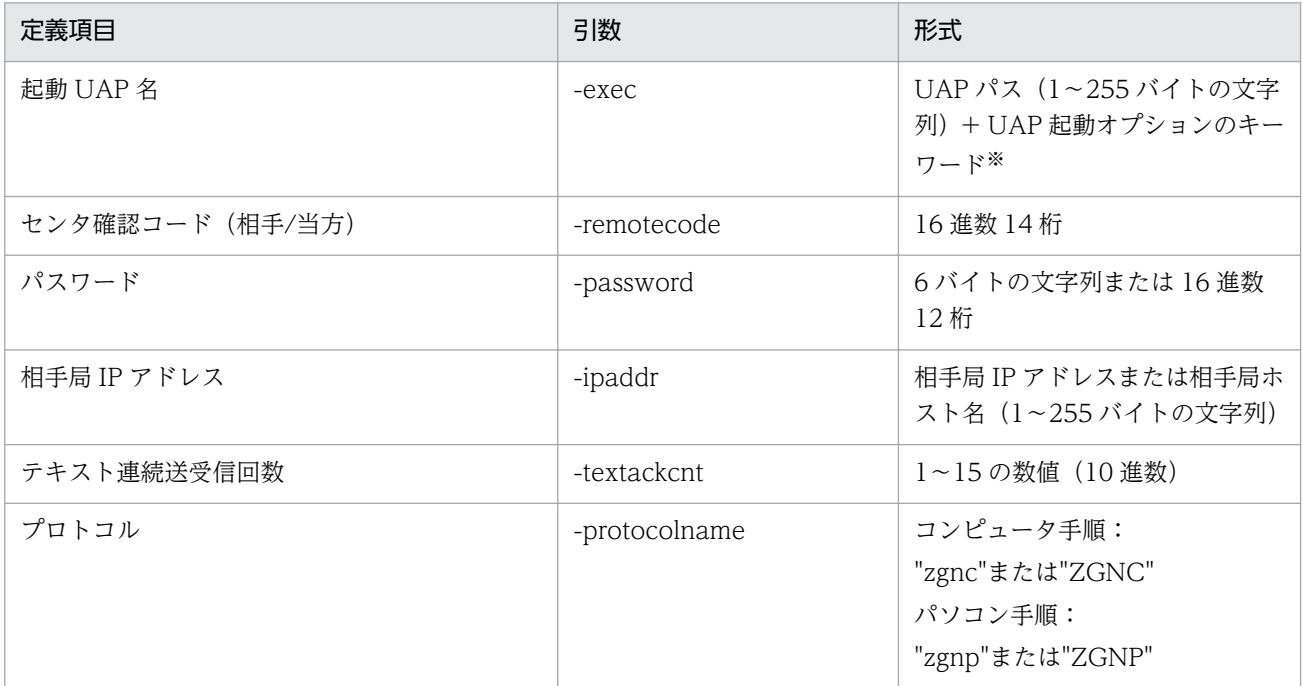

注※

UAP 起動オプションのキーワードについては,「3.1.2 相手局情報を定義する」[の表 3-4](#page-22-0) を参照してください。

### ファイル情報定義を一部変更する場合:

-F オプションで変更するファイル情報の引数を指定します。

### $z$ texec $\Delta_1$ 相手局ラベル名 $\Delta_1$ -F $\Delta_0$ "変更するファイル情報の引数"

変更する定義項目の引数は,「"(ダブルクォーテーション)」で囲んで指定します。変更できる定義 項目と引数を,次の表に示します。

# 表 4-2 変更できる定義項目と引数(ファイル情報定義)

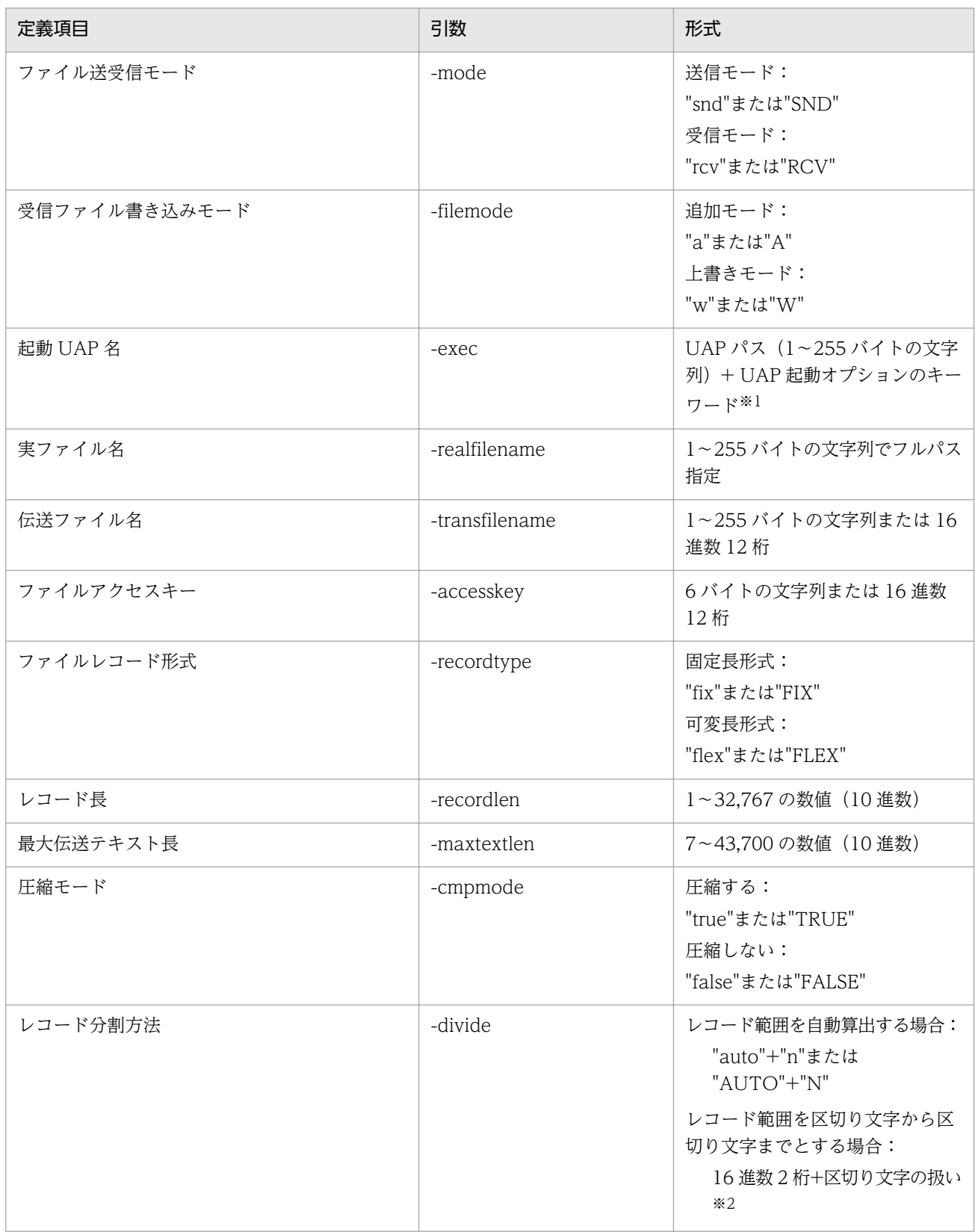

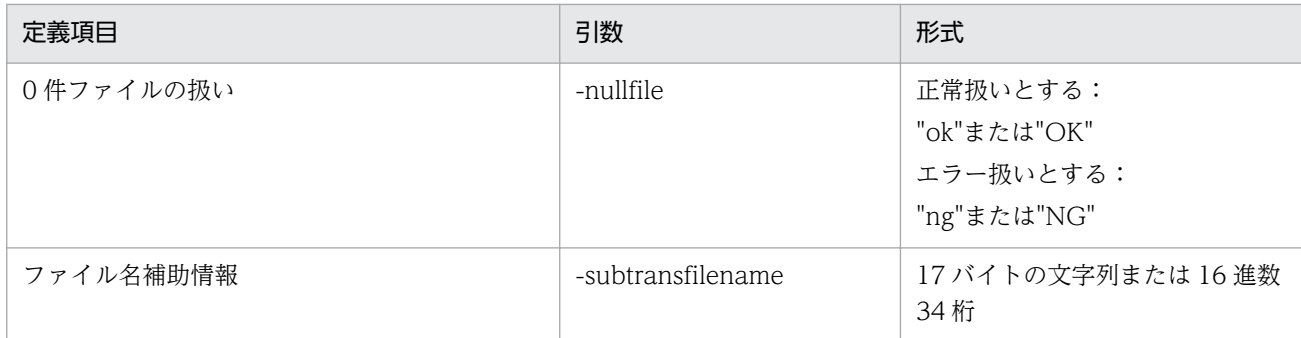

注※1

UAP 起動オプションのキーワードについては,「3.1.3 ファイル情報を定義する」[の表 3-6](#page-27-0) を参照してください。

注※2

区切り文字を送信時に削除して伝送する場合は"r"または"R"を,区切り文字を付けたまま伝送する場合は"n"または"N" を指定します。なお,受信時は区切り文字を付けてファイルに書き出します。

ztexec コマンドの詳細については,「7. コマンド」の[「ztexec−伝送要求の登録−」](#page-74-0)を参照してください。

# 4.2.4 伝送要求を取り消す

伝送要求を取り消す場合は,ztcan コマンドを使用します。伝送要求の取り消し操作実行時に伝送中のファ イル伝送は、強制終了されます。

#### 注意事項

伝送要求を取り消す際は,次の点に注意してください。

- 登録中の伝送要求を取り消すと,伝送状態履歴には「取消」と表示されます。
- 伝送中の伝送要求を取り消すと,伝送状態履歴には「異常」と表示されます。

伝送要求を取り消す方法を次に示します。

### 1. スーパーユーザーで, ztcan コマンドを実行する。

#### 相手局ラベル名で指定する場合:

-h オプションで相手局ラベル名を指定します。

ztcan△1-h△<sub>0</sub>相手局ラベル名 (1∼32 バイトの文字列)

#### 通番で指定する場合:

-s オプションで通番を指定します。

#### ztcan $\Delta_1$ -s $\Delta_0$ 通番

ztcan コマンドの詳細については,「7. コマンド」の「[ztcan−伝送要求の取り消し−」](#page-70-0)を参照してくだ さい。

# 4.3 状態履歴の表示

ファイル伝送履歴の表示は、ztshow コマンドを使って実行します。JP1/全銀 TCP では、最大で過去 1 年 間の履歴情報が一覧表示されます。条件を指定して該当する伝送履歴だけ表示させたり,特定の伝送履歴 について詳細情報を表示させたりすることもできます。

# 4.3.1 ファイル伝送の状態履歴を表示する

伝送状態履歴の表示方法について説明します。

1. スーパーユーザーで, ztshow コマンドを実行する。

#### 伝送履歴すべてを一覧表示する場合:

ztshow

通番を指定して履歴の詳細を表示する場合:

-s オプションで通番を指定します。

ztshow $\Delta_1$ -s $\Delta_0$ 通番 (10 進数 9 桁)

指定した伝送履歴の詳細情報を表示します。

#### 局種別を指定して表示する場合:

- -k オプションで局種別を指定します。
- ztshow△<sub>1</sub>-k△<sub>0</sub> 局種別(発信: 1. 着信: 2)

指定した局種別の伝送履歴を表示します。

#### 伝送状態を指定して表示する場合:

-j オプションで伝送状態を指定します。

ztshow△<sub>1</sub>-j△<sub>0</sub> 伝送状態(正常: n, 異常: a, 伝送中: w, 登録中: q, 取消: d) 指定した状態の伝送履歴を表示します。

- ファイル伝送開始日時を指定して表示する場合:
	- -t オプションでファイル伝送の開始日時を指定します。 ztshow△<sub>1</sub>-t△<sub>0</sub>開始日時 (YYYY:MM:DD:hh:mm:ss) 指定した日時以降の伝送履歴を表示します。

#### ファイル伝送終了日時を指定して表示する場合:

-e オプションでファイル伝送の終了日時を指定します。 ztshow△<sub>1</sub>-e△<sub>0</sub>終了日時(YYYY:MM:DD:hh:mm:ss) 指定した日時以前の伝送履歴を表示します。

#### 相手局ラベルを指定して表示する場合:

-h オプションで相手局ラベル名を指定します。

ztshow△1-h△<sub>0</sub>相手局ラベル名 (1∼32 バイトの文字列)

指定した相手局ラベルとの伝送履歴を表示します。

ztshow コマンドの詳細については,「7. コマンド」の「[ztshow−状態履歴の表示−」](#page-85-0)を参照してくださ い。

#### 補足事項

ファイル伝送中または伝送要求の登録中に発生した障害などによって,「伝送中」や「登録中」のまま 履歴に残ってしまった場合、その表示を初期化することができます。ただし、伝送履歴そのものを削除 するものではありません。詳細については,「7. コマンド」の「[ztstart−伝送サーバの起動−」](#page-87-0)を参 照してください。

4. JP1/全銀 TCP のファイル伝送

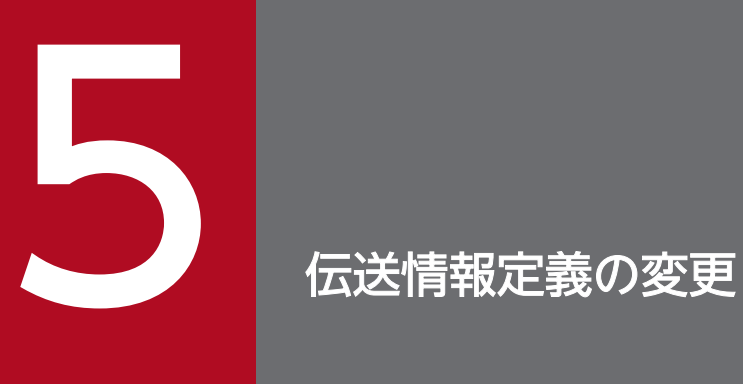

この章では,登録済みの伝送情報定義に新たな定義情報を追加したり,伝送情報定義の内容を変 更,削除したりする場合の方法について説明します。

# 5.1 変更情報を定義する

元の伝送情報定義ファイルを直接変更しないで、差分情報だけを登録(追加,変更,削除)する場合は, vi などのテキストエディターで登録する差分情報を元の伝送情報定義ファイルとは別のファイルに定義し, ztchgen コマンドで伝送情報定義を反映させます。

#### 補足事項

通常は、元の伝送情報定義ファイルを修正し、ztgen コマンドで伝送情報定義を再登録することを推奨 します。差分情報だけを登録した場合、伝送情報定義ファイルの最新状態を保持するためには、別途 vi などのテキストエディターで差分情報を元の伝送情報定義ファイルに反映する必要があります。

## 5.1.1 追加・変更する情報を定義する

登録済みの伝送情報定義に情報を追加する場合,または伝送情報定義の情報を変更する場合は,該当する 情報の定義文 (xxxxx\_define 文) で始め、追加または変更情報を定義して「;(セミコロン)」で結びます。

また.情報を変更する場合は.該当する情報の定義文 (xxxxx define 文)単位で.変更したいオペランド とそれ以外のオペランドも定義します。変更したいオペランドだけ定義した場合,それ以外のオペランド はデフォルトに戻ります。

- 自局回線情報の定義(local\_line\_define 文)
- 相手局情報の定義(remote\_host\_define 文)
- ファイル情報の定義 (remote file define 文)
- 関係情報の定義(relation\_define 文)

改行する場合の改行コードは LF (0x0a)にしてください。

各情報のオペランドについては,「[3.1 伝送情報を定義する」](#page-19-0)の各情報の説明を参照してください。

#### 注意事項

ファイル情報の定義を変更する場合は,変更するファイルラベル名を指定している関係情報の定義も再 定義してください(該当する関係情報の定義に変更がなくても同じ内容を再定義してください)。 追加または変更する情報を定義する際は,次の点に注意してください。

#### 追加する情報を定義する場合

- 追加する情報が伝送情報定義ファイルの定義内容(ラベル名)と重複していないか。
- すでに定義されているセンタ確認コードと同じコードの相手局情報を追加していないか。
- 関係情報に同じファイル送受信モードかつ同じ伝送ファイル名のファイルラベルを追加していな いか。
- 自局回線情報を追加していないか。
- 伝送情報定義にない情報(ラベル名)を変更しようとしていないか。
- 相手局情報のセンタ確認コードが合致してしまうものはないか。
- 相手局ラベル名またはファイルラベル名を変更することで,関係情報に定義されているラベル名 と不一致になってしまうものはないか。
- 伝送情報定義を変更することで,関係情報に定義されているファイルラベル同士でファイル送受 信モードおよび伝送ファイル名が合致してしまうものはないか。
- 関係情報の相手局ラベル名またはファイルラベル名を,相手局情報またはファイル情報に定義さ れていないラベル名に変更していないか。

# 5.1.2 削除する情報を定義する

登録済みの伝送情報定義の情報は,次の情報をラベル単位で削除できます。該当する情報の定義文 (delete\_xxxxx\_define 文)で始め,ラベル名を指定して「;(セミコロン)」で結びます。

- 相手局情報の定義(delete remote host define 文)
- ファイル情報の定義 (delete remote file define 文)
- 関係情報の定義(delete relation define 文)

改行する場合の改行コードは LF (0x0a) にしてください。

削除する情報は,次の形式に従ってラベル名だけを定義してください。なお,ラベル名は複数定義できます。

• 相手局情報を削除する場合

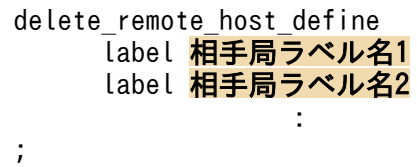

• ファイル情報を削除する場合

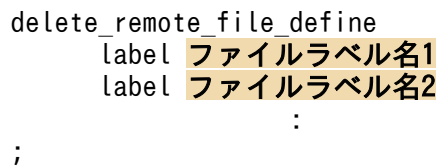

• 関係情報を削除する場合

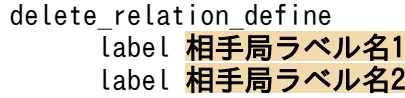

#### 注意事項

**Service State State** 

削除する情報を定義する際は,次の点に注意してください。

- 伝送情報定義にない情報を削除しようとしていないか。
- 削除する相手局情報が関係情報に定義されていないか。
- 削除するファイル情報が関係情報に定義されていないか。

<sup>5.</sup> 伝送情報定義の変更

# 5.2 変更情報を登録する

テキストエディターで変更(追加,変更,削除)情報を定義するファイルの作成が完了したら ztchgen コ マンドで登録し,伝送情報定義に反映させます。

#### 注意事項

変更情報を登録する際は、次の点に注意してください。

• JP1/全銀 TCP の伝送サーバが起動中の場合は,伝送情報定義を変更できません。

変更情報ファイルの内容を伝送情報定義ファイルに反映させる方法を次に示します。

#### 1. スーパーユーザーで、次のコマンドを実行する。

伝送情報定義ファイルに定義情報を追加する場合

ztchgen -i <mark>追加情報ファイル名</mark> (1〜255バイトの文字列でパス名を指定)

伝送情報定義ファイルの定義情報を変更する場合

ztchgen -e 変更情報ファイル名 (1〜255バイトの文字列でパス名を指定)

伝送情報定義ファイルの定義情報を削除する場合

ztchgen -d *削除情報ファイル名* (1〜255バイトの文字列でパス名を指定)

変更(追加,変更,削除)情報ファイルの文法がチェックされ,エラーがなければ伝送情報定義ファイ ルに反映されます。

ztchgen コマンドの詳細については,「7. コマンド」の[「ztchgen−伝送情報定義の変更−」](#page-71-0)を参照して ください。

#### 補足事項

ztchgen コマンドの実行による文法チェックの結果,発見された誤りの行番号が特定できる場合は,エ ラーメッセージの先頭に行番号が表示されます。

# 5.3 変更情報の定義例

変更(追加,変更,削除)情報の定義例を次に示します。

# 5.3.1 追加情報の定義例

伝送情報定義に追加する情報の定義例として、表 5-1 に事例を、図 5-1 に記述例を示します。

### 表 5‒1 追加情報の定義例

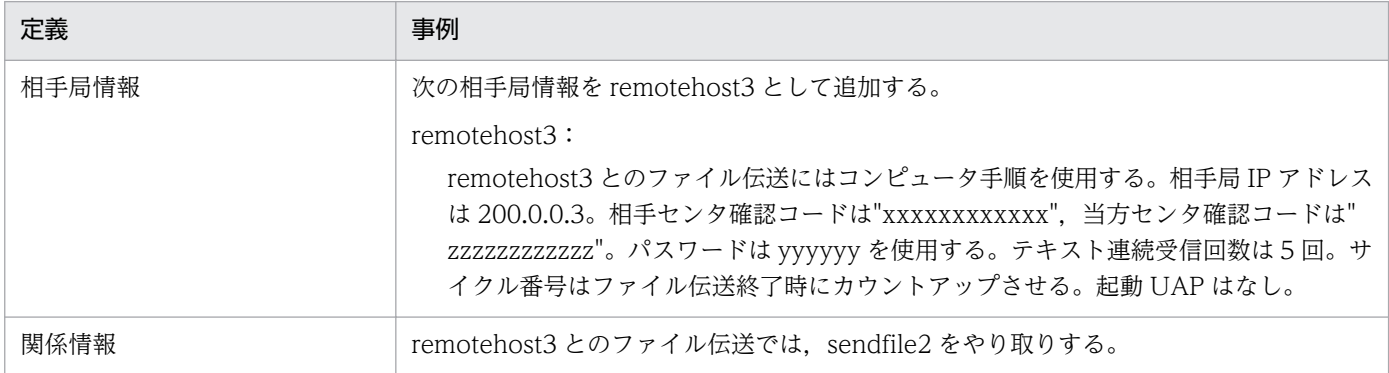

### 図 5‒1 追加情報の定義例

# JP1/全銀TCP 追加情報の定義ファイル (サンプル)

```
#相手局情報追加の定義
```
remote\_host\_define

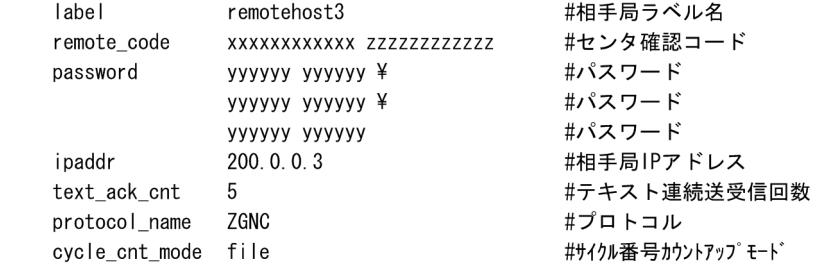

# 関係情報追加の定義

relation\_define

 $\vdots$ 

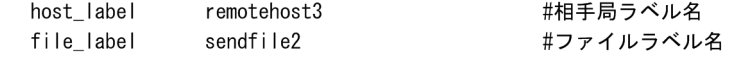

# 5.3.2 変更情報の定義例

伝送情報定義を変更する情報の定義例として、表 5-2 に事例を、図 5-2 に記述例を示します。

### 表 5‒2 変更情報の定義例

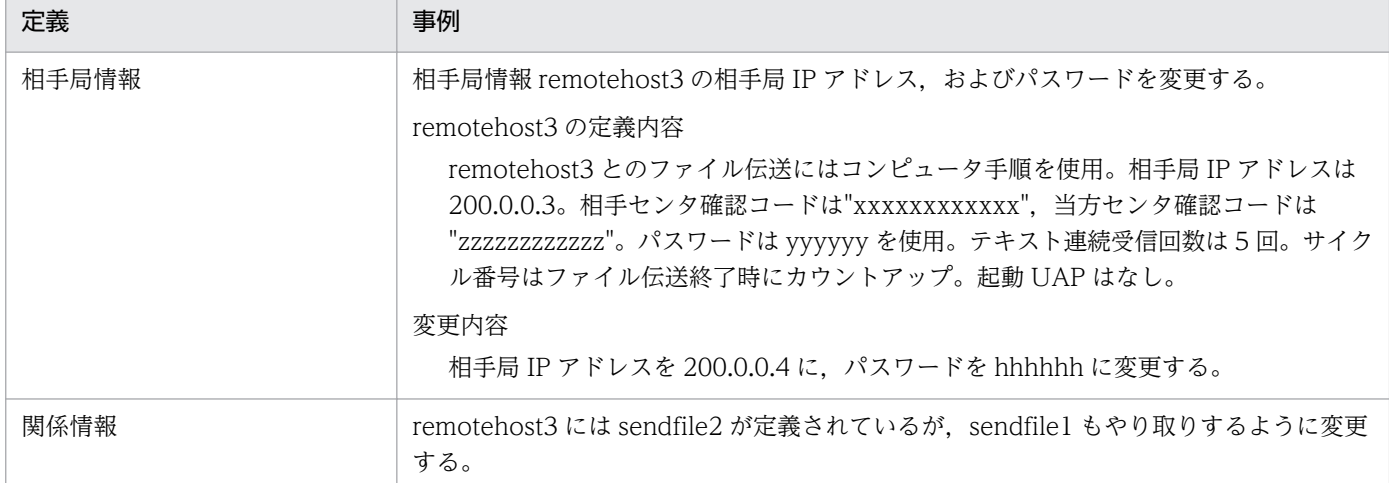

### 図 5‒2 変更情報の定義例

# JP1/全銀TCP 変更情報の定義ファイル (サンプル) 

#相手局情報追加の定義

remote\_host\_define

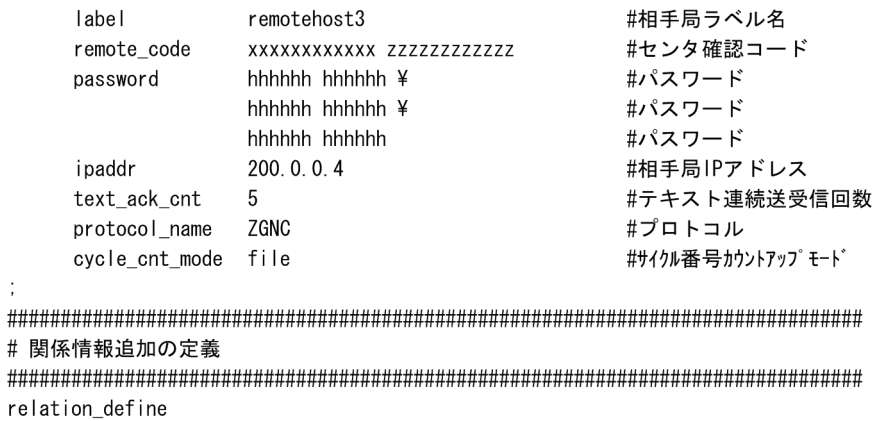

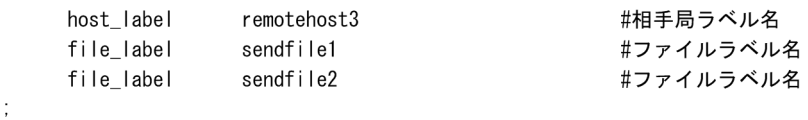

# 5.3.3 削除情報の定義例

伝送情報定義から削除する情報の定義例として、表 5-3 に事例を、図 5-3 に記述例を示します。

### 表 5‒3 削除情報の定義例

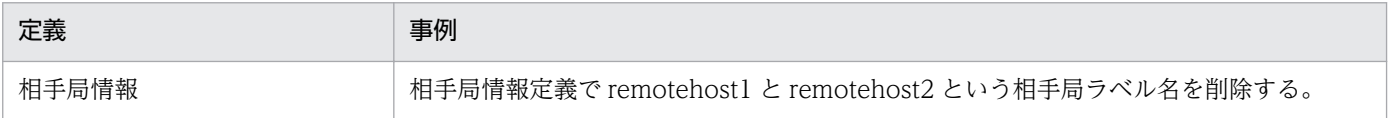

<sup>5.</sup> 伝送情報定義の変更

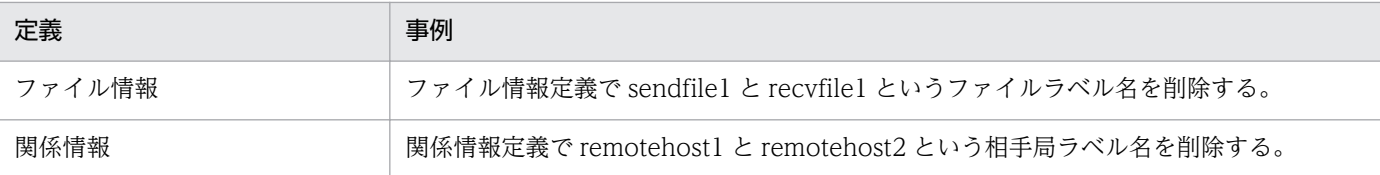

### 図 5‒3 削除情報の定義例

# JP1/全銀TCP 削除情報の定義ファイル (サンプル)

#相手局情報削除の定義

delete\_remote\_host\_define

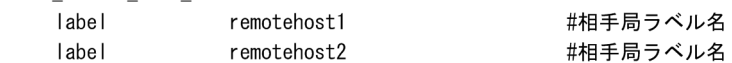

# ファイル情報削除の定義

delete\_remote\_file\_define

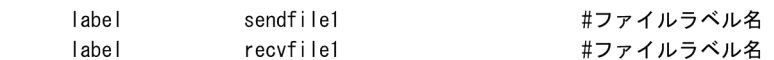

# 関係情報削除の定義

delete relation define

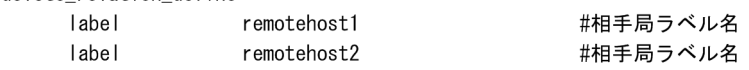

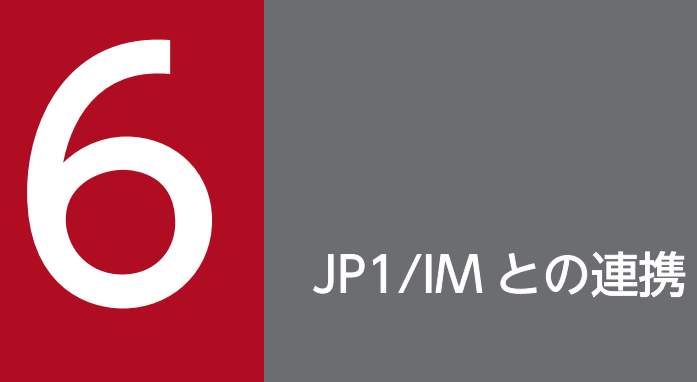

この章では,JP1/IM と連携する場合の設定や操作方法について説明します。

# 6.1 JP1/IM 連携の概要

JP1/全銀 TCP は JP1 イベントを発行するため, JP1/IM と連携することによって、伝送サーバの起動や終 了,ファイル伝送の開始や終了といったイベント(状態,結果)を JP1/IM で集中監視できます。

# 6.1.1 JP1/IM と連携する場合のシステム構成

JP1/IM と連携する場合のシステム構成例を示します。

図 6‒1 JP1/IM と連携する場合の構成

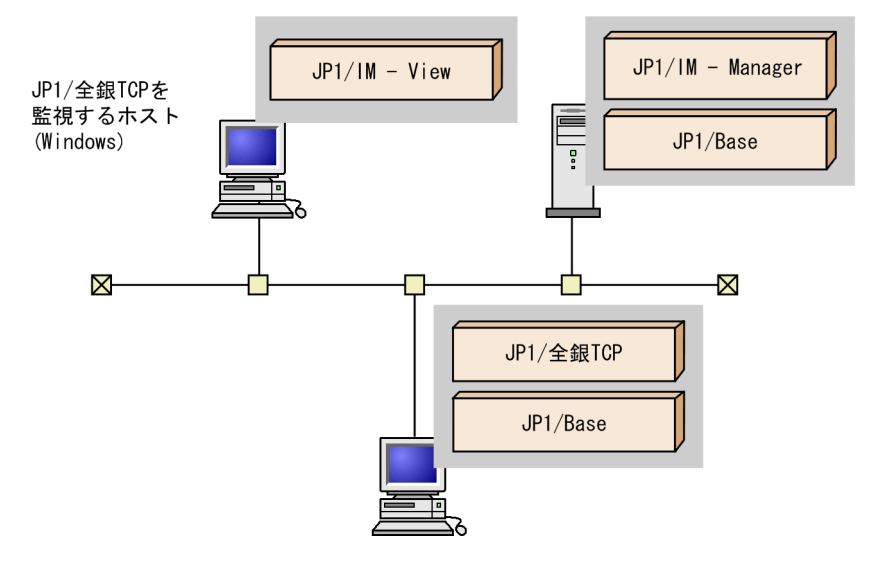

JP1/IM と連携する場合は、JP1/全銀 TCP と同じマシンに次のプログラムをインストールする必要があり ます。

• JP1/Base

また, JP1/全銀 TCP を監視するマシンに次のプログラムをインストールする必要があります。

- JP1/IM Manager
- JP1/Base

さらに、IP1/IMの [イベントコンソール]画面でモニター監視を実行する Windows マシンに次のプロ グラムをインストールする必要があります。

• JP1/IM - View

# 6.1.2 JP1/IM イベントサービスと伝送サーバの起動

JP1/IM と連携する場合は、JP1/IM および JP1/全銀 TCP の次のサービスを起動します。すでに起動して いる場合は再起動してください。

- JP1/IM のイベントサービス JP1/IM のイベントサービスの起動・停止方法など、詳しくはマニュアル「JP1/Integrated Management - Manager 構築ガイド」を参照してください。
- JP1/全銀 TCP の伝送サーバ JP1/全銀 TCP 伝送サーバを起動する ztstart コマンドを実行します(実行の際,コマンドの引数に "imevent"を指定)。

伝送サーバの起動や停止、ファイル伝送の開始や終了などのイベントは、JP1/IMの[イベントコンソー ル]画面で監視できます。

1. Windows の [スタート] メニューから, [プログラム] - [JP1\_Integrated Management - View] −[統合ビュー]を選択する。

[ログイン]画面が表示されます。

2. ユーザー名, パスワード, および接続ホスト名を入力し, [OK] ボタンをクリックする。

[イベントコンソール]画面が表示されます。

JP1/全銀 TCP が出力する JP1 イベントの一覧とその属性については,[「付録 C JP1 イベント」](#page-167-0)を参照し てください。

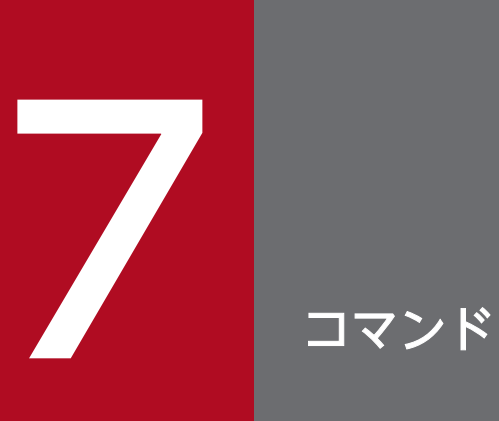

この章では,JP1/全銀 TCP が提供するコマンドについて説明します。

JP1/全銀 TCP で使用できるコマンドの一覧を次の表に示します。

### 表 7‒1 JP1/全銀 TCP で使用できるコマンド一覧

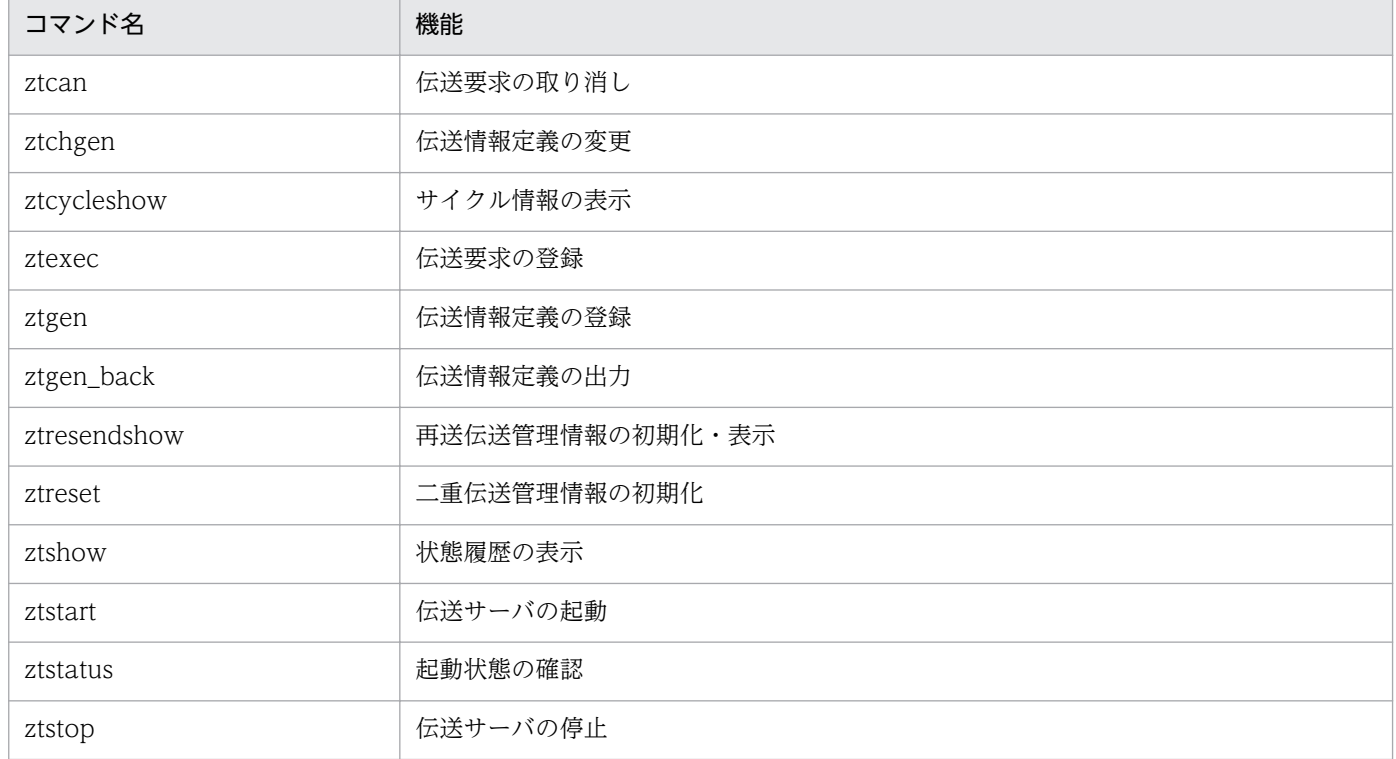

#### 注意事項

JP1/全銀 TCP のコマンドの実行には,スーパーユーザー権限が必要です。

なお,コマンドを実行する際に使用できる文字および記号は,次のとおりです。

### 表 7-2 コマンド実行の際に指定できる文字および記号

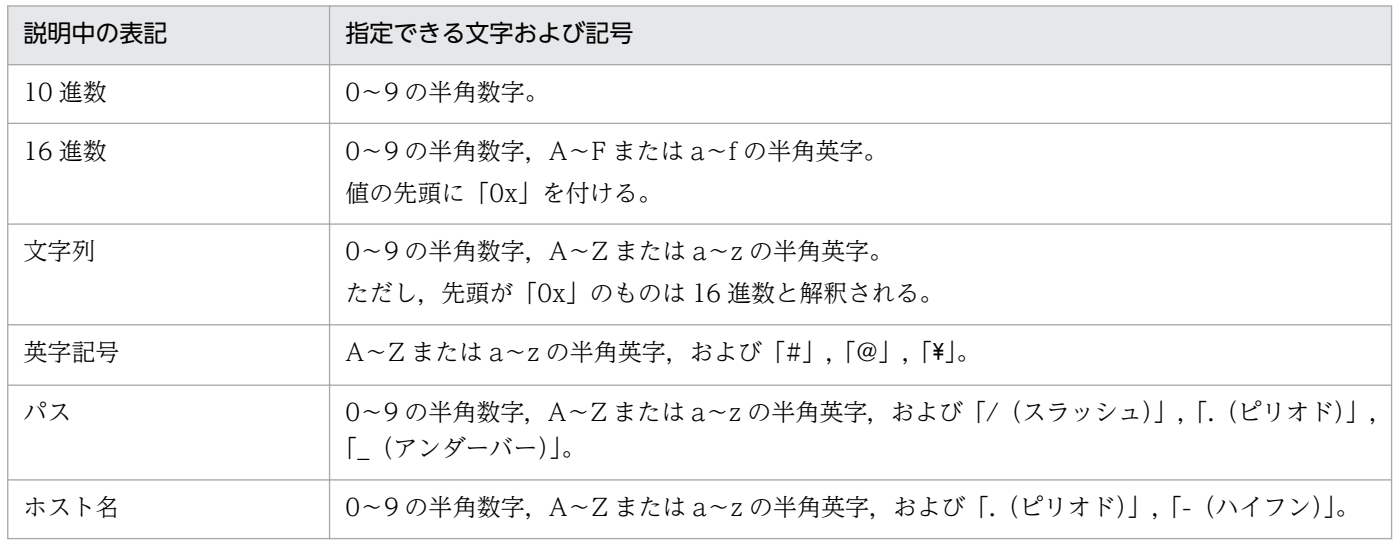

# コマンドの詳細

コマンドの格納先: /opt/jp1\_ztc/bin

# <span id="page-70-0"></span>ztcan−伝送要求の取り消し−

### 形式

ztcan△<sub>1</sub>{-h△<sub>0</sub>相手局ラベル名 |-s△<sub>0</sub>通番}

### 機能

登録中の伝送要求の取り消し,または伝送中の伝送を強制終了します。

### 引数

### -h 相手局ラベル名(1〜32 バイトの文字列)

指定した相手局ラベル名への伝送要求を取り消します。

### -s 通番(10 進数 9 桁)

指定した通番の伝送要求を取り消します。この通番は、IP1/全銀 TCP が伝送単位に割り当てる番号です。 通番は、状態履歴表示コマンドまたは「伝送状態履歴の表示]ダイアログボックスで確認できます。

### 注意事項

登録中の伝送要求を取り消すと、状態履歴表示コマンドおよび [伝送状態履歴の表示] ダイアログボック スでは「取消」と表示されます。また、伝送中の伝送要求を取り消すと、状態履歴表示コマンドおよび[伝 送状態履歴の表示]ダイアログボックスでは「異常」と表示されます。

### 使用例

相手局 remotehost1 に対する伝送要求をすべて取り消す場合

ztcan -h remotehost1

# <span id="page-71-0"></span>ztchgen−伝送情報定義の変更−

### 形式

ztchgen△1{-i△0追加情報ファイル名 |-e△0変更情報ファイル名 |-d△0削除情報ファイル名} [-t]

#### 機能

登録済みの伝送情報定義の内容を変更する場合に,追加情報,変更情報,削除情報を定義したファイルを 登録し、伝送情報定義に反映させるコマンドです。また、追加情報、変更情報、削除情報を定義したファ イルの文法チェックだけ実行することもできます。このコマンドを実行すると,変更した情報に該当の二 重伝送およびサイクル番号管理情報が初期化されます。

### 引数

#### -i 追加情報ファイル名(1〜255 バイトの文字列)

追加情報を定義したファイルの文法をチェックし,エラーがなければ伝送情報定義ファイルに追加します。

#### -e 変更情報ファイル名 (1〜255 バイトの文字列)

変更情報を定義したファイルの文法をチェックし,エラーがなければ伝送情報定義ファイルを変更します。

### -d 削除情報ファイル名 (1∼255 バイトの文字列)

削除情報を定義したファイルの文法をチェックし,エラーがなければ伝送情報定義ファイルから削除します。

-t

追加情報,変更情報,削除情報を定義したファイルの文法チェックだけをします。

### 注意事項

- 伝送サーバの起動中には変更情報を登録できません。
- 変更履歴は確認できません。追加情報ファイル,変更情報ファイル,削除情報ファイルは,ユーザー側 で管理してください。
- 追加情報,変更情報,削除情報を定義したファイルの文法チェックで誤りがあり,かつその行番号が特 定できる場合は,エラーメッセージの先頭に行番号が表示されます。
- -e オプションを指定する場合,次の伝送情報定義のラベル名は変更できません。
	- 自局回線情報 (local line define 文) の自局回線ラベル名
	- 相手局情報(remote\_host\_define 文)の相手局ラベル名
	- ファイル情報 (remote file define 文)のファイルラベル名
	- 関係情報(relation\_define 文)の相手局ラベル名
• -d オプションを指定する場合,相手局情報の定義を削除すると,削除された相手局情報に関連づけさ れている関係情報の定義も削除されます。

## 使用例

伝送情報定義ファイルに,ファイル zgntcp\_chconfig\_file の内容を追加登録する場合

ztchgen -i zgntcp\_chconfig\_file

## ztcycleshow−サイクル情報の表示−

## 形式

ztcycleshow△1[-h△<sub>0</sub>相手局ラベル名 [△1-f△0ファイルラベル名 [△1-k△0{1|2 } ]]]

## 機能

サイクル伝送の情報を表示します。

## 引数

## 指定なし

すべてのサイクル情報を表示します。

## -h 相手局ラベル名(1〜32 バイトの文字列)

指定した相手局ラベル名のサイクル情報を表示します。

## -f ファイルラベル名 (1~32 バイトの文字列)

ファイルラベル名を指定します。このオプションを指定した場合,-h オプションも指定してください。

### -k 局種別

- 1:局種別が「発信」の伝送の場合に指定。
- 2:局種別が「着信」の伝送の場合に指定。

この引数を省略した場合は、「2(着信)」を指定したとして扱われます。このオプションを指定した場合. 必ず-h および-f オプションと組み合わせて指定してください。

## 使用例

相手局 remotehost1 に対するサイクル情報を表示する場合

ztcycleshow -h remotehost1

## ztexec−伝送要求の登録−

### 形式

ztexec△1<mark>相手局ラベル名</mark>「△1-b]「△1-r]△1-f△aファイルラベル名1「…△1-f△aファイルラベル名 99][△1-c△<sub>0</sub>サイクル番号][△1-H△0"変更する相手局情報"][△1-F△0"変更するファイル情報"]

#### 機能

一次局としてファイルの伝送要求を登録し、ファイル伝送を実行します。IP1/全銀 TCP では、伝送要求 を登録してからファイル伝送の完了をもって終了とする同期型と,伝送要求の登録だけをして終了とする 非同期型があります。また、ファイルの再送(サイクル管理しているファイルを含む)や伝送情報定義の 一部を変更して伝送要求を登録するなどの形態があります。

### 引数

#### 相手局ラベル名(1〜32 バイトの文字列)

相手局ラベル名を指定します。必ず ztexec の第 1 引数として指定してください。

-b

同期型の伝送要求を登録します。ファイル伝送が完了するまでコマンドは終了しません。このオプション を省略したときは,非同期型の伝送要求を登録します。省略した場合は,伝送要求の登録が終わり次第, コマンドを終了します。

#### -r

再送要求電文を送信します。サイクル管理をしているファイルにこのオプションを指定する場合は,必ずc オプションも指定してください。なお,このオプションを指定した場合,-f オプションは 1 個しか指定 できません。また,ファイル送受信モードが受信モードであるファイルラベル名しか指定できません。

#### -f ファイルラベル名 (1~32 バイトの文字列)

ファイルラベル名を指定します。このオプションは,1〜99 個の範囲で指定できます。

#### -c サイクル番号(10 進数で 1〜99)

伝送済みのサイクル番号を指定します。このオプションは,サイクル管理をしているファイルだけに指定 できます。なお,このオプションを指定した場合,-f オプションは 1 個しか指定できません。

#### -H "変更する相手局情報"

相手局情報の定義を一部変更して伝送する場合に,引数を「"(ダブルクォーテーション)」で囲んで指定 します。このオプションを指定した場合,-f オプションは 1 個しか指定できません。

指定する際は,次のように入力してください。

[-remotecode△<sub>1</sub>相手センタ確認コード (16進14桁) △1<mark>当方センタ確認コード</mark> (16進14桁) ] △<sub>1</sub>[-exec△<sub>1</sub>UAPパス (1〜255バイトの文字列) [△<sub>1</sub>UAP起動オプションのキーワード<sup>※</sup>…]] △1[-password△1<mark>開局要求パスワード</mark>(6文字または16進数12桁) [△<sub>1</sub><mark>開局回答パスワード</mark>(6バイトの文字列または16進数12桁) △1<mark>閉局要求パスワード</mark>(6バイトの文字列または16進数12桁) △1<mark>閉局回答パスワード</mark>(6バイトの文字列または16進数12桁)]] △1[-ipaddr△1<mark>相手局IPアドレス</mark>(1〜255バイトの文字列でIPアドレスまたはホスト名)] △1[-textackcnt△1テキスト連続送受信回数 (10進数0〜15)] △1[-protocolname△1{zgnc|zgnp|ZGNC|ZGNP}] /\*プロトコル\*/

#### 注※

UAP 起動オプションのキーワードは,次の表を参照してください。

### 表 7-3 UAP 起動オプション (-H)

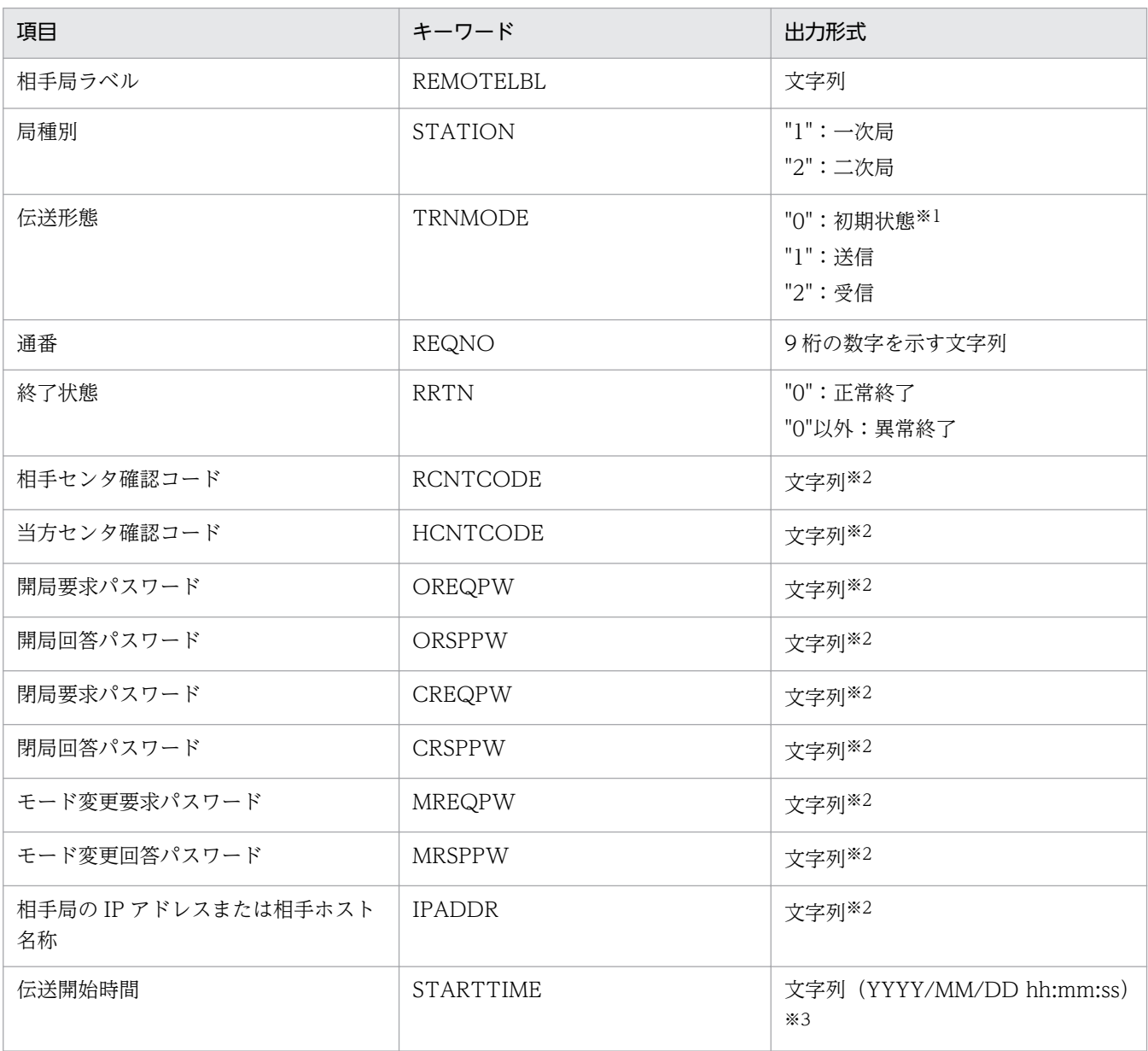

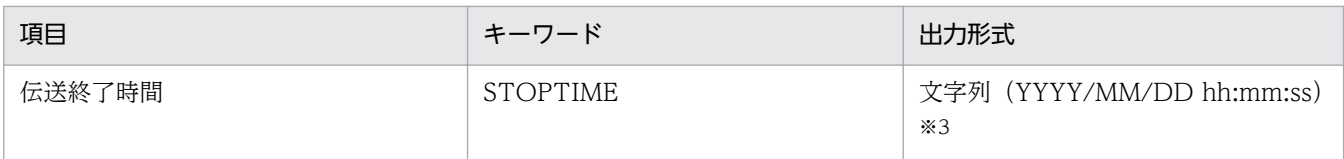

注※1

ファイル伝送初期の,送信か受信かが特定できない状態を指します。

注※2

相手局情報の定義で指定した形式の文字列で出力されます。

注※3

プログラムには,「YYYY/MM/DD」と「hh:mm:ss」の 2 つの引数が渡されます。

### -F "変更するファイル情報"

ファイル情報の定義を一部変更して伝送する場合に,引数を「"(ダブルクォーテーション)」で囲んで指 定します。このオプションを指定した場合,-f オプションは 1 個しか指定できません。

指定する際は、次のように入力してください。

[-mode△1{snd|rcv|SND|RCV}]/\*ファイル送受信モード\*/ △<sub>1</sub>[-exec△<sub>1</sub>UAPパス (パス名 1〜255バイトの文字列) [△<sub>1</sub>UAP起動オプションのキーワード<sup>※</sup>…]] △1[-filemode△1{a|w|A|W}]/\*受信ファイル書き込みモード\*/ △1[-realfilename△1<mark>実ファイル名</mark>(パス名1〜255バイトの文字列)] △<sub>1</sub>[-transfilename△<sub>1</sub>伝送ファイル名(12バイトの文字列または16進数24桁)] △<sub>1</sub>[-accesskey△<sub>1</sub><mark>開始要求アクセスキー</mark>(6バイトの文字列または16進数12桁) [△<sub>1</sub>**開始回答アクセスキー**(6バイトの文字列または16進数12桁) △1<mark>終了要求アクセスキー</mark>(6バイトの文字列または16進数12桁) △187回答アクセスキー(6バイトの文字列または16進数12桁) △1<mark>再送要求アクセスキー</mark>(6バイトの文字列または16進数12桁)]] △1[-recordtype△1{fix|flex|FIX|FLEX}]/\*ファイルレコード形式\*/ △<sub>1</sub>[-recordlen△<sub>1</sub>レコード長(10進数1〜32767)] △<sub>1</sub>[-maxtextlen△<sub>1</sub>**最大伝送テキスト長**(10進数7〜43700)]  $\Delta_1$ [-compmode $\Delta_1$ {true|false|TRUE|FALSE}]/\*圧縮モード\*/ △<sub>1</sub>[-divide△<sub>1</sub>{**区切り文字**(16進数2桁)|auto|AUTO}△<sub>1</sub>{r|n|R|N}] △1[-nullfile△1{ok|ng|OK|NG}]/\*0件ファイル\*/ △1[-subtransfilename△1ファイル名補助情報(17バイトの文字列または16進数34桁)]

注※

UAP起動オプションのキーワードは、次の表を参照してください。

## 表 7-4 UAP 起動オプション (-F)

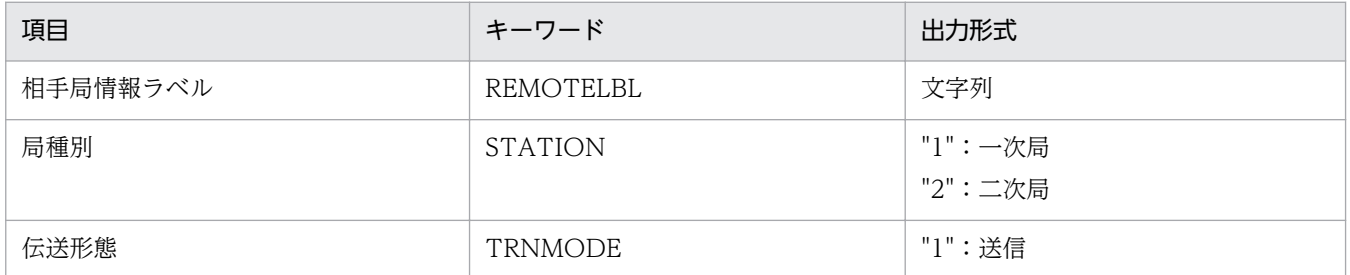

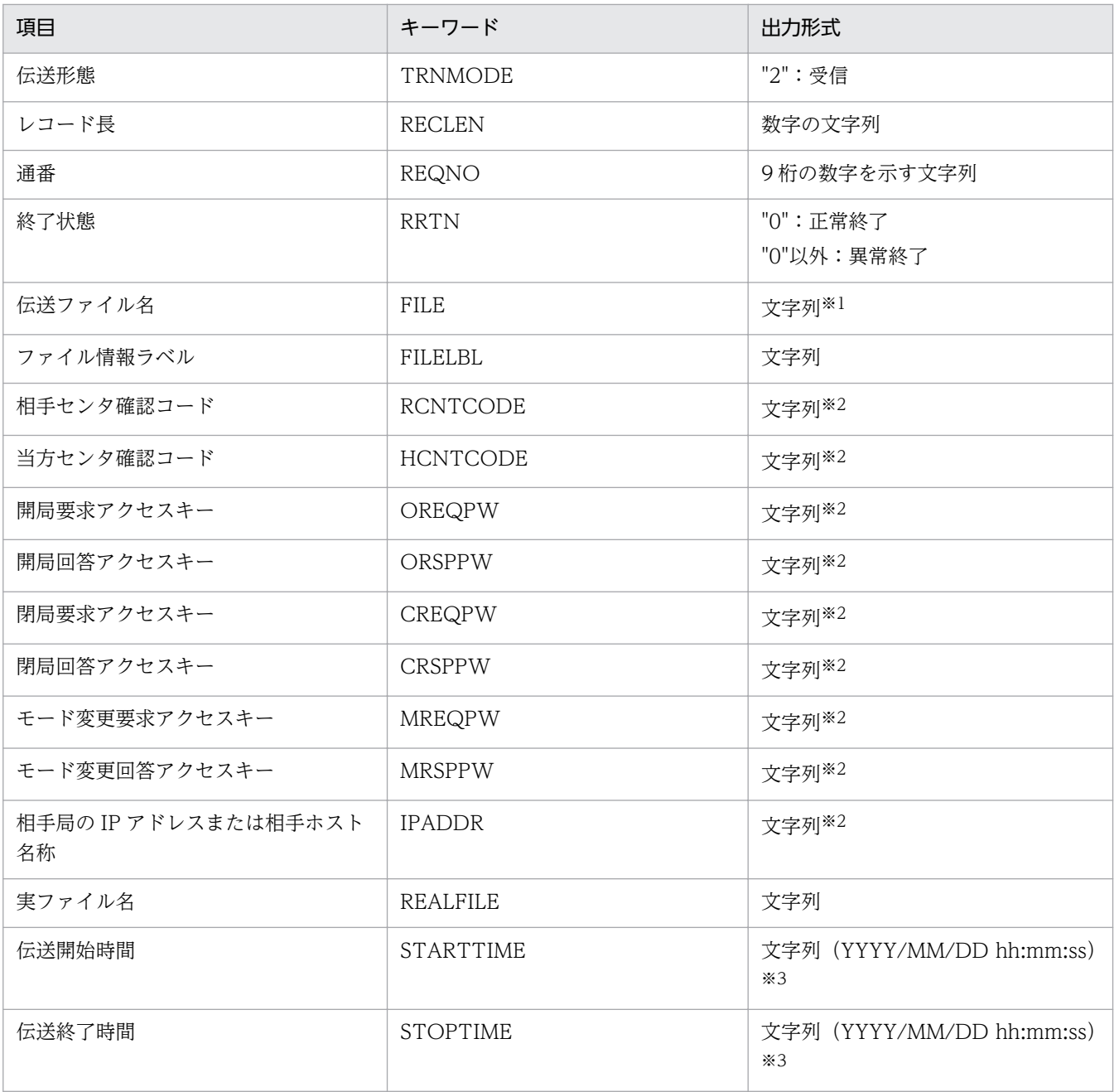

#### 注※1

ファイル情報の定義で指定した形式の文字列で出力されます。

注※2

相手局情報の定義で指定した形式の文字列で出力されます。

注※3

プログラムには,「YYYY/MM/DD」と「hh:mm:ss」の 2 つの引数が渡されます。

## 注意事項

● 使用しているシステムのコマンド入力文字数の上限値 (1,023 バイト) を超えた値は指定できません。 また,0 件データの扱いが NG 指定の場合,このコマンドで 0 件ファイルのファイルラベル名を指定し ても,以降に指定したファイルラベル名のデータは伝送されません。

• 再送電文送信モードを指定しているファイルラベルに対して,伝送情報定義の一部を変更して伝送要求 を登録した場合,登録自体はエラーになりませんが再送電文送信モードは使用できません。

## 使用例

● 相手局 remotehost1 に対し、非同期伝送で sendfile1 と sendfile2 を伝送する場合

ztexec remotehost1 -f sendfile1 -f sendfile2

• 非同期伝送で remotehost1 の相手局 IP アドレスを変更した相手局に,sendfile1 の圧縮モードを変更 して伝送する場合

ztexec remotehost1 -sendfile1 -H "-ipaddr bbb" -F "-compmode FALSE"

## ztgen−伝送情報定義の登録−

## 形式

ztgen△1{-a△0伝送情報定義ファイル名 | -t△0伝送情報定義ファイル名}

#### 機能

テキストエディターで作成した伝送情報定義ファイルを伝送情報定義として登録します。また,伝送情報 定義ファイルの文法をチェックします。

### 引数

#### -a 伝送情報定義ファイル名(1〜255 バイトの文字列)

伝送情報定義ファイルの文法をチェックし,エラーがなければ伝送情報定義として登録します。

#### -t 伝送情報定義ファイル名(1〜255 バイトの文字列)

伝送情報定義ファイルの文法チェックだけをします。

### 注意事項

- 伝送サーバの起動中には伝送情報定義を登録できません。
- 伝送情報定義ファイルは,ユーザー側で管理してください。
- -a オプションを指定した場合,すべての二重伝送およびサイクル番号管理情報が初期化されます。
- 伝送情報定義の登録および文法チェックで,伝送情報定義ファイルに誤りがあり,かつその行番号が特 定できる場合は,エラーメッセージの先頭に行番号が表示されます。
- /var/opt/jp1\_ztc/define 配下に伝送情報定義ファイルを格納して,そのファイルを引数に指定しない でください。ztgen コマンドがエラーになります。

### 使用例

ファイル zgntcp\_config\_file を伝送情報定義として登録する場合

ztgen -a zgntcp\_config\_file

## ztgen\_back−伝送情報定義の出力−

## 形式

ztgen\_back△<sub>1</sub>[-o△<sub>0</sub>伝送情報定義出力ファイル名]

## 機能

ztgen コマンドおよび ztchgen コマンドで登録した、現在稼働している伝送情報定義の内容を出力しま す。ztgen コマンドおよび ztchgen コマンドで登録した内容をマージして出力します。

## 引数

### 指定なし

標準出力に現在稼働している伝送情報定義の内容を出力します。

### -o 伝送情報定義出力ファイル名(1〜255 バイトの文字列)

指定したファイルに伝送情報定義の内容を出力します。

## 注意事項

- このコマンドと ztgen コマンドおよび ztchgen コマンドを同時に実行しないでください。
- 定義文 (xxxxx\_define 文) やオペランドなどの出力順は, ztgen コマンドおよび ztchgen コマンドで 登録したときの定義とは異なる場合があります。
- ztgen コマンドおよび ztchgen コマンドで登録したときの定義でオペランドを省略していた場合,デ フォルト値が出力されます。
- このコマンドの出力結果を使用して伝送情報を再登録する場合,内容を確認した上で実施してください。

## 使用例

伝送情報定義の内容をファイル output\_zgntcp\_config\_file に出力する場合

ztgen\_back -o output\_zgntcp\_config\_file

## ztresendshow−再送伝送管理情報の初期化・表示−

## 形式

初期化

ztresendshow△<sub>1</sub>-D△<sub>1</sub>[-h△<sub>0</sub>相手局ラベル名 [△<sub>1</sub>-f△<sub>0</sub>ファイルラベル名][△<sub>1</sub>-k△<sub>0</sub>{ 1 | 2 } ]]

表示

ztresendshow△<sub>1</sub>[-h△<sub>0</sub>相手局ラベル名 [△<sub>1</sub>-f△<sub>0</sub>ファイルラベル名][△<sub>1</sub>-k△<sub>0</sub>{ 1 | 2 } ]]

## 機能

再送電文送信モードを指定した伝送が異常終了したときに再送伝送管理情報が作成されます。このコマン ドは,その情報の初期化および表示ができます。再送伝送管理情報を初期化すると再送電文を送信しなく なります。

## 引数

### 指定なし

すべての再送伝送管理情報を表示します。

### -D

再送伝送管理情報を初期化します。

この引数だけ指定した場合,すべての再送伝送管理情報が初期化の対象となります。

## -h 相手局ラベル名 (1~32 バイトの文字列)

指定した相手局との再送伝送を管理する情報を初期化または表示します。

## -f ファイルラベル名(1〜32 バイトの文字列)

指定したファイルの再送伝送を管理する情報を初期化または表示します。このオプションを指定した場合, 必ず-h オプションと組み合わせて指定してください。

### -k 局種別

- 1:局種別が「発信」の伝送の場合に指定。
- 2:局種別が「着信」の伝送の場合に指定。

この引数を省略した場合は、「2 (着信)」を指定したとして扱われます。このオプションを指定した場合, 必ず-h および-f オプションと組み合わせて指定してください。

### 注意事項

• 再送伝送管理情報を初期化すると,次回のファイル伝送時だけ再送電文を送信しなくなります。

7. コマンド

- 伝送情報定義を変更した場合,再送伝送管理情報は初期化されます。
- 二重伝送管理情報を初期化したい場合は,ztreset コマンドを使用してください。
- 再送電文送信モードを指定してサイクル伝送中に伝送異常が発生したあと、ztreset コマンドでサイク ル番号を初期化した場合,このコマンドで再送伝送管理情報を初期化してください。

## 使用例

• 相手局 remotehost1 に対する再送伝送管理情報を表示する場合

```
ztresendshow -h remotehost1
```
• 一次局としてのファイル伝送の発信で,相手局 remotehost1 に対する sendfile1 の再送伝送管理情報 を初期化する場合

ztresendshow -D -h remotehost1 -f sendfile1 -k 1

## ztreset−二重伝送管理情報の初期化−

### 形式

ztreset△<sub>1</sub>[-h△@<mark>相手局ラベル名</mark> [△<sub>1</sub>-f△@ファイルラベル名 [△<sub>1</sub>-c△@サイクル番号]][△<sub>1</sub>-k△@{ 1 |2 } ]]

### 機能

二重伝送や,サイクル番号を管理している情報を初期化します。引数を指定しない場合は,すべての管理 情報を初期化します。なお,このコマンドは,伝送状態履歴を削除するものではありません。

## 引数

#### 指定なし

すべての二重伝送管理情報が初期化の対象となります。

#### -h 相手局ラベル名(1〜32 バイトの文字列)

指定した相手局ラベルとの二重伝送を管理する情報を初期化します。

#### -f ファイルラベル名 (1〜32 バイトの文字列)

指定したファイルラベルの二重伝送を管理する情報を初期化します。必ず-h オプションと組み合わせて指 定してください。

#### -c サイクル番号(10 進数の 1〜99)

サイクル番号を管理している情報を初期化します。これによって,伝送済みのサイクル番号を指定してファ イルを再送できるようになります。このオプションは,サイクル管理をしているファイルだけに指定でき ます。なお,指定する際は,必ず-h および-f オプションと組み合わせてください。

#### -k 局種別

- 1:局種別が「発信」の伝送の場合に指定。
- 2:局種別が「着信」の伝送の場合に指定。

この引数を省略した場合は,「2(着信)」を指定したとして扱われます。必ず-h および-f オプションと組 み合わせて指定してください。

#### 注意事項

- コマンド実行時に伝送中の伝送要求があった場合は,初期化処理を中止します。
- 伝送情報定義を変更した場合,二重伝送の管理情報は初期化されます。
- 再送伝送管理情報を初期化したい場合は,ztresendshow コマンドを使用してください。

• 再送電文送信モードを指定してサイクル伝送中に伝送異常が発生したあと,このコマンドでサイクル番 号を初期化した場合,ztresendshow コマンドで再送伝送管理情報を初期化してください。

## 使用例

相手局ラベル remotehost1 との伝送での二重伝送を管理する情報を初期化する場合

ztreset -h remotehost1

## ztshow−状態履歴の表示−

### 形式

ztshow△1{△1-s△@通番 |[△1-g][△1-k△@局種別][△1-j△@伝送状態][△1-t△@開始日時][△1-e△@終 了日時][△1-h△0相手局ラベル名]}

#### 機能

最大で過去1年間の伝送状態履歴情報を標準出力に一覧表示します。引数に通番を指定した場合は、その 伝送履歴の詳細情報を表示します。また,通番以外の引数を 1 個以上指定した場合は,条件に一致する履 歴だけを一覧表示します。

#### 引数

#### 指定なし

最大で過去 1 年間の伝送状態履歴を一覧表示します。

#### -s 通番(10 進数 9 桁)

指定した通番の履歴詳細情報を表示します。この通番は、JP1/全銀 TCP で伝送単位に割り当てられる番 号です。通番は,このオプションを指定しないで一覧表示した情報から確認できます。

#### $-g$

履歴情報の一覧表示で,伝送状態記号を表示する場合に指定します。表示される伝送状態記号は,次のと おりです。

- ○:正常終了を示します。
- ×:異常終了を示します。
- 空白:正常終了,異常終了以外の状態であることを示します。

#### -k 局種別

- 1:局種別が「発信」の伝送履歴を表示。
- 2:局種別が「着信」の伝送履歴を表示。

この引数を省略した場合は,「発信」「着信」の両方の伝送履歴を表示します。

#### -j 伝送状態

- n:状態が「正常」の伝送履歴を表示。
- a:状態が「異常」の伝送履歴を表示。
- w:状態が「伝送中」の伝送履歴を表示。
- q:状態が「登録中」の伝送履歴を表示。

• d:状態が「取消」の伝送履歴を表示。

この引数を省略した場合は,上記すべての状態の伝送履歴を表示します。

### 補足事項

各状態の意味は次のとおりです。

- •「正常」:ファイル伝送が正常終了したことを示します。
- •「異常」:ファイル伝送が異常終了したことを示します。
- •「伝送中」:ファイル伝送中であることを示します。
- •「登録中」:ファイルの伝送待ちであることを示します。
- ●「取消」:伝送要求の取り消しコマンドで,伝送要求を取り消したことを示します。

## -t 開始日時 (YYYY:MM:DD:hh:mm:ss または hh:mm:ss 形式)

指定した開始日時以降の伝送履歴を表示します。

## -e 終了日時(YYYY:MM:DD:hh:mm:ss または hh:mm:ss 形式)

指定した終了日時以前の伝送履歴を表示します。

## -h 相手局ラベル名(1〜32 バイトの文字列)

指定した相手局ラベル名の伝送履歴を表示します。

## 注意事項

• X-Window System 環境下で-g オプションを使用した場合,履歴情報の表示位置がずれることがあり ます。

## 使用例

一次局および二次局としてのファイル伝送で,相手局が remotehost1 の伝送状態履歴のうち,正常終了お よび異常終了している履歴を表示する場合

ztshow  $-k$  1 2  $-k$  remotehost1  $-j$  na

## ztstart−伝送サーバの起動−

## 形式

ztstart $\Delta_1$ [imevent] $\Delta_1$  [stcheck]

## 機能

JP1/全銀 TCP の伝送サーバを起動します。

## 引数

### 指定なし

JP1/全銀 TCP の伝送サーバを起動します。JP1/全銀 TCP で発生したイベントは、JP1/IM には通知され ません。

#### imevent

JP1/全銀 TCP の伝送サーバを起動します。JP1/全銀 TCP で発生したイベントは JP1/IM に通知されます。

#### stcheck

IP1/全銀 TCP の伝送サーバを起動します。stcheck を指定すると、伝送状態履歴で「伝送中」または「登 録中」となっている履歴情報を,「異常」や「取消」にします。

## 注意事項

- 11-00 より前の jztcd コマンドは使用しないでください。
- stcheck引数を指定して伝送サーバを起動した場合, 伝送サーバの起動に時間が掛かることがあります。
- RHEL 7 の場合,メッセージはターミナルには出力されません。伝送サーバの起動が成功したかどうか は. ztstatus コマンドで確認してください。起動が失敗している場合, /var/opt/jp1\_ztc/sys/jztcd.log に出力されているメッセージを確認してください。

## ztstatus−起動状態の確認−

## 形式

ztstatus

## 機能

JP1/全銀 TCP の起動状態を確認します。

## 戻り値

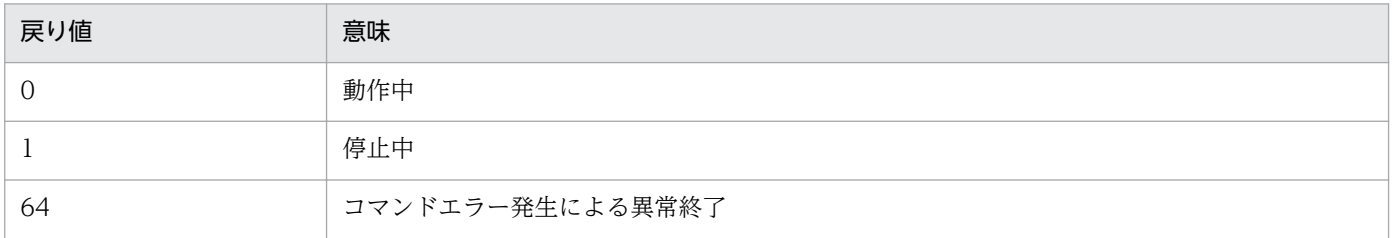

## 使用例

伝送サーバが起動している場合。

```
# ztstatus
The Transmission server is running.
# echo $?
0
```
## ztstop−伝送サーバの停止−

## 形式

ztstop $\Delta_1$ {-p |-i } $\Delta_1$ [-b]

## 機能

JP1/全銀 TCP の伝送サーバを停止します。

## 引数

-p

JP1/全銀 TCP の伝送サーバを計画停止します。登録中の伝送要求や伝送中の伝送は,登録中または伝送 中の処理が終了してから伝送サーバを停止します。

-i

JP1/全銀 TCP の伝送サーバを強制終了します。登録中の伝送要求は直ちに取り消されます。また、伝送 中の伝送は強制終了されます。

### -b

同期型で伝送サーバを停止する場合に使用します。伝送サーバが停止するまでコマンドは終了しません。 また,非同期型で伝送サーバを停止する場合は,このオプションを省略します。このオプションを省略し た場合は,伝送サーバ停止要求の登録が終わり次第,コマンドを終了します。

## 使用例

JP1/全銀 TCP の伝送サーバを計画停止する場合

ztstop -p

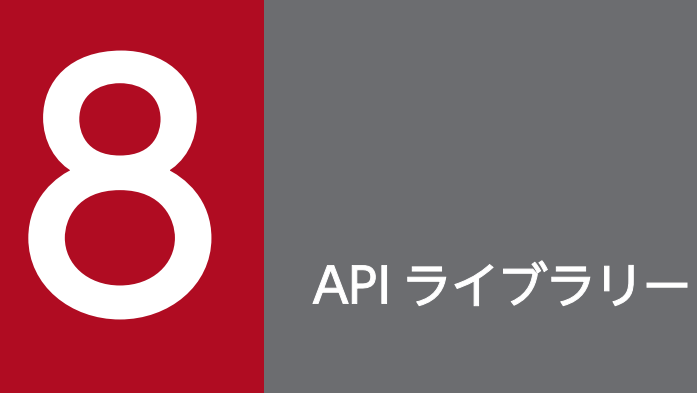

この章では,ユーザープログラムと JP1/全銀 TCP を連携させるときに使用する API ライブラリー の使用方法および例題を示します。

## ライブラリーの使用方法

IP1/全銀 TCP API ライブラリーは、IP1/全銀 TCP のファイル伝送機能をユーザープログラムから利用 するときに使用します。API ライブラリーは、32 ビット用 (ILP32 データモデル) および 64 ビット用 (LP64 データモデル)を提供しています。

JP1/全銀 TCP API ライブラリーを使用すると,次のことが実現できます。

- 1 つのユーザープログラムから,一次局として複数のファイル伝送を実行できます。
- 同期型のファイル伝送では,伝送要求を登録すると,伝送が終了するまで待ち,終了結果を取得できま す。
- 非同期型のファイル伝送では、伝送要求の登録だけをして、あとで終了結果だけを取得できます。

#### 言語

ユーザープログラムで使用できる言語を次に示します。

• C

## コーディング

伝送要求の登録は、ZTC\_Syn\_trans\_Ex(), ZTC\_Asyn\_trans\_Ex()の引数に伝送登録情報格納用構造体の アドレスや伝送結果格納用構造体のアドレスを設定します。

• 伝送登録情報格納用構造体

```
struct ztc_tran_reqdata_t {
   char *aite label;
    struct change host define t *host define;
    struct ztc tran label t *file labels;
    struct change file define t *file define;
     int count;
     char reserve[1004];
};
```
• 伝送登録情報格納用構造体メンバーの内容

aite label

相手局ラベル名を指定します。

host define

伝送情報定義の一部を変更して伝送要求を登録する場合は,相手局情報定義の変更内容を格納した 構造体を指定します。それ以外の場合は,NULL を指定してください。

#### file labels

count(伝送ファイル数)分のファイルラベル名を格納した配列を指定します。

#### file\_define

再送要求を実行する場合は,ファイル情報定義の変更内容を格納した配列を指定します。サイクル 管理をしているファイルの再送の場合は,ファイル情報定義の変更内容を格納した配列を指定しま す。伝送情報定義の一部を変更して伝送要求を登録する場合は,ファイル情報定義の変更内容を格 納した構造体を指定します。それ以外の場合は,NULL を指定してください。

count

file\_labels に指定した配列の要素数(伝送ファイル数)を指定します。1〜99 の数値で適切な値を 指定してください。

reserve

予約領域です。「¥0」で初期化してください。

• 伝送結果格納用構造体

```
struct ztc tran rtndata t {
    int rtn detail;
     int req_number;
     int *errcode;
    int *errcode detail;
     char reserve[1008];
};
```
• 伝送結果格納用構造体メンバーの内容

rtn detail

ZTC Syn trans Ex()および ZTC Even Ex()の戻り値に対する詳細エラー番号を返します。

req\_number

通番を返します。

errcode

伝送の終了結果を伝送ファイル単位で返します。伝送登録情報格納用構造体の count で指定した数 の int 型の配列を確保し,そのアドレスを指定します。

例:2 ファイルの伝送で 2 番目のファイル伝送でエラーが発生した場合

errcode[0] = 0 : 1 番目の伝送ファイルの伝送結果 (正常終了)

errcode<sup>[1]</sup> = 35 : 2 番目の伝送ファイルの伝送結果 (タイムアウト)

errcode\_detail

伝送の終了結果に対する詳細エラー番号を伝送ファイル単位で返します。伝送登録情報格納用構造 体の count で指定した数の int 型の配列を確保し、そのアドレスを指定します。

例として、詳細エラー番号 (AABB) が 1399 の場合, errcode detail には 0x00001399 (Linux の場合は 0x99130000)が設定されます。

正常終了時または詳細エラーコードがないエラー発生時には 0 が設定されます。

reserve

予約領域です。「¥0」で初期化してください。

• ファイルラベル名格納用構造体

8. API ライブラリー

```
#define LABEL_LEN 32
struct ztc tran label t {
    char label[LABEL LEN+1];
};
```
• ファイルラベル名格納用構造体メンバーの内容

label

ファイルラベル名を指定します。

• 相手局情報定義の変更内容格納用構造体

```
#define REMOTE CODE LEN 7
#define PASSWD LEN 6
#define STRING_LEN 256
#define EXEC OPT LEN 25
#define ZTC_CHANGE_DEF_ZGNP 1
#define ZTC_CHANGE_DEF_ZGNC 2
struct change host define t {
     int changeflg;
    char exec<sup>[STRING LEN]</sup>;
    int exec opt[EXEC OPT LEN+1];
    char remote code[(REMOTE CODE LEN*2)+3];
    char own code[(REMOTE CODE LEN*2)+3];
    char open req pass[(PASSWD LEN*2)+3];
    char open_ans_pass[(PASSWD_LEN*2)+3];
     char close_req_pass[(PASSWD_LEN*2)+3]
    char close ans pass[(PASSWD LEN*2)+3]
    char ipaddr[STRING LEN];
    int text ack cnt;
    int protocol name;
};
```
• 相手局情報定義の変更内容格納用構造体メンバーの内容

changeflg

相手局情報定義の変更設定マクロを指定します。相手局情報定義の変更設定マクロのマクロ値を論 理和形式で指定してください。

exec

起動する UAP を指定します。1〜255 バイト以内の文字列でフルパスを指定してください。

exec\_opt

UAP 起動オプションを示すマクロを指定します。詳細については,続けて説明する「・UAP 起動 オプション設定マクロ」および「・UAP 起動オプション設定マクロの内容」を参照してください。

remote\_code

相手センタ確認コードを指定します。14 桁の 16 進数で指定してください。

own\_code

当方センタ確認コードを指定します。14 桁の 16 進数で指定してください。

open\_req\_pass

開局要求パスワードを指定します。6 バイトの文字列または 12 桁の 16 進数で指定してください。

8. API ライブラリー

open\_ans\_pass

開局回答パスワードを指定します。6 バイトの文字列または 12 桁の 16 進数で指定してください。

close\_req\_pass

閉局要求パスワードを指定します。6 バイトの文字列または 12 桁の 16 進数で指定してください。

close\_ans\_pass

閉局回答パスワードを指定します。6 バイトの文字列または 12 桁の 16 進数で指定してください。 ipaddr

相手局の IP アドレスまたは相手局のホスト名を指定します。

text\_ack\_cnt

テキスト連続送受信回数を指定します。0〜15 の値で指定してください。

protocol\_name

使用するプロトコル(全銀協手順)を指定します。パソコン手順の場合は ZTC CHANGE DEF ZGNP を、コンピュータ手順の場合は ZTC CHANGE DEF ZGNC を指 定してください。

• ファイル情報定義の変更内容格納用構造体

```
#define TRANS FILE NAME_LEN 12
#define ACCESSKEY_LEN 6
#define SUB_TRANS_FILE_NAME_LEN 17
#define ZTC CHANGE DEF SEND 1
#define ZTC CHANGE DEF RECV 2
#define ZTC CHANGE DEF APPEND 1
#define ZTC CHANGE DEF WRITE 2
#define ZTC_CHANGE_DEF_TRUE 1
#define ZTC_CHANGE_DEF_FALSE 2
#define ZTC CHANGE DEF FIX 1
#define ZTC_CHANGE_DEF_FLEX 2
#define ZTC CHANGE DEF REMOVE 1
#define ZTC CHANGE DEF NOT REMOVE 2
#define ZTC CHANGE DEF OK 1
#define ZTC CHANGE DEF NG 2
#define ZTC_RESND 1
struct change file define t \{ int resndflg;
    int cycle number;
     int changeflg;
    char exec[STRING LEN];
    int exec_opt[EXEC_OPT_LEN+1];
     int mode;
     int file_mode;
    char real file name[STRING LEN];
    char trans file name[(TRANS FILE NAME LEN*2)+3];
    char start req acckey[(ACCESSKEY-LEN*2)+3];
    char start ans acckey[(ACCESSKEY LEN*2)+3];
     char end_req_acckey[(ACCESSKEY_LEN*2)+3];
    char end ans acckey[(ACCESSKEY LEN*2)+3];
    char resend acckey[(ACCESSKEY LEN*2)+3];
    int record type;
    short record len:
```

```
 int max_text_len;
     int cmp_mode;
    int divide mode;
    char divide word:
    int remove mode:
     int nullfile;
    char sub trans file name[(SUB TRANS FILE NAME LEN*2)+3];
     char yobi[128];
};
```
### • ファイル情報定義の変更内容格納用構造体メンバーの内容

resndflg

再送要求送信マクロを指定します。

cycle number

伝送済みのサイクル番号を指定します。サイクル管理をするファイルだけに指定できます。

changeflg

ファイル情報定義の変更設定マクロを指定します。ファイル情報定義の変更設定マクロのマクロ値 を論理和形式で指定してください。

#### exec

起動する UAP を指定します。1〜255 バイトの文字列でフルパスを指定してください。

exec\_opt

UAP 起動オプションを示すマクロを指定します。詳細については、続けて説明する「·UAP 起動 オプション設定マクロ」および「・UAP 起動オプション設定マクロの内容」を参照してください。

#### mode

ファイル送受信モードを指定します。送信用のファイル定義の場合は ZTC\_CHANGE\_DEF\_SEND を、受信用のファイル定義の場合は ZTC CHANGE DEF RECV を指定してください。

#### file\_mode

受信ファイル書き込みモードを指定します。受信データをファイルの最後に追加したい場合は ZTC CHANGE DEF APPEND を、ファイルの先頭から上書きしたい場合は ZTC CHANGE DEF WRITE を指定してください。

#### real\_file\_name

実ファイル名を指定します。1〜255 バイトの文字列でフルパスを指定してください。

#### trans\_file\_name

伝送ファイル名を指定します。12 バイトの文字列または 24 桁の 16 進数で指定してください。

#### start req acckey

開始要求アクセスキーを指定します。6 バイトの文字列または 12 桁の 16 進数で指定してください。

### start ans acckey

開始回答アクセスキーを指定します。6 バイトの文字列または 12 桁の 16 進数で指定してください。

end\_req\_acckey

終了要求アクセスキーを指定します。6 バイトの文字列または 12 桁の 16 進数で指定してください。 end\_ans\_acckey

終了回答アクセスキーを指定します。6 バイトの文字列または 12 桁の 16 進数で指定してください。 resend\_acckey

再送要求アクセスキーを指定します。6 バイトの文字列または 12 桁の 16 進数で指定してください。 record\_type

ファイルレコード形式を指定します。固定長形式の場合は ZTC\_CHANGE\_DEF\_FIX を,可変長 形式の場合は ZTC\_CHANGE\_DEF\_FLEX を指定してください。

#### record\_len

ファイルレコード長を指定します(単位:バイト)。ファイルレコード形式が固定長の場合に有効に なります。1〜32,767 の任意の数値を指定してください。

#### max\_text\_len

最大伝送テキスト長(全銀協標準通信プロトコルの定義する伝送テキストの最大長)を指定します (単位:バイト)。7〜43,700 の数値を指定してください。

#### cmp\_mode

圧縮モードを指定します。圧縮して伝送する場合は ZTC\_CHANGE\_DEF\_TRUE を, 圧縮しない で伝送する場合は ZTC\_CHANGE\_DEF\_FALSE を指定してください。

#### divide\_mode

レコード分割方法を指定します。区切り文字までを 1 レコードとする場合は ZTC CHANGE DEF DIVIDE CHAR を、レコード範囲を自動算出する場合は ZTC CHANGE DEF DIVIDE AUTO を指定します。ファイルレコード形式が可変長の場合に有 効になります。

#### divide\_word

区切り文字として使用する文字を指定します。ファイルレコード形式が可変長でレコード分割方法 に ZTC CHANGE DEF DIVIDE CHAR を指定した場合に有効になります。

#### remove\_mode

区切り文字の扱いを指定します。ZTC\_CHANGE\_DEF\_REMOVE をした場合は、送信時には区切 り文字を除いて送信し,受信時には区切り文字を付けてファイルに書き出します。

ZTC CHANGE DEF NOT REMOVE を指定した場合は、送信時には区切り文字を付けたまま送 信し,受信時には受け取ったテキストをファイルにそのまま書き出します。レコード分割方法に ZTC CHANGE DEF DIVIDE AUTO を指定した場合,

ZTC CHANGE DEF NOT REMOVE を指定してください。

#### nullfile

0件ファイルの扱い方を指定します。ZTC CHANGE DEF OK を指定した場合は、0件ファイル を正常扱いします。ZTC CHANGE DEF NG を指定した場合は、0件ファイルをエラー扱いしま す。

sub trans file name

ファイル名補助情報を指定します。17 バイトの文字列または 34 桁の 16 進数で指定してください。

yobi

予約領域です。「¥0」で初期化してください。

#### • 相手局情報定義の変更設定マクロ

```
#define ZTC CHANGE HOST DEF EXEC 0x1
#define ZTC CHANGE HOST DEF EXEC OPT 0x2
#define ZTC_CHANGE_HOST_DEF_REMOTE_CODE 0x4
#define ZTC CHANGE HOST DEF OWN CODE 0x8
#define ZTC CHANGE HOST DEF OPEN REQ PASS 0x10
#define ZTC_CHANGE_HOST_DEF_OPEN_ANS_PASS 0x20
#define ZTC CHANGE HOST DEF CLOSE REQ PASS 0x40
#define ZTC_CHANGE_HOST_DEF_CLOSE_ANS_PASS 0x80
#define ZTC_CHANGE_HOST_DEF_IPADDR 0x400
#define ZTC_CHANGE_HOST_DEF_TEXT_ACK_CNT 0x800
#define ZTC CHANGE HOST DEF PROTOCOL NAME 0x1000
```
• 相手局情報定義の変更設定マクロの内容

ZTC\_CHANGE\_HOST\_DEF\_EXEC

UAP 起動を変更します。

ZTC\_CHANGE\_HOST\_DEF\_EXEC\_OPT

UAP 起動引数を変更します。

ZTC\_CHANGE\_HOST\_DEF\_REMOTE\_CODE

相手センタ確認コードを変更します。

ZTC\_CHANGE\_HOST\_DEF\_OWN\_CODE

当方センタ確認コードを変更します。

ZTC CHANGE HOST DEF OPEN REQ PASS

開局要求パスワードを変更します。

ZTC CHANGE HOST DEF OPEN ANS PASS

開局回答パスワードを変更します。

- ZTC CHANGE HOST DEF CLOSE REQ PASS 閉局要求パスワードを変更します。
- ZTC CHANGE HOST DEF CLOSE ANS PASS 閉局回答パスワードを変更します。
- ZTC\_CHANGE\_HOST\_DEF\_IPADDR

相手局の IP アドレスを変更します。

ZTC\_CHANGE\_HOST\_DEF\_TEXT\_ACK\_CNT

テキスト連続送受信回数を変更します。

ZTC\_CHANGE\_HOST\_DEF\_PROTOCOL\_NAME

使用するプロトコル(全銀協手順)を変更します。

指定例:

相手センタ確認コードと当方センタ確認コードを変更する場合 changeflg に、次のように値を指定します。  $def. changeflg = 0$ def.changeflg = ZTC\_CHANGE\_HOST\_DEF\_REMOTE\_CODE | ZTC\_CHANGE\_HOST\_DEF\_OWN\_CODE;

• ファイル情報定義の変更設定マクロ

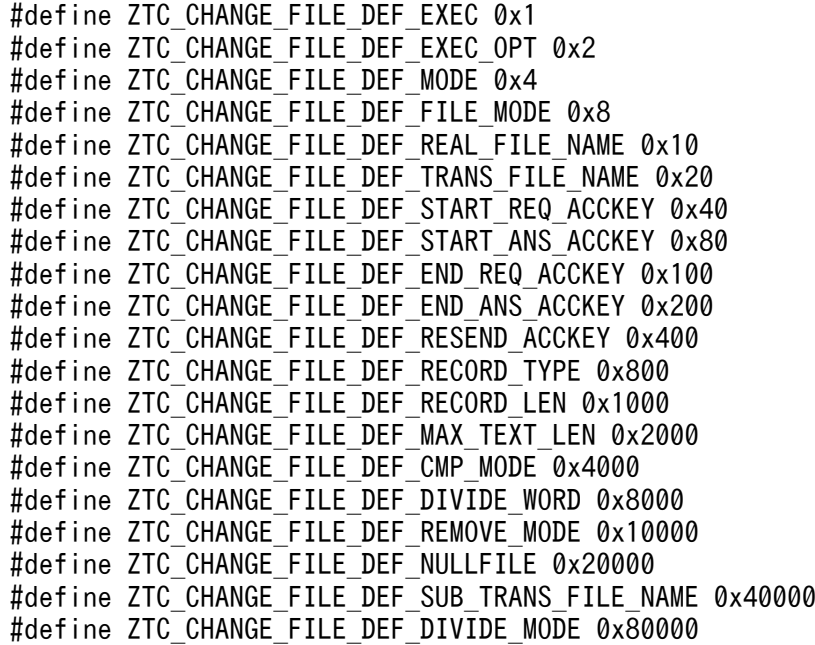

#### • ファイル情報定義の変更設定マクロの内容

ZTC\_CHANGE\_FILE\_DEF\_EXEC

UAP 起動を変更します。

ZTC\_CHANGE\_FILE\_DEF\_EXEC\_OPT

UAP 起動引数を変更します。

ZTC\_CHANGE\_FILE\_DEF\_MODE

ファイル送受信モードを変更します。

#### ZTC\_CHANGE\_FILE\_DEF\_FILE\_MODE

受信ファイル書き込みモードを変更します。

ZTC CHANGE FILE DEF REAL FILE NAME

実ファイル名を変更します。

#### ZTC CHANGE FILE DEF TRANS FILE NAME

伝送ファイル名を変更します。

- ZTC CHANGE FILE DEF START REQ ACCKEY 開始要求アクセスキーを変更します。
- ZTC\_CHANGE\_FILE\_DEF\_START\_ANS\_ACCKEY 開始回答アクセスキーを変更します。
- ZTC CHANGE FILE DEF END REQ ACCKEY

終了要求アクセスキーを変更します。

ZTC CHANGE FILE DEF END ANS ACCKEY

終了回答アクセスキーを変更します。

ZTC\_CHANGE\_FILE\_DEF\_RESEND\_ACCKEY

再送要求アクセスキーを変更します。

ZTC\_CHANGE\_FILE\_DEF\_RECORD\_TYPE

ファイルレコード形式を変更します。

ZTC CHANGE FILE DEF RECORD LEN

ファイルレコード長を変更します。

ZTC CHANGE FILE DEF MAX TEXT LEN

最大伝送テキスト長を変更します。

ZTC\_CHANGE\_FILE\_DEF\_CMP\_MODE

圧縮モードを変更します。

ZTC\_CHANGE\_FILE\_DEF\_DIVIDE\_WORD

区切り文字を変更します。

ZTC\_CHANGE\_FILE\_DEF\_REMOVE\_MODE

区切り文字の扱いを変更します。

ZTC CHANGE FILE DEF NULLFILE

0 件ファイルの扱いを変更します。

ZTC CHANGE FILE DEF SUB TRANS FILE NAME

ファイル名補助情報を変更します。

### ZTC CHANGE FILE DEF DIVIDE MODE

レコード分割方法を変更します。

指定例:

ファイル送受信モードと受信ファイル書き込みモードを変更する場合

changeflg に、次のように値を指定します。

def.changeflg =  $0$ ;

def.changeflg = ZTC\_CHANGE\_FILE\_DEF\_MODE | ZTC\_CHANGE\_FILE\_DEF\_FILE\_MODE;

• UAP 起動オプション設定マクロ

#define ZTC REMOTELBL 1 #define ZTC\_STATION 4 #define ZTC\_TRNMODE 8 #define ZTC\_REQLEN 9 #define ZTC\_RRTN 11 #define ZTC\_FILE 12 #define ZTC\_FILELBL 13 #define ZTC\_RCNTCODE 14 #define ZTC\_HCNTCODE 15 #define ZTC\_OREQPW 16 #define ZTC\_ORSPPW 17 #define ZTC\_CREQPW 18 #define ZTC\_CRSPPW 19 #define ZTC\_MREQPW 20 #define ZTC\_MRSPPW 21 #define ZTC\_IPADDR 22 #define ZTC<sup>\_</sup>REQNO 25 #define ZTC\_REALFILE 26 #define ZTC<sup>STARTTIME 28</sup> #define ZTC\_STOPTIME 29

• UAP 起動オプション設定マクロの内容

ZTC\_REMOTELBL

相手局ラベル名をオプション引数として指定します。

ZTC\_STATION

局種別をオプション引数として指定します。

ZTC\_TRNMODE

伝送形態をオプション引数として指定します。

ZTC\_REQLEN

このオプションは,ファイル情報定義 UAP オプションの場合に限り有効です。

レコード長をオプション引数として指定します。

ZTC\_RRTN

終了状態をオプション引数として指定します。

ZTC\_FILE

伝送ファイル名をオプション引数として指定します。

#### ZTC\_FILELBL

このオプションは,ファイル情報定義 UAP オプションの場合に限り有効です。

伝送ファイルラベル名をオプション引数として指定します。

ZTC\_RCNTCODE

相手センタ確認コードをオプション引数として指定します。

#### ZTC\_HCNTCODE

当方センタ確認コードをオプション引数として指定します。

8. API ライブラリー

#### ZTC\_OREQPW

開局要求パスワードをオプション引数として指定します。

ZTC\_ORSPPW

開局回答パスワードをオプション引数として指定します。

ZTC\_CREQPW

閉局要求パスワードをオプション引数として指定します。

ZTC\_CRSPPW

閉局回答パスワードをオプション引数として指定します。

ZTC\_MREQPW

モード変更要求パスワードをオプション引数として指定します。

ZTC\_MRSPPW

モード変更回答パスワードをオプション引数として指定します。

ZTC\_IPADDR

相手局の IP アドレスまたは相手ホスト名をオプション引数として指定します。

ZTC\_REQNO

通番をオプション引数として指定します。

ZTC\_REALFILE

このオプションは,ファイル情報定義 UAP オプションの場合に限り有効です。 実ファイル名をオプション引数として指定します。

ZTC\_STARTTIME

伝送開始時間をオプション引数として指定します。

ZTC\_STOPTIME

伝送終了時間をオプション引数として指定します。

指定例:

UAP 起動オプションとして伝送ファイル名と通番を指定する場合 exec\_opt に、次のように値を指定します。 def.exec opt $[0]$  = ZTC FILE; def.exec opt $[1]$  = ZTC REQNO; def.exec opt $[2] = 0$ ;

JP1/全銀 TCP の API を使用するには,ヘッダファイル"ztc.h"をインクルードし,ライブラリーをリンク させる必要があります。

## コンパイル・リンク方法

コンパイルとリンクの方法を次に示します。

### HP-UX の場合

32 ビット用ライブラリー (libztc.sl) のコンパイルとリンク

cc -I/opt/jp1\_ztc/include -L/opt/jp1\_ztc/lib <mark>ソースファイル名</mark> -lztc

64 ビット用ライブラリー(libztc64.so)のコンパイルとリンク

cc +DD64 -I/opt/jp1\_ztc/include -L/opt/jp1\_ztc/lib ソースファイル名 -lztc64

コンパイルオプションの詳細については,HP-UX のドキュメントを参照してください。

### AIX の場合

32 ビット用ライブラリー (libztc.so) のコンパイルとリンク

xlc -brtl -I/opt/jp1\_ztc/include -L/opt/jp1\_ztc/lib **ソースファイル名** -lztc

64 ビット用ライブラリー(libztc64.so)のコンパイルとリンク

xlc -q64 -brtl -I/opt/jp1\_ztc/include -L/opt/jp1\_ztc/lib ソースファイル名 -lztc64

コンパイルオプションの詳細については,AIX のドキュメントを参照してください。

#### Linux の場合

32 ビット用ライブラリー (libztc.so) のコンパイルとリンク

gcc -m32 -I/opt/jp1\_ztc/include -L/opt/jp1\_ztc/lib ソースファイル名 -lztc

64 ビット用ライブラリー(libztc64.so)のコンパイルとリンク

gcc -I/opt/jp1\_ztc/include -L/opt/jp1\_ztc/lib ソースファイル名 -lztc64

コンパイルオプションの詳細については,Linux のドキュメントを参照してください。

## ライブラリー使用時の注意事項

- ライブラリーの関数は,マルチスレッドには対応していないため,マルチスレッド環境下でのユーザー プログラムの動作については保証できません。
- Linux の場合,次の環境変数にライブラリーのパスを指定してください。

LD\_LIBRARY\_PATH

(例)bash の場合

LD\_LIBRARY\_PATH=/opt/jp1\_ztc/lib

export LD\_LIBRARY\_PATH

(例) csh の場合 setenv LD\_LIBRARY\_PATH /opt/jp1\_ztc/lib

# ライブラリーの使用例題

使用例題として,次のサンプルプログラムを示します。

- 同期型の伝送要求を登録するサンプルプログラム
- 非同期型の伝送要求を登録するサンプルプログラム
- 同期型で相手局情報とファイル情報の定義内容を一部変更して伝送要求を登録するサンプルプログラム
- 同期型サンプルプログラム

このプログラムは、相手局ラベル remotehost1 に対してファイルラベル sendfile1 とファイルラベル sendfile2 を伝送するための伝送要求を同期型で登録するサンプルプログラムです。

```
/**********************************************************/
/* 同期型サンプルプログラム */
/**********************************************************/
#include <stdio.h>
#include <string.h>
#include "ztc.h"
int main()
{
     struct ztc_tran_reqdata_t reqdata;
    struct ztc_tran_rtndata_t rtndata;
    struct ztc tran label t test label[2];
     int errcode[2];
    int errcode detail[2];
     int rtn;
     reqdata.aite_label="remotehost1";
 strcpy(test_label[0].label, "sendfile1");
 strcpy(test_label[1].label, "sendfile2");
    regdata.file labels=test label;
    readata, host<sup>-</sup>define=NULL;regdata.file_define=NULL;
     reqdata.count=2;
     rtndata.errcode=errcode;
     rtndata.errcode_detail=errcode_detail;
    rtn=ZTC Syn_trans Ex(&reqdata, &rtndata);
    if(rtn == ZTC SUCCESS) {
       printf("sendfile1とsendfile2は正常に伝送できました。\m");
     } else {
        printf("sendfile1とsendfile2の伝送中にエラーが発生しました。\n");
       printf("rtn=%d rtn detail=%04x \n", rtn, rtndata.rtn detail);
       printf("errcode[0]=%d errcode detail[0]=%04x ",
               rtndata.errcode[0], rtndata.errcode_detail[0]);
        printf("errcode[1]=%d errcode detail[1]=%04x \n",
                rtndata.errcode[1],rtndata.errcode_detail[1]);
    }
}
```
• 非同期型サンプルプログラム

このプログラムは、相手局ラベル remotehost1 に対してファイルラベル sendfile1 とファイルラベル sendfile2 を伝送するための伝送要求を非同期型で登録するサンプルプログラムです。

```
/**********************************************************/
/* 非同期型サンプルプログラム              */
/**********************************************************/
#include <errno.h>
#include <stdio.h>
#include <sys/time.h>
#include <string.h>
#include "ztc.h"
fd_set readfds;
fd set writefds;
int main()
\{ /* 変数定義 */
   int multin;
   int filen;
   int fdv[200]; /* 非同期伝送ディスクリプター格納領域 */
  struct ztc tran regdata t regdata;
  struct ztc tran rtndata t rtndata;
 struct ztc tran label t file labels[64]; /* ファイルラベル名配列 */
  struct timeval timeoutx;          /* 監視タイマー */<br>int rc1.rc2.rc3.rc4;            /* 関数戻り値 */
  int rc1, rc2, rc3, rc4;
   int errcode[64]; /* 伝送結果コード */
  int errcode detail[64];
  int i, j, k;
  int cnt1, cnt2, flag1;
   /* 変数初期化 */
 multin = 2:
  filen = 1;for(i=0;i \langle multin; i++){
   fdv[i] = -1; }
   rtndata.errcode=errcode;
   rtndata.errcode_detail=errcode_detail;
 sprintf(file_labels[0].label, "sendfile1");
 sprintf(file_labels[1].label, "sendfile2");
  /* 伝送要求の登録 */
 for(i=0;i \langle multin; i++){
    reqdata.aite_label="remotehost1";
     reqdata.file_labels=file_labels;
     reqdata.host_define=NULL;
   regdata.file_define=NULL;
    reqdata.count=filen;
   rc2 = 0;rc2 = ZTC Asyn trans Ex(@readata,@fdv[i]);
    if (rc2 != ZTC SUCCESS) {
     printf("ZTC_Asyn_trans_Ex 関数エラー cnt = %d, rc = %d\n", i, rc2);
     fdv[i] = -1; }
  }
   timeoutx.tv_sec=2;
  timeoutx.tv_usec=0;
```

```
rc3 = 0;while(rc3 < 1){
   cnt1 = \theta;
    printf("select");
    /* 監視対象のセット */
   FD ZERO(&readfds);
   FD ZERO(&writefds);
   for(i=0;i \le multin;i++){
      if(fdv[i] |= -1){
       FD_SET(fdv[i], &readfds);
 FD_SET(fdv[i], &writefds);
 printf("%02d", fdv[i]);
        cnt1++;
      }
    }
   if(cnt1 == 0)printf("end.\\nRequest completed.\n");
     break: /* exit */ }
   printf("\\m"); fflush(stdout);
    /* 事象の完了待ち */
    rc3 = select(multin+4, &readfds, &writefds, 0, &timeoutx);
   print('rc=\%d\texttt{m",rc3};if(rc3 == 0)printf("no event (select timeout)\n");
   }else if(rc3 \langle -1){
     printf("select error errno=%d\n", errno);
     break; /* exit */ }else{
      cnt2 = rc3; /* 発生事象数 */
     for (k=0; k < \text{cnt2}; k++) for (i=0; i < \text{multi}, i++)if(fdv[i] == -1) continue:
       flag1 = 0:
        if(FD_ISSET(fdv[i], &Readfds) != 0){
         printf("read %02d.", fdv[i]);
         FD CLR(fdv[i], &readfds);
         flag1 = 1;
        }else if(FD_ISSET(fdv[i], &writefds) != 0){
          printf("write %02d.",fdv[i]);
         FD CLR(fdv[i], &writefds);
         flag1 = 1;
        }
        if(flag1 == 0) continue;
         /* 伝送終了確認 */
        rc4 = ZTC Even Ex(fdv[i],&xrindata);if(rc4) = ZTC SUCCESS) {
         printf("ZTC Even Ex 関数 エラー rc=%d\n", rc4);
         printf("rtn_detail=%04x.", rtndata.rtn_detail);
         for(j=0;j \langle filen;j++) {
              printf("errcode=%02d.", rtndata.errcode[j]);
               printf("errcode detail=%04x.\r\ndata.errcode detail[j]);
 }
        }else{
         printf("ZTC Even Ex");
         for(j=0;j \langle filen;j++) {
            printf("%02d.", rtndata.errcode[j]);
 }
```

```
printf("\\m"); fflush(stdout);
          }
         fdv[i] = -1; break;
        }
       rc3 = 0; }
   }
}
```
• 伝送情報定義一部変更機能サンプルプログラム

このプログラムは、相手局ラベル remotehost1 の相手局情報,およびファイルラベル sendfile1 のファ イル情報の定義内容を一部変更して,同期型の伝送要求を登録するサンプルプログラムです。

```
/**********************************************************/
/* 伝送情報定義一部変更機能サンプルプログラム */
/**********************************************************/
#include <stdio.h>
#include <stdlib.h>
#include <string.h>
#include "ztc.h"
int main()
{
   struct ztc tran label t test label[2];
     int errcode[2];
     int errcode_detail[2];
     int rtn;
   struct change host define t host define;
   struct change file define t file define;
   struct ztc tran reqdata t reqdata;
   struct ztc tran rtndata t rtndata;
    /* 構造体の初期化 */
 memset(&host_define, '\0', sizeof(host_define));
 memset(&file_define, '\0', sizeof(file_define));
    /* 相手局情報定義の変更を指示する */
    strcpy(host_define.exec, "/users/JP1ZTC/TEST/test_suite/uap/h_pro1");
   host define.exec opt[0] = ZTC RRTN;
   host define.exec opt[1] = ZTC REQNO;
   host \overline{\text{define.e}} exec \overline{\text{opt}}[2] = 0;
   strcpy(host_define.remote_code, "0x12345678902222");
    strcpy(host_define.open_req_pass, "ABCDEF");
   strcpy(host define.ipaddr, "200.0.0.1");
   host define.text ack cnt = 7:
   host define.changeflg = ZTC CHANGE HOST DEF EXEC
                             | ZTC_CHANGE_HOST_DEF_EXEC_OPT
                               | ZTC_CHANGE_HOST_DEF_REMOTE_CODE
                               | ZTC_CHANGE_HOST_DEF_OPEN_REQ_PASS
                              | ZTC_CHANGE_HOST_DEF_IPADDR
                             | ZTC_CHANGE_HOST_DEF_TEXT_ACK_CNT;
    /* ファイル情報定義の変更を指示する */
   file define.exec opt[0] = ZTC RRTN;
   file define.exec opt[1] = ZTC REQNO;
   file define.exec opt[2] = 0;
```
```
strcpy(file define.real file name, "/users/JP1ZTC/TEST/test suite/DATA/
sendfile1.txt");
     strcpy(file_define.trans_file_name, "502000010101");
    file define.changeflg = ZTC CHANGE FILE DEF EXEC OPT
                             | ZTC CHANGE FILE DEF REAL FILE NAME
                            | ZTC CHANGE FILE DEF TRANS FILE NAME;
    strcpy(test_label[0].label, "sendfile1");
    reqdata.file labels=test label;
     reqdata.aite_label="remotehost1";
     reqdata.host_define=&host_define;
    regdata.file define=&file define;
     reqdata.count=1;
     rtndata.errcode=errcode;
    rtndata.errcode detail=errcode detail;
    rtn=ZTC Syn_trans Ex(&reqdata, &rtndata);
    if(rtn == ZTC SUCCESS){
      printf("sendfile1は正常に伝送できました。\m");
     }else{
      printf("rtn = %d rtn_detail = %04x ", rtn, rtndata.rtn_detail);
      printf("errcode[0] = %d errcode_detail[0] = %04x \n",
              rtndata.errcode[0], rtndata.errcode detail[0]);
     }
}
```
JP1/全銀 TCP API ライブラリーで使用できる関数の一覧を、次の表に示します。

### 表 8‒1 JP1/全銀 TCP で使用できる関数

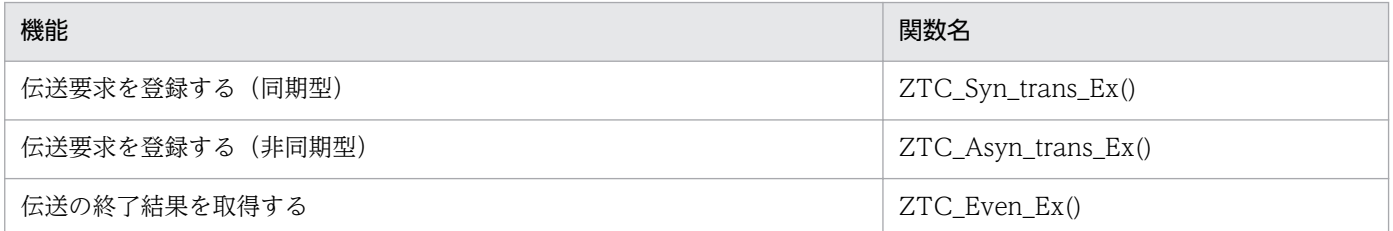

#### 提供する関数について

上記以外に, ZTC\_Syn\_trans(), ZTC\_Asyn\_trans(), ZTC\_Even()を, JP1/全銀 TCP の旧バージョ ンとの互換性のために提供しています。なお、互換性のために提供しているライブラリーは、32 ビッ ト用ライブラリーだけです。64 ビット用ライブラリーは提供していません。

#### 注意事項

API ライブラリーを使用したプログラムの実行には,スーパーユーザー権限が必要です。

# 関数の詳細

API 関数は,ユーザープログラムから次の流れでコールします。

#### 同期型の伝送要求登録の場合

伝送要求の登録関数 (同期型) ZTC\_Syn\_trans\_Ex() は、伝送が終了するまで関数はリターンしませ ん。ユーザープログラムから次の流れでコールします。

## 図 8‒1 同期型の伝送要求登録の場合

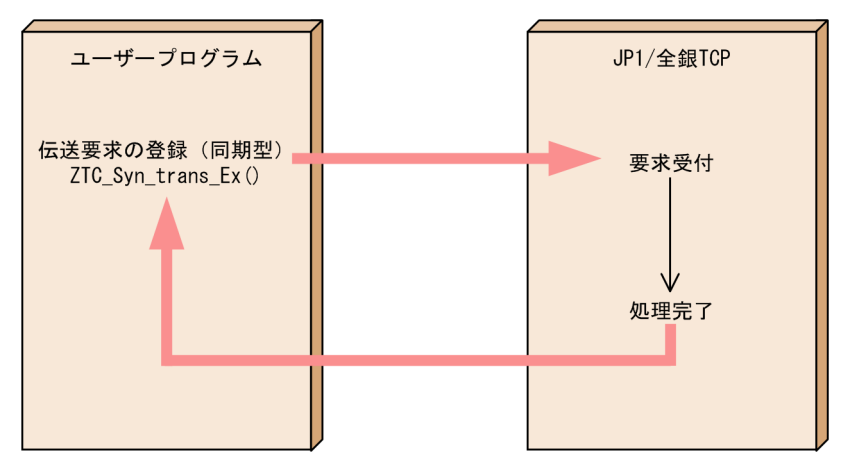

### 非同期型の伝送要求登録の場合

伝送要求の登録関数(非同期型)ZTC\_Asyn\_trans\_Ex()は、伝送要求の登録だけを実行して、伝送の 終了結果は、伝送終了確認関数 ZTC\_Even\_Ex() で取得できます。したがって、ZTC\_Asyn\_trans\_Ex() と ZTC Even Ex() は、必ず組み合わせて使用してください。

## 図 8‒2 非同期型の伝送要求登録の場合

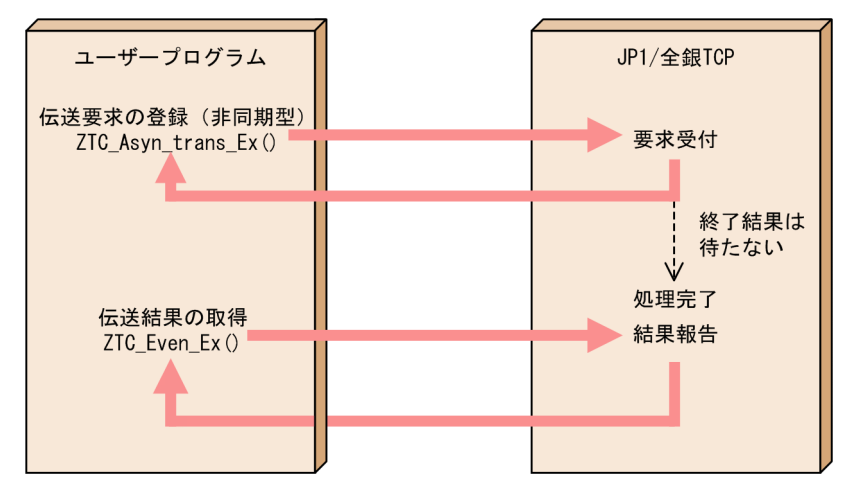

# ZTC\_Syn\_trans\_Ex()−伝送要求を登録する (同期型)

## 形式

#include "ztc.h"

int ZTC Syn trans Ex(struct ztc tran reqdata t \*reqdata, struct ztc tran rtndata t \*rtndata);

## 機能

伝送要求を登録し,伝送の終了を待って終了結果を返します。

## 引数

### reqdata

伝送登録情報格納用構造体のアドレスを指定します。

## rtndata

伝送結果格納用構造体のアドレスを指定します。伝送の終了結果を返します。

## 戻り値

- ZTC SUCCESS: 正常終了(0)
- その他の番号:[「付録 D エラー番号一覧](#page-196-0)」参照。

## 注意事項

- ZTC\_Syn\_trans\_Ex()の戻り値として、次の値が返ってきた場合、伝送結果格納用構造体に格納されて いる値は保証されません。
	- ZTC ERR INVAL(61)
	- ZTC\_ERR\_SYSCALL(63)
	- ZTC\_ERR\_CYCLE\_REQ\_OVER(250)
	- ZTC\_ERR\_CHANGE\_DEF\_REQ\_OVER(251)
	- ZTC ERR RESND REQ OVER(252)
	- ZTC ERR USER ID(253)
	- ZTC\_ERR\_COMMAND\_REQ\_OVER(254)
	- ZTC ERR NO MOVE(255)
- · 0件データの扱いが NG 指定の場合, 伝送登録情報格納用構造体で 0件ファイルのファイルラベル名を 指定すると,それ以降に指定したファイルラベル名のデータは伝送されません。
- ZTC Syn\_trans\_Ex()の戻り値として ZTC\_ERR\_COMMAND\_REQ\_OVER(254) が返ってきた場合 は,伝送要求を複数同時に受け付けたためサーバがビジー状態になっているか,サーバが停止している ために ZTC Syn trans Ex() による伝送要求が受け付けられなかったことを示しています。 ZTC\_ERR\_COMMAND\_REQ\_OVER(254) が返ってきた場合は,サーバが停止しているかどうかを 調査し,停止している場合はシステム管理者に連絡してください。
- 再送要求を実行する場合は,伝送登録情報格納用構造体には 1 つのファイルラベル名しか指定できませ ん。また,ファイル送受信モードが受信モードであるファイルラベル名しか指定できません。
- サイクル管理をしているファイルの再送の場合は,必ず伝送済みのサイクル番号を指定してください。
- サイクル管理をしているファイルの再送の場合, 伝送登録情報格納用構造体にはファイルラベル名は1 個しか指定できません。また,サイクル管理をすると定義しているファイルラベル名しか指定できませ ん。
- 再送電文送信モードを指定しているファイルラベルに対して,伝送情報定義の一部を変更して伝送要求 を登録した場合,登録自体はエラーになりませんが再送電文送信モードは使用できません。
- 伝送情報定義の一部を変更して伝送要求を登録する場合は,伝送登録情報格納用構造体には 1 つのファ イルラベル名しか指定できません。

# ZTC\_Asyn\_trans\_Ex()−伝送要求を登録する (非同期型)

## 形式

#include "ztc.h"

int ZTC Asyn trans Ex(struct ztc tran reqdata t \*reqdata, int \*trans fd);

## 機能

伝送要求を登録します。伝送の終了を待ちません。終了結果は、ZTC Even Ex()で取得します。

## 引数

## reqdata

伝送登録情報格納用構造体のアドレスを指定します。

## trans\_fd

非同期伝送ディスクリプターを格納するための領域へのポインターです。

## 戻り値

- ZTC SUCCESS: 正常終了(0)
- その他の番号:[「付録 D エラー番号一覧](#page-196-0)」参照。

## 注意事項

- ZTC\_Asyn\_trans\_Ex() を使用する際は,必ず ZTC\_Even\_Ex() を使用して伝送を終了してください。
- ZTC Asyn\_trans\_Ex()を発行後, ZTC\_Even()を使用した場合は, ZTC\_ERR\_SYSCALL(63)が返り ます。
- 0件データの扱いが NG 指定の場合, 伝送登録情報格納用構造体で 0 件ファイルのファイルラベル名を 指定すると,それ以降に指定したファイルラベル名のデータは伝送されません。
- ZTC Asyn\_trans\_Ex()の戻り値として ZTC\_ERR\_COMMAND\_REQ\_OVER(254) が返ってきた場 合は、伝送要求を複数同時に受け付けたためサーバがビジー状態になっているか、サーバが停止してい るために ZTC\_Asyn\_trans\_Ex() による伝送要求が受け付けられなかったことを示しています。 ZTC ERR COMMAND\_REQ\_OVER(254) が返ってきた場合は、サーバが停止しているかどうかを 調査し,停止している場合はシステム管理者に連絡してください。
- 再送要求を実行する場合は、伝送登録情報格納用構造体には 1 つのファイルラベル名しか指定できませ ん。また,ファイル送受信モードが受信モードであるファイルラベル名しか指定できません。
- サイクル管理をしているファイルの再送の場合は,必ず伝送済みのサイクル番号を指定してください。
- サイクル管理をしているファイルの再送の場合, 伝送登録情報格納用構造体にはファイルラベル名は 1 個しか指定できません。また,サイクル管理をすると定義しているファイルラベル名しか指定できませ  $h<sub>o</sub>$
- 再送電文送信モードを指定しているファイルラベルに対して,伝送情報定義の一部を変更して伝送要求 を登録した場合,登録自体はエラーになりませんが再送電文送信モードは使用できません。
- 伝送情報定義の一部を変更して伝送要求を登録する場合は,伝送登録情報格納用構造体には 1 つのファ イルラベル名しか指定できません。

# ZTC\_Even\_Ex()−伝送の終了結果を取得する−

## 形式

#include "ztc.h"

```
int ZTC Even Ex(int trans fd,
                 struct ztc tran rtndata t *rtndata);
```
## 機能

伝送の終了を待ち,伝送結果を取得します。

## 引数

### trans\_fd

ZTC Asyn trans Ex() で取得した非同期伝送ディスクリプターを指定します。

## rtndata

伝送結果格納用構造体のアドレスを指定します。伝送の終了結果を返します。

## 戻り値

- ZTC\_SUCCESS: 正常終了(0)
- その他の番号:[「付録 D エラー番号一覧](#page-196-0)」参照。

## 注意事項

- ZTC\_Even\_Ex() を使用する前に,必ず ZTC\_Asyn\_trans\_Ex() を発行してください。 ZTC Asyn trans Ex() を発行しないで ZTC Even Ex() を使用した場合は, ZTC\_ERR\_SYSCALL(63) が返ります。
- ZTC\_Asyn\_trans()を発行後,ZTC\_Even\_Ex()を使用した場合は,ZTC\_ERR\_API\_USE(59)が返りま す。
- ZTC Even Ex() の戻り値として、次の値が返ってきた場合,伝送結果格納用構造体に格納されている 値は保証されません。
	- ZTC ERR API USE(59)
	- ZTC\_ERR\_INVAL(61)
	- ZTC ERR SYSCALL(63)
	- ZTC ERR USER ID(253)

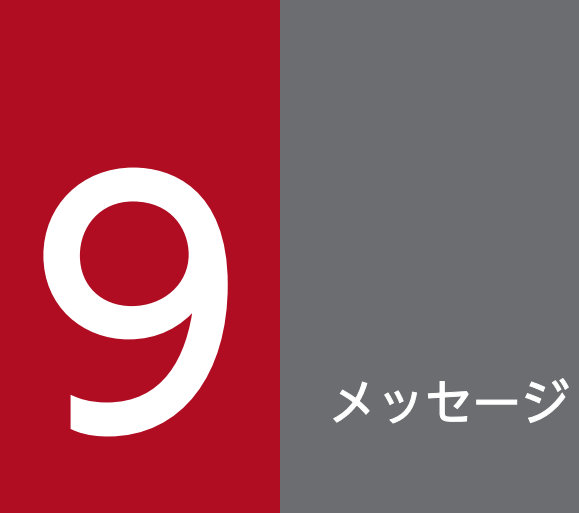

この章では,JP1/全銀 TCP が出力するメッセージについて説明します。

## 9.1 メッセージの形式

JP1/全銀 TCP が出力するメッセージの形式と、マニュアルでの記載形式を説明します。

## 9.1.1 メッセージの出力形式

JP1/全銀 TCP が出力するメッセージは,メッセージ ID とそれに続くメッセージテキストで構成されま す。出力形式を示します。

KDJZnnnnn-Y メッセージテキスト

メッセージ ID は、次の内容で構成されています。

K

システム識別子を示します。

DJZ

JP1/全銀 TCP のメッセージであることを示します。

nnnn

メッセージの通し番号を示します。

Y

メッセージの種類を表します。

E:エラーメッセージ

処理は中断されるか,または一部機能を停止して続行されます。

W:警告メッセージ

メッセージ出力後,処理は続行されます。

I:通知メッセージ

ユーザーに情報を知らせます。

## 9.1.2 メッセージの記載形式

このマニュアルでの,メッセージの記載形式を示します。メッセージは,メッセージ ID 順に記載してい ます。また,メッセージ中の可変値を斜体 (イタリック)で示しています。

メッセージ ID

メッセージテキスト

メッセージの説明文

システムの処置を示します。

(O)

メッセージが表示されたときに,ユーザーが取る処置を示します。

## 9.2 メッセージ一覧

JP1/全銀 TCP が出力するメッセージ ID の付いたメッセージの一覧を次に示します。

#### KDJZ00001-I

#### 伝送を開始しました。H=相手局ラベル名

一次局の場合,開局要求電文を送信しました。

二次局の場合,開局要求電文を受信しました。

#### KDJZ00002-I

伝送を終了しました。H=相手局ラベル名

一次局の場合,閉局回答電文を受信しました。

二次局の場合,閉局回答電文を送信しました。

#### KDJZ00003-E

オペレータの介入により伝送処理を中断しました。H=相手局ラベル名 F=ファイルラベル名

伝送要求の取り消しやプログラム停止を実行したか,または異常が発生したことによって伝送を中断しま した。

#### KDJZ00004-E

## 受信電文不正を検知したため伝送を中断しました。H=相手局ラベル名 F=ファイルラベル名 ST=ス テータス番号 EV=イベント番号 ERR\_KIND=エラー種別番号 DATA=受信データ

相手局から不正な電文を受信しました。

#### $(S)$

伝送を中断します。

(O)

相手局のシステム管理者に連絡して確認してください。なお,エラー種別番号については,[「付録 D.](#page-212-0) [5 エラー種別番号](#page-212-0)」を参照してください。

#### KDJZ00005-E

相手局からの通信制御電文でエラー報告を受けたため伝送を中断しました。ERR=詳細エラー番号 H= 相手局ラベル名 F=ファイルラベル名

相手局からの通信制御電文でエラー報告を受信しました。

 $(S)$ 

伝送を中断します。

(O)

相手局のシステム管理者に連絡して,こちらから送信した通信制御電文のエラー情報を確認してくださ い。なお,詳細エラー番号については,[「付録 D.2 詳細エラー番号」](#page-204-0)の(2)を参照してください。

### KDJZ00006-E

相手局からのファイル制御電文でエラー報告を受けたため伝送を中断しました。ERR=詳細エラー番号 H=相手局ラベル名 F=ファイルラベル名

相手局からのファイル制御電文でエラー報告を受信しました。

(S)

伝送を中断します。

(O)

相手局のシステム管理者に連絡して,こちらから送信したファイル制御電文のエラー情報を確認してく ださい。なお,詳細エラー番号については,[「付録 D.2 詳細エラー番号」](#page-204-0)の(3)を参照してください。

#### KDJZ00007-E

相手局とのコネクションが切断されたため伝送を中断しました。ERR=詳細エラー番号 H=相手局ラベ ル名 F=ファイルラベル名

回線が切断されたため伝送を中断しました。

 $(S)$ 

伝送を中断します。

(O)

相手局のシステム管理者に連絡して確認してください。なお,詳細エラー番号については,[「付録 D.](#page-204-0) [2 詳細エラー番号](#page-204-0) | の(6)を参照してください。

#### KDJZ00008-E

伝送手順不正が発生したため伝送を中断しました。H=相手局ラベル名 F=ファイルラベル名 ST=ス テータス番号 EV=イベント番号

全銀協手順で規定された手順に違反した電文を受信しました。

(S)

伝送を中断します。

(O)

相手局のシステム管理者に連絡して確認してください。

### KDJZ00009-E

伝送ファイルの入出力でエラーが発生したため伝送を中断しました。ERR=詳細エラー番号 H=相手局 ラベル名 F=ファイルラベル名

伝送ファイルのアクセスエラーが発生したため,伝送を中断しました。

 $(S)$ 

伝送を中断します。

(O)

詳細エラー番号を参照して対処してください。詳細エラー番号については,[「付録 D.2 詳細エラー番](#page-204-0) [号」](#page-204-0)の(1)を参照してください。

#### KDJZ00010-E

送信ファイルが存在しないため伝送を中断しました。H=相手局ラベル名 F=ファイルラベル名

送信ファイルがないため,伝送を中断しました。

 $(S)$ 

伝送を中断します。

 $($  $\bigcap$ 

伝送情報定義に従って送信ファイルを作成してください。

KDJZ00012-E

相手局に接続を試みましたが、相手局からの応答がありません。H=相手局ラベル名 F=ファイルラベ ル名

相手局情報に定義されている相手局 IP アドレスが不正であるか,相手局が準備されていません。

 $(S)$ 

伝送を中断します。

(O)

次のことを実施してください。

- 相手局情報に定義されている相手局 IP アドレスを見直してください。
- 相手局のシステム管理者に連絡し,相手局で伝送の準備ができているかどうか確認してください。

#### KDJZ00014-E

タイムアウトが発生したため伝送を中断しました。H=相手局ラベル名 F=ファイルラベル名 ST=ス テータス番号 EV=イベント番号

伝送中にタイムアウトが発生しました。

#### (S)

伝送を中断します。

(O)

システム管理者に連絡してください。

#### KDJZ00015-E

JP1/FTS - 全銀 TCP で異常を検出しました。H=相手局ラベル名 F=ファイルラベル名 errno=システ ムエラー番号 detail=保守情報コード

JP1/全銀 TCP で異常を検出しました。

(S)

処理を中断します。

(O)

システム管理者に保守情報コードを連絡してください。

#### KDJZ00016-E

全銀協手順(パソコン)の相手局から再送要求を受信したため伝送を中断しました。H=相手局ラベル 名 F=ファイルラベル名

相手局がパソコン手順で再送要求を送信してきたため伝送を中断しました。

(S)

伝送を中断します。

(O)

相手局のシステム管理者に,不正なシーケンスで再送電文が送られていることを連絡してください。

#### KDJZ00019-E

一次局用自局回線定義の IP アドレスが不正です。 H=*相手局ラベル名 F=ファイルラベル名* 

自局回線情報に定義されている一次局用 IP アドレスが不正です。

 $(S)$ 

伝送を中断します。

(O)

自局回線情報に定義されている一次局用 IP アドレスを見直してください。

#### 相手局情報定義の IP アドレスが不正です。H=相手局ラベル名 F=ファイルラベル名

相手局情報に定義されている相手局 IP アドレスが不正です。

 $(S)$ 

伝送を中断します。

 $($  $\bigcap$ 

相手局情報に定義されている相手局 IP アドレスを見直してください。

#### KDJZ00022-E

0件ファイルのため伝送を中断しました。H=相手局ラベル名 F=ファイルラベル名

受信または送信したファイルデータが 0 バイトで,かつファイル情報の定義で 0 件ファイルの扱いが NG 指定のため,伝送を中断しました。

 $(S)$ 

伝送を中断します。

 $(O)$ 

ファイル情報の定義を変更するか,ファイル送信の場合は送信するファイルを見直してください。

#### KDJZ00023-I

0件ファイルを受信しました。H=*相手局ラベル名* F=ファイルラベル名

0 バイトのファイルデータを受信しましたが,ファイル情報の定義で 0 件ファイルの扱いが OK 指定であ るため伝送を続行しました。

#### KDJZ00024-E

相手局からのデータ電文が不正なため伝送を中断しました。ERR=詳細エラー番号 H=相手局ラベル名 F=ファイルラベル名

相手局からのデータ電文が不正です。

 $(S)$ 

伝送を中断します。

(O)

詳細エラー番号を確認し,相手局のシステム管理者に連絡してください。なお,詳細エラー番号につい ては,[「付録 D.2 詳細エラー番号」](#page-204-0)の(5)を参照してください。

#### KDJZ00026-E

相手局からの通信制御電文が不正なため伝送を中断しました。ERR=詳細エラー番号 H=相手局ラベル 名 F=ファイルラベル名

相手局からの通信制御電文が不正です。

 $(S)$ 

伝送を中断します。

(O)

詳細エラー番号から電文名とエラー番号を確認し,相手局のシステム管理者に連絡してください。電文 名は「[付録 D.2 詳細エラー番号](#page-204-0)」の(2)[の表 D-4](#page-206-0) を、エラー番号[は表 D-5](#page-206-0) を参照してください。

#### KDJZ00027-E

相手局からのファイル制御電文が不正なため伝送を中断しました。ERR=詳細エラー番号 H=相手局ラ ベル名 F=ファイルラベル名 ELSE=その他エラー詳細番号

相手局からのファイル制御電文が不正です。

#### $(S)$

伝送を中断します。

 $(O)$ 

詳細エラー番号から電文名とエラー番号を確認し,相手局のシステム管理者に連絡してください。電文 名は「[付録 D.2 詳細エラー番号](#page-204-0)」の(3)[の表 D-6](#page-207-0) を,エラー番号[は表 D-7](#page-207-0) を参照してください。

#### KDJZ00028-W

圧縮モード不一致ですが相手局の指示に従って伝送を続行します。H=相手局ラベル名 F=ファイルラ ベル名

ファイル情報に定義されている圧縮モードと相手局側が指定している圧縮モードが一致していませんが, 相手局の圧縮モードに従って処理を続行します。

#### KDJZ00030-I

ファイル伝送を開始しました。H=相手局ラベル名 F=ファイルラベル名

一次局の場合,開始要求電文を送信しました。

二次局の場合,開始要求電文を受信しました。

#### KDJZ00031-I

#### ファイル伝送を終了しました。H=相手局ラベル名 F=ファイルラベル名

一次局かつ連絡モードの場合,終了回答電文を受信しました。

一次局かつ照会モードの場合,終了回答電文を送信しました。

二次局かつ連絡モードの場合,終了回答電文を送信しました。

二次局かつ照会モードの場合,終了回答電文を受信しました。

#### KDJZ00032-E

リソース不足により二重伝送管理処理が行えないため,二重伝送情報が不正になりました。H=相手局 ラベル名 F=ファイルラベル名 errno=システムエラー番号 func=システムコール名 detail=保守情報 コード

リソース不足によって送信ファイルの二重伝送情報が不正になりました。

 $(S)$ 

伝送を中断します。

(O)

JP1/全銀 TCP を ztstop コマンドの -p オプションで計画停止させてから JP1/全銀 TCP を再起動する か,システム管理者に連絡してください。

#### KDJZ00033-E

異常発生により二重伝送管理処理が行えないため、二重伝送情報が不正になりました。H=相手局ラベ ル名 F=ファイルラベル名 errno=システムエラー番号 func=システムコール名 detail=保守情報 コード

異常が発生したことによって送信ファイルの二重伝送情報が不正になりました。

 $(S)$ 

伝送を中断します。

 $(O)$ 

JP1/全銀 TCP を ztstop コマンドの -p オプションで計画停止させてから JP1/全銀 TCP を再起動する か,システム管理者に連絡してください。

#### KDJZ00053-I

伝送は正常に終了しました。

ztexec コマンドによって実行した同期型ファイル伝送は、正常に終了しました。

#### KDJZ00054-I

伝送要求の登録が完了しました。S=通番

ztexec コマンドによって実行した非同期型ファイル伝送の登録は、正常に終了しました。

#### KDJZ00056-I

伝送情報定義にエラーは存在しませんでした。

伝送情報定義の文法チェックでエラーは発見されませんでした。

#### KDJZ00057-I

伝送情報定義の登録が正常に終了しました。

伝送情報定義の登録が正常に終了しました。

#### KDJZ00060-E

メモリの取得に失敗しました。detail=*保守情報コード* 

JP1/全銀 TCP で使用するメモリーの取得に失敗しました。

(S)

処理を中断します。

(O)

不要なメモリーを解放し,再度実行してください。

#### KDJZ00063-E

JP1/FTS - 全銀 TCP で異常を検出しました。errno=システムエラー番号 detail=保守情報コード

JP1/全銀 TCP で異常を検出しました。

(S)

処理を中断します。

(O)

システム管理者に保守情報コードを連絡してください。

KDJZ00065-E

定義の更新処理でエラーが発生しました。detail=保守情報コード

伝送情報定義の更新処理でエラーが発生しました。

(S)

処理を中断します。

(O)

システム管理者に保守情報コードを連絡してください。

#### KDJZ00066-E

アクセス権がないためファイル(ファイル名)がオープンできません。detail=保守情報コード

指定したファイルに対するアクセス権限がないため,オープンできませんでした。

(S)

処理を中断します。

(O)

次のことを実施してください。

- アクセス権限があるかどうか確認してください。
- システム管理者に保守情報コードを連絡してください。

#### KDJZ00067-E

ファイル ファイル名 が存在しません。detail=保守情報コード

指定したファイルがありません。

```
(S)
```
処理を中断します。

(O)

次のことを実施してください。

- 指定したファイル名が正しいかどうか確認してください。
- ztgen コマンドの引数に,存在しないファイル名を指定しているおそれがあります。引数に指定し たファイルがあるかどうか確認してください。

#### KDJZ00068-E

ディレクトリ ディレクトリ名 が作成できません。detail=保守情報コード

指定したディレクトリと同じパスのファイルがあるため,ディレクトリを作成できません。

(S)

処理を中断します。

(O)

システム管理者に保守情報コードを連絡してください。

アクセス権がないため、ディレクトリ ディレクトリ名 が作成できません。detail=保守情報コード

アクセス権限がないため,ディレクトリを作成できません。

 $(S)$ 

処理を中断します。

(O)

システム管理者に保守情報コードを連絡してください。

#### KDJZ00070-E

レコード長として最大テキスト長-5 より大きい値が指定されています。record len=レコード長 max\_text\_len=最大テキスト長 detail=保守情報コード

ファイル情報の定義で,レコード長として最大伝送テキスト長-5 より大きい値が指定されています。

(S)

処理を中断します。

(O)

レコード長または最大伝送テキスト長の値を適切な値に変更してください。

#### KDJZ00072-E

オペランド オペランド名 が二重に指定されています。detail=保守情報コード

伝送情報定義で,1 セクションに複数指定できないオペランドを複数指定しています。

(S)

処理を中断します。

(O)

伝送情報定義を見直してください。

KDJZ00073-E

オペランドが不足しています。オペランド名 detail=保守情報コード

伝送情報定義で,セクションに必須のオペランドが指定されていません。

(S)

処理を中断します。

(O)

伝送情報定義ファイルを見直してください。

### KDJZ00074-E

関係情報定義で使用されているラベル ラベル名 に対応する相手局情報定義が存在しません。detail= 保守情報コード

関係情報に定義されている相手局ラベル名が相手局情報に定義されていません。

 $(S)$ 

処理を中断します。

(O)

関係情報に定義されている相手局ラベル名を,相手局情報に定義されている相手局ラベル名に変更する か,または指定した相手局ラベルの相手局情報を定義してください。

#### KDJZ00075-E

関係情報定義で使用されているラベル ラベル名 に対応するファイル情報定義が存在しません。detail= 保守情報コード

関係情報に定義されているファイルラベル名がファイル情報に定義されていません。

 $(S)$ 

処理を中断します。

 $(O)$ 

関係情報に定義されているファイルラベル名を,ファイル情報に定義されているファイルラベル名に変 更するか,または指定したファイルラベルのファイル情報を定義してください。

#### KDJZ00077-E

同じ伝送ファイル名かつ同じファイル送受信モードのファイル情報定義 ファイルラベル名 1 と ファ *イルラベル名 2* が同一の相手局 *相手局ラベル名* に関連付けされています。detail=*保守情報コード* 

関係情報定義で,1 つの相手局に対して伝送ファイル名およびファイル送受信モードが同じファイルラベ ルを複数関連づけしています。

サイクル管理をしないファイルラベルを指定した場合は,伝送ファイル名およびファイル送受信モードが 一致しています。サイクル管理をするファイルラベルを指定した場合は、伝送ファイル名の先頭8文字ま たは先頭 16 進数 16 桁が一致し,かつファイル送受信モードが一致しています。

 $(S)$ 

処理を中断します。

(O)

どちらか一方のファイルラベルだけを相手局ラベルに関連づけるように変更するか,またはどちらかの ファイル情報に定義されている伝送ファイル名またはファイル送受信モードを変更してください。

#### オペランド オペランド名 の引数の数が上限値をこえています。detail=保守情報コード

伝送情報定義のオペランド名に指定できる上限値を超える数の引数を指定しています。

 $(S)$ 

処理を中断します。

#### (O)

伝送情報定義で使用しているオペランドの引数を見直してください。

#### KDJZ00080-E

JP1/FTS - 全銀 TCP は既に起動されています。detail=保守情報コード

JP1/全銀 TCP が起動中に JP1/全銀 TCP を起動しようとしています。または,JP1/全銀 TCP が起動中 に伝送情報定義を登録しようとしています。

 $(S)$ 

処理を中断します。

(O)

JP1/全銀 TCP はすでに起動していますので,そのまま使用してください。または,ztstop コマンドで JP1/全銀 TCP を一度停止させてから再度実行してください。

#### KDJZ00082-E

伝送中にエラーが発生しました。伝送状態履歴を参照してください。detail=保守情報コード

ztexec コマンドで実行した同期型ファイル伝送でエラーが発生しました。

 $(S)$ 

処理を中断します。

 $(O)$ 

伝送状態履歴を参照してどのようなエラーが発生したのか調べ,その対処方法に従ってください。

#### KDJZ00083-E

伝送情報定義が登録されていないため,JP1/FTS - 全銀 TCP を起動することができませんでした。 detail=*保守情報コード* 

伝送情報定義が登録されていません。

(S)

処理を中断します。

(O)

伝送情報定義を登録してください。

#### KDJZ00084-E

二次局用自局回線情報定義の IP アドレスが不正であるため,JP1/FTS - 全銀 TCP を起動できません でした。detail=保守情報コード

自局回線情報に定義されている二次局用の自局 IP アドレスが不正です。

(S)

処理を中断します。

(O)

自局回線情報に定義されている二次局用の自局 IP アドレスを見直してください。

KDJZ00085-E

ポート番号がすでに使用されているため、JP1/FTS - 全銀 TCP を起動できませんでした。detail= $R$ 守情報コード

IP1/全銀 TCP で使用するポート番号 (5020) が、ほかのプログラムで使用されているため、IP1/全銀 TCP を起動できませんでした。

 $(S)$ 

処理を中断します。

(O)

システム構成を見直してください。

#### KDJZ00086-E

受信用のファイルラベル ファイルラベル名 に対して受信ファイル書き込みモードが指定されていま せん。detail=保守情報コード

ファイル情報のファイル送受信モードで受信用を指定しているにもかかわらず,受信ファイル書き込みモー ドが定義されていません。

(S)

処理を中断します。

(O)

ファイル情報の定義を見直してください。

## KDJZ00087-E

相手局ラベル 相手局ラベル名 の UAP を起動することができませんでした。errno=システムエラー 番号 detail=保守情報コード

相手局情報に定義されている UAP を起動できませんでした。

 $(S)$ 

処理を中断します。

(O)

相手局情報の定義を見直してください。

#### KDJZ00088-E

ファイルラベル ファイルラベル名 の UAP を起動することができませんでした。errno=システムエ ラー番号 detail=保守情報コード

ファイル情報に定義されている UAP を起動できませんでした。

(S)

処理を中断します。

(O)

ファイル情報の定義を見直してください。

#### KDJZ00089-E

伝送情報定義の登録処理中です。detail=保守情報コード

伝送情報定義の登録処理中のため、IP1/全銀 TCP を起動できませんでした。または、伝送情報定義の登 録処理中のため,伝送情報定義を登録できませんでした。

処理を中断します。

(O)

伝送情報定義の登録処理が終了してから,再度実行してください。

#### KDJZ00090-E

オペランドの引数が不正です。 オペランド名 引数 detail=保守情報コード

オペランドの引数が不正です。

(S)

処理を中断します。

 $(S)$ 

(O)

伝送情報定義を見直してください。

### KDJZ00091-E

オペランドが不正です。オペランド名 detail=保守情報コード

(S)

処理を中断します。

(O)

伝送情報定義を見直してください。

#### KDJZ00093-E

二次局において伝送要求の数がシステムの上限値をこえました。detail=保守情報コード

その日に実行できる伝送要求の数がシステムの上限(99,999)を超えました。

(S)

処理を中断します。

(O)

JP1/全銀 TCP を ztstop コマンドの -p オプションで計画停止させてから,二次局用の通番管理ファイ ル (/var/opt/jp1\_ztc/var\_def/req\_num\_2st) を削除し、JP1/全銀 TCP を再起動してください。

#### KDJZ00094-E

同一の局種別の自局回線情報定義が複数定義されています。detail=保守情報コード

自局回線情報に同一の局種別が複数定義されています。

 $(S)$ 

処理を中断します。

(O)

自局回線情報には,一次局用,二次局用とも,それぞれ 1 つずつ定義してください。

#### KDJZ00095-E

自局回線情報定義が定義されていません。detail=保守情報コード

自局回線情報が定義されていません。

 $(S)$ 

処理を中断します。

(O)

必ず一次局用と二次局用の自局回線情報を定義してください。

#### KDJZ00096-E

固定長のファイル ファイルラベル名 に対してレコード長が指定されていません。detail=保守情報 コード

固定長のファイルに対してレコード長が指定されていません。

#### (S)

処理を中断します。

(O)

ファイル情報の定義を見直してください。

#### KDJZ00097-E

サイクル番号を使用しないファイル定義 ファイルラベル名 のオペランド real\_file\_name の第二引数 に a もしくは A が指定されています。detail=保守情報コード

ファイル情報定義で,サイクル管理をしないファイルラベルのオペランド real\_file\_name の第 2 引数に a または A が指定されています。

(S)

処理を中断します。

(O)

a または A は,サイクル管理をするファイルラベルのオペランド real\_file\_name にだけ指定してくだ さい。

#### KDJZ00098-E

サイクル番号を使用しないファイル定義 ファイルラベル名 の UAP 起動オプションとして CYCLE が 指定されています。detail=*保守情報コード* 

ファイル情報定義で,サイクル管理をしないファイルラベルの UAP 起動オプションとして CYCLE が指 定されています。

(S)

処理を中断します。

(O)

サイクル管理をしないファイルラベルには,UAP 起動オプションに CYCLE を定義できません。定義 している UAP 起動オプションから CYCLE を削除してください。

## KDJZ00100-E

セクションの終わりを検出する前にファイルの終端に達しました。detail=保守情報コード

セクションの終わりを示す「;(セミコロン)」だけで構成された行を検出する前にファイルの終端に達し ました。

 $(S)$ 

処理を中断します。

(O)

セクションの終わりとして「;(セミコロン)」を指定しているかどうか確認してください。

#### KDJZ00101-E

関係情報定義が定義されていません。detail=*保守情報コード* 

関係情報が定義されていません。

(S)

処理を中断します。

(O)

関係情報を定義してください。

#### KDJZ00102-W

伝送要求を受け付けようとしましたが,ユーザプログラムが終了していました。

伝送要求を受け付けようとしたとき,UAPが終了していましたが,処理を続行します。

KDJZ00103-W

#### <u>指定した伝送要求を取り消すことができません。(-オプシ*ョン名 オプション引数*)</u>

指定した伝送要求が存在しないか,すでに伝送が終了していたために取り消せませんでした。

(S)

処理を中断します。

(O)

伝送状態履歴を参照し,適切に処理してください。

#### KDJZ00105-E

#### 一次局において伝送要求の数がシステムの上限値をこえました。

その日に実行できる伝送要求の数がシステムの上限値(99,999)を超えました。

 $(S)$ 

処理を中断します。

#### (O)

JP1/全銀 TCP を ztstop コマンドの -p オプションで計画停止させてから,一次局用の通番管理ファイ ル (/var/opt/jp1\_ztc/var\_def/req\_num\_1st) を削除し, JP1/全銀 TCP を再起動してください。

### KDJZ00106-W

伝送結果を通知しようとしましたが,ユーザプログラムが終了していました。

伝送結果を通知しようとしたとき、UAP が終了していましたが、処理を続行します。

#### KDJZ00107-I

JP1/FTS - 全銀 TCP を起動しました。

JP1/全銀 TCP を起動しました。

#### KDJZ00108-I

JP1/FTS - 全銀 TCP を停止しました。

JP1/全銀 TCP を停止しました。

#### KDJZ00109-E

伝送プロセスで異常が発生しました。

伝送中に伝送プロセスで異常が発生しました。

#### $(S)$

処理を中断します。

(O)

システム管理者に連絡してください。

#### KDJZ00201-E

相手局ラベルイ は定義されていません。

ztexec コマンドで指定した相手局ラベルは、伝送情報に定義されていません。

(S)

処理を中断します。

(O)

伝送情報に定義されている相手局ラベルを指定してください。

## KDJZ00202-E

相手局ラベル 相手局ラベル名 に関連付けされていないファイルラベル ファイルラベル名 が指定され ています。

ztexec コマンドで,関係情報の定義で関連づけされていない相手局ラベルとファイルラベル同士を組み合 わせて指定しています。

 $(S)$ 

処理を中断します。

(O)

関係情報の定義で関連づけされている相手局ラベルとファイルラベルを指定してください。

#### KDJZ00204-E

相手局 相手局ラベル名 に対して送信するファイル ファイルラベル名 の実ファイルをオープンするこ とができませんでした。

送信するファイルのオープンに失敗しました。

 $(S)$ 

処理を中断します。

(O)

指定したファイルラベルの実ファイル名を見直して再実行してください。

#### KDJZ00205-E

相手局 相手局ラベル名 に対して送信するファイル ファイルラベル名 の実ファイルが存在しません。

発信側に送信するファイルがなく,ファイル情報の定義で 0 件ファイルの扱いが NG 指定になっています。

 $(S)$ 

処理を中断します。

(O)

送信するファイルを用意してください。または,ファイル情報の定義で 0 件ファイルの扱いを OK 指 定に変更してください。

#### KDJZ00206-E

相手局 相手局ラベル名 に対して送信するファイルファイルラベル名 の実ファイルは,定義で指定さ れているレコード長で分割することができません。

指定したファイルは,ファイル情報に定義されているレコード長では分割できません。

 $(S)$ 

処理を中断します。

(O)

ファイル情報の定義でレコード長を適切な長さに変更してください。または,ファイルレコード形式を 可変長に変更してください。

#### KDJZ00216-E

0件ファイルを受信したため、ファイル ファイルラベル名 以降を伝送できませんでした。

0件ファイルを受信したため、ファイルラベル名ファイル以降を伝送できませんでした。

#### KDJZ00217-E

相手局 相手局ラベル名 に対して送信するファイル ファイルラベル名 が0件ファイルのため送信でき ません。

発信側の送信ファイルが 0 バイトで, かつファイル情報の定義で 0 件ファイルの扱いが NG 指定になって います。

#### $(S)$

処理を中断します。

 $(O)$ 

送信するファイルにデータを入力してください。または,ファイル情報の定義で 0 件ファイルの扱いを OK 指定に変更してください。

#### KDJZ00218-E

送信ファイルに対して -r オプションは指定できません。

ファイル送受信モードが送信用であるファイルに対して -r オプションは指定できません。

 $(S)$ 

処理を中断します。

(O)

-r オプション指定時は,ファイル送受信モードが受信用であるファイルを指定してください。

#### KDJZ00219-E

サイクル番号を使用している相手局 *相手局ラベル名* に対して伝送するファイル ファイルラベル名 が 伝送中のため伝送登録できません。

サイクル管理をしているファイルが伝送中のため、登録できません。

 $(S)$ 

処理を中断します。

(O)

該当のファイル伝送が終了してから登録してください。

#### KDJZ00220-E

相手局 相手局ラベル名 に対して伝送するファイル ファイルラベル名 のサイクル番号が上限値をこえ るため伝送登録できません。

指定した相手局に対するファイル伝送で、該当ファイルのサイクル番号が上限値を超えるため、伝送登録 できません。

 $(S)$ 

処理を中断します。

(O)

ztreset コマンドでファイル伝送情報を初期化してから登録してください。

### KDJZ00221-E

指定したサイクル番号でのファイル伝送が行われていないため伝送登録できません。

指定したサイクル番号でのファイル伝送は実行されていないため,伝送要求を登録できません。

 $(S)$ 

処理を中断します。

(O)

伝送済みのサイクル番号を指定してください。

#### KDJZ00222-E

サイクル番号使用の定義に対して,伝送情報定義一部変更機能を使用することはできません。

サイクル管理をしているファイルについては,伝送情報定義を一部変更してファイル伝送を実行できません。

 $(S)$ 

処理を中断します。

(O)

伝送情報定義を一部変更してファイル伝送する機能は,サイクル管理をしていないファイルに対してだ け使用してください。または,-transfilename オプションを使用して,サイクル管理をしない定義に 変更してください。

#### KDJZ00223-E

伝送情報一部変更機能によってファイル送受信モードが受信に変更されましたが受信ファイル書き込 みモードが指定されていません。

伝送情報定義を一部変更してファイル伝送を実行する機能によってファイル送受信モードが受信に変更さ れましたが,受信ファイル書き込みモードが指定されていません。

 $(S)$ 

処理を中断します。

 $(O)$ 

伝送情報定義を一部変更してファイル伝送を実行する機能を使用してファイル送受信モードを受信に変 更するときは,必ず -filemode オプションで受信ファイル書き込みモードを指定してください。

#### KDJZ00224-E

伝送情報定義一部変更機能によってレコード形式が固定長に変更されましたがレコード長が指定され ていません。

伝送情報定義を一部変更してファイル伝送を実行する機能によってレコード形式が固定長に変更されまし たが,レコード長が指定されていません。

 $(S)$ 

処理を中断します。

(O)

伝送情報定義を一部変更してファイル伝送を実行する機能によってレコード形式を固定長に変更する場 合は,必ず-recordlen オプションでレコード長も指定してください。

#### KDJZ00225-E

レコード長が最大伝送テキスト長 -5 より大きい値になっています。

レコード長が最大伝送テキスト長 -5 より大きい値になっています。

(S)

処理を中断します。

(O)

レコード長または最大伝送テキスト長の値を見直してください。

#### KDJZ00226-E

#### 指定したサイクル番号は伝送が可能な状態でないため伝送登録できません。

指定したサイクル番号は,伝送できる状態でないため伝送要求を登録できません。

 $(S)$ 

処理を中断します。

(O)

ztreset コマンドで該当のサイクル番号を伝送できる状態にしてから,再度伝送要求を登録してください。

#### KDJZ00227-E

サイクル番号が指定されていません。

サイクル管理をしているファイルの再送要求を指定しましたが,サイクル番号が指定されていません。

 $(S)$ 

処理を中断します。

 $(O)$ 

サイクル番号を指定して再送要求を登録してください。

KDJZ00228-E

相手局 相手局ラベル名 に対して伝送するファイル ファイルラベル名 はサイクル番号を使用しない ファイルのため -c オプションを使用することができません。

サイクル管理をしていないファイルに対して,-c オプションが指定されています。

(S)

処理を中断します。

(O)

-c オプションは,サイクル管理をするファイルの再送に対して指定してください。

#### KDJZ00229-E

指定したサイクル番号が昇順になっていません。

サイクル管理をしているファイルを再送したとき,サイクル番号が昇順に指定されていません。

(S)

処理を中断します。

(O)

サイクル番号を昇順に指定してください。

#### KDJZ00230-E

相手局 相手局ラベル名 に対して受信するファイルファイルラベル名 の実ファイルをオープンするこ とができませんでした。

受信ファイルのオープンに失敗しました。

#### (S)

処理を中断します。

(O)

伝送情報定義で受信ファイルの実ファイル名を見直して再実行してください。

#### KDJZ00231-E

相手局 相手局ラベル名 で全銀協手順(パソコン)を指定しているため複数ファイル伝送をすること ができません。

パソコン手順を使用する相手局に対して複数ファイルを伝送しようとしています。

(S)

処理を中断します。

(O)

1ファイルだけ指定してください。

#### KDJZ00232-E

相手局 相手局ラベル名 で全銀協手順(パソコン)を指定しているため可変長の伝送をすることがで きません。

パソコン手順を使用する相手局に対して可変長の伝送をしようとしています。

(S)

処理を中断します。

 $(O)$ 

伝送情報定義を見直してください。

#### KDJZ00301-E

JP1/IM のイベントサービス機能でエラーが発生しました。IM\_ERR=*保守情報コード* detail=*保守情* 報コード

JP1/IM のイベントサービス機能でエラーが発生しましたが,処理を続行します。

(S)

処理を続行します。

(O)

JP1/IM のシステム管理者に連絡してください。

## KDJZ00302-E

リソース不足が発生したため、JP1/FTS - 全銀 TCP を停止します。errno=システムエラー番号 func= システムコール名 detail=保守情報コード

リソース不足が発生したため,JP1/全銀 TCP を停止します。

 $(S)$ 

JP1/全銀 TCP を停止します。

(O)

リソース不足の要因を取り除いたあと,再度実行してください。

#### KDJZ00303-E

JP1/FTS - 全銀 TCP でリソース不足が発生しましたが、処理を続行します。errnno=システムエラー 番号 func=システムコール名 detail=保守情報コード

JP1/全銀 TCP でリソース不足が発生しましたが,処理を続行します。

 $(S)$ 

伝送は終了しますが,伝送サーバは停止しません。

(O)

リソース不足の要因を取り除いたあと,再度実行してください。

#### KDJZ00304-E

JP1/IM がインストールされていないため,JP1/FTS - 全銀 TCP を起動することができませんでした。

IP1/IM がインストールされていないため, IP1/全銀 TCP を起動できませんでした。

 $(S)$ 

処理を中断します。

 $(O)$ 

JP1/IM がインストールされているかどうか確認してください。

#### KDJZ00305-E

JP1/IM のイベントサービスに接続できません。detail=保守情報コード

JP1/IM のイベントサービスに接続できませんでした。

(S)

処理を中断します。
JP1/IM のサーバまたはエージェントの状態を確認してください。

## KDJZ01001-E

不正なオプションが指定されています。(-オプション名) オプション

指定したオプションが不正です。

 $(S)$ 

処理を中断します。

(O)

オプションを見直してください。

KDJZ01002-E

不正な引数が指定されています。(引数名)

指定した引数が不正です。

(S)

処理を中断します。

 $(O)$ 

引数を見直してください。

### KDJZ01003-E

オプションが複数指定されています。(-オプション名) オプション

オプションが複数指定されています。

 $(S)$ 

処理を中断します。

(O)

オプションを見直してください。

## KDJZ01004-E

オプションが指定されていません。

オプションが指定されていません。

 $(S)$ 

処理を中断します。

オプションを指定してください。

## KDJZ01005-E

オプション引数が指定されていません。(-オプション名) オプション

オプション引数が指定されていません。

(S)

処理を中断します。

(O)

オプション引数を指定してください。

## KDJZ01006-E

不正なオプション引数が指定されています。(オプション引数名)

指定したオプション引数名が不正です。

#### (S)

処理を中断します。

 $(O)$ 

オプション引数を見直してください。

#### KDJZ01007-E

指定したオプションは同時に指定できません。

同時に指定できないオプションが指定されています。

(S)

処理を中断します。

(O)

オプションを見直してください。

## KDJZ01008-E

指定した相手局ラベル名が 32 文字をこえています。

指定した相手局ラベル名が 32 文字を超えています。

 $(S)$ 

処理を中断します。

指定した相手局ラベル名を見直してください。

## KDJZ01009-E

#### 指定した通番が不正です。

指定した通番が不正です。

 $(S)$ 

処理を中断します。

(O)

指定した通番を見直してください。

KDJZ01010-E

指定したサイクル番号が不正です。

指定したサイクル番号が不正です。

#### (S)

処理を中断します。

 $(O)$ 

サイクル番号は,1 から 99 までの数値を指定してください。

#### KDJZ01011-E

ファイルラベル名が 32 文字をこえています。

指定したファイルラベル名が 32 文字を超えています。

(S)

処理を中断します。

(O)

指定したファイルラベル名を見直してください。

## KDJZ01012-E

オプションの数が上限値をこえています。(-オプション名)オプション

コマンドに指定したオプションの数が上限値を超えています。

 $(S)$ 

処理を中断します。

指定しているオプションの数を見直してください。

## KDJZ01013-E

必須オプションが指定されていません。(-オプション名) オプション

コマンドに必ず指定しなければならないオプションが指定されていません。

(S)

処理を中断します。

(O)

コマンドのオプションを見直してください。

## KDJZ01014-E

コマンドに引数が指定されていません。

コマンドに引数が指定されていません。

#### (S)

処理を中断します。

 $(O)$ 

コマンドに引数を指定してください。

#### KDJZ01015-E

伝送情報定義ファイル名が 255 文字をこえています。

伝送情報定義ファイル名が 255 文字を超えています。

(S)

処理を中断します。

(O)

伝送情報定義ファイル名を見直してください。

## KDJZ01017-E

複数ファイル伝送時は,-r オプションは使用できません。

複数ファイル伝送時は,-r オプションは使用できません。

 $(S)$ 

処理を中断します。

-r オプション指定時は,1 ファイルだけ指定してください。

## KDJZ01018-W

該当する履歴情報が見つかりません。

伝送状態履歴表示コマンドで表示対象の履歴情報が見つかりませんでした。

(S)

処理を中断します。

(O)

指定した引数を見直してください。

KDJZ01019-E

引数が複数指定されています。(引数)

引数が複数指定されています。

(S)

処理を中断します。

 $(O)$ 

引数を見直してください。

KDJZ01023-E

二重伝送管理情報の初期化処理を行うことができませんでした。

指定した伝送要求が伝送中のため,初期化処理ができませんでした。

 $(S)$ 

処理を中断します。

(O)

伝送中以外の伝送要求を指定してコマンドを実行してください。

指定した伝送要求が伝送中以外の場合にこのメッセージが出力されたときは,システム管理者に連絡し てください。

# KDJZ01024-W

該当する二重伝送管理情報が見つかりません。

該当する二重伝送管理情報が見つかりませんでした。

 $(S)$ 

処理を中断します。

(O)

指定した引数を見直してください。

# KDJZ01025-E

サイクル番号の変更処理を行うことができませんでした。

次の原因でサイクル番号を変更できませんでした。

- 指定したファイルがサイクル管理されていない
- 指定したファイルが伝送中である
- 指定したサイクル番号が未伝送である
- $(S)$

処理を中断します。

(O)

指定した内容を見直してください。

# KDJZ01026-E

オプション引数が不足しています。(-オプション名) オプション

オプション引数が不足しています。

(S)

処理を中断します。

 $($  $\bigcap$ 

オプション引数を正しく指定してください。

# KDJZ01027-E

オプション引数の文字数が上限値をこえています。(-オプション名)オプション

オプション引数の文字数が上限値を超えています。

(S)

処理を中断します。

(O)

オプション引数を正しく指定してください。

オプション引数の数が上限値をこえています。(-オプション名)オプション

オプション引数の数が上限値を超えています。

 $(S)$ 

処理を中断します。

(O)

オプション引数を見直してください。

### KDJZ01029-E

複数ファイル伝送時は,-H オプションは指定できません。

複数ファイル伝送時は,-H オプションは指定できません。

 $(S)$ 

処理を中断します。

(O)

-H オプション指定時は,1 ファイルだけ指定してください。

## KDJZ01030-E

複数ファイル伝送時は,-F オプションは使用できません。

複数ファイル伝送時は,-F オプションは指定できません。

 $(S)$ 

処理を中断します。

(O)

-F オプション指定時は,1 ファイルだけ指定してください。

KDJZ01031-E

複数ファイル伝送時は,-c オプションは使用できません。

複数ファイル伝送時は,-c オプションは使用できません。

(S)

処理を中断します。

(O)

-c オプション指定時は,1 ファイルだけ指定してください。

# KDJZ01033-I

#### 伝送要求の取り消し処理を開始しました。

伝送要求の取り消しコマンドの処理を開始しました。

### KDJZ01034-I

JP1/FTS - 全銀 TCP の停止処理を開始しました。

伝送サーバの停止コマンドの処理を開始しました。

### KDJZ01035-I

二重伝送管理情報の初期化処理が正常に終了しました。

二重伝送管理情報の初期化処理が正常に終了しました。

#### KDJZ01036-I

サイクル番号の変更処理が正常に終了しました。

サイクル番号の変更処理が正常に終了しました。

#### KDJZ01040-W

#### 該当するサイクル情報が見つかりません。

該当するサイクル情報が見つかりませんでした。

#### (S)

処理を中断します。

## (O)

指定した引数を見直してください。

#### KDJZ01050-E

JP1/FTS - 全銀 TCP が停止中又は起動されていません。

JP1/全銀 TCP サーバが停止中か,または起動されていません。

#### (S)

処理を中断します。

#### (O)

JP1/全銀 TCP サーバが起動中かどうかを確認してください。

# KDJZ01051-E

コマンド要求は受け付けられませんでした。

伝送要求を複数同時に受け付けたため,ビジー状態になっているか,またはサーバが停止しています。

 $(S)$ 

処理を中断します。

(O)

サーバが停止しているかどうかを調査し,停止していない場合は,しばらく待ってからコマンドを発行 してください。サーバが停止している場合は,システム管理者に連絡してください。

#### KDJZ01061-I

伝送情報定義の変更処理が正常に終了しました。

伝送情報定義の変更コマンドの処理が正常に終了しました。

#### KDJZ01062-I

伝送情報定義の出力処理が正常に終了しました。

伝送情報定義の出力コマンドの処理が正常に終了しました。

#### KDJZ01063-E

伝送情報定義が登録されていないため,伝送情報定義の出力処理を行うことができませんでした。

伝送情報定義が登録されていないため,伝送情報定義の出力処理を実行できません。

## KDJZ01080-E

伝送情報定義が登録されていないため,伝送情報定義の変更処理を行なうことができませんでした。

伝送情報定義が登録されていないため,伝送情報定義を変更できませんでした。

(S)

処理を中断します。

(O)

ztgen コマンドの -a オプションで伝送情報定義を登録してから、ztchgen コマンドを実行してください。

#### KDJZ01081-E

指定したラベル ファイルラベル名 に対応するファイル情報定義が存在しません。 detail=*保守情報* コード

指定したファイルラベルに対応するファイル情報定義がありません。

#### (S)

処理を中断します。

(O)

ファイル情報定義に定義されているファイルラベル名を指定してください。

## KDJZ01082-E

指定したラベル 相手局ラベル名 に対応する相手局情報定義が存在しません。 detail=保守情報コード

指定した相手局ラベルに対応する相手局情報定義がありません。

(S)

処理を中断します。

(O)

相手局情報定義に定義されている相手局ラベル名を指定してください。

## KDJZ01083-E

指定したラベル 相手局ラベル名 に対応する関係情報定義が存在しません。 detail=保守情報コード

指定した相手局ラベルに対応する関係情報定義がありません。

(S)

処理を中断します。

(O)

関係情報定義に定義されている相手局ラベル名を指定してください。

## KDJZ01084-E

指定したラベル 自局回線ラベル名 に対応する自局回線情報定義が存在しません。 detail=保守情報 コード

指定した自局回線ラベルに対応する自局回線情報定義がありません。

#### $(S)$

処理を中断します。

(O)

自局回線情報定義に定義されている自局回線ラベル名を指定してください。

## KDJZ01085-E

指定したラベル ファイルラベル名 に対応するファイル情報定義が存在します。 detail=保守情報 コード

指定したファイルラベルは,ファイル情報定義に定義されています。

 $(S)$ 

処理を中断します。

(O)

ファイル情報定義に定義されていないファイルラベル名を指定してください。

#### KDJZ01086-E

指定したラベル 相手局ラベル名 に対応する相手局情報定義が存在します。 detail=保守情報コード

指定した相手局ラベルは,相手局情報定義に定義されています。

(S)

処理を中断します。

(O)

相手局情報定義に定義されていない相手局ラベル名を指定してください。

### KDJZ01087-E

指定したラベル *相手局ラベル名* に対応する関係情報定義が存在します。 detail=*保守情報コード* 

指定した相手局ラベルは,関係情報定義に定義されています。

(S)

処理を中断します。

(O)

関係情報定義に定義されていない相手局ラベル名を指定してください。

#### KDJZ01088-E

伝送情報定義ファイルに定義が存在しません。 detail=保守情報コード

伝送情報定義ファイルに定義情報がありません。

(S)

処理を中断します。

(O)

伝送情報定義ファイルに定義情報を記述してください。

定義文 定義文 が二重に指定されています。 detail=保守情報コード

伝送情報定義の中に同じ定義文が複数指定されています。

 $(S)$ 

処理を中断します。

#### $($  $\bigcap$

伝送情報定義を見直してください。

## KDJZ01090-E

同じセンタ確認コードの相手局情報定義 相手局ラベル名 1 と 相手局ラベル名 2 が存在します。 detail= 保守情報コード

同じセンタ確認コードの相手局情報定義が複数定義されています。

(S)

処理を中断します。

 $(O)$ 

異なるセンタ確認コードを定義してください。

## KDJZ02001-E

Cannot open catalog file. errno=システムエラー番号 detail=保守情報コード

日本語メッセージが格納されているカタログファイルのオープンに失敗しました。

(S)

処理を中断します。

(O)

HP-UX の場合は、環境変数 LANG の設定を ja JP.SIIS にして再起動してください。 AIX の場合は、環境変数 LANG の設定を Ja JP にして再起動してください。 Linux の場合は,環境変数 LANG の設定を ja\_JP.UTF-8 にして再起動してください。 この方法で改善されない場合は,システム管理者に保守情報コードを連絡してください。

## KDJZ02024-W

該当する再送伝送管理情報が見つかりません。

該当する再送伝送管理情報が見つかりませんでした。

(S)

処理を中断します。

(O)

指定した引数を見直してください。

# KDJZ02035-I

再送伝送管理情報の初期化処理が正常に終了しました。

再送伝送管理情報の初期化処理が正常に終了しました。

# KDJZ02050-W

ztstatus コマンドは動作中です。

ztstatus コマンドは動作中です。

(S)

処理を中断します。

(O)

動作中の ztstatus コマンドが終了してから実行してください。

# KDJZ02051-E

システムコールエラーが発生しました。 [システムコール名(エラー番号)][モジュール名(ライン番号)]

システムコールエラーが発生しました。

 $(S)$ 

処理を中断します。

(O)

システム管理者に連絡してください。

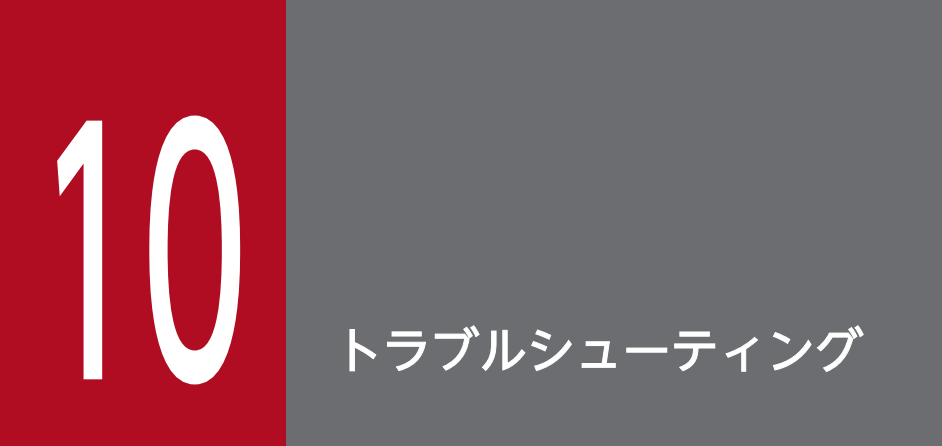

この章では,JP1/全銀 TCP でトラブルが生じたときの対処方法について説明します。

# 10.1 対処の手順

JP1/全銀 TCP でトラブルが起きた場合の,対処の手順を次に示します。

#### 1. 現象を確認する。

トラブルが発生したときの現象を確認してください。メッセージが出力されている場合は,メッセージ の内容を確認してください。各メッセージの要因と対処方法については,[「9. メッセージ」](#page-116-0)を参照し てください。また,JP1/全銀 TCP が出力するログ情報については,「[10.2 ログ情報の種類」](#page-159-0)を参照 してください。

## 2. 資料を採取する。

トラブルの要因を調べるために資料の採取が必要です。[「10.3 トラブル発生時に採取が必要な資料](#page-160-0)」 を参照して,必要な資料を採取してください。

#### 3. 問題の要因を調査する。

採取した資料を基に問題の要因を調査し,問題が発生している部分,または問題の範囲を切り分けてく ださい。

10. トラブルシューティング

# <span id="page-159-0"></span>10.2 ログ情報の種類

JP1/全銀 TCP を運用しているときに出力されるログ情報は 2 種類あります。

- メッセージ情報
- トレースログ

この節では、2種類のログ情報について説明します。

# 10.2.1 メッセージ情報

メッセージ情報とは、JP1/全銀 TCP の使用中に発生したエラー,警告,および付加情報について通知さ れる情報のことです。

メッセージ情報は,/var/opt/jp1\_ztc/msg/msgout.txt ファイルに出力されます。このファイルに規定数 (10,000行)の情報が出力されると, /var/opt/jp1\_ztc/old.msgout.txt ファイルに退避・保存され,改 めて/var/opt/jp1\_ztc/msg/msgout.txt ファイルが作成されます。なお,/var/opt/jp1\_ztc/ old.msgout.txt ファイルは, 1世代分だけの退避となり, /var/opt/jp1\_ztc/msg/msgout.txt ファイルに 出力される情報が規定数に達するたびに上書きされます。

# 10.2.2 トレースログ

IP1/全銀 TCP が出力するトレースログとは、JP1/全銀 TCP の各機能が出力するログ情報のことです。各 機能によって異なるログファイルに出力されます。

<sup>10.</sup> トラブルシューティング

<span id="page-160-0"></span>JP1/全銀 TCP でトラブルが発生したときに採取が必要な資料を示します。

# 10.3.1 オペレーションシステム (OS) のログ情報

次に示す OS のログ情報の採取が必要です。

# 表 10-1 OS のログ情報

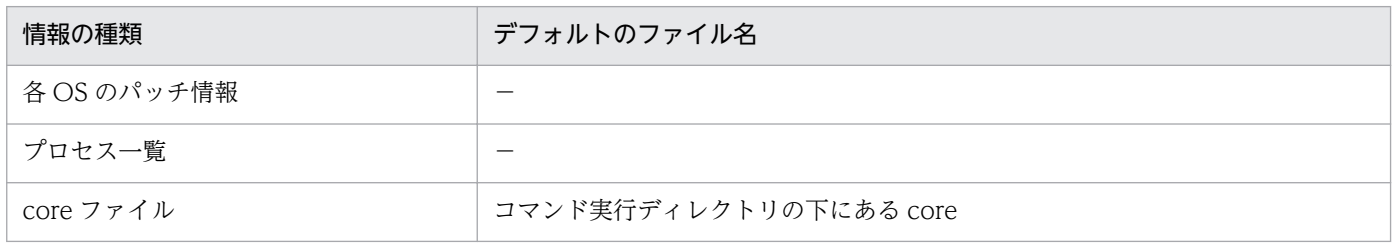

# 10.3.2 JP1/全銀 TCP に関する情報

JP1/全銀 TCP に関する次の情報の採取が必要です。

# 表 10-2 JP1/全銀 TCP に関する情報

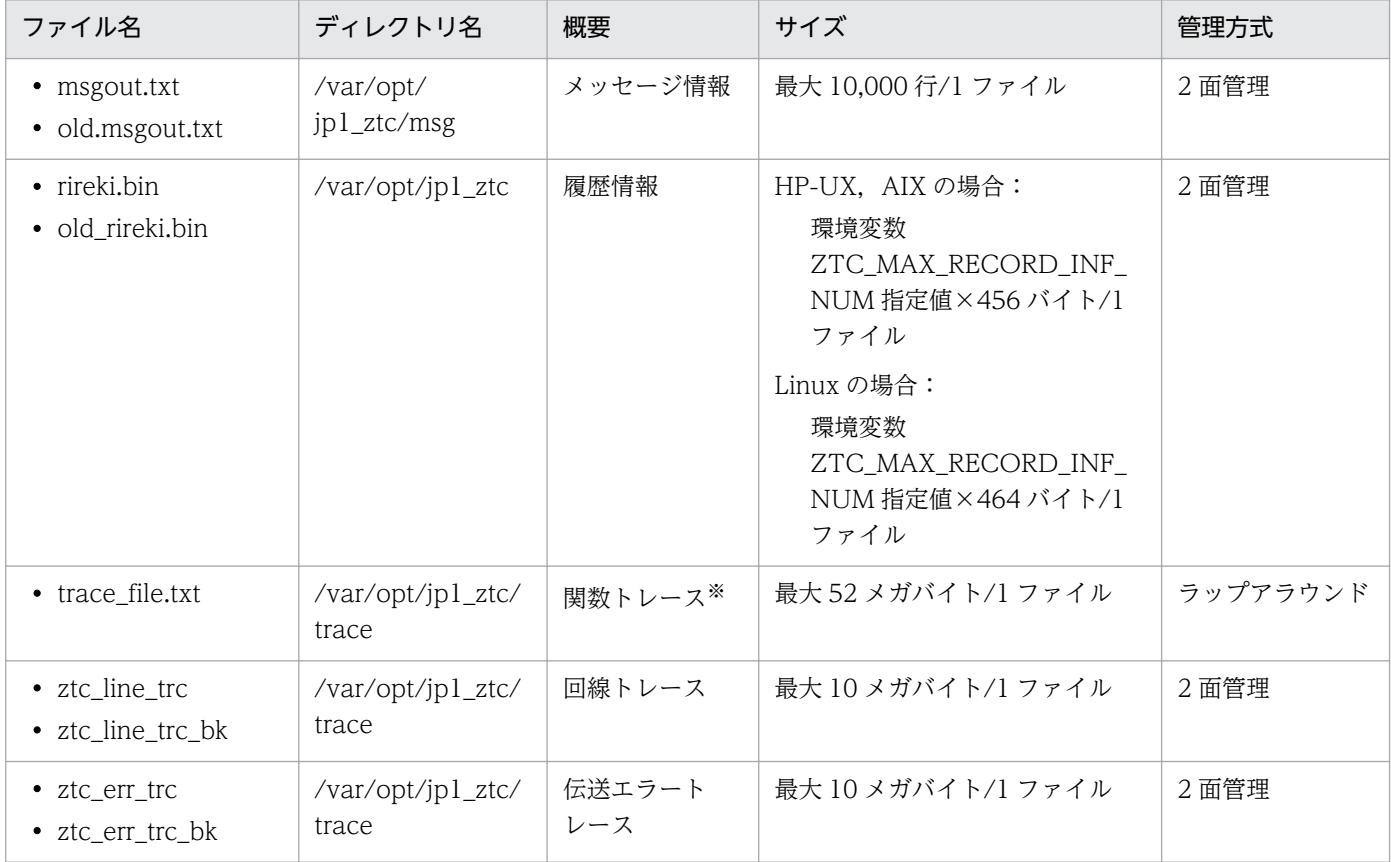

10. トラブルシューティング

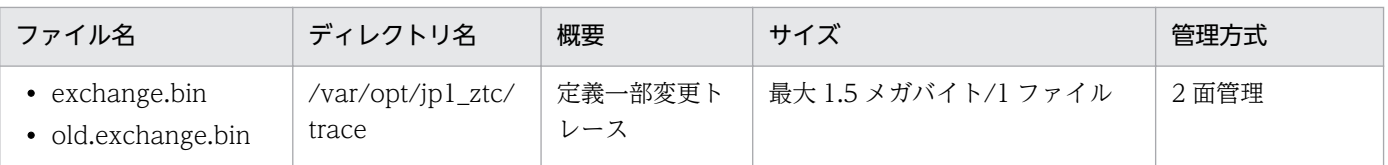

注※

伝送サーバを停止したとき,または関数トレース出力コマンドを実行したときに出力されます。伝送サーバ起動中に出力する 場合は,次の関数トレース出力コマンドを実行してください。

関数トレース出力コマンド:/opt/jp1\_ztc/bin/ztftout

# 10.3.3 オペレーション内容

トラブル発生時のオペレーション内容について次に示す情報が必要になりますので,記録しておいてくだ さい。

- オペレーション内容の詳細
- 発生時刻
- マシン構成 (各 OS のバージョン, ホスト名)

# 10.3.4 画面上のエラー情報

画面にエラーが表示された場合は,その情報も採取します。

# 10.3.5 資料の採取方法

資料を採取するための採取ツールを用意しています。採取ツールを使用することで、採取の手間が軽減で きます。

# (1) 採取

採取ツールは,資料を指定したディレクトリに格納します。

採取ツールでは,次に示す資料を採取します。

- 製品情報
- 伝送情報定義ファイル
- •[「10.3.2 JP1/全銀 TCP に関する情報」](#page-160-0)に示した資料

ツール名:

ztlogclct.sh

パス:

/opt/jp1\_ztc/script

使用例

ディレクトリ/home/ztcuser/ztc/collect に資料を格納します。

# /opt/jp1 ztc/script/ztlogclct.sh /home/ztcuser/ztc/collect

# (2) アーカイブ

採取した資料を格納したディレクトリをアーカイブすると配布が容易です。アーカイブする場合は、tar コ マンドを使用してください。

# 使用例

採取資料を/home/ztcuser/ztc/ztcclct.tar にアーカイブします。

# cd /home/ztcuser/ztc

# tar cvfp ztcclct.tar ./collect

# (3) 注意事項

採取ツールの実行は,スーパーユーザで行ってください。

採取ツールをカスタマイズしたい場合は,任意のディレクトリにコピーしてカスタマイズしてください。

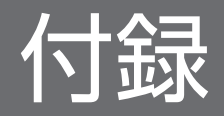

# 付録 A ファイルおよびディレクトリ一覧

JP1/全銀 TCP で使用するファイル名およびディレクトリ名を次の表に示します。

# 表 A-1 JP1/全銀 TCP のファイルおよびディレクトリー覧

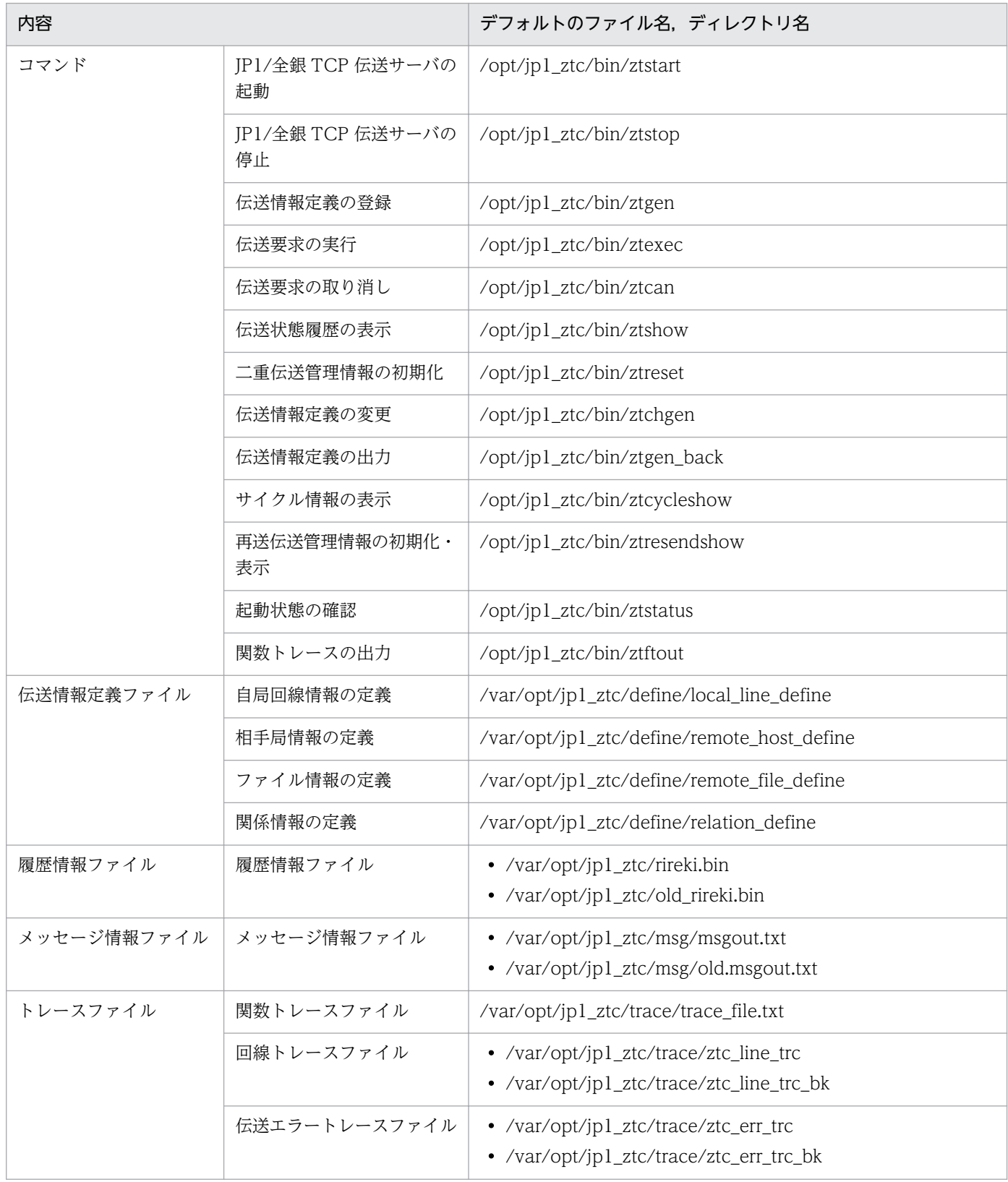

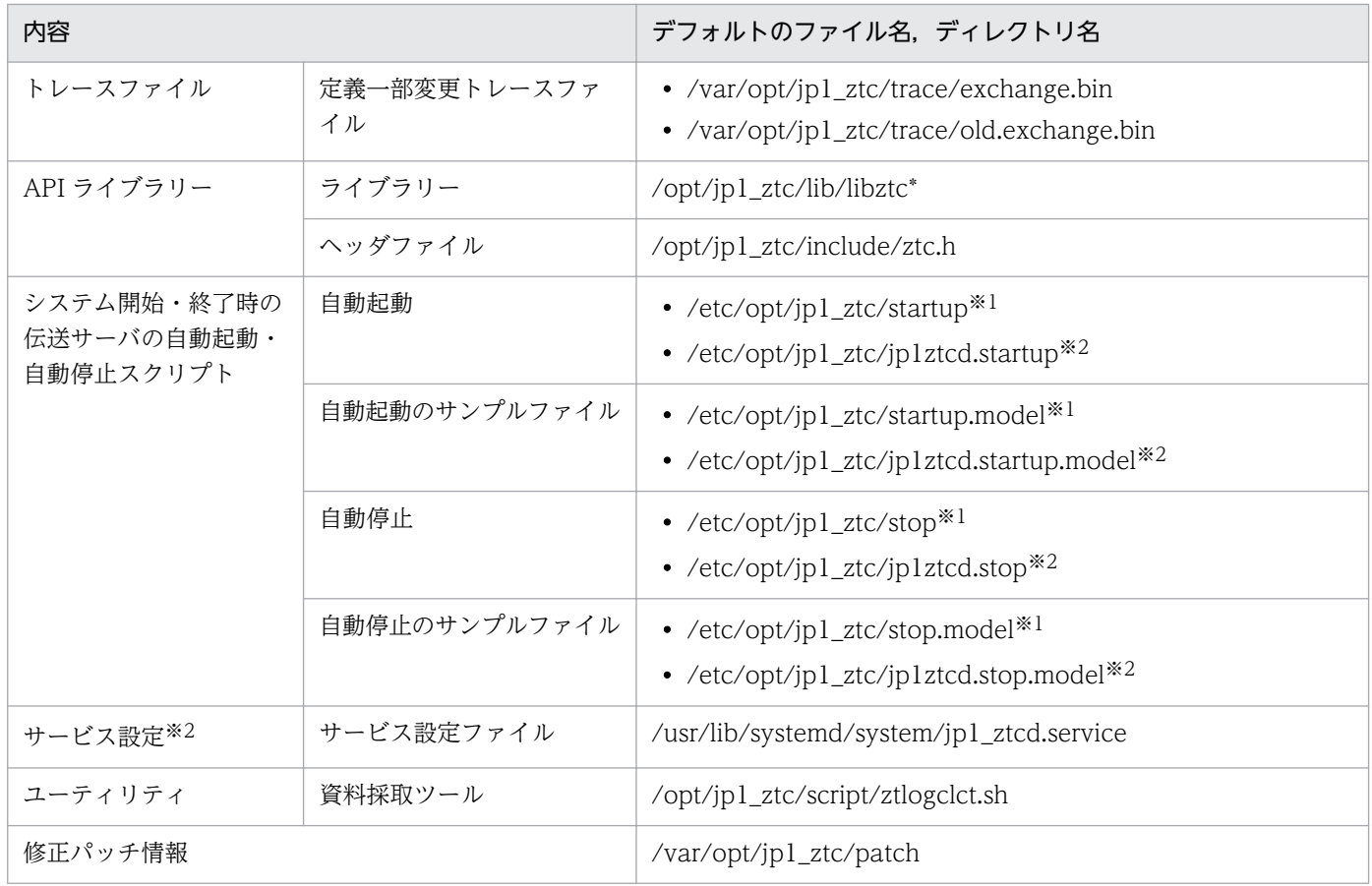

注※1

HP-UX, AIX, RHEL 6 だけにあります。

注※2

RHEL 7 だけにあります。

# 付録 B ポート番号

JP1/全銀 TCP が使用するポート番号とファイアウォールを通過するための方向を示します。なお,使用 するプロトコルは,TCP/IP です。

# 付録 B.1 ポート番号一覧

JP1/全銀 TCP が使用するポート番号を,次の表に示します。伝送サーバが着信で使用するポート番号 (5020/tcp)は,全銀協手順(TCP/IP)で規定されている値であり,変更することはできません。

## 表 B-1 JP1/全銀 TCP のポート番号一覧

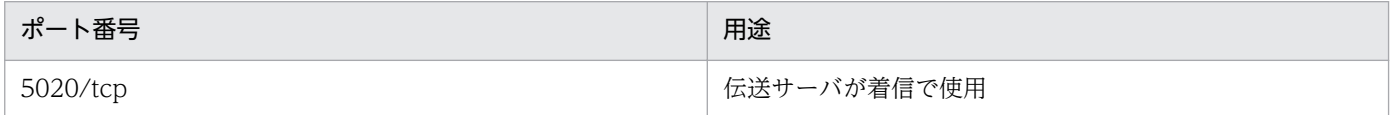

# 付録 B.2 ファイアウォールの通過方向

ファイアウォールの通過方向を,次の表に示します。

## 表 B-2 ファイアウォールの通過方向

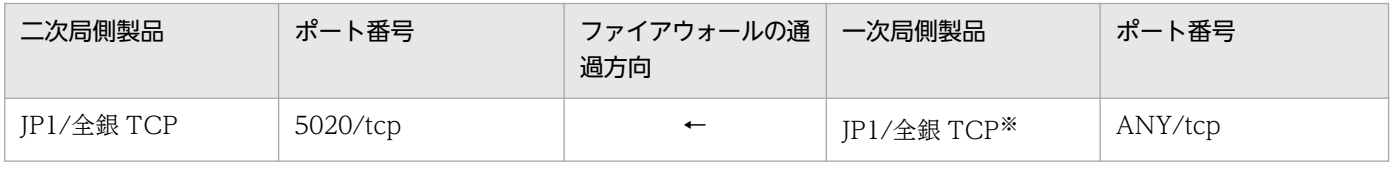

注※

一次局側製品が JP1/全銀 TCP でない場合には,ポート番号はその製品に依存します。

ANY は,OS によって割り当てられる空きポート番号を使用することを意味します。この場合に使用するポート番号の範囲 は,OS によって異なります。

# 付録 C JP1 イベント

JP1/全銀 TCP が発行する JP1 イベント一覧とその属性を次に示します。

# 付録 C.1 JP1 イベントの一覧

JP1 イベント一覧を次の表に示します。

# 表 C‒1 JP1 イベント一覧

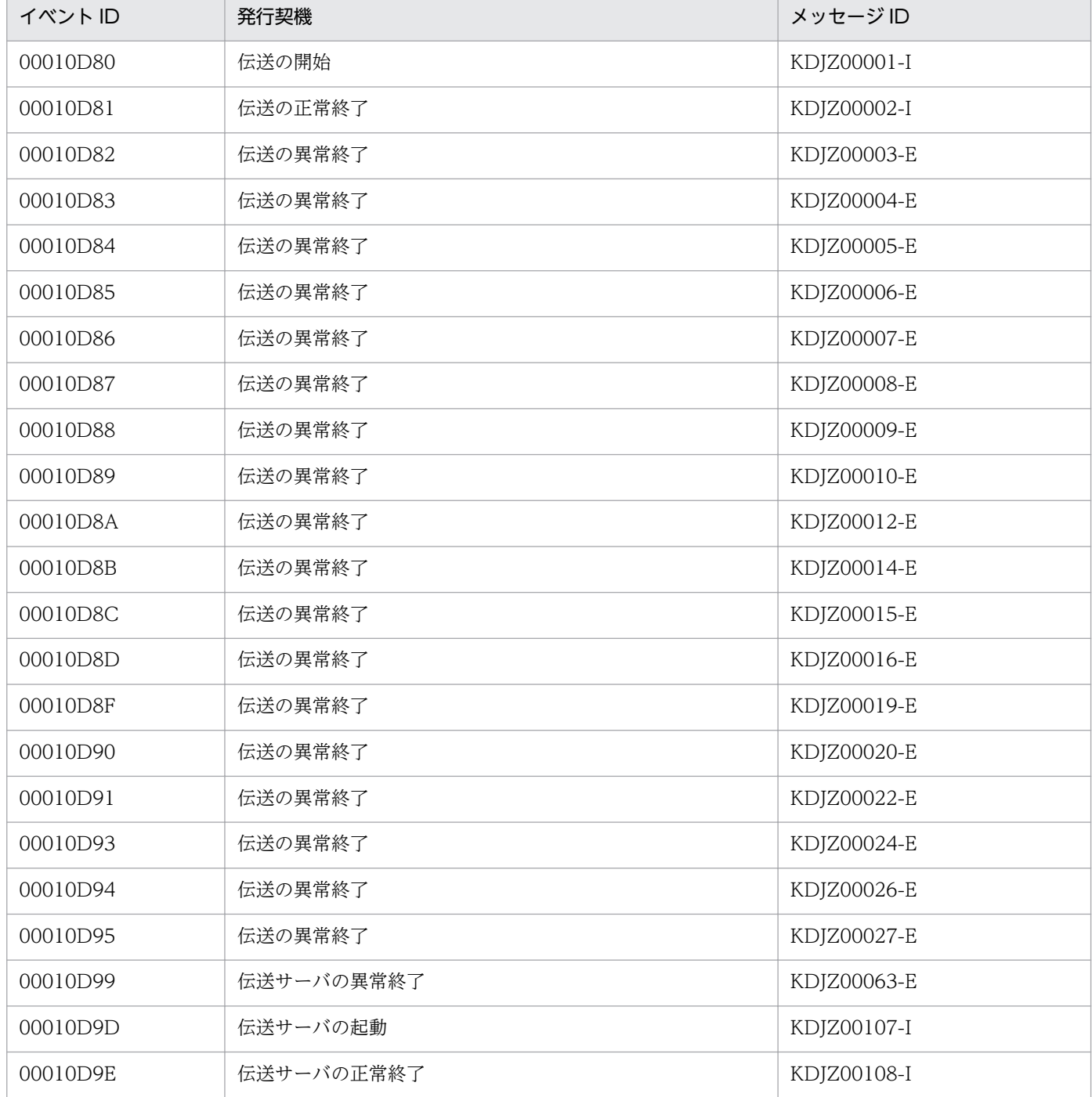

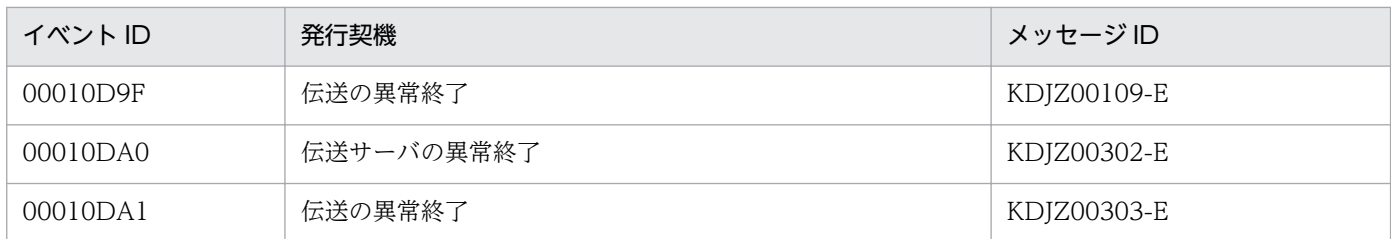

# 付録 C.2 JP1 イベントの属性

JP1 イベントの詳細をイベント ID 別に示します。

JP1 イベントの属性には,基本属性と拡張属性があります。基本属性にはイベント ID や詳細情報などの項 目があります。拡張属性には重大度やユーザー名などの共通情報と,通番や相手局ラベル名,ファイルラ ベル名などの固有情報があります。

# (1) イベント ID:00010D80 の詳細

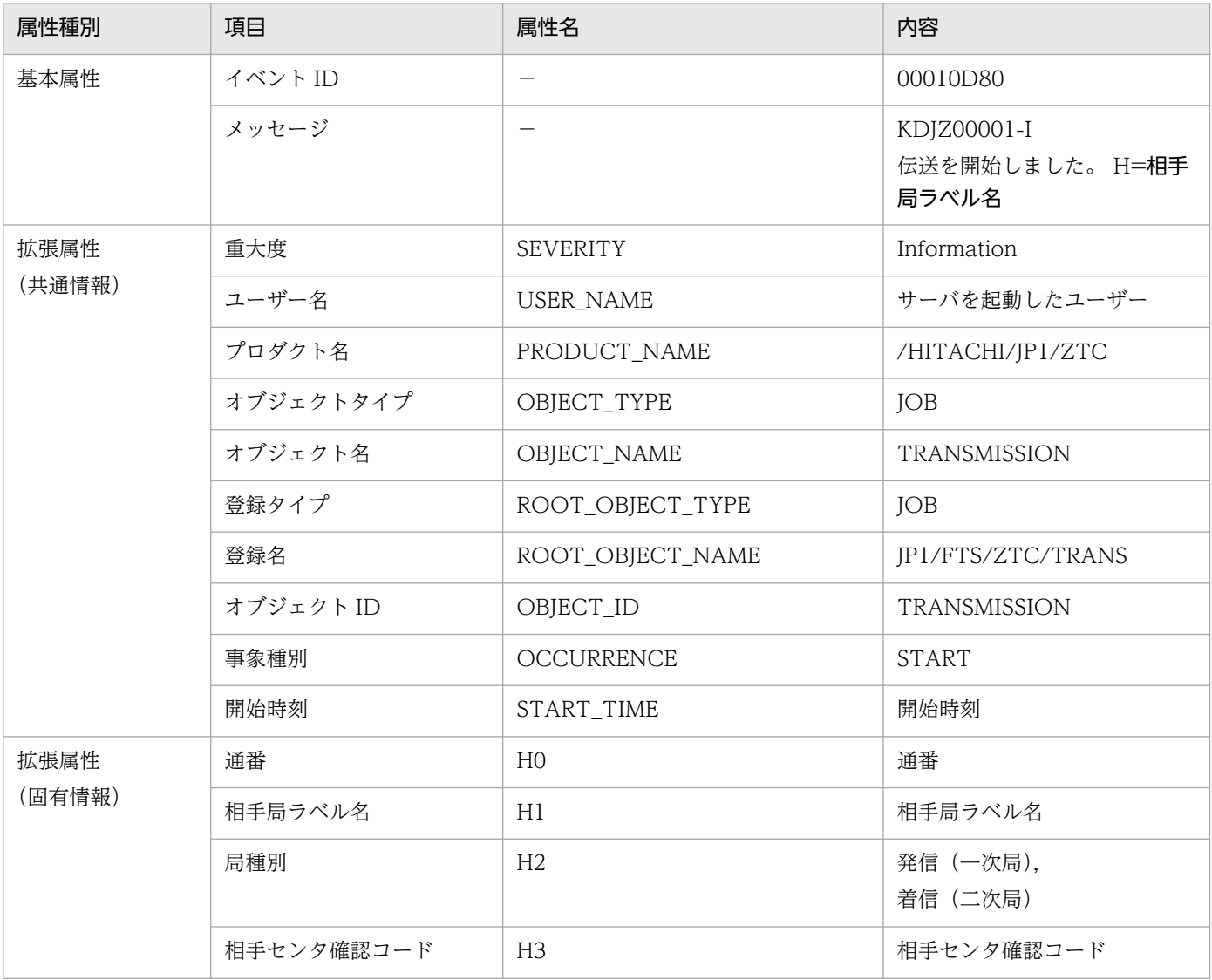

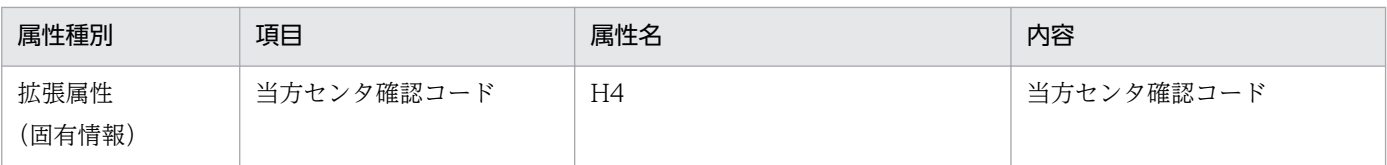

# (2) イベント ID:00010D81 の詳細

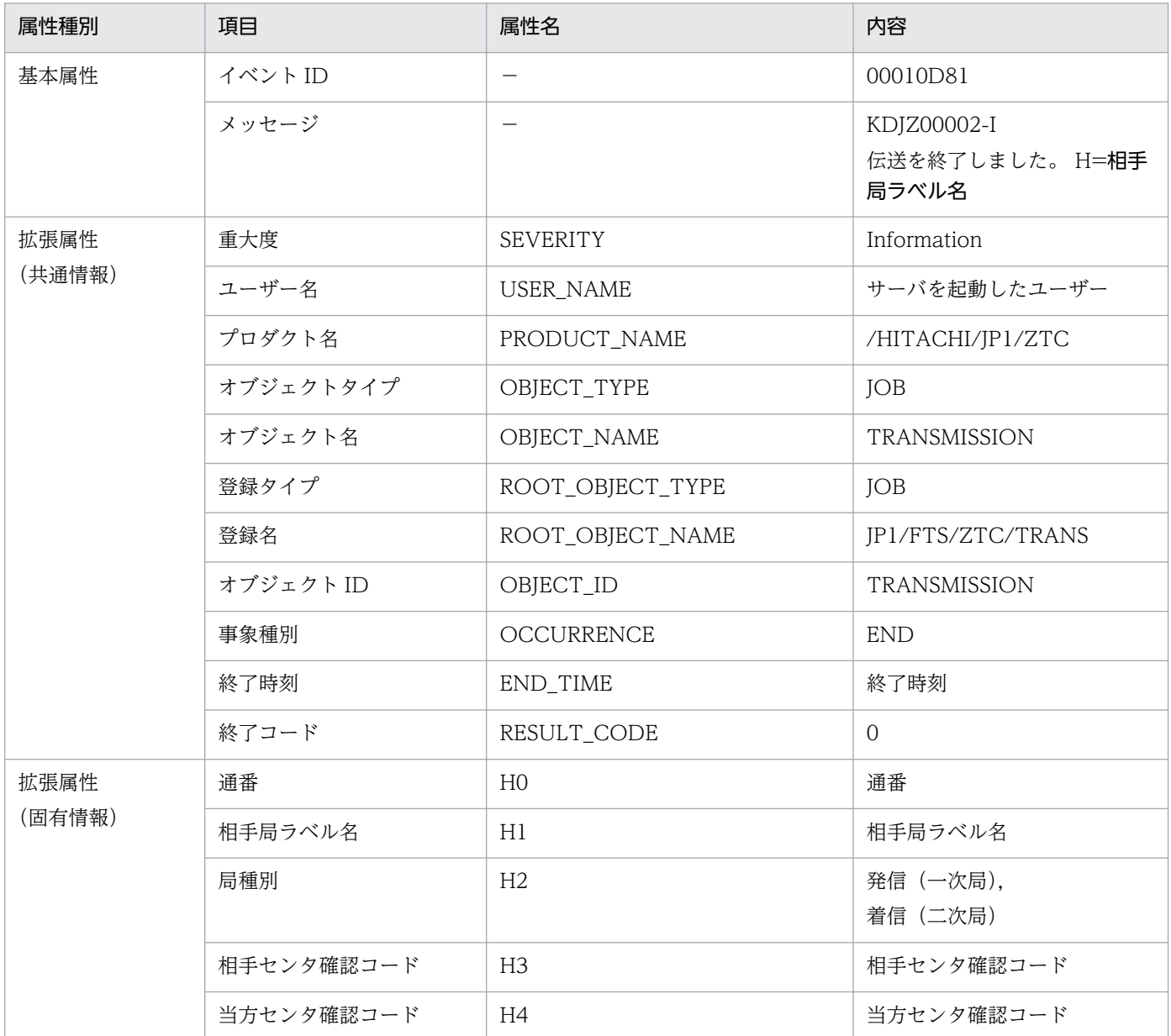

# (3) イベント ID:00010D82 の詳細

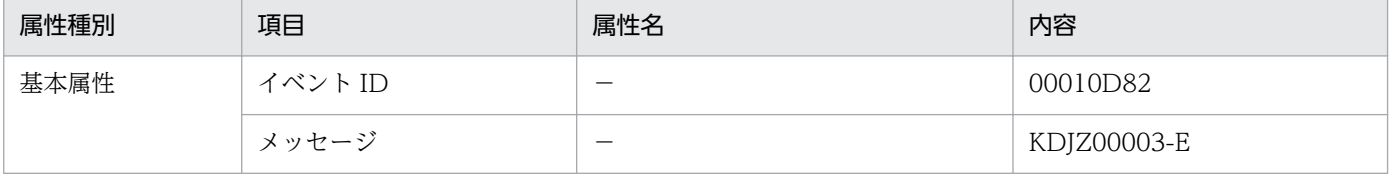

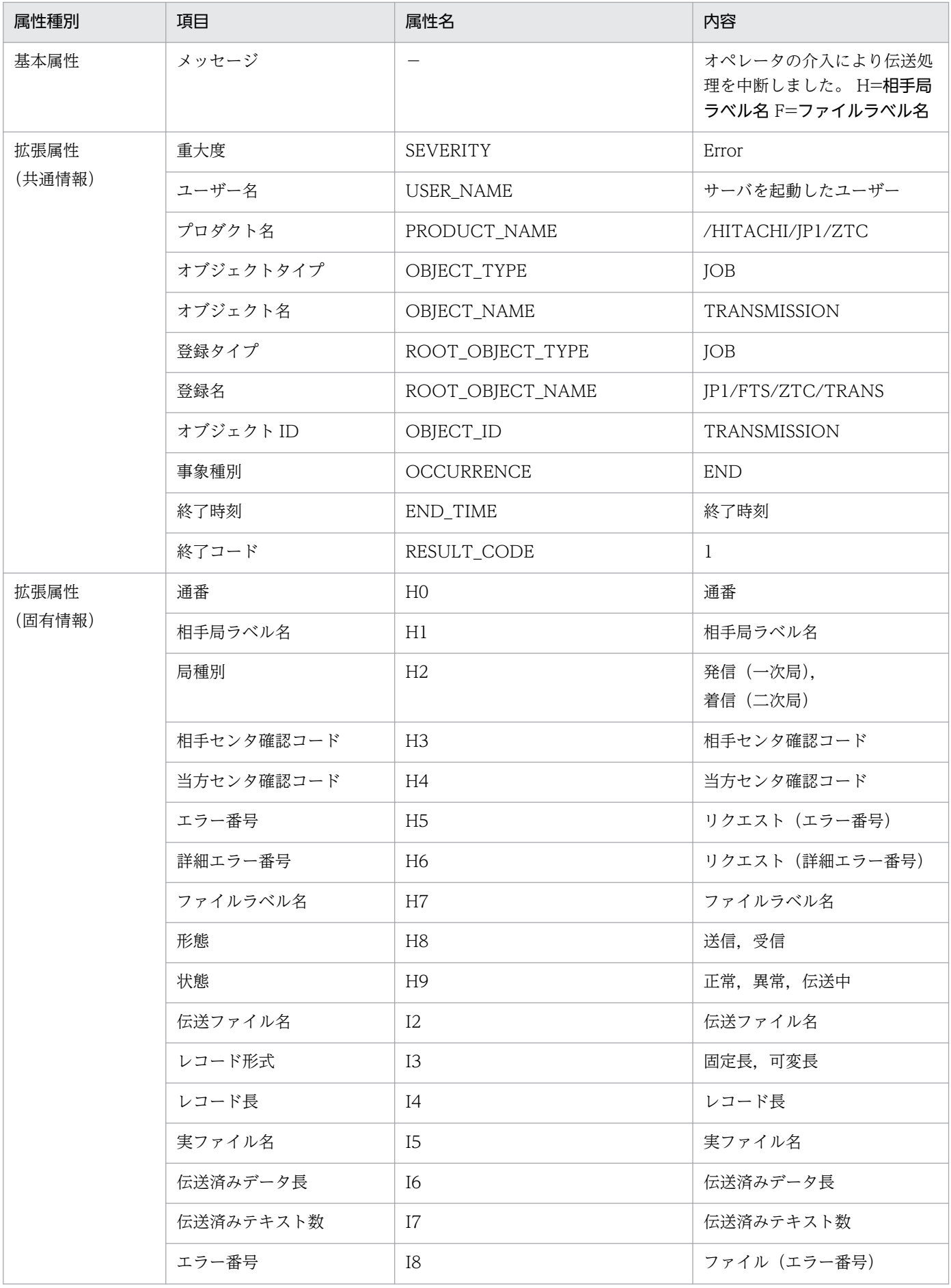

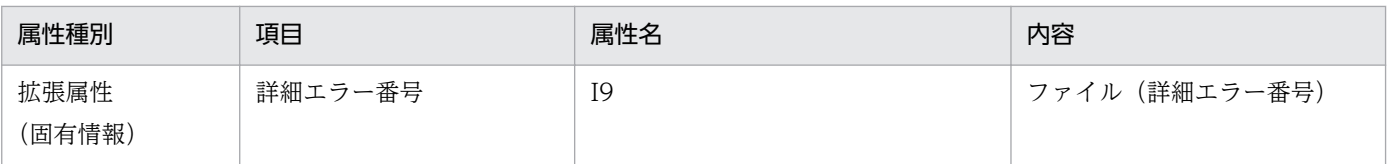

# (4) イベント ID:00010D83 の詳細

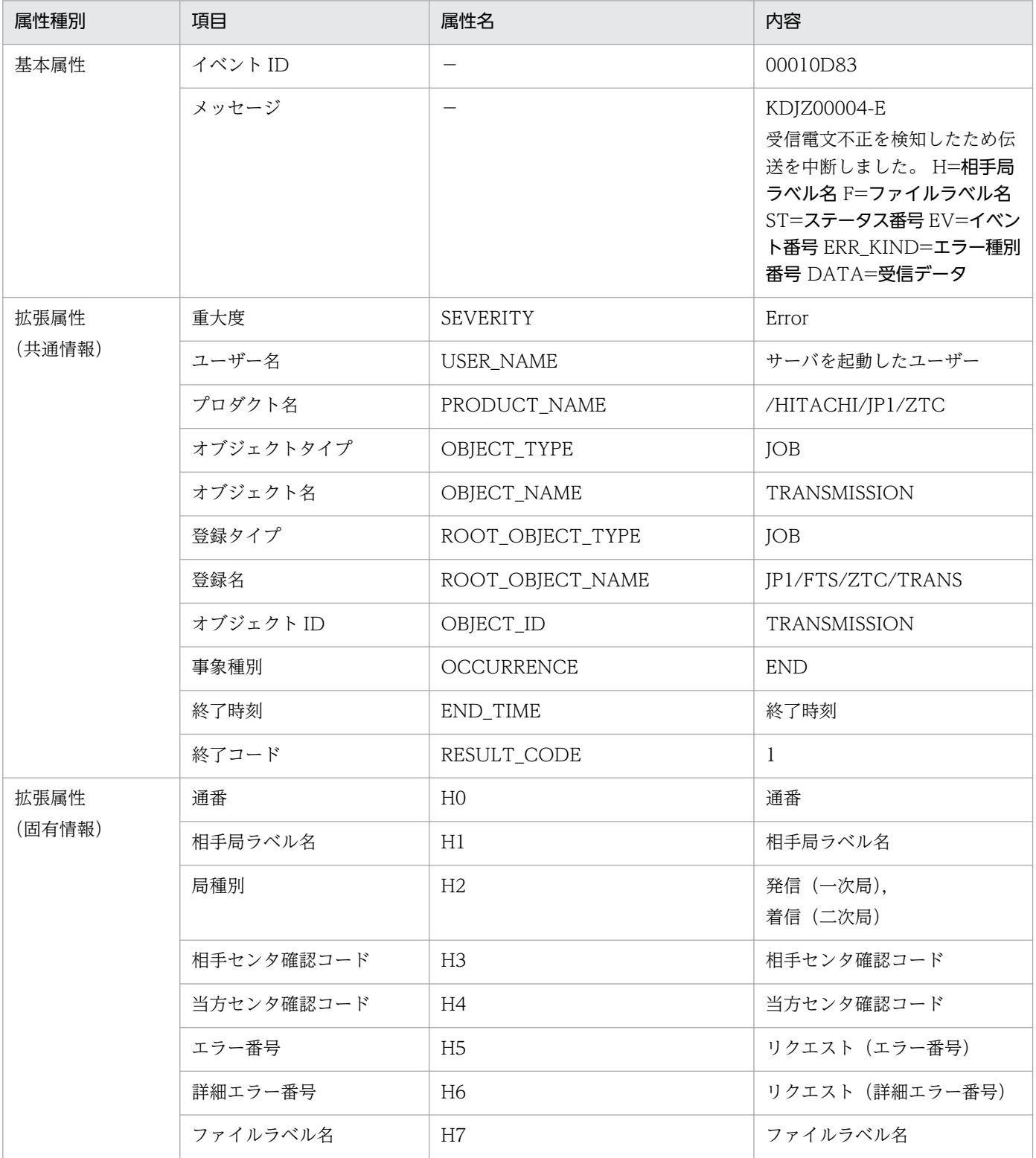

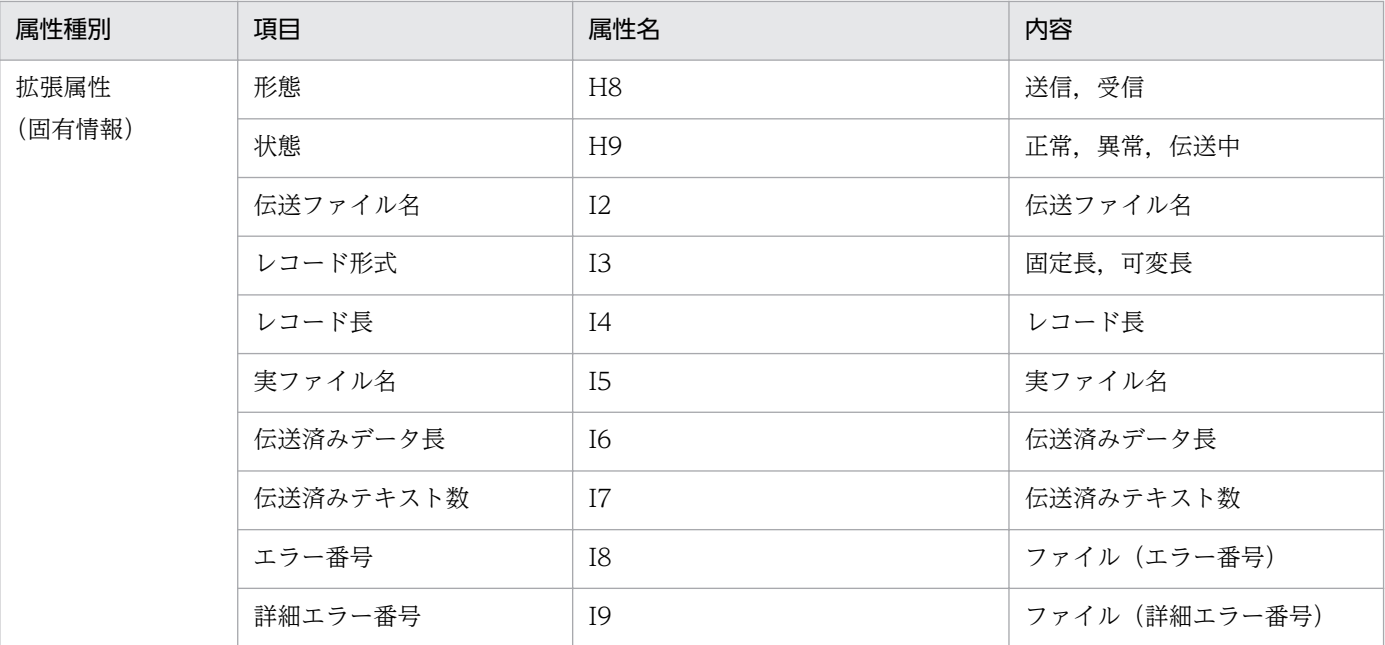

# (5) イベント ID:00010D84 の詳細

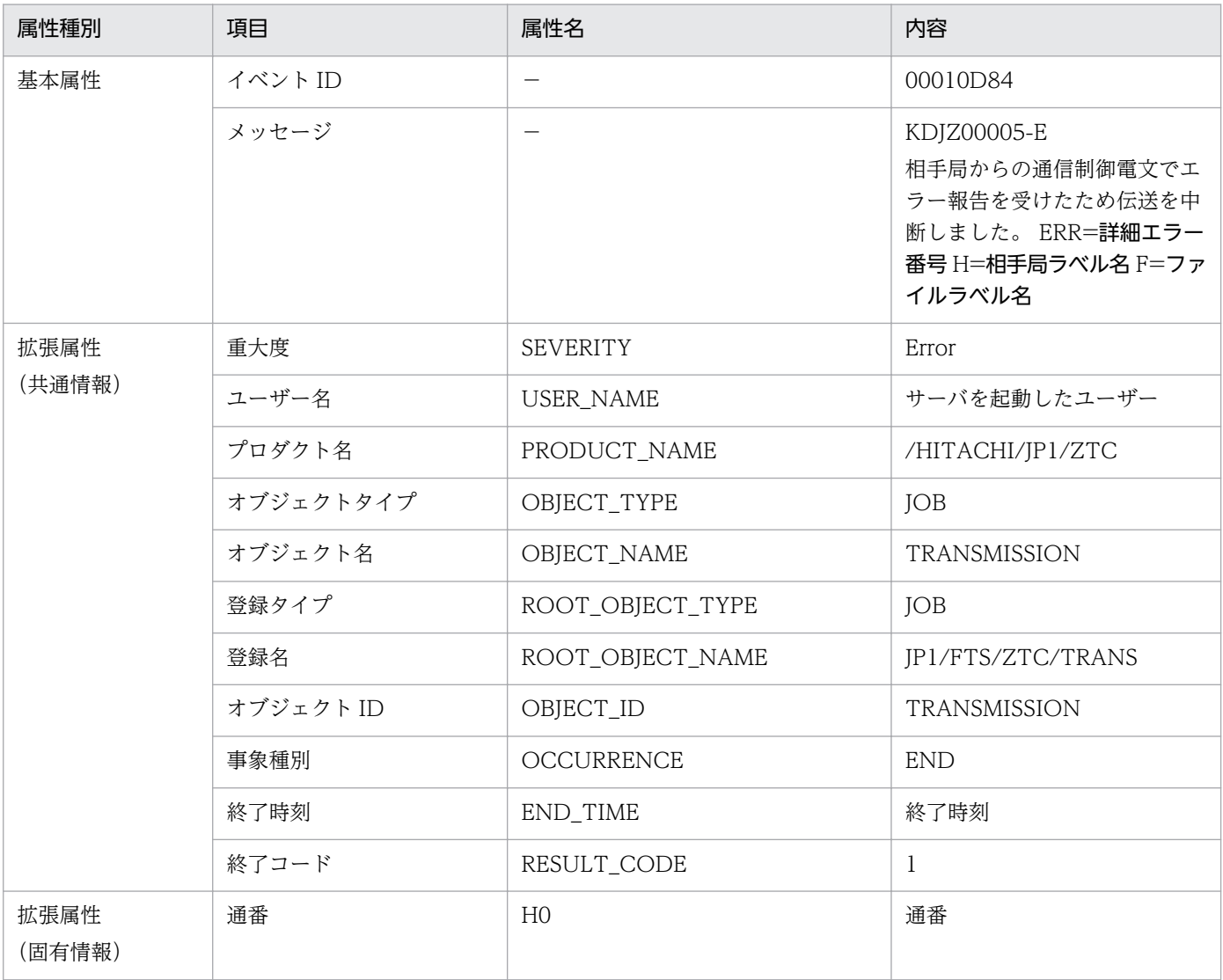

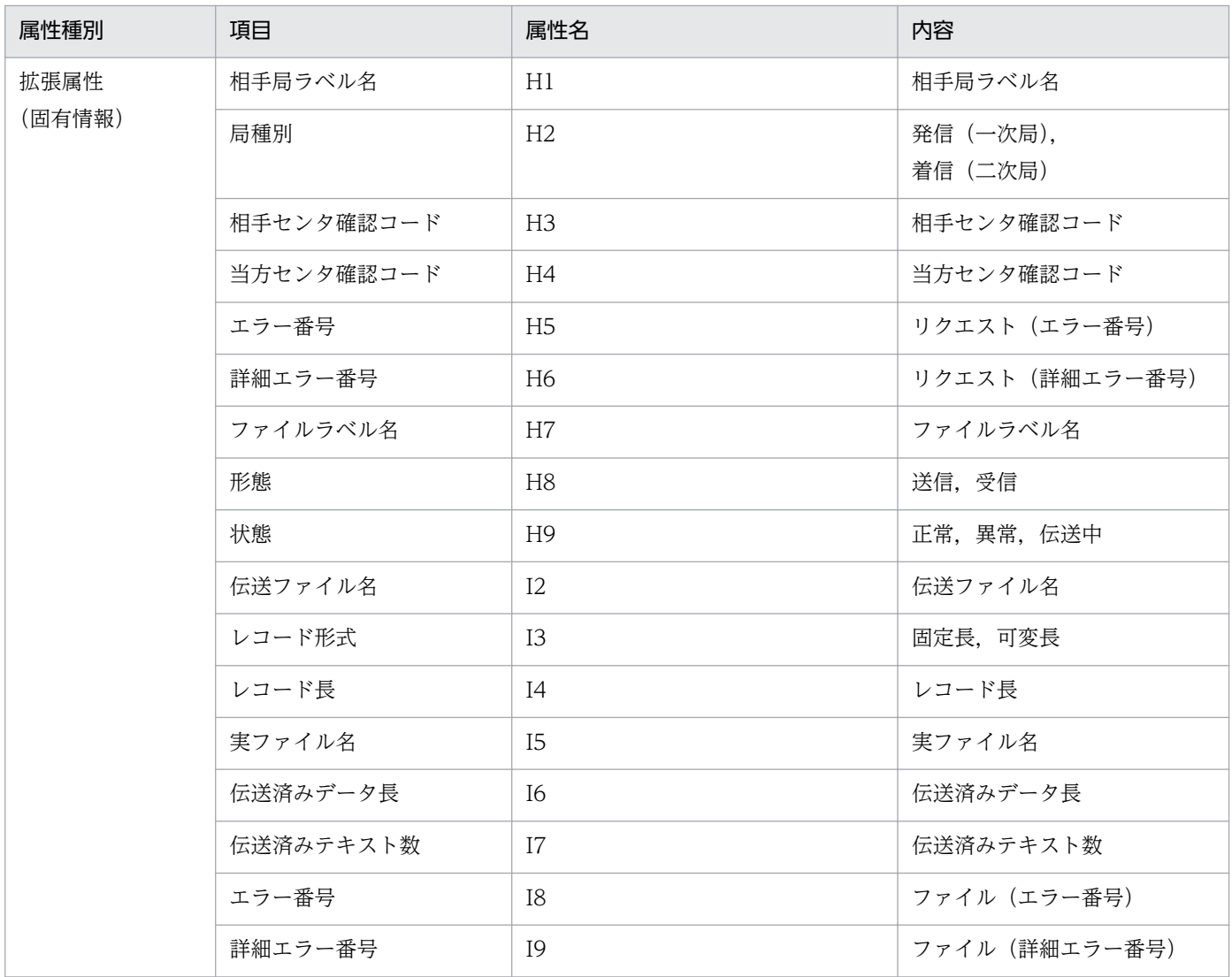

# (6) イベント ID:00010D85 の詳細

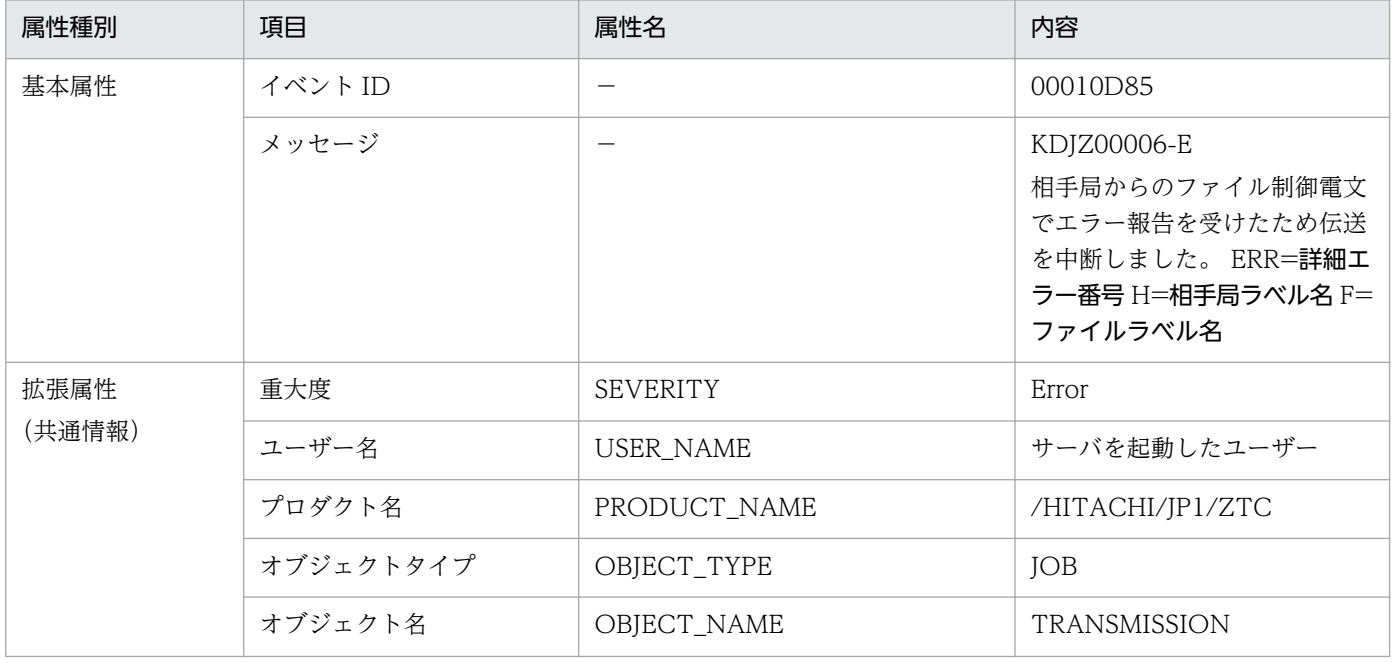

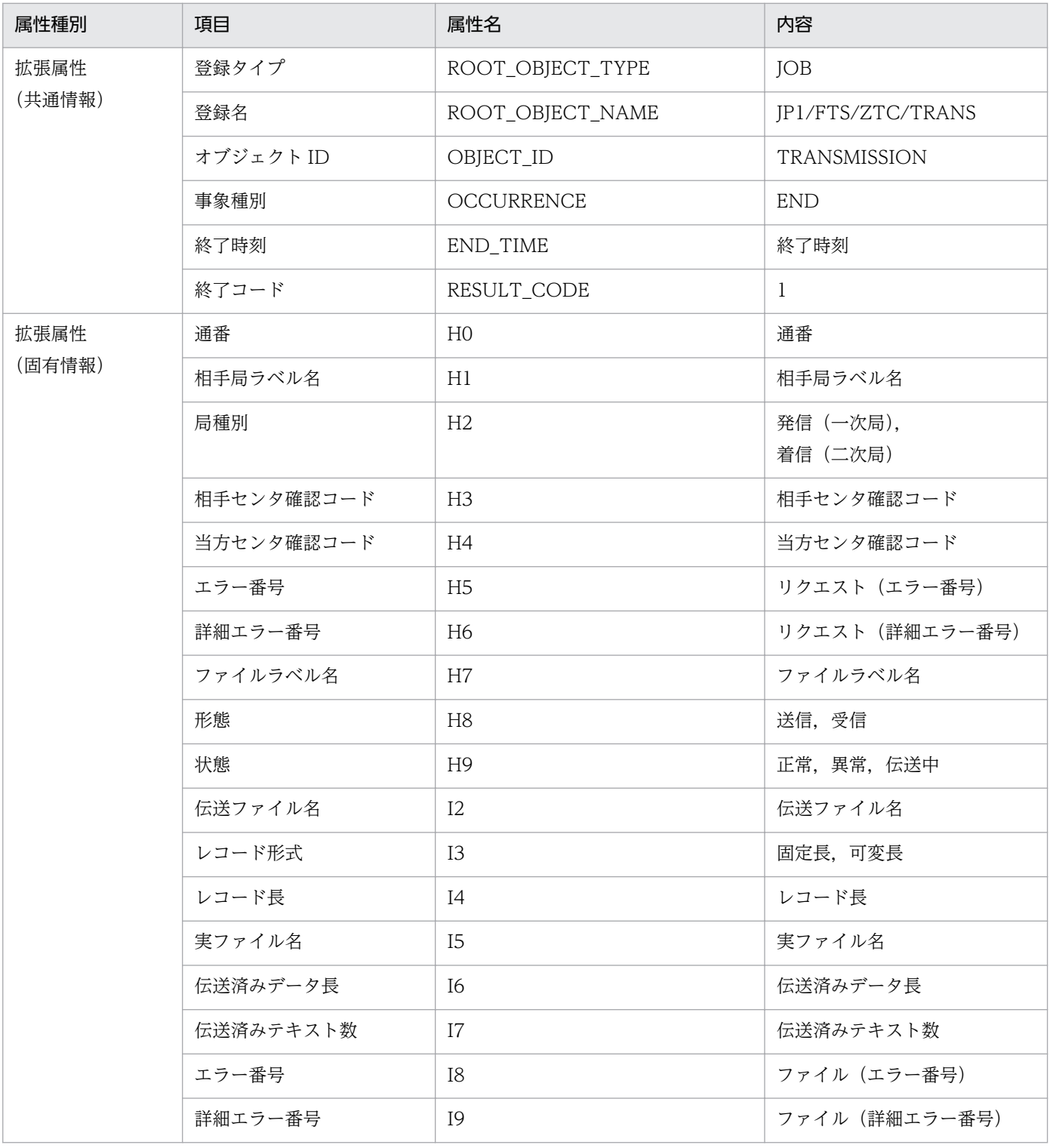

# (7) イベント ID:00010D86 の詳細

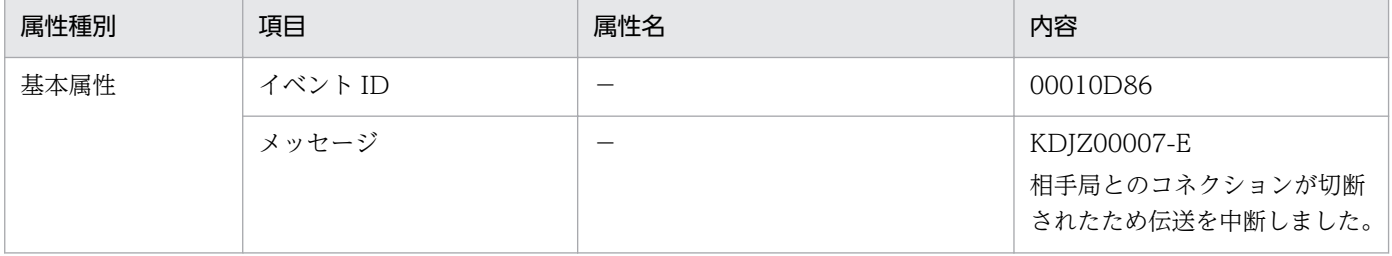

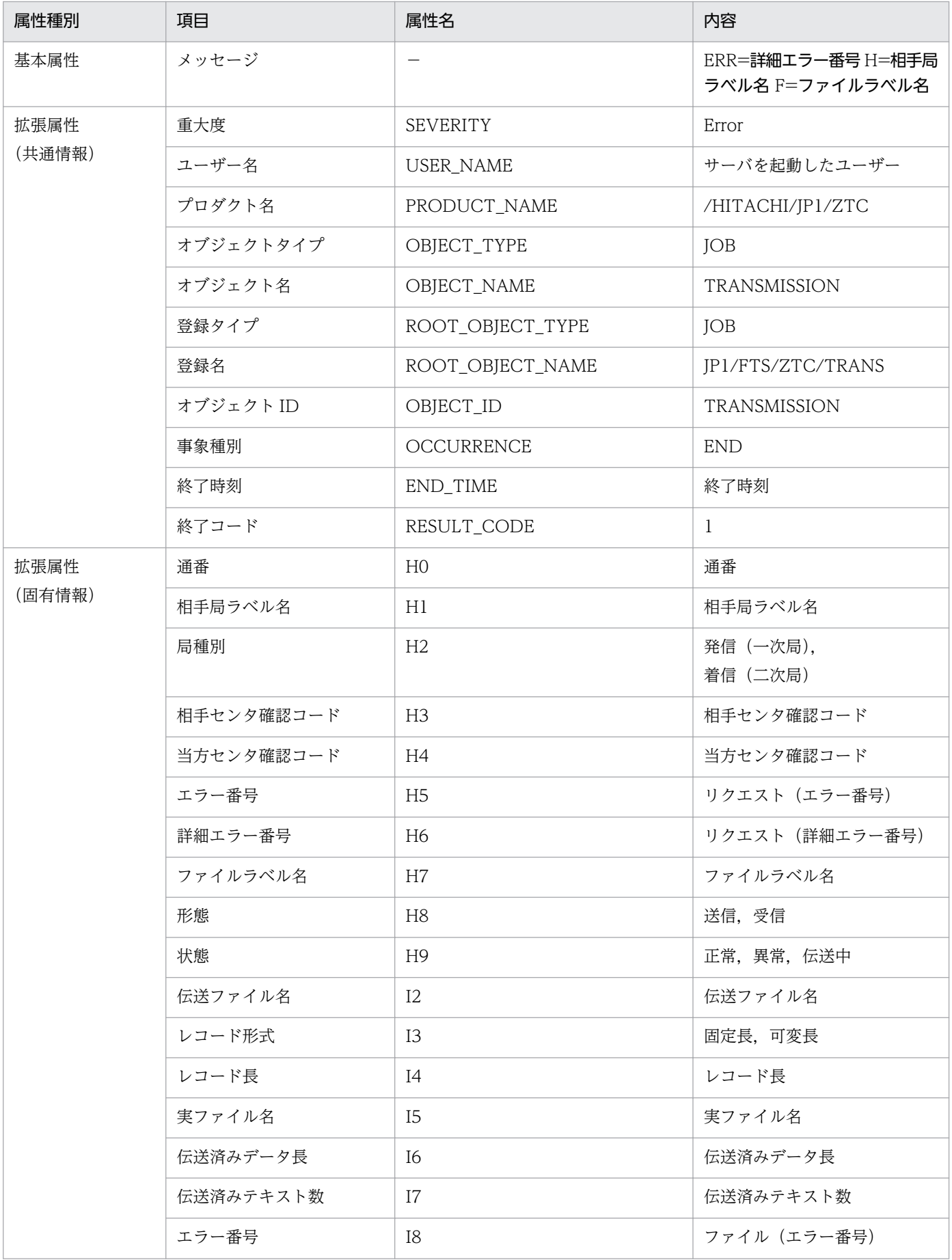

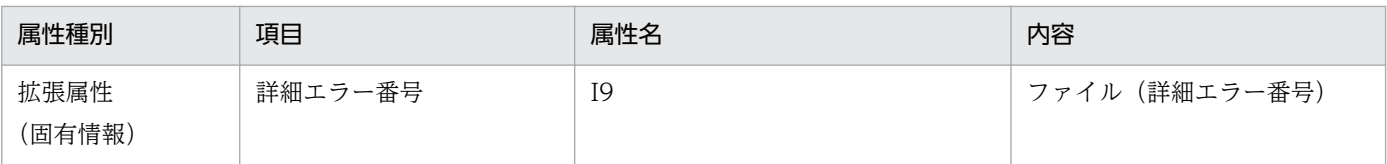

# (8) イベント ID:00010D87 の詳細

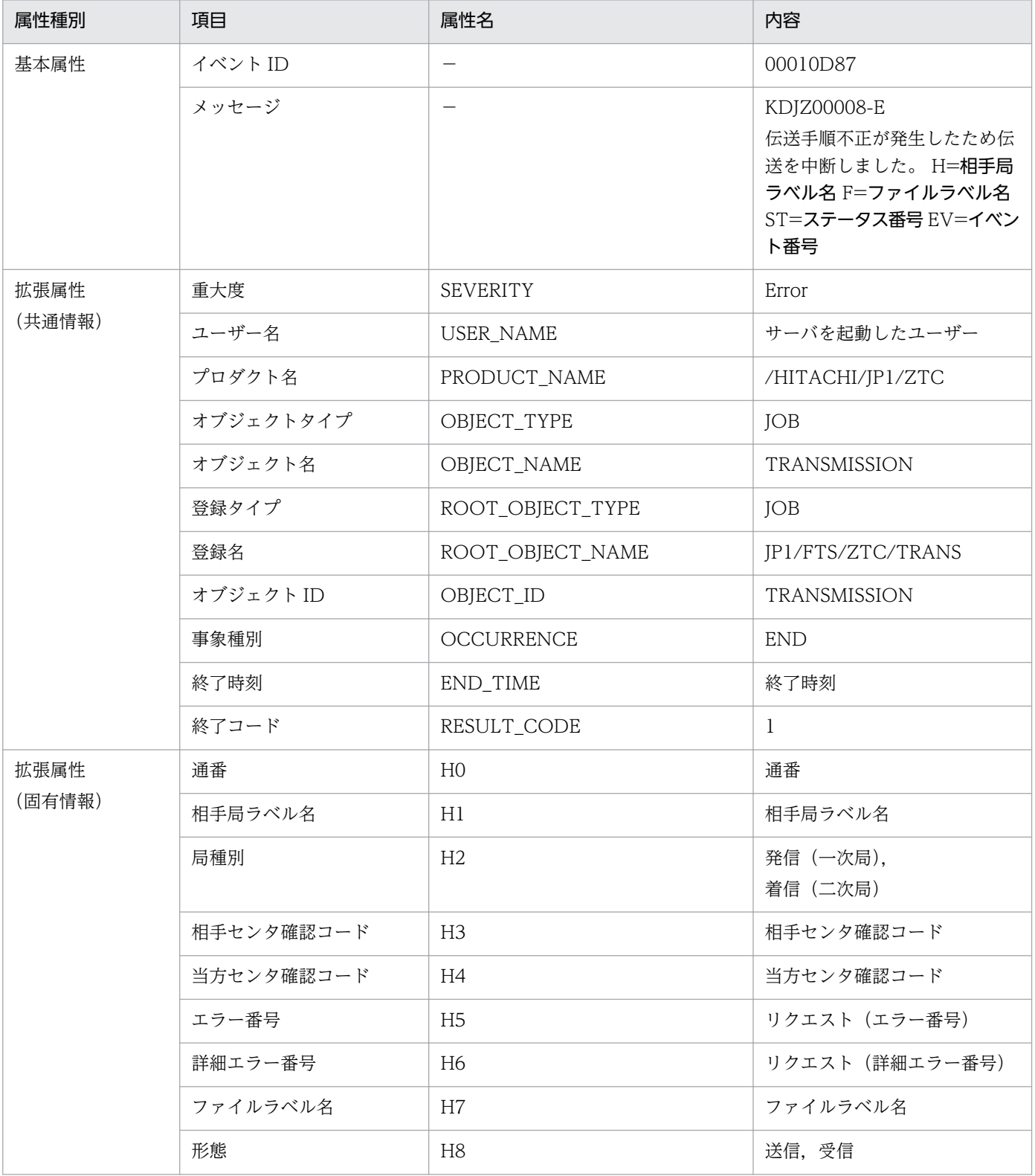

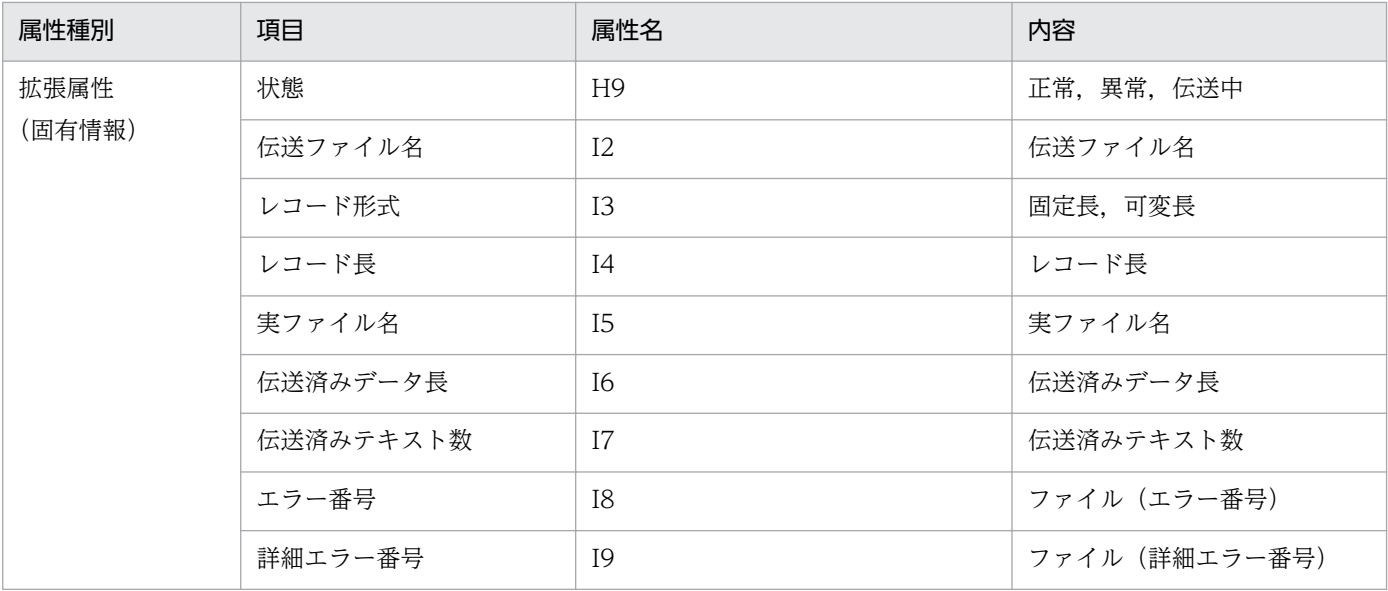

# (9) イベント ID:00010D88 の詳細

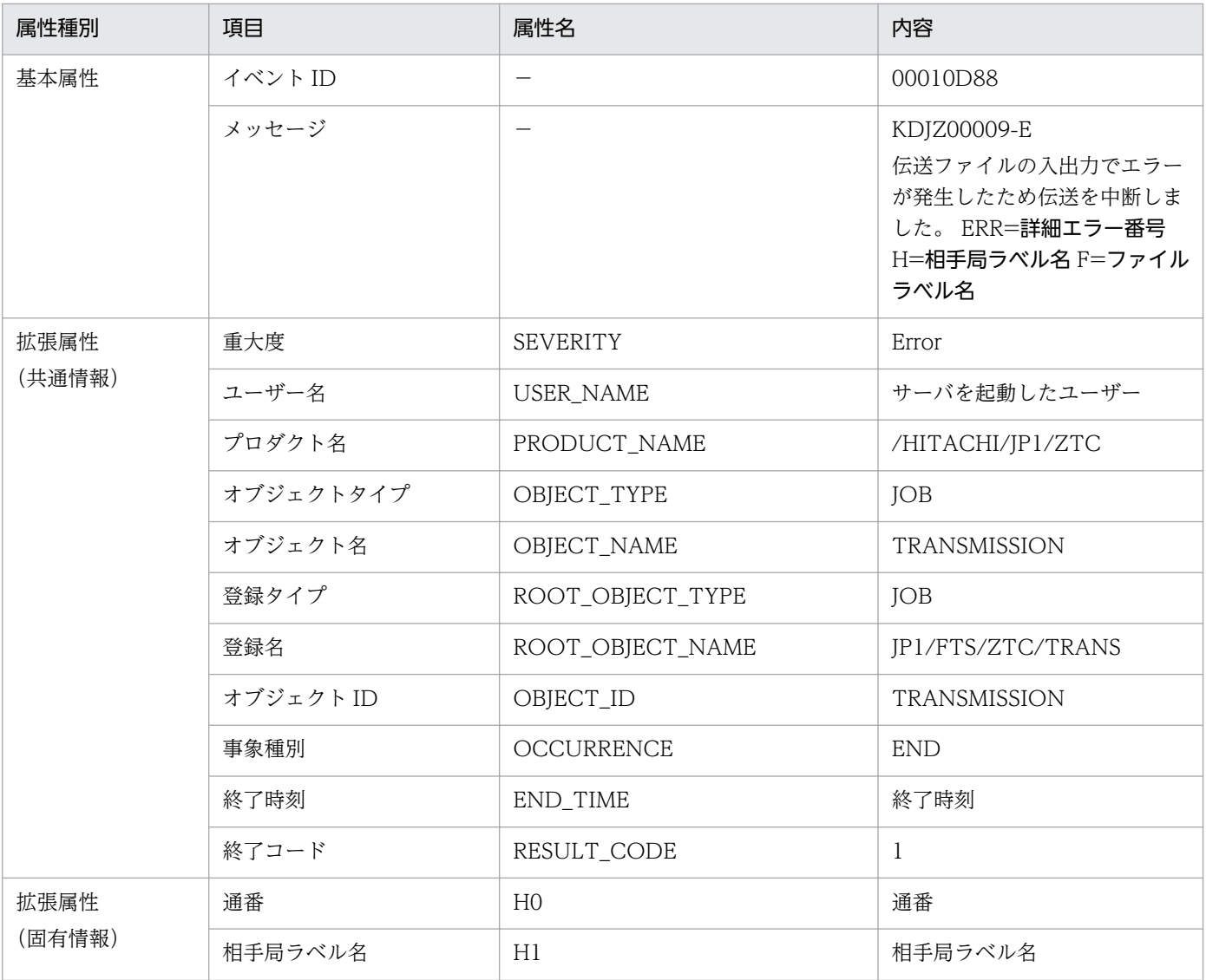

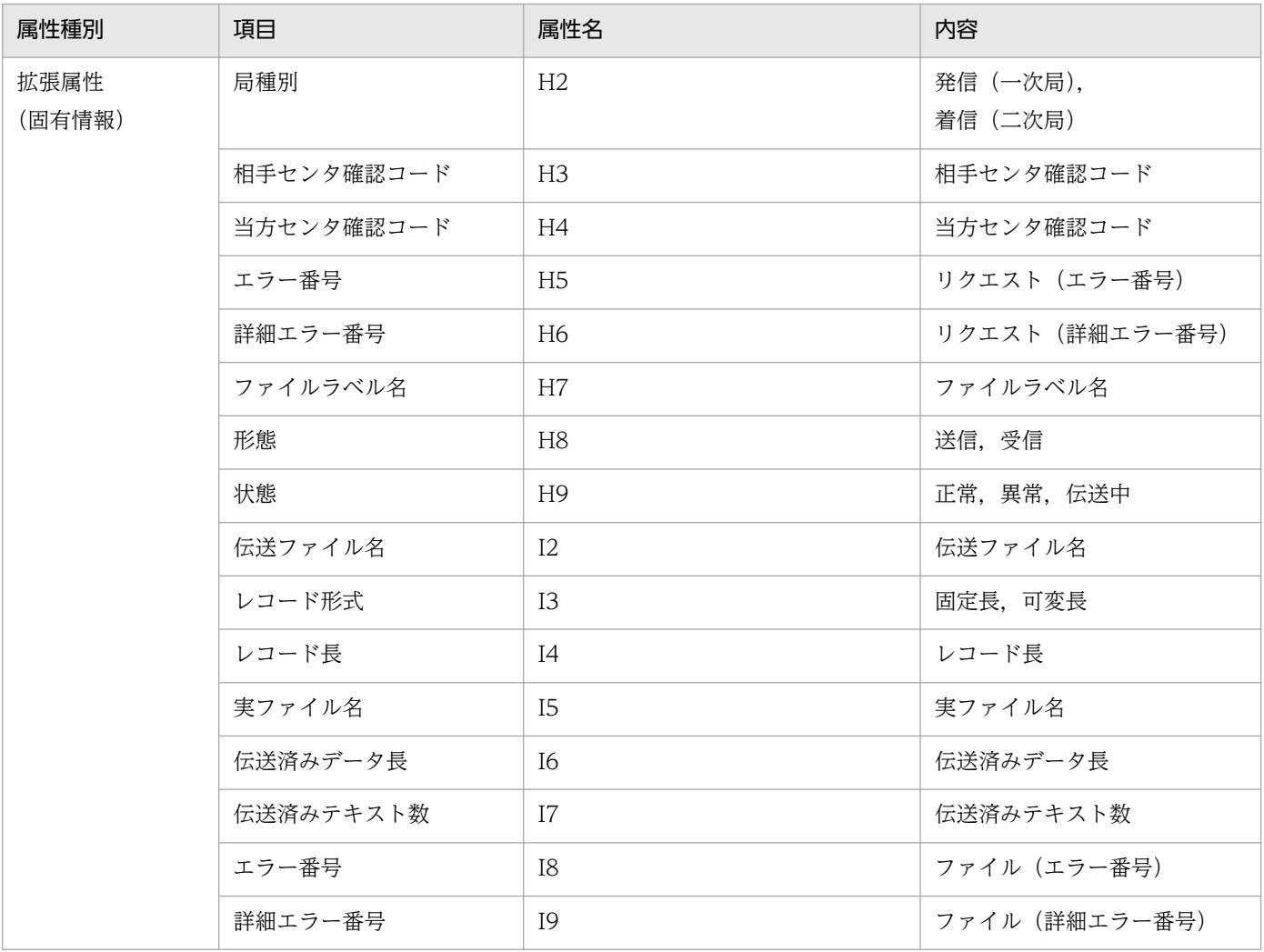

# (10) イベント ID:00010D89 の詳細

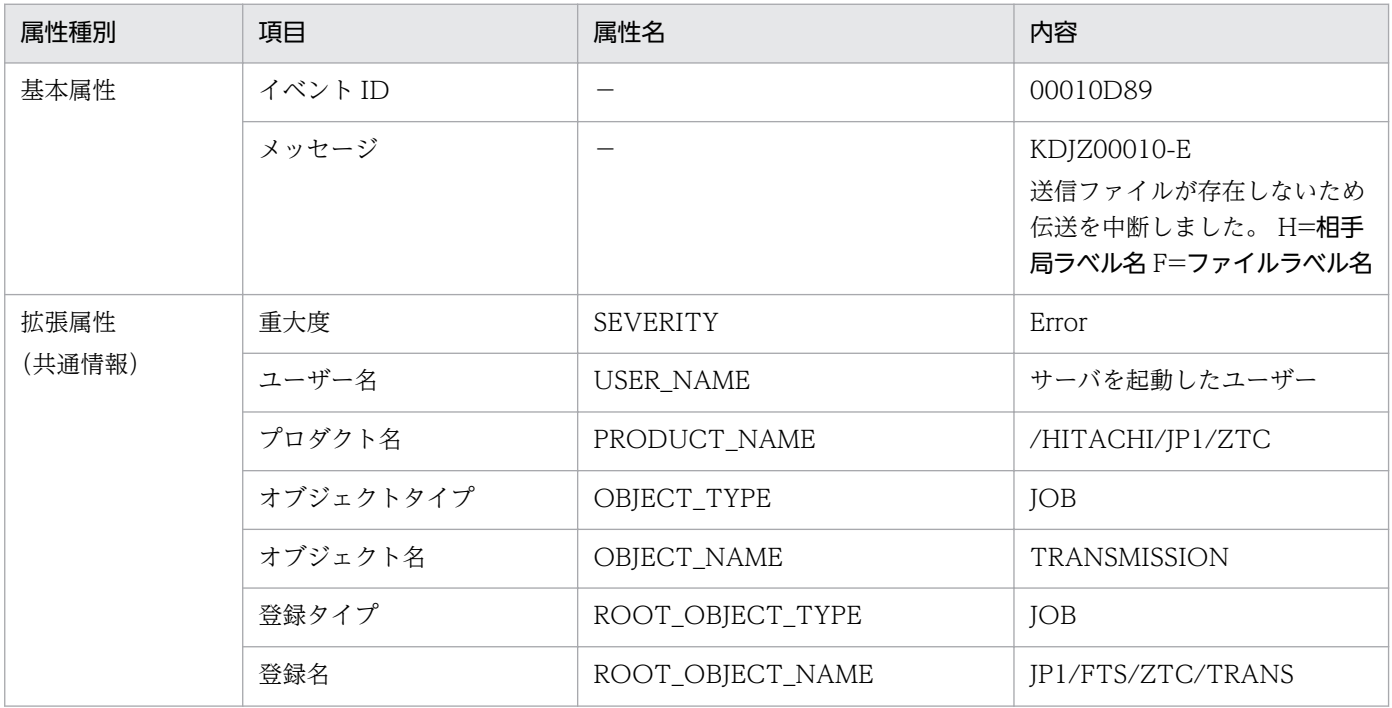

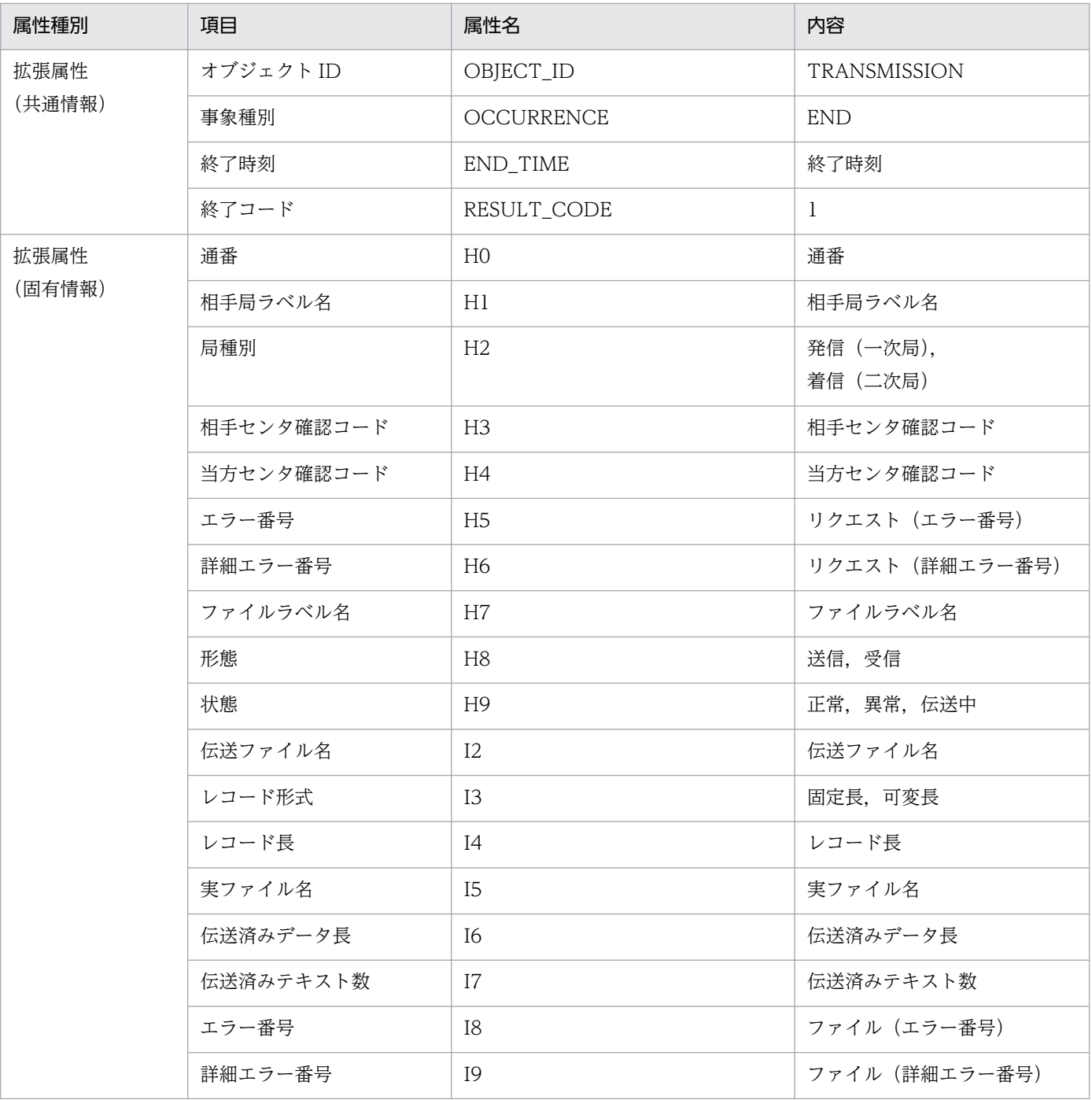

# (11) イベント ID:00010D8A の詳細

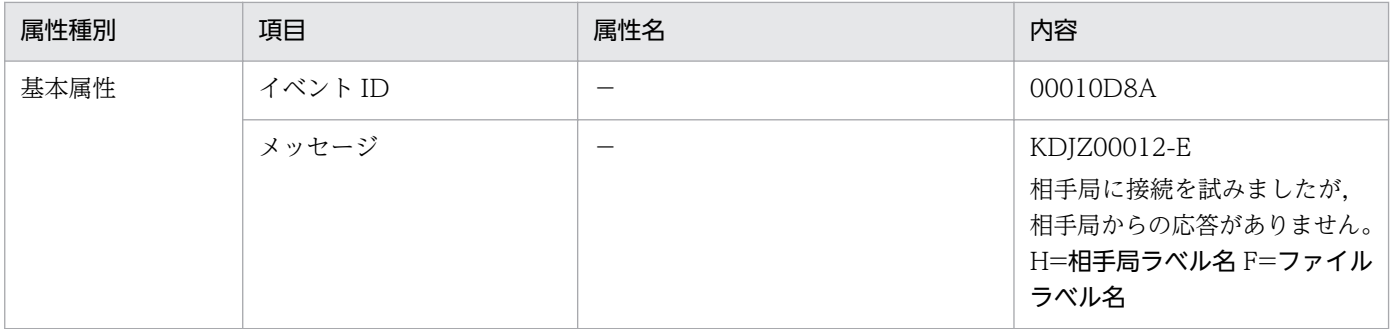
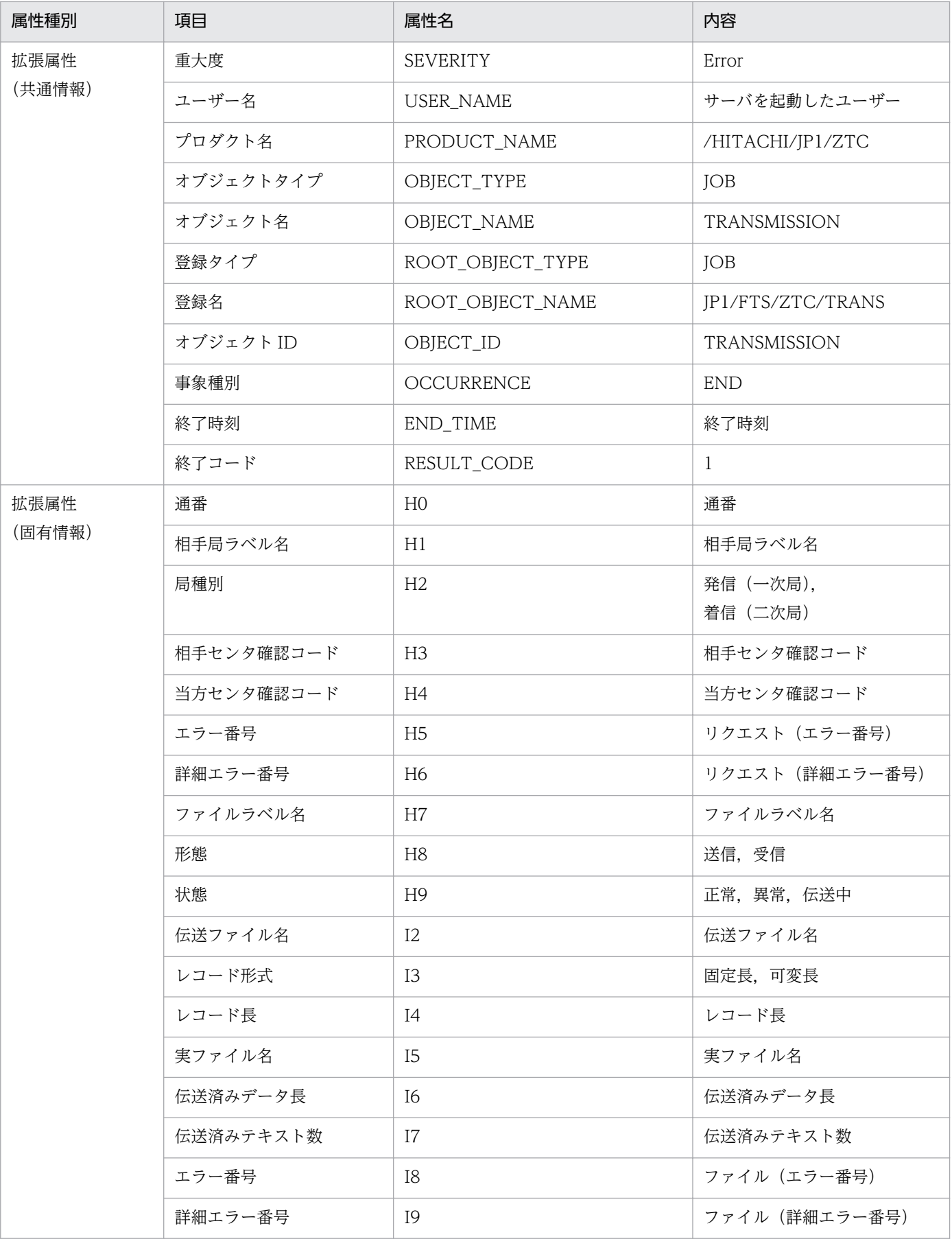

## (12) イベント ID:00010D8B の詳細

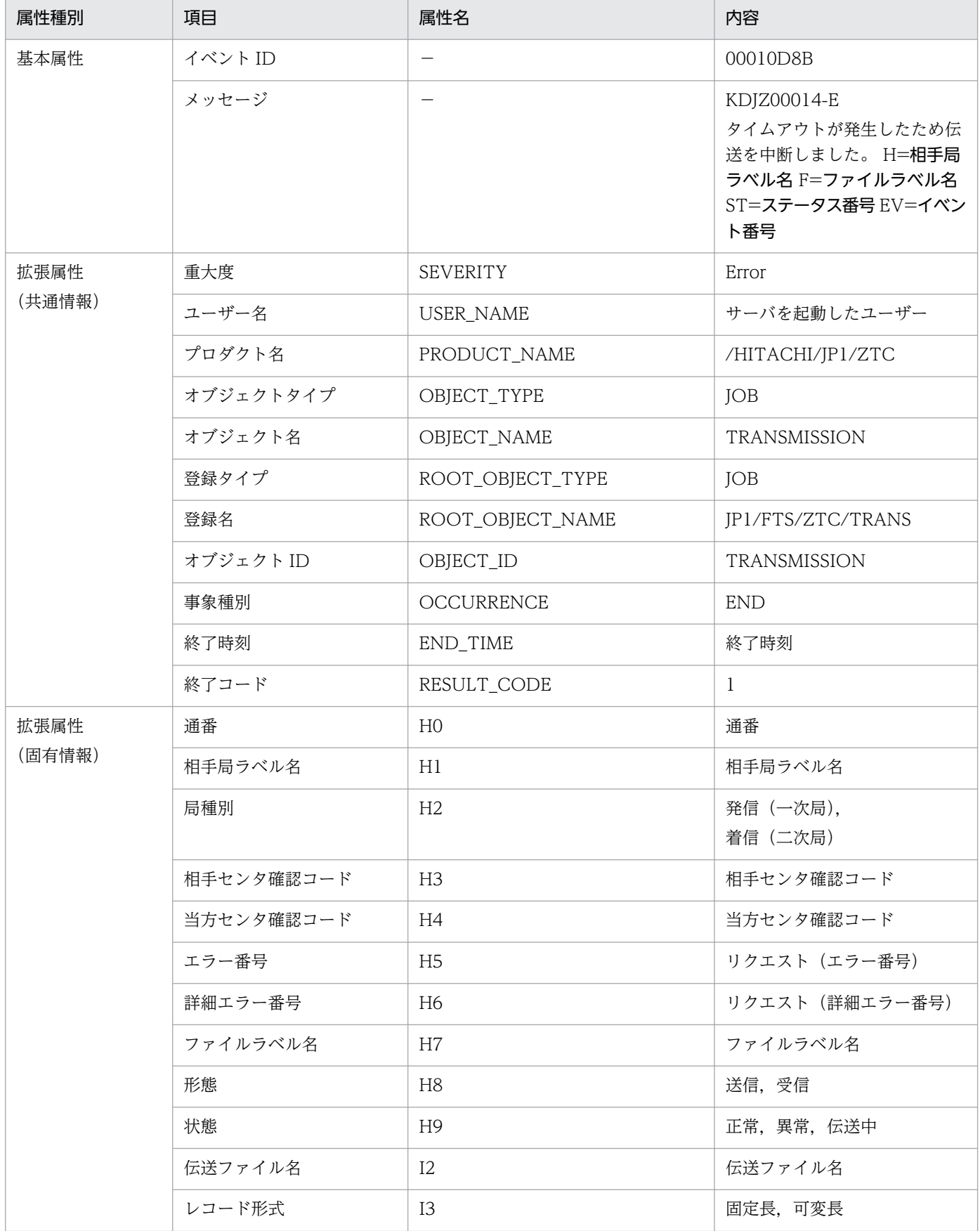

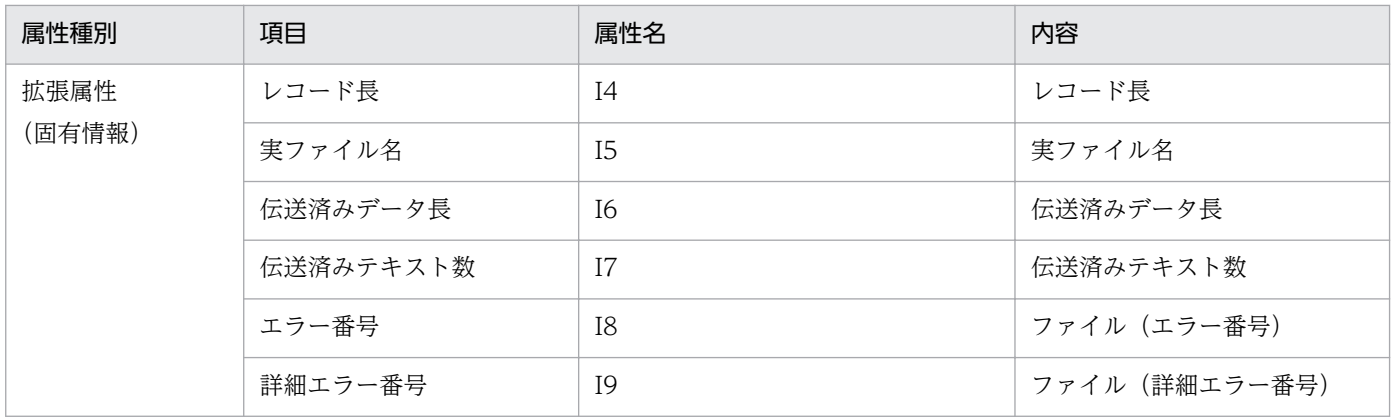

# (13) イベント ID:00010D8C の詳細

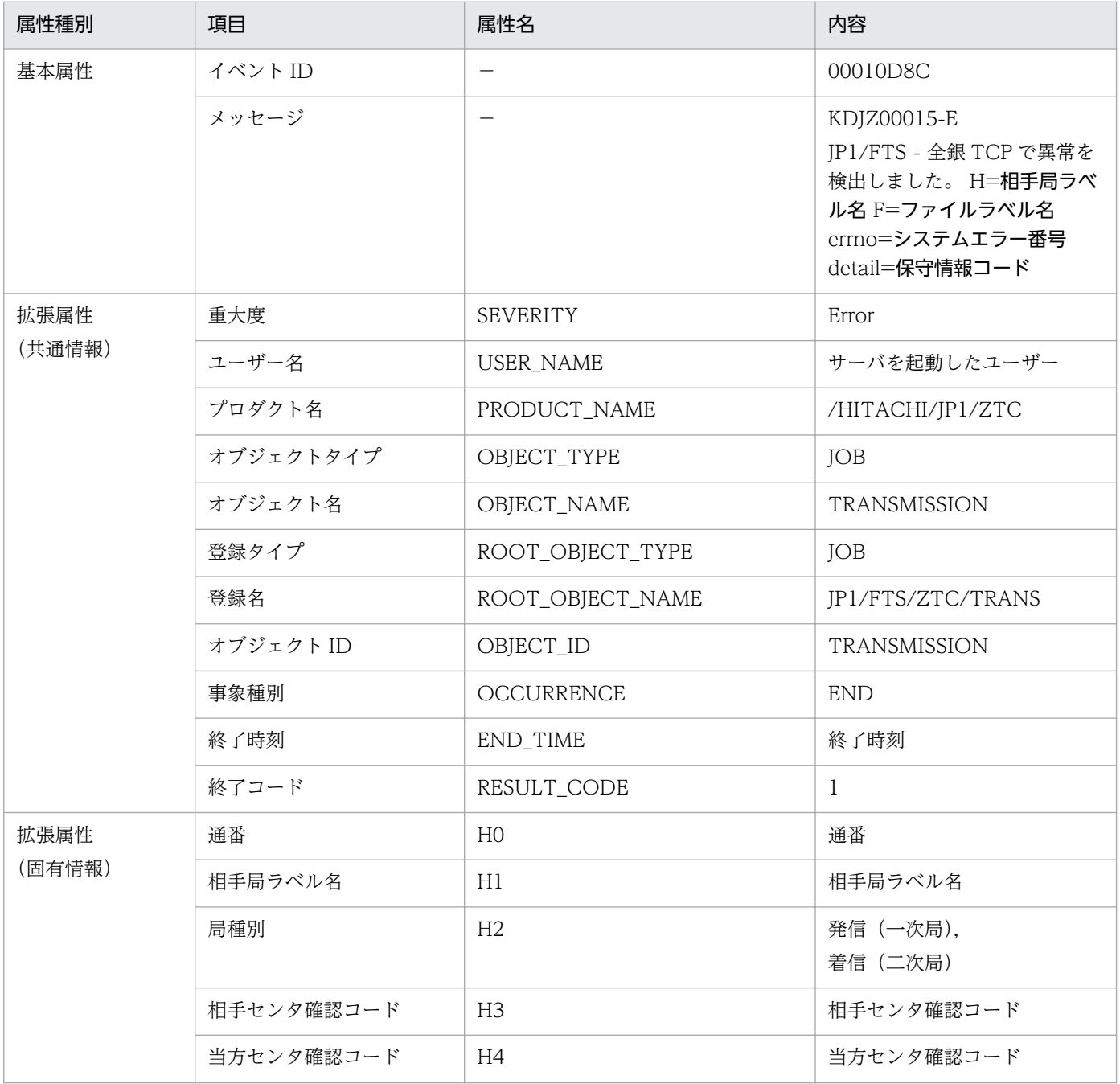

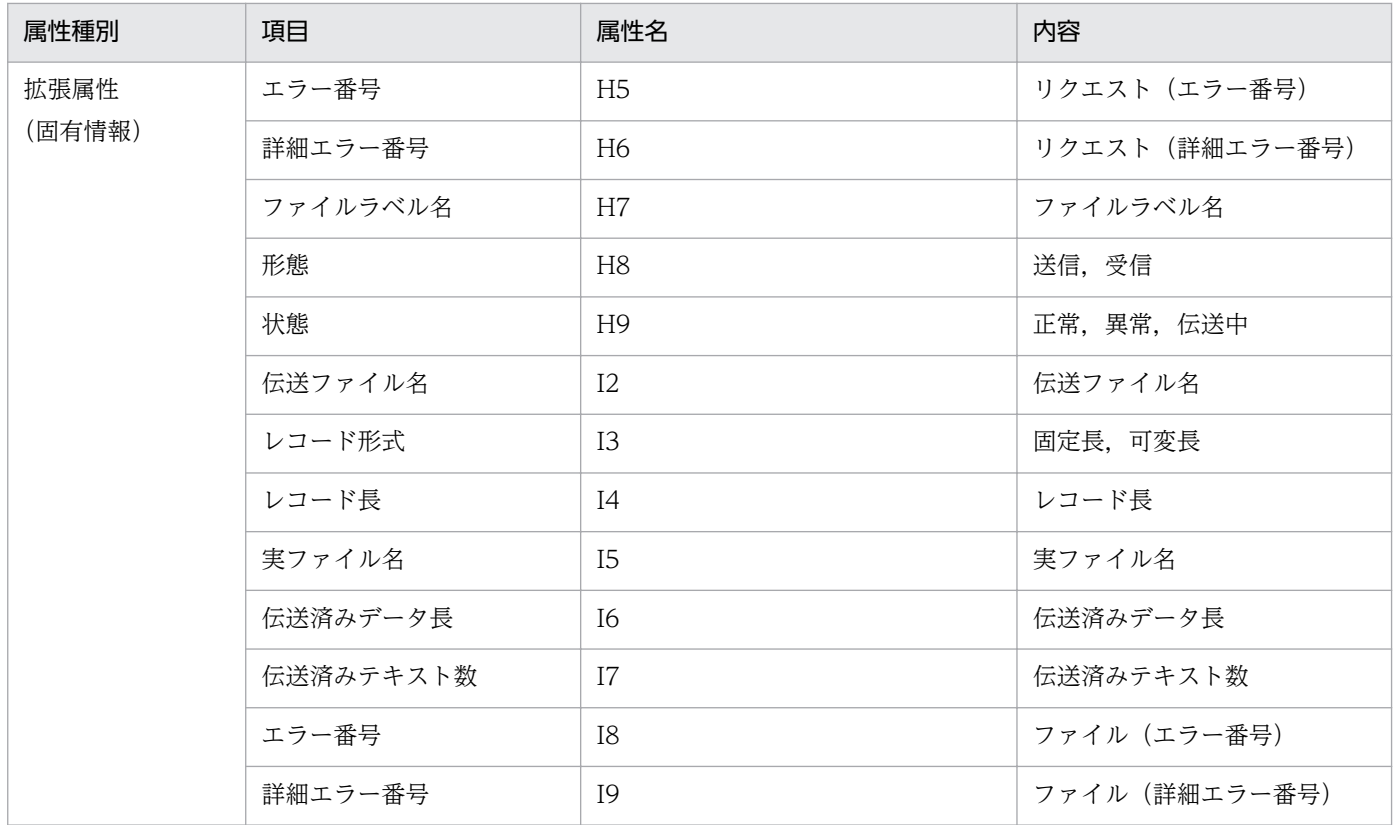

# (14) イベント ID:00010D8D の詳細

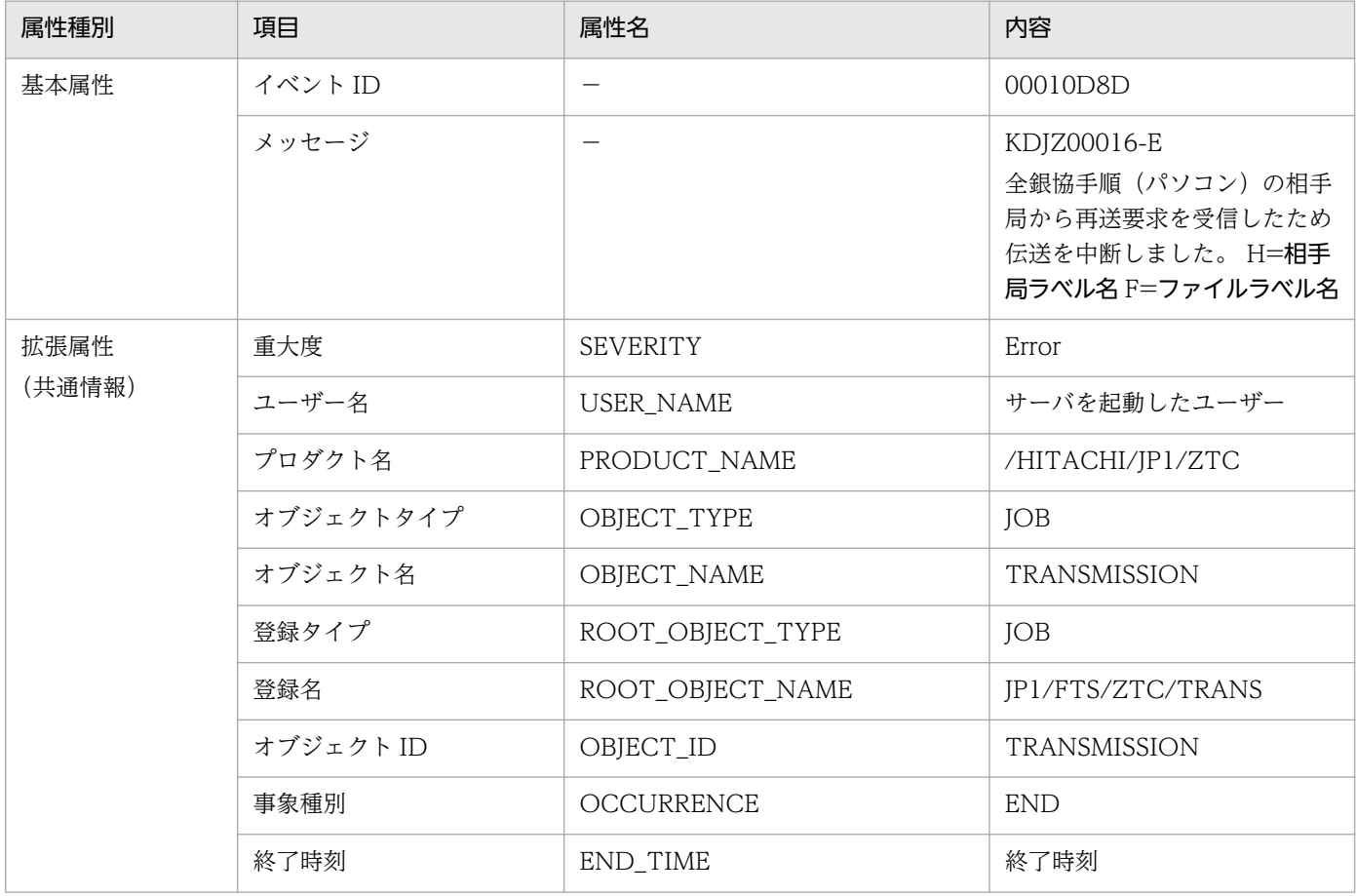

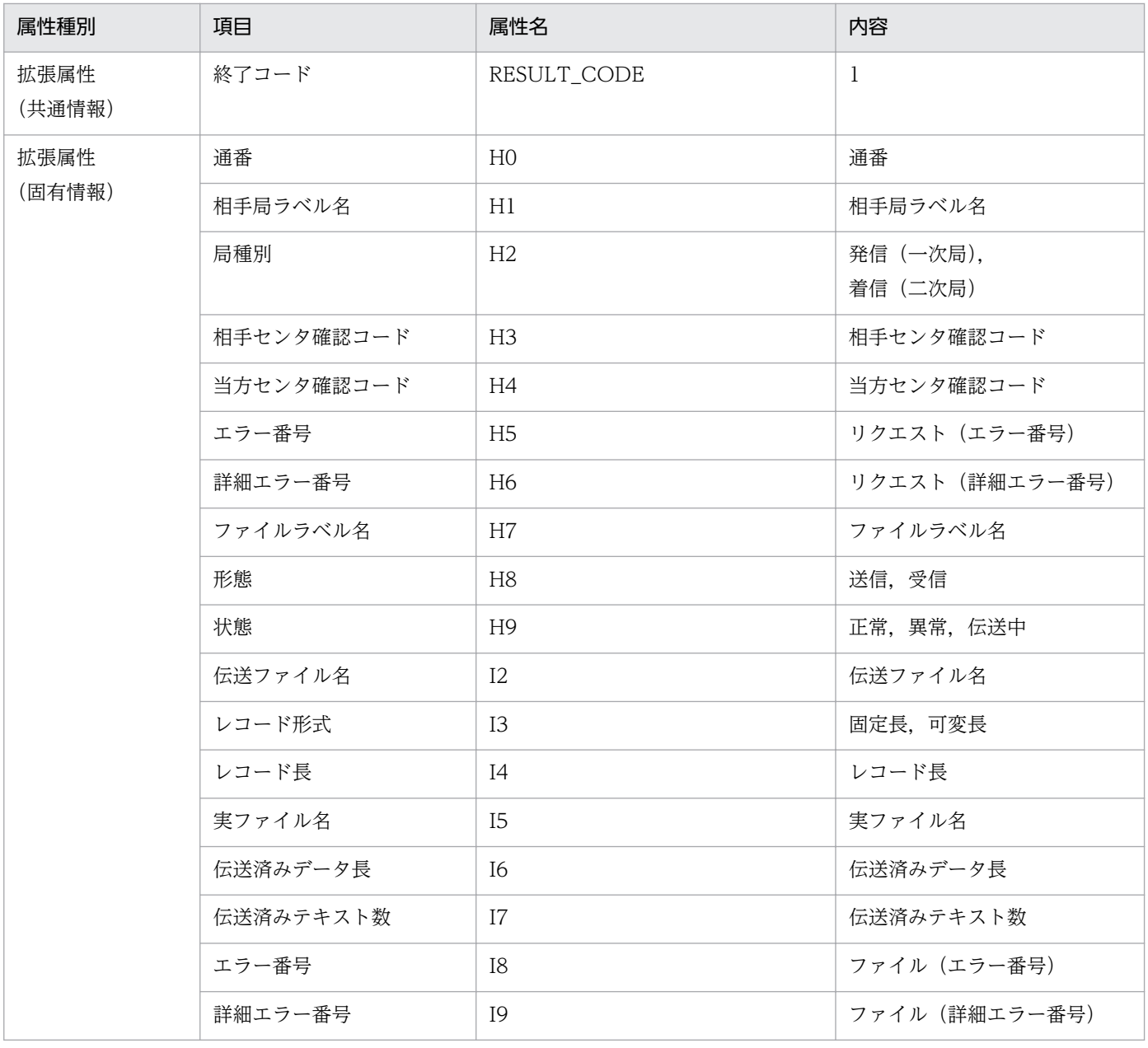

# (15) イベント ID:00010D8F の詳細

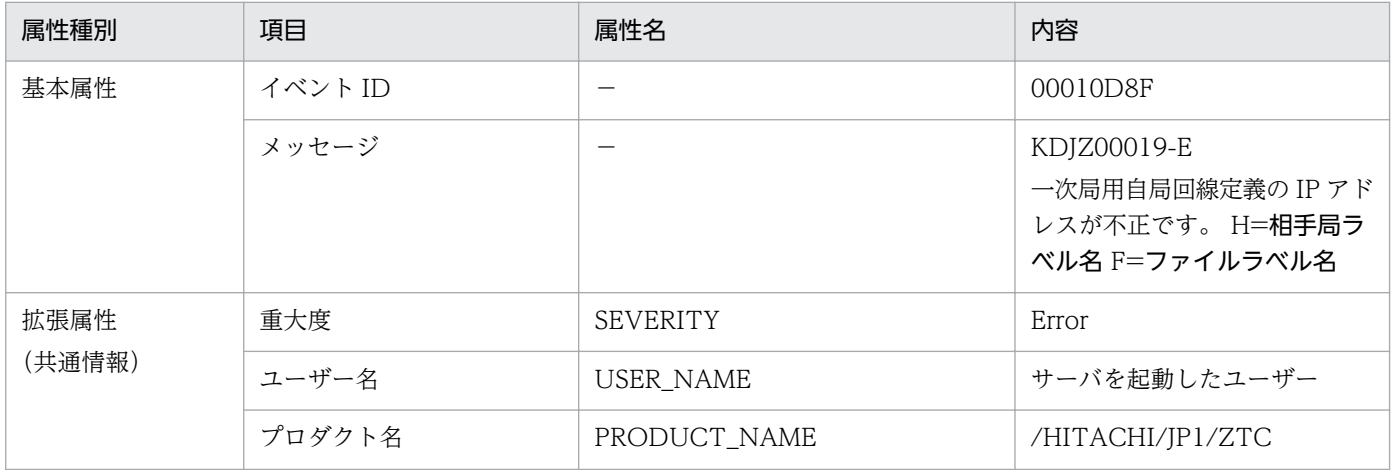

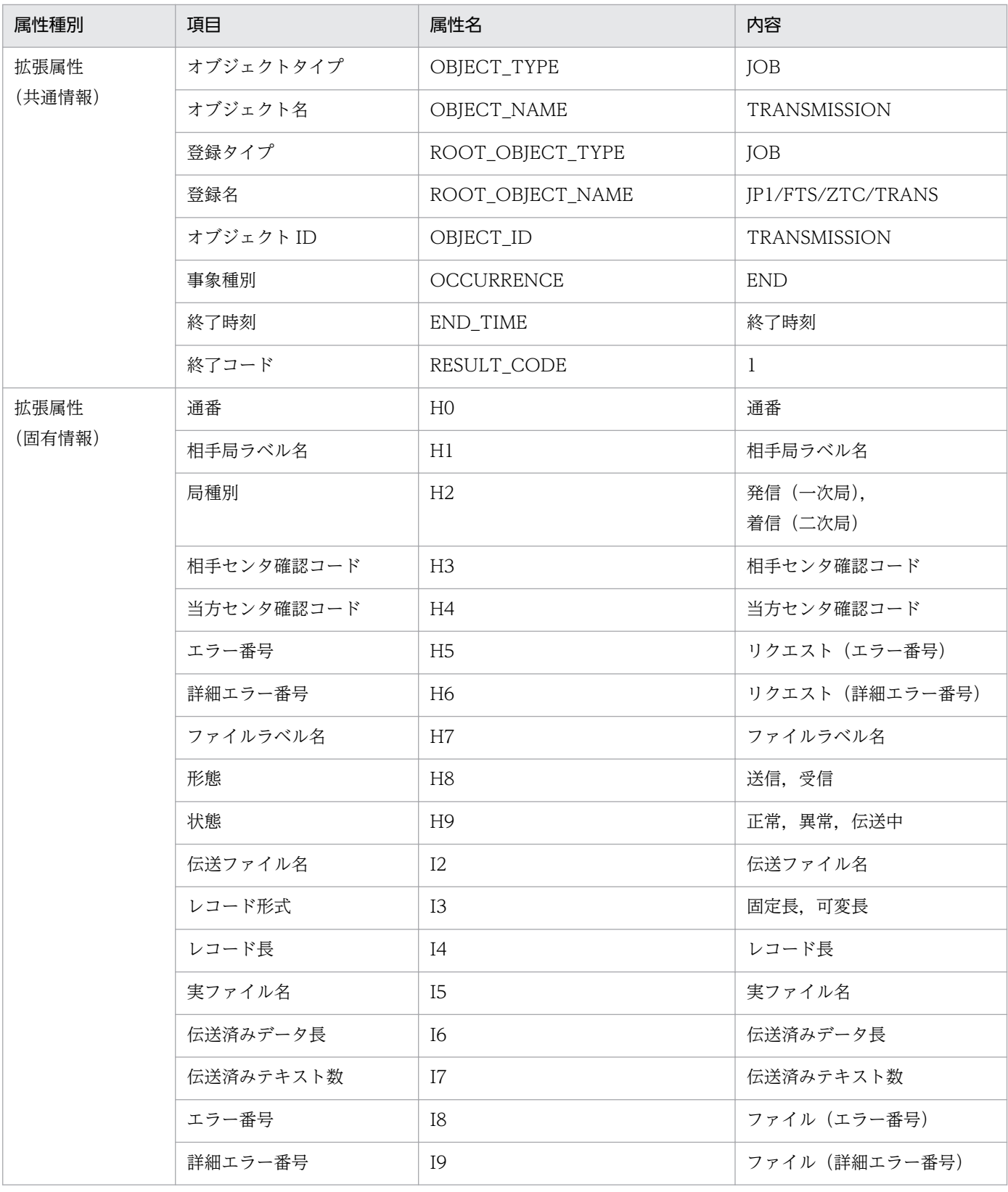

# (16) イベント ID:00010D90 の詳細

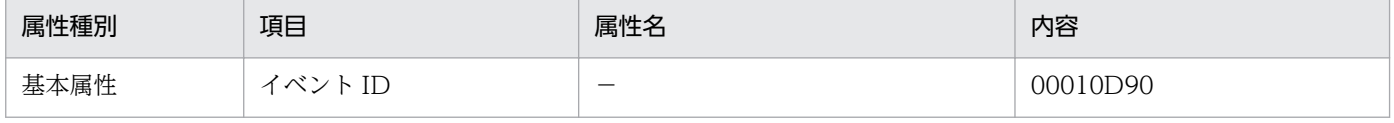

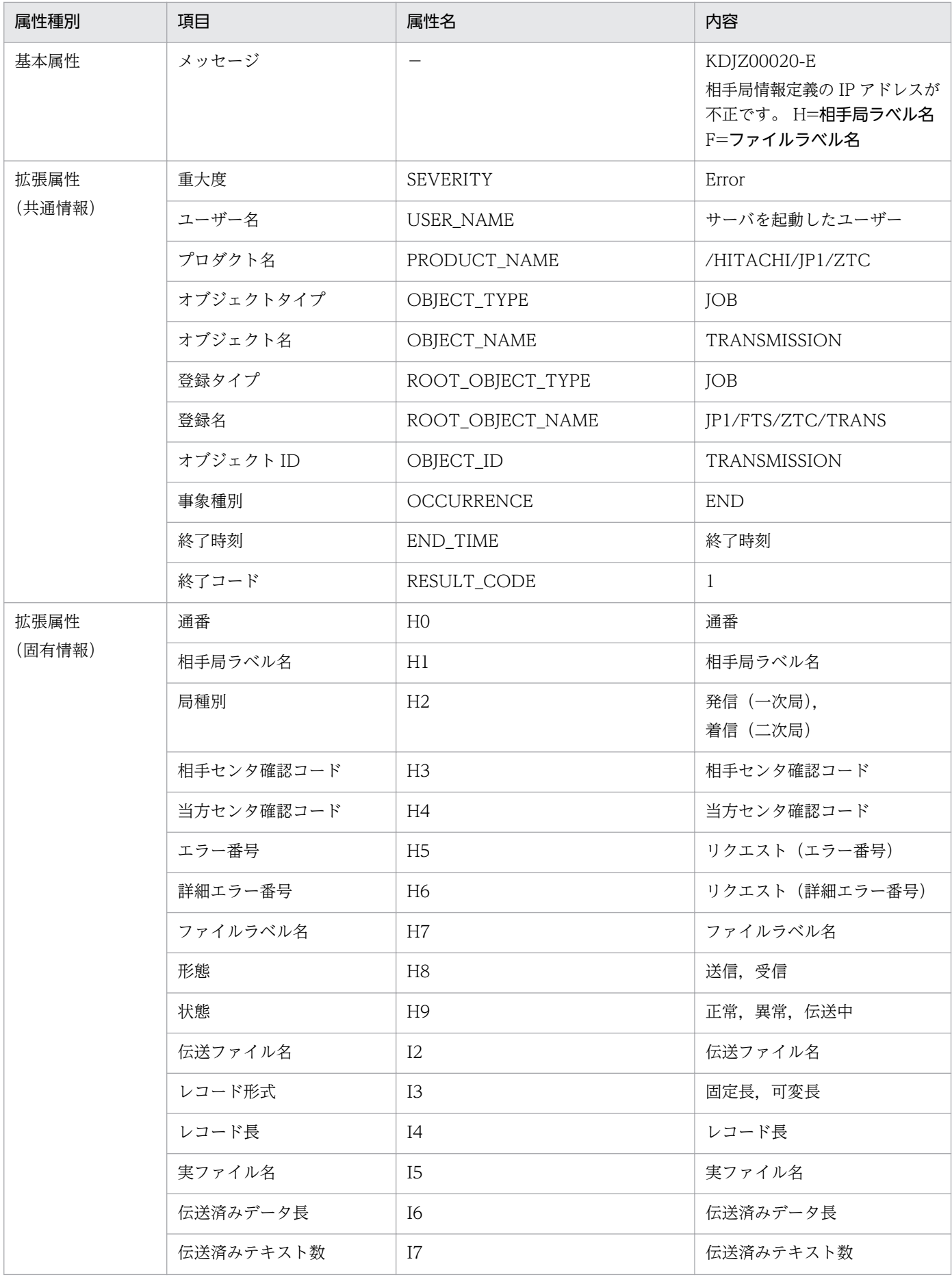

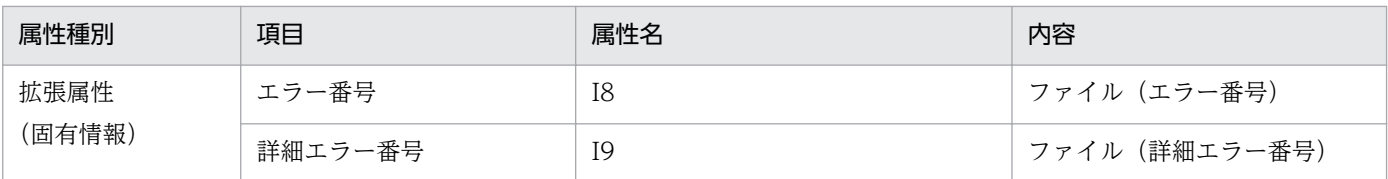

# (17) イベント ID:00010D91 の詳細

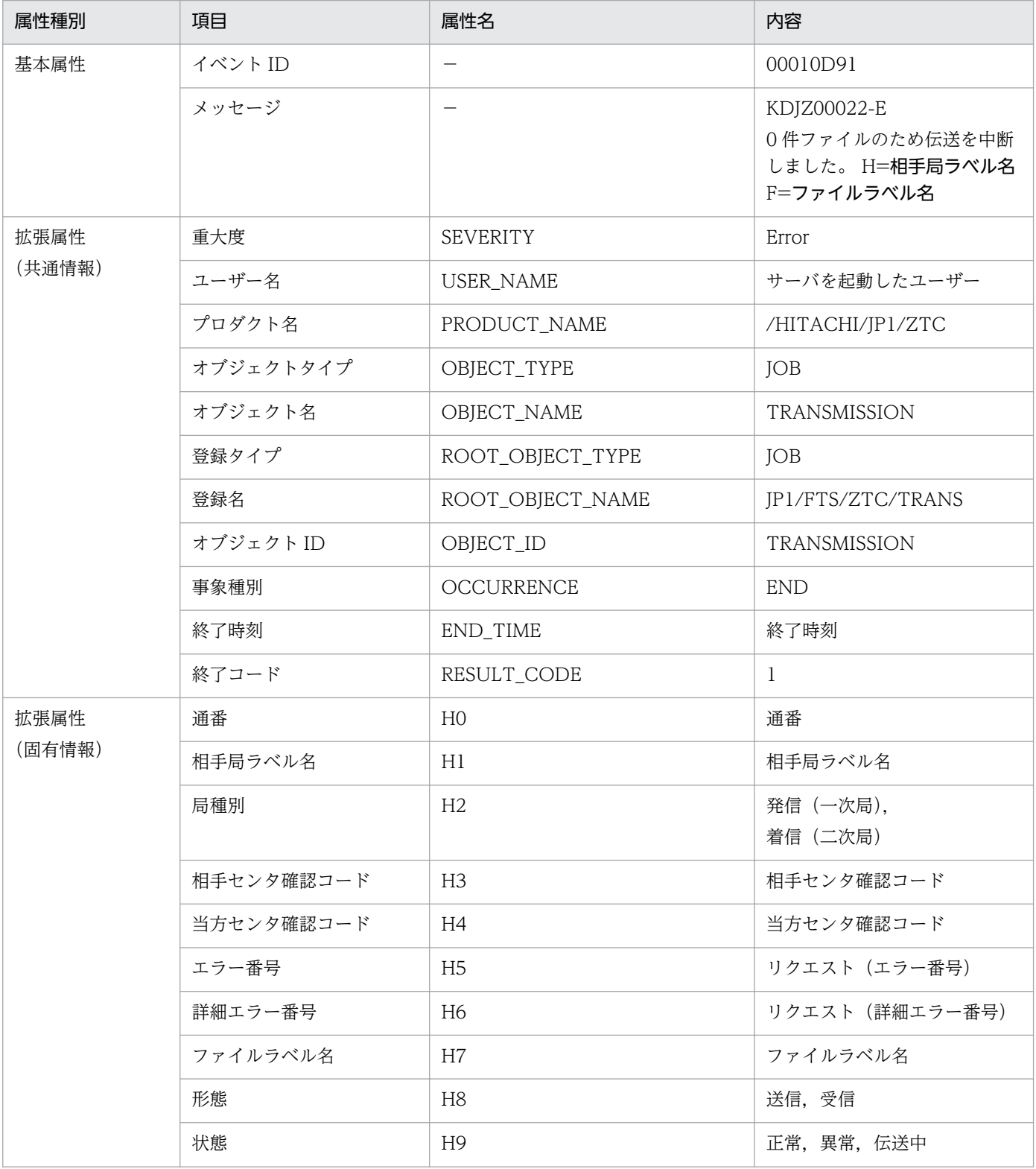

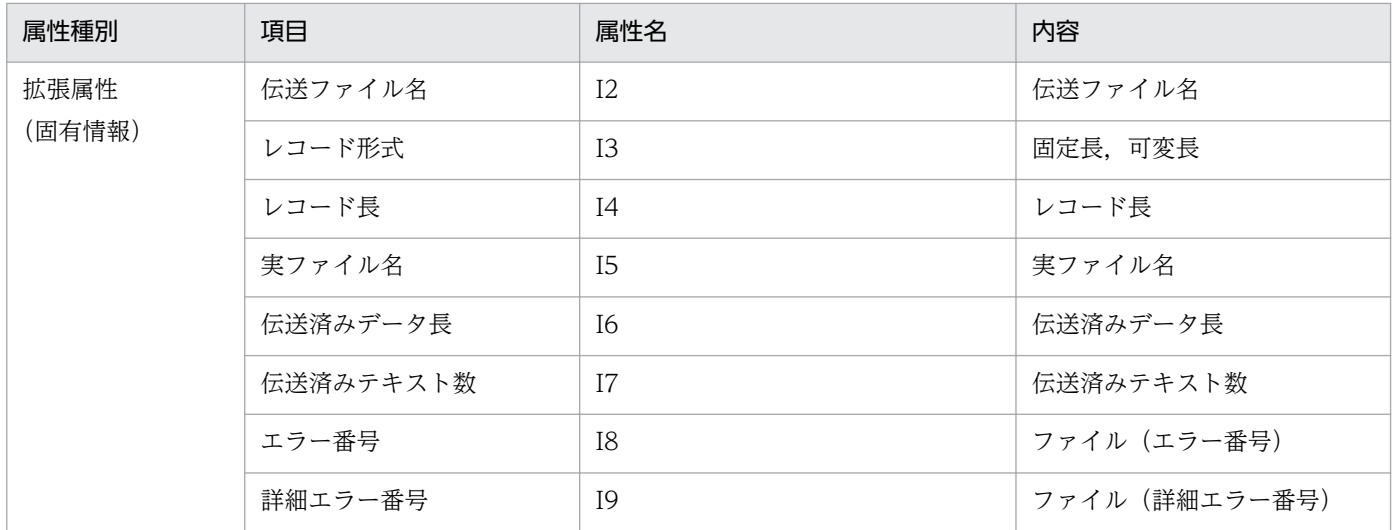

## (18) イベント ID:00010D93 の詳細

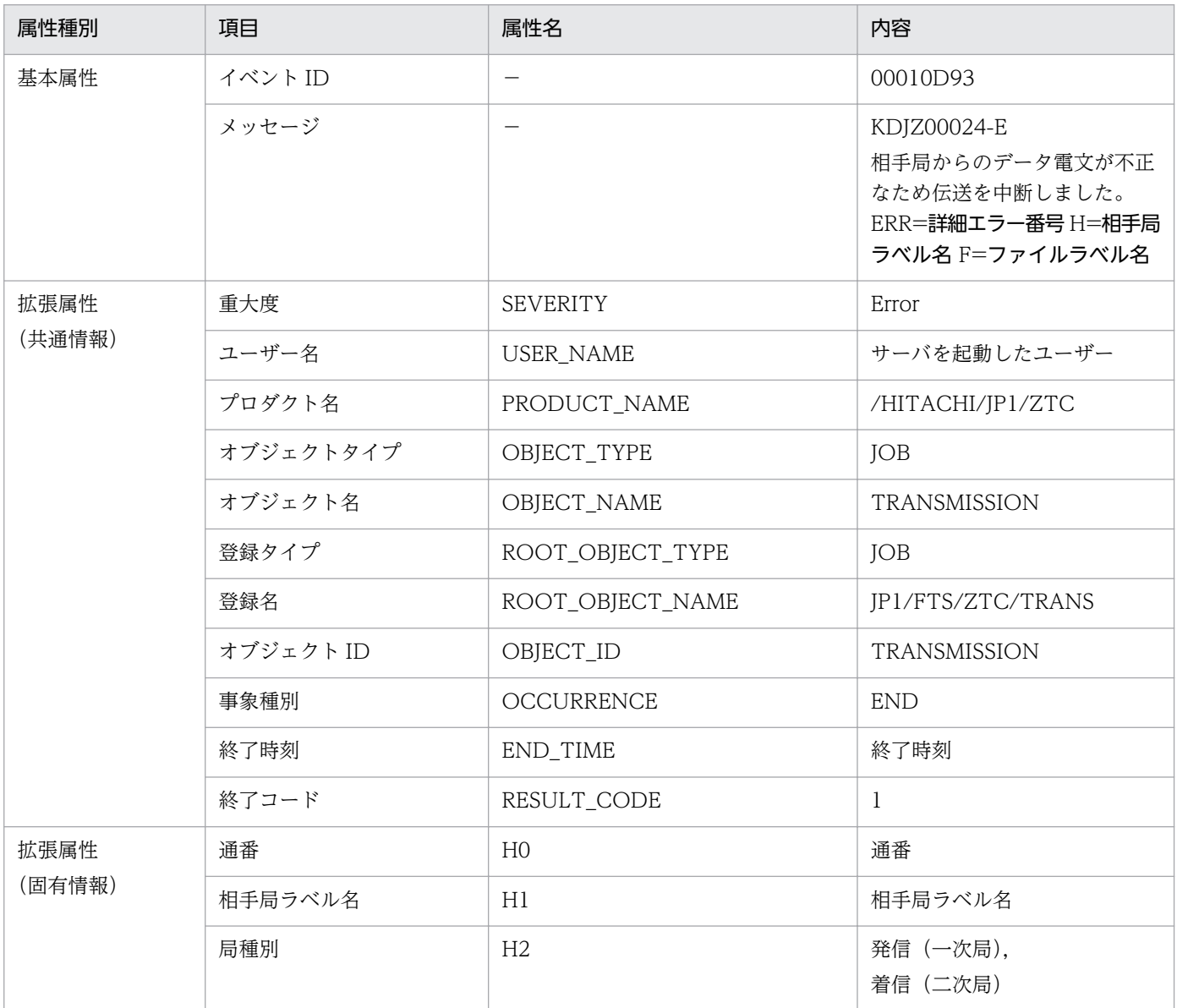

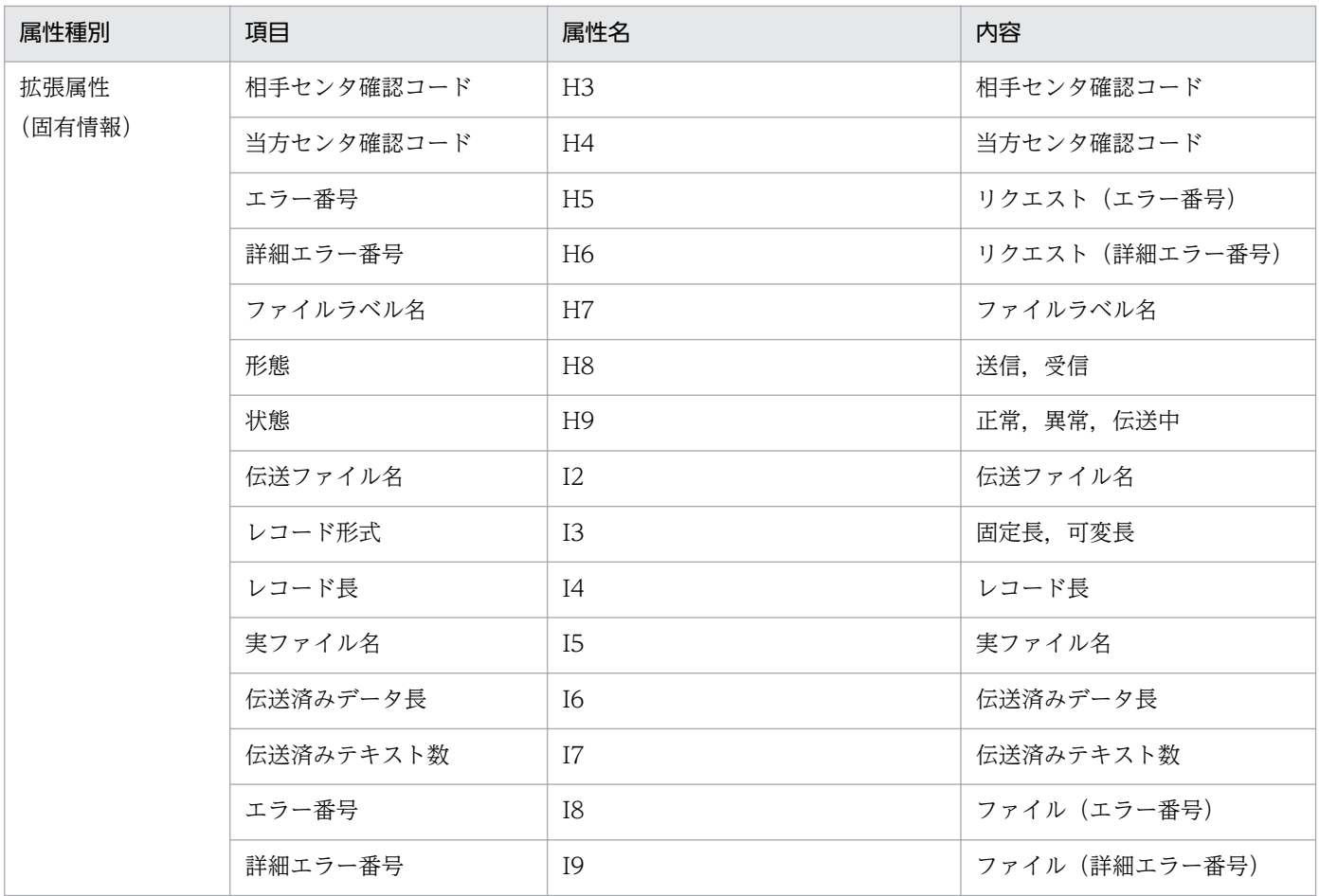

## (19) イベント ID:00010D94 の詳細

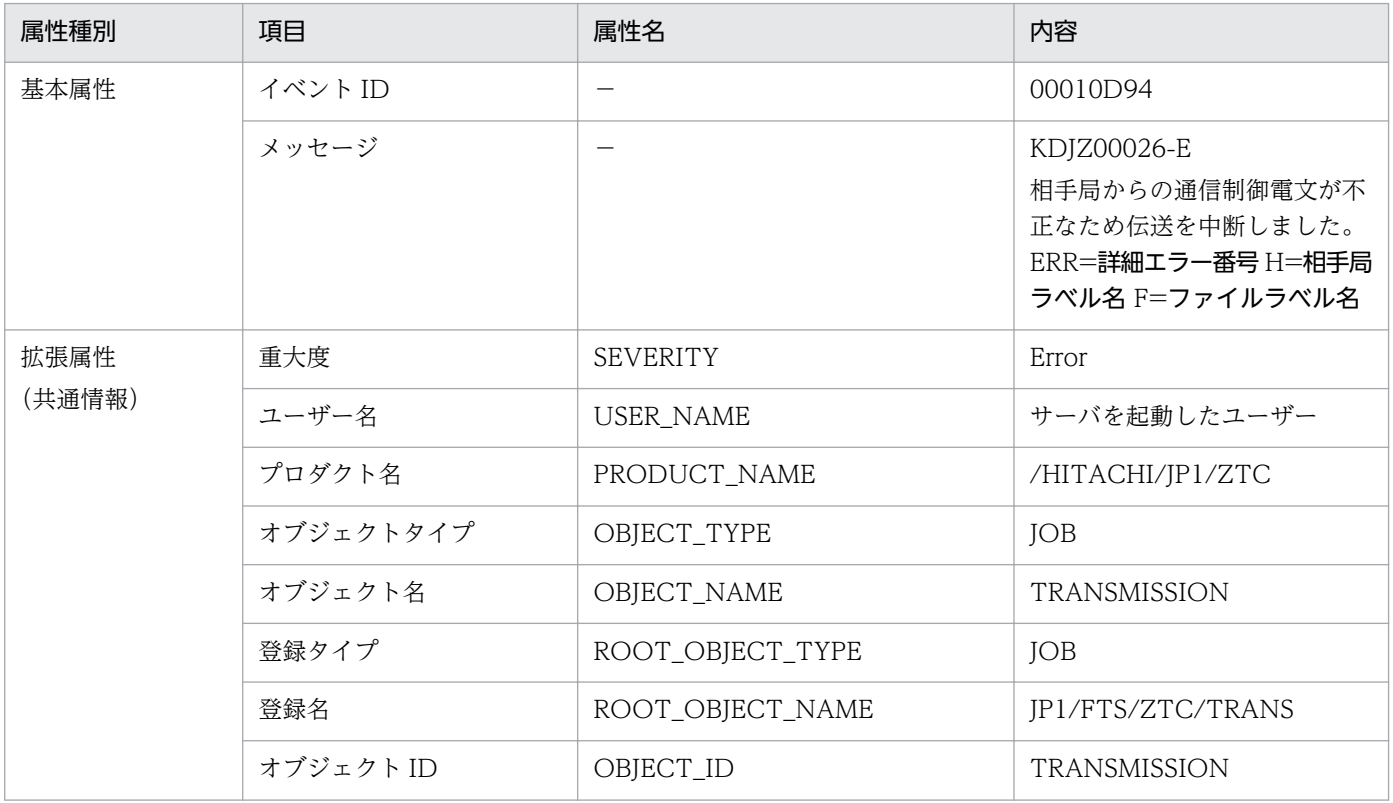

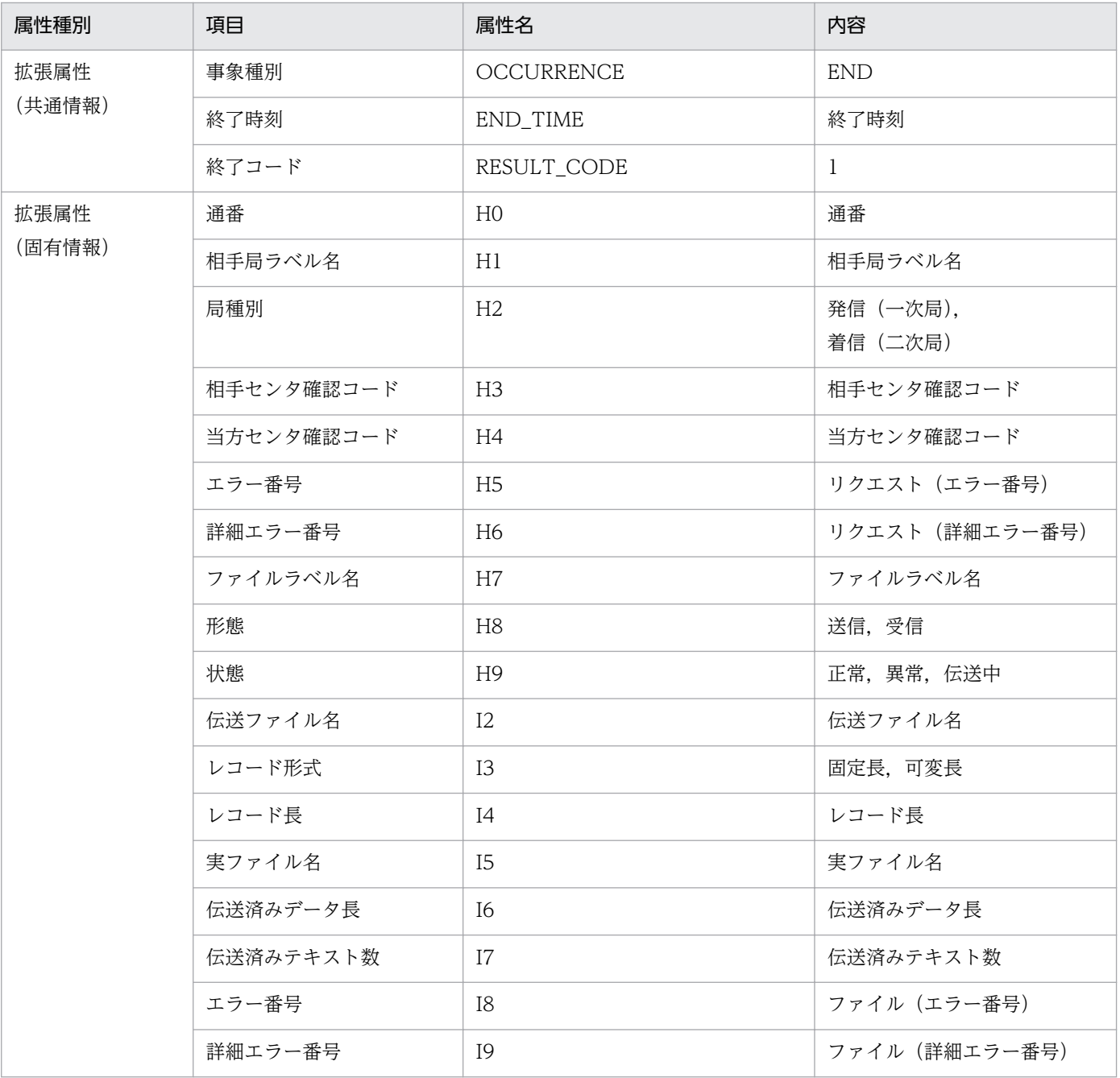

# (20) イベント ID:00010D95 の詳細

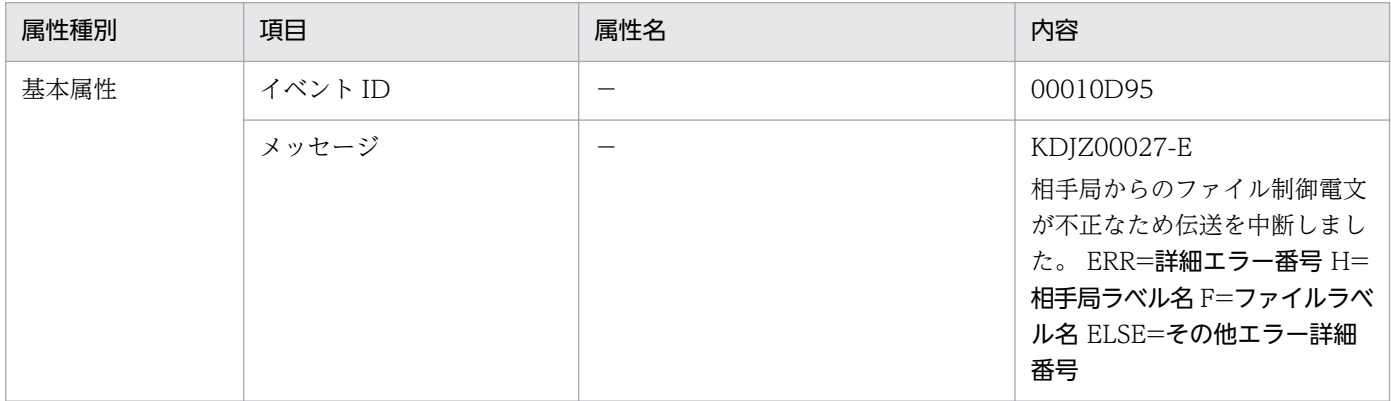

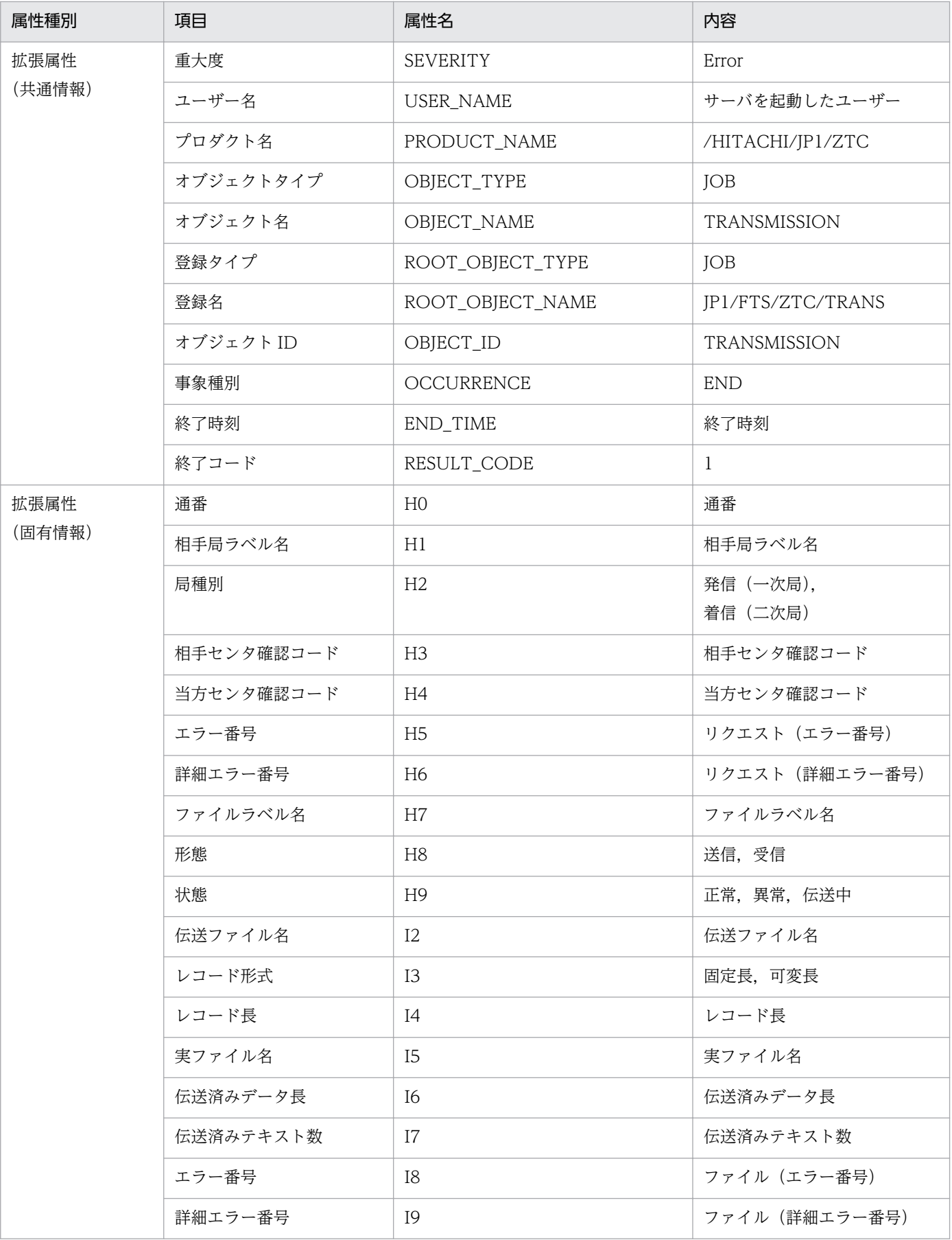

## (21) イベント ID:00010D99 の詳細

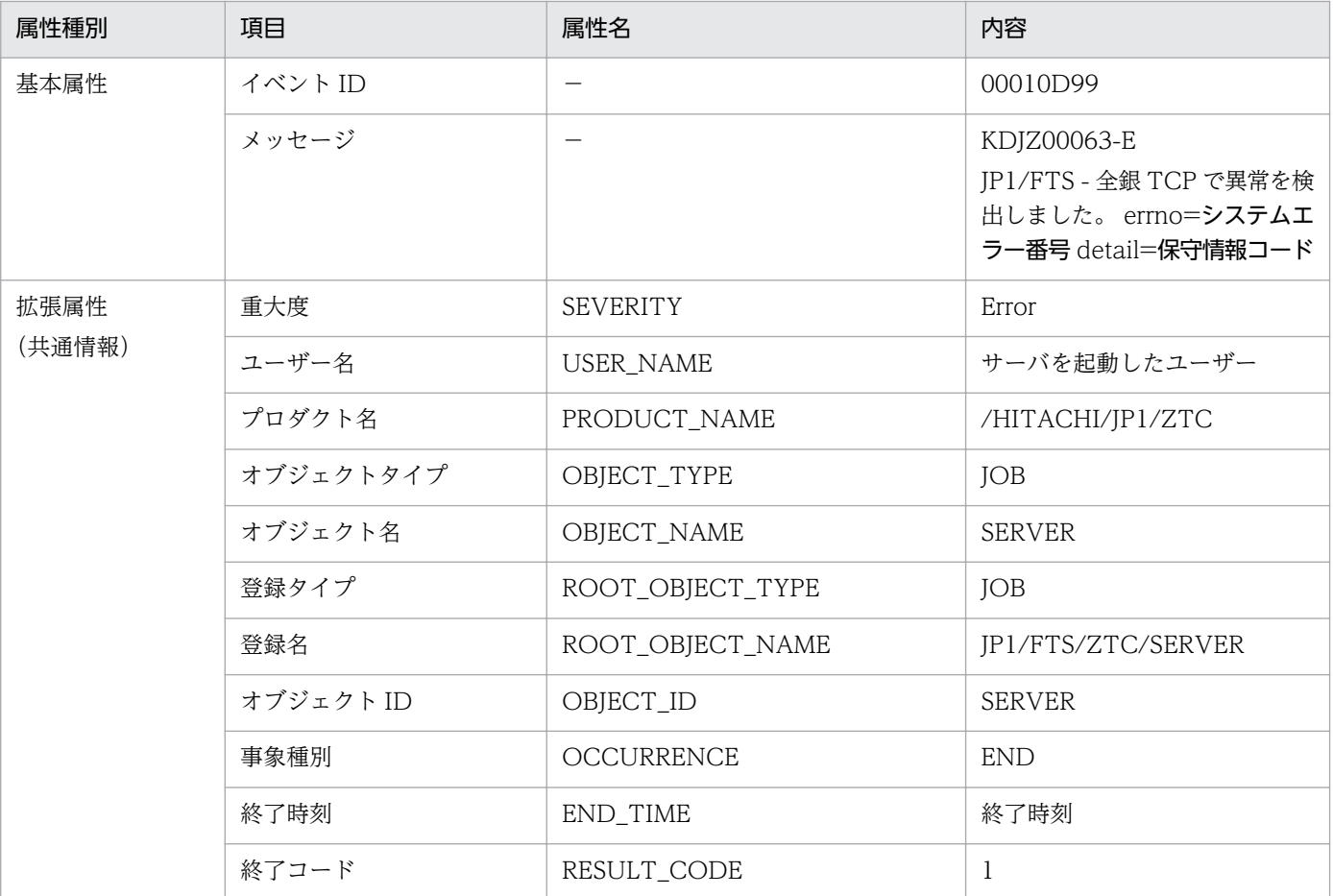

## (22) イベント ID:00010D9D の詳細

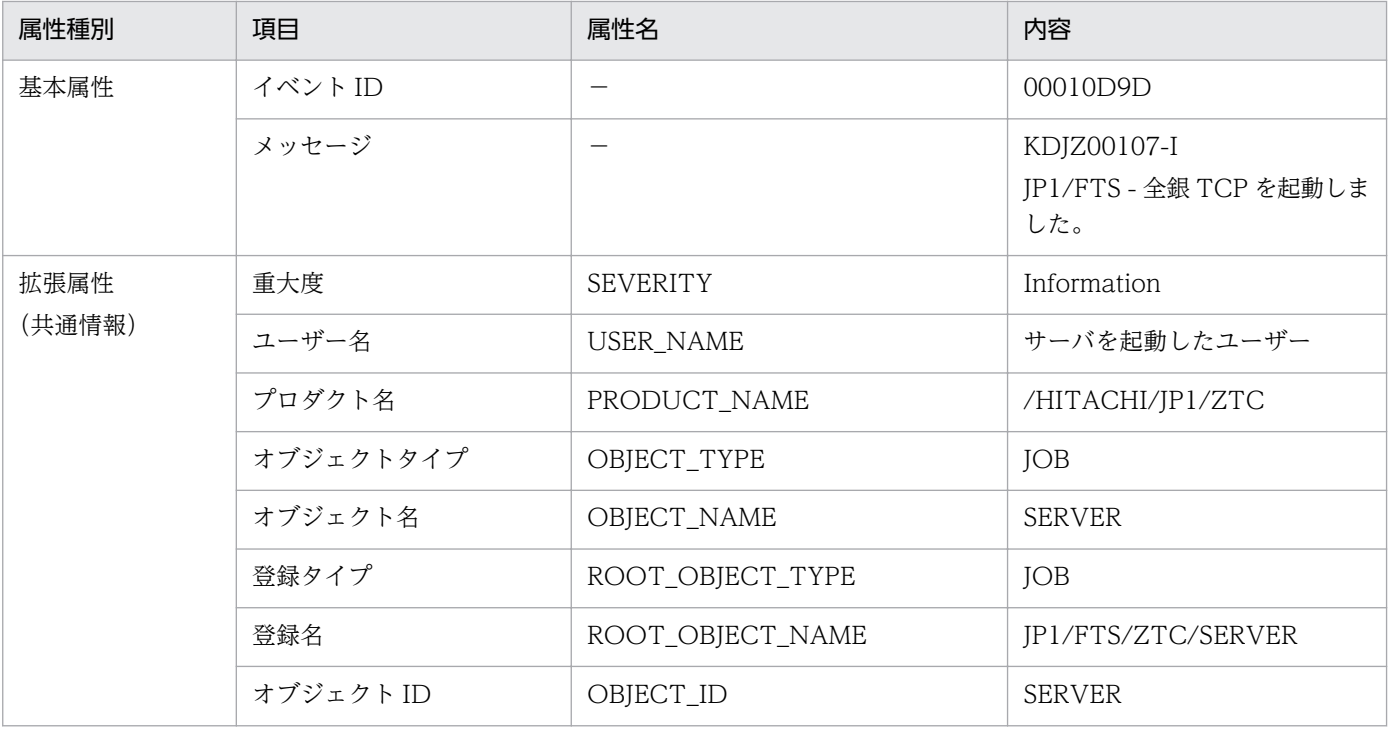

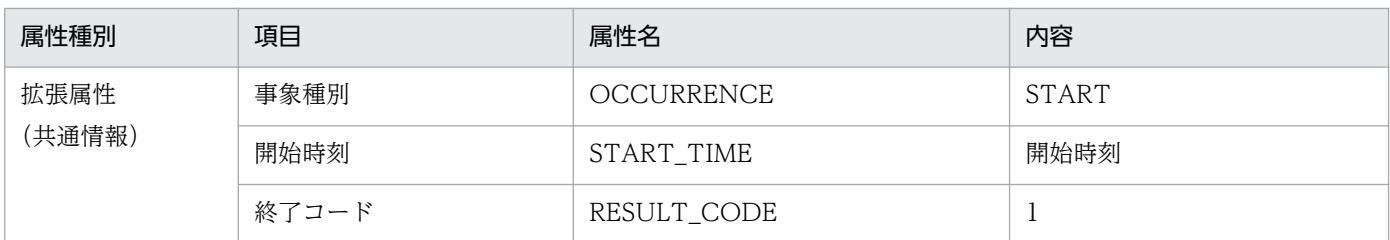

## (23) イベント ID:00010D9E の詳細

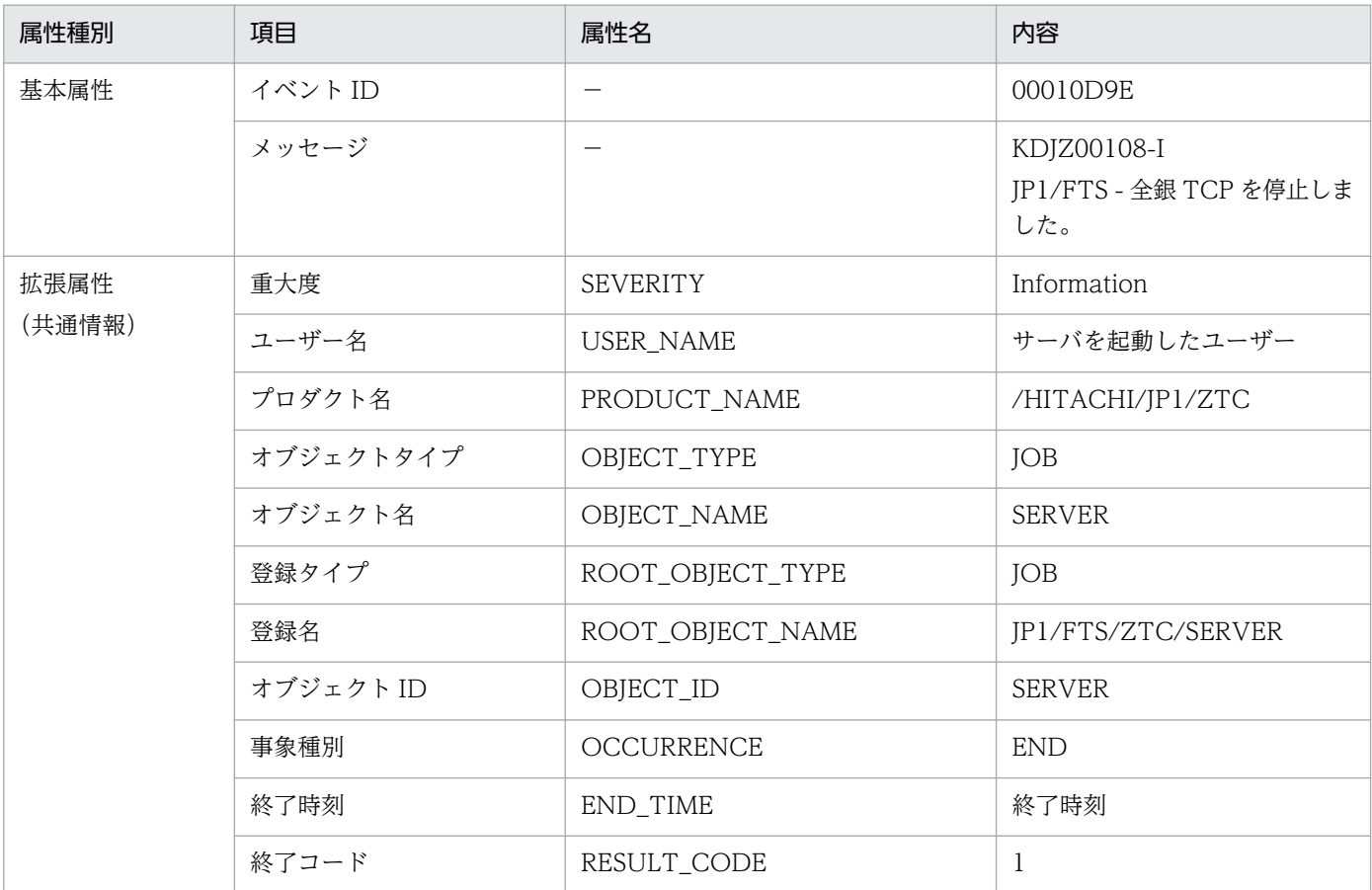

## (24) イベント ID:00010D9F の詳細

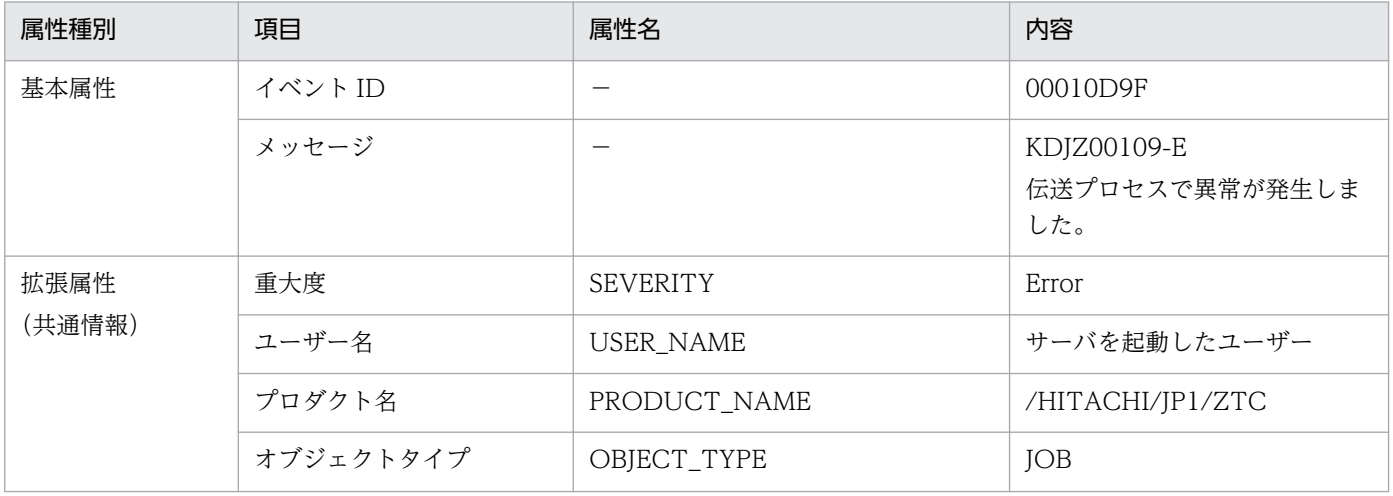

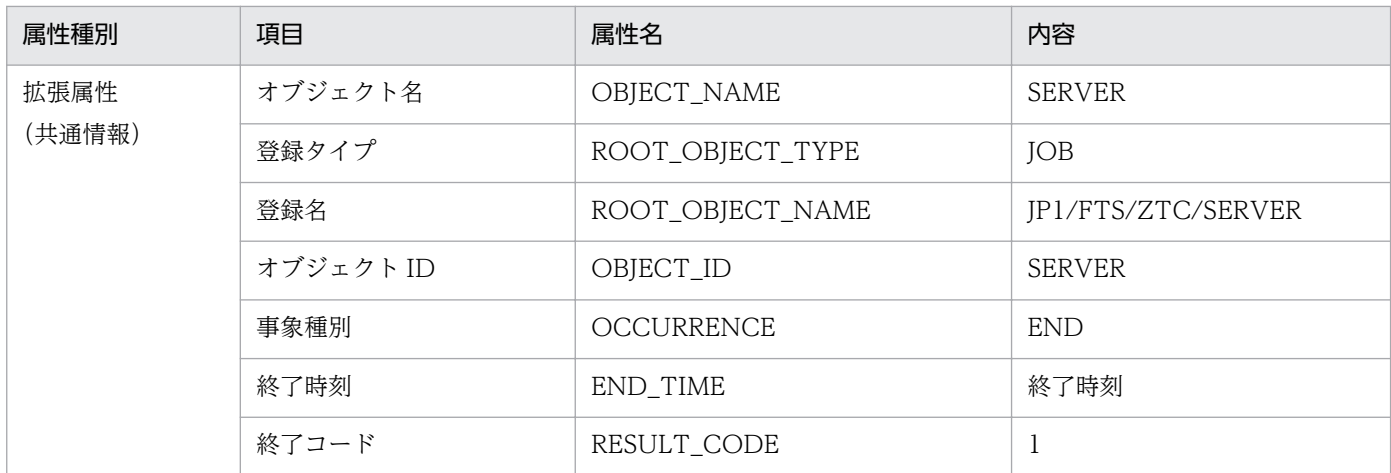

## (25) イベント ID:00010DA0 の詳細

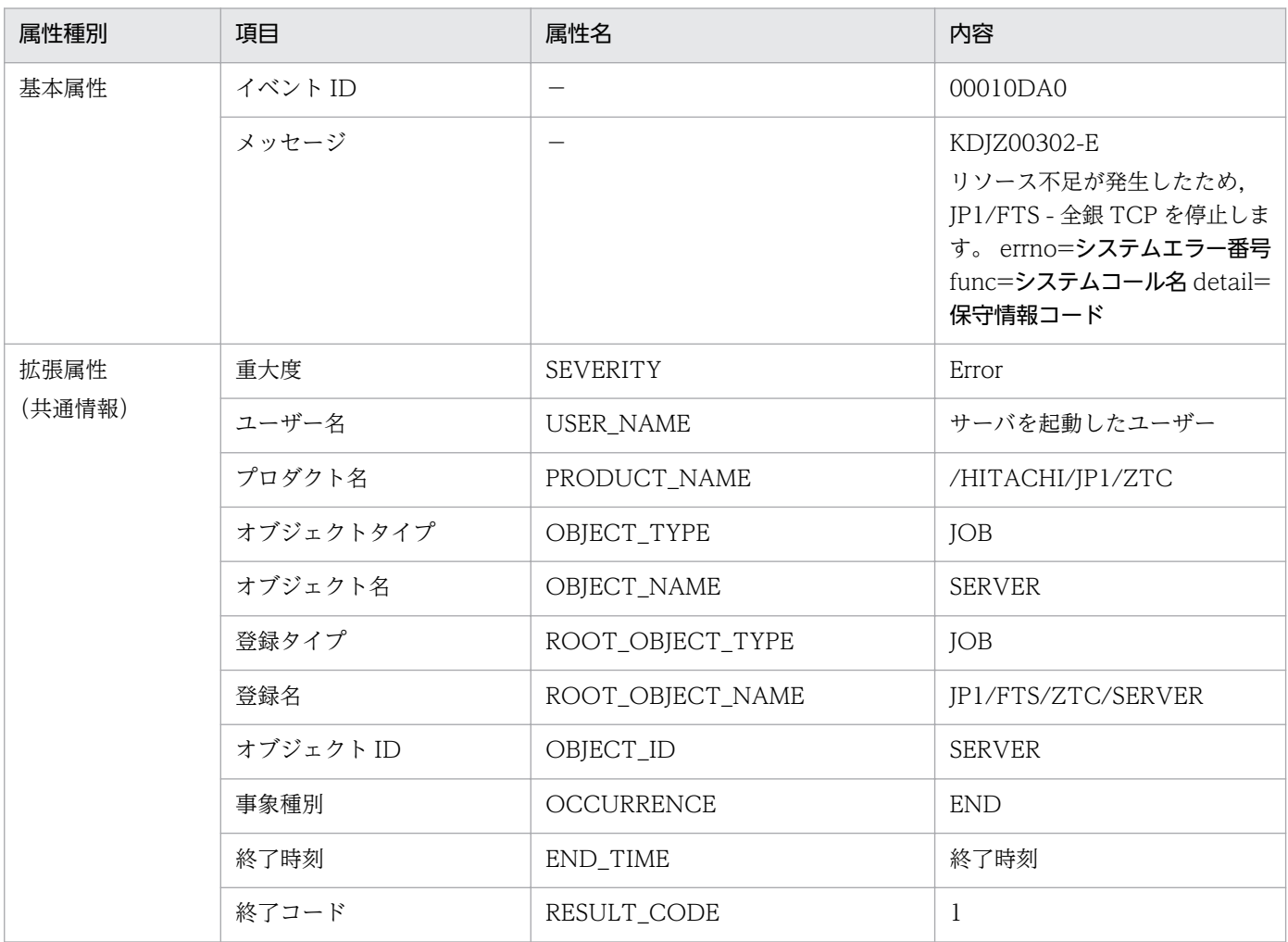

# (26) イベント ID:00010DA1 の詳細

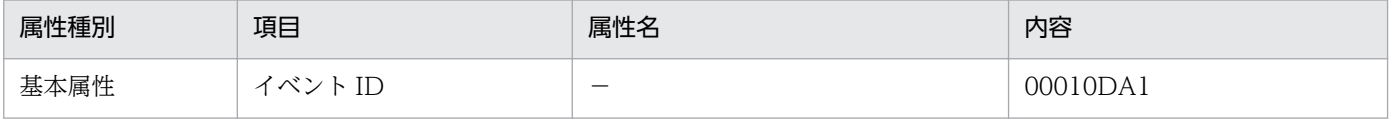

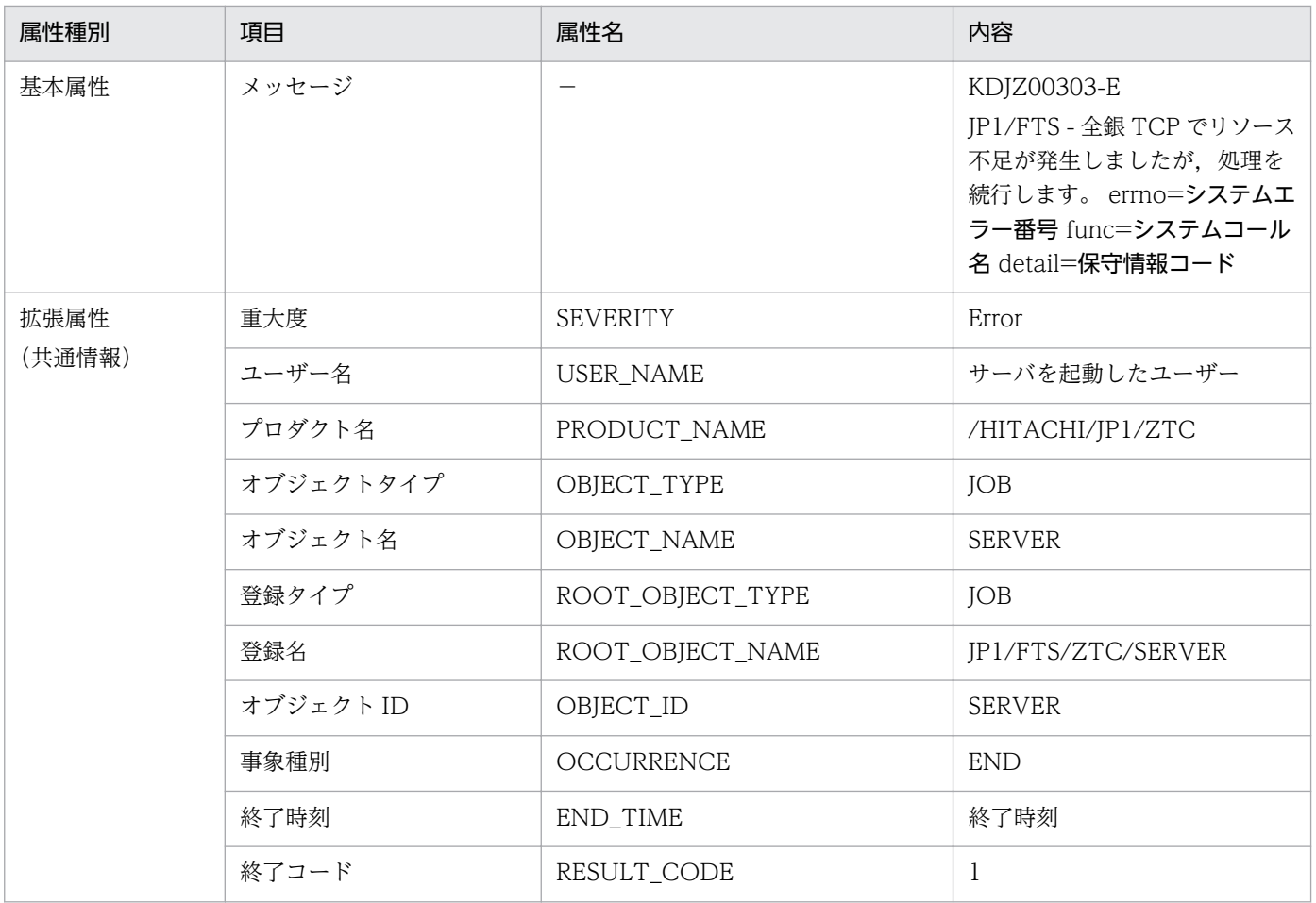

### 付録 D エラー番号一覧

API による伝送登録や履歴情報のエラー番号および詳細エラー番号を次に示します。

### 付録 D.1 エラー番号

エラー番号一覧を次の表に示します。

#### 表 D‒1 エラー番号

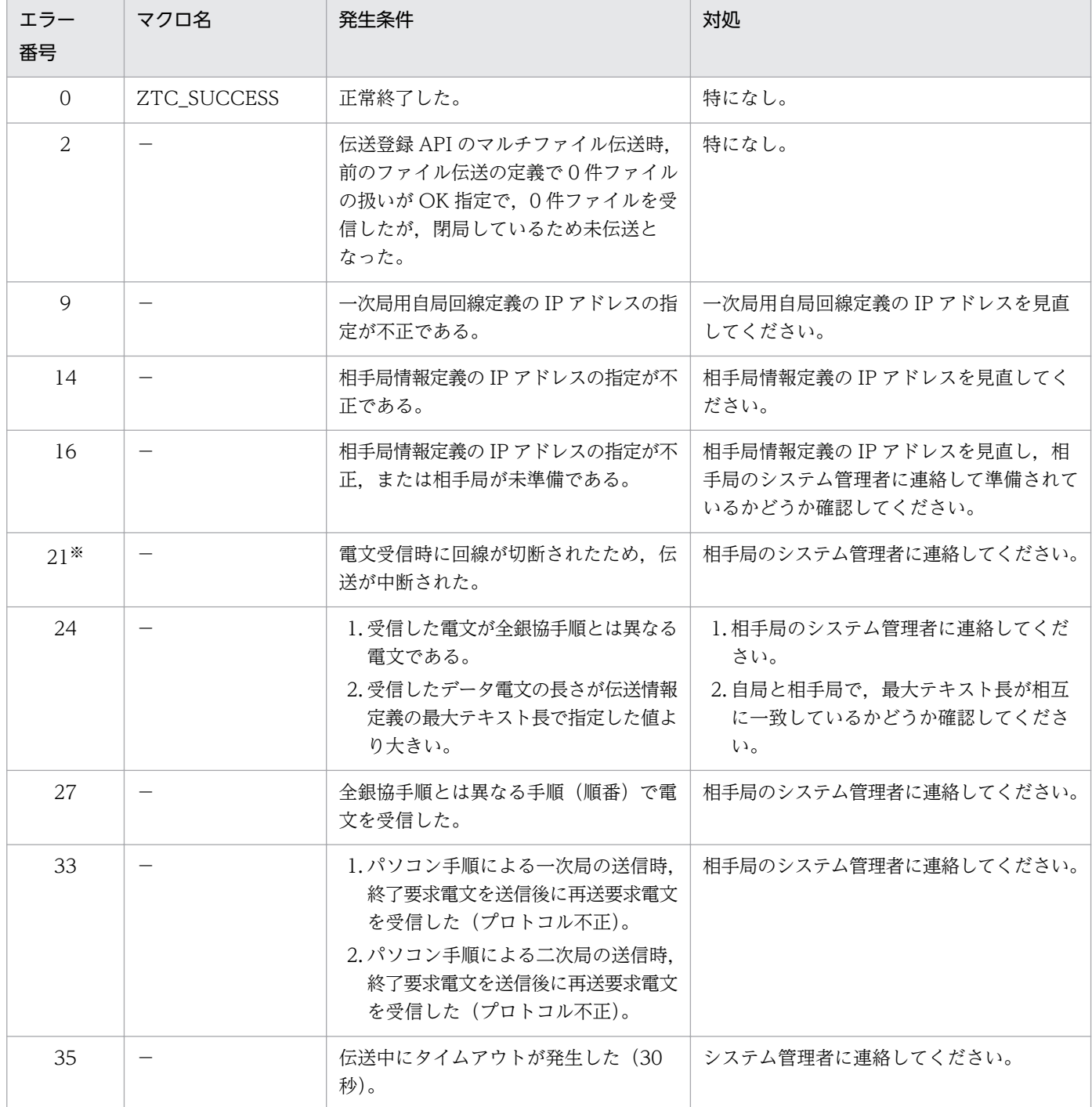

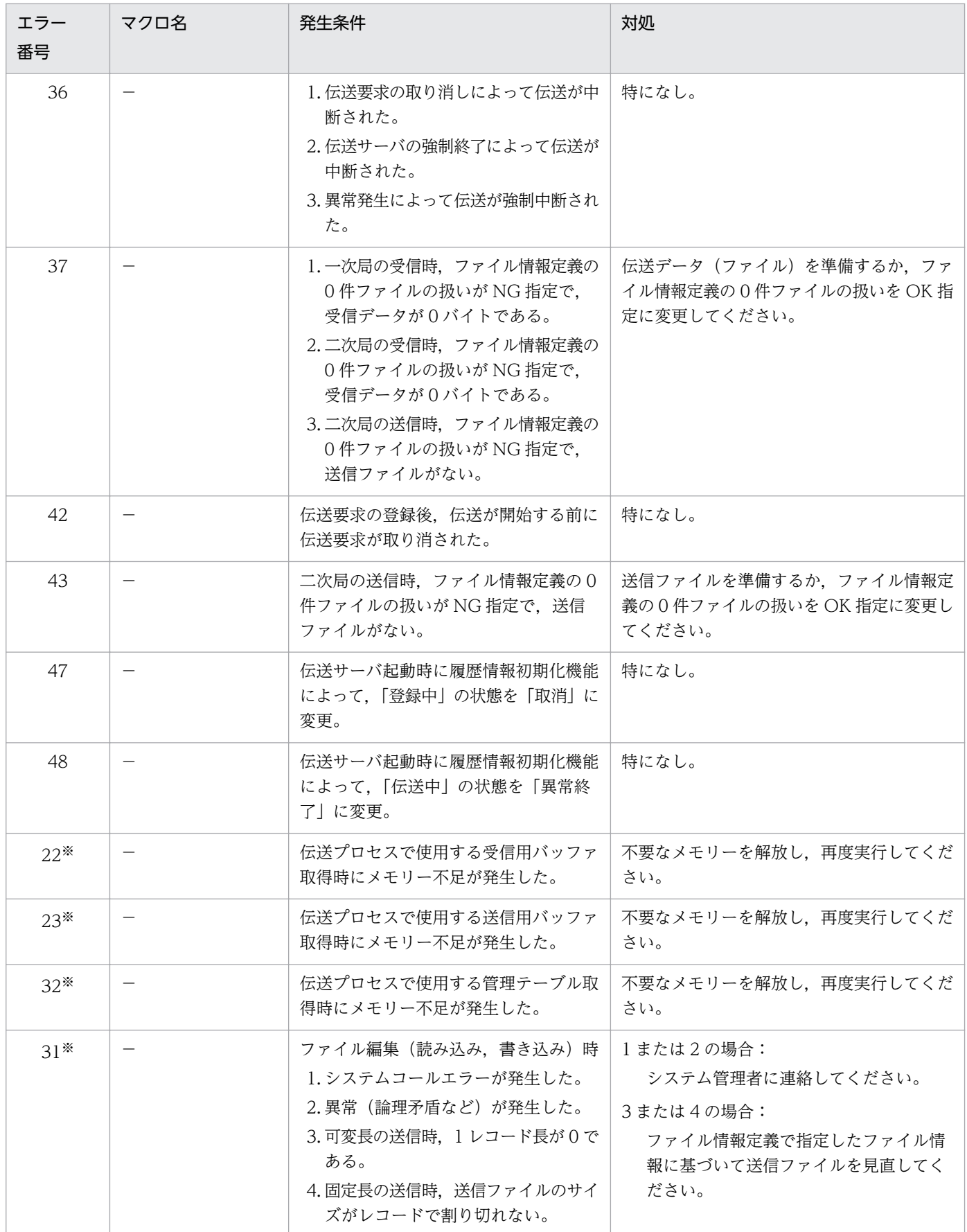

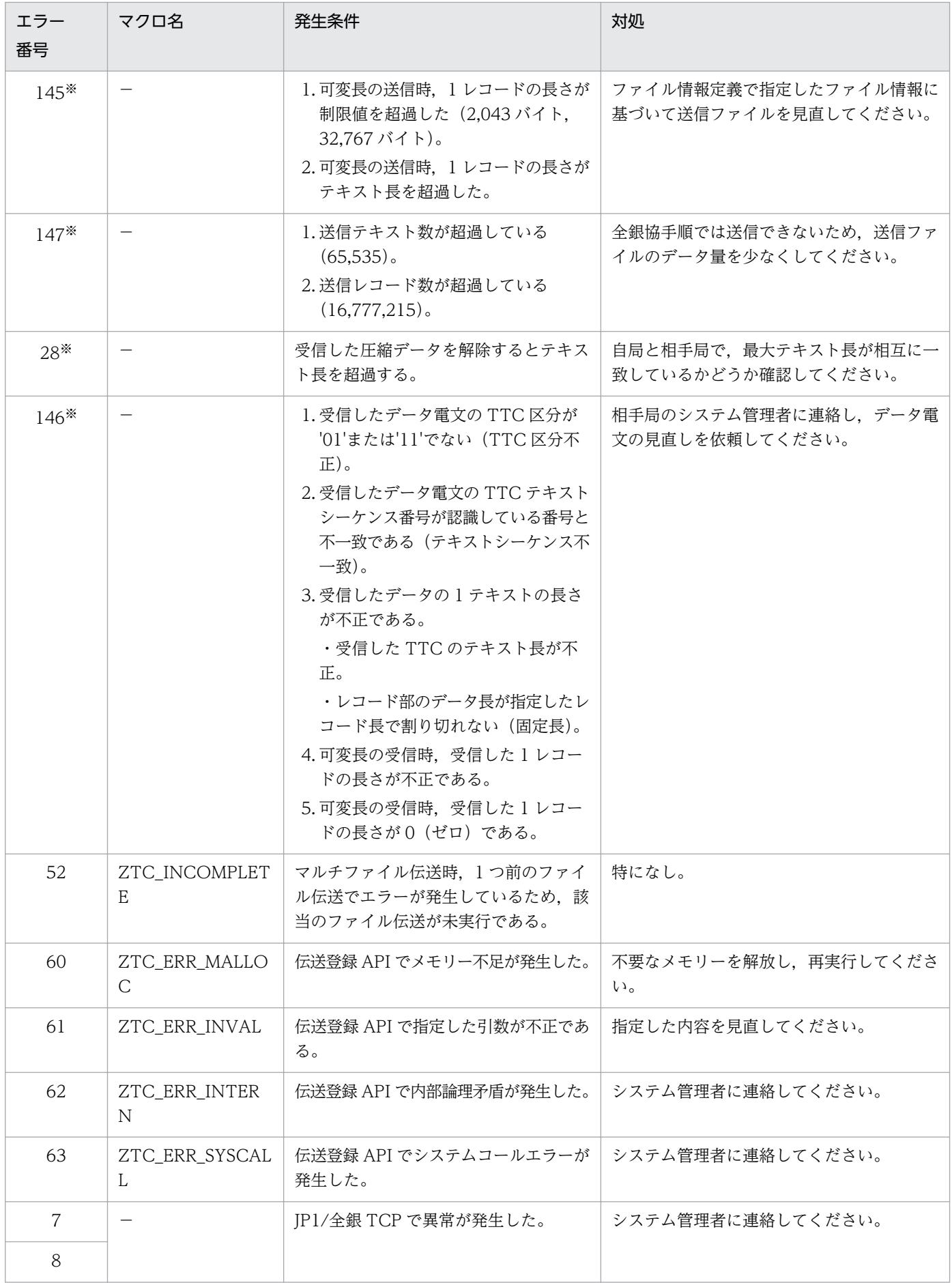

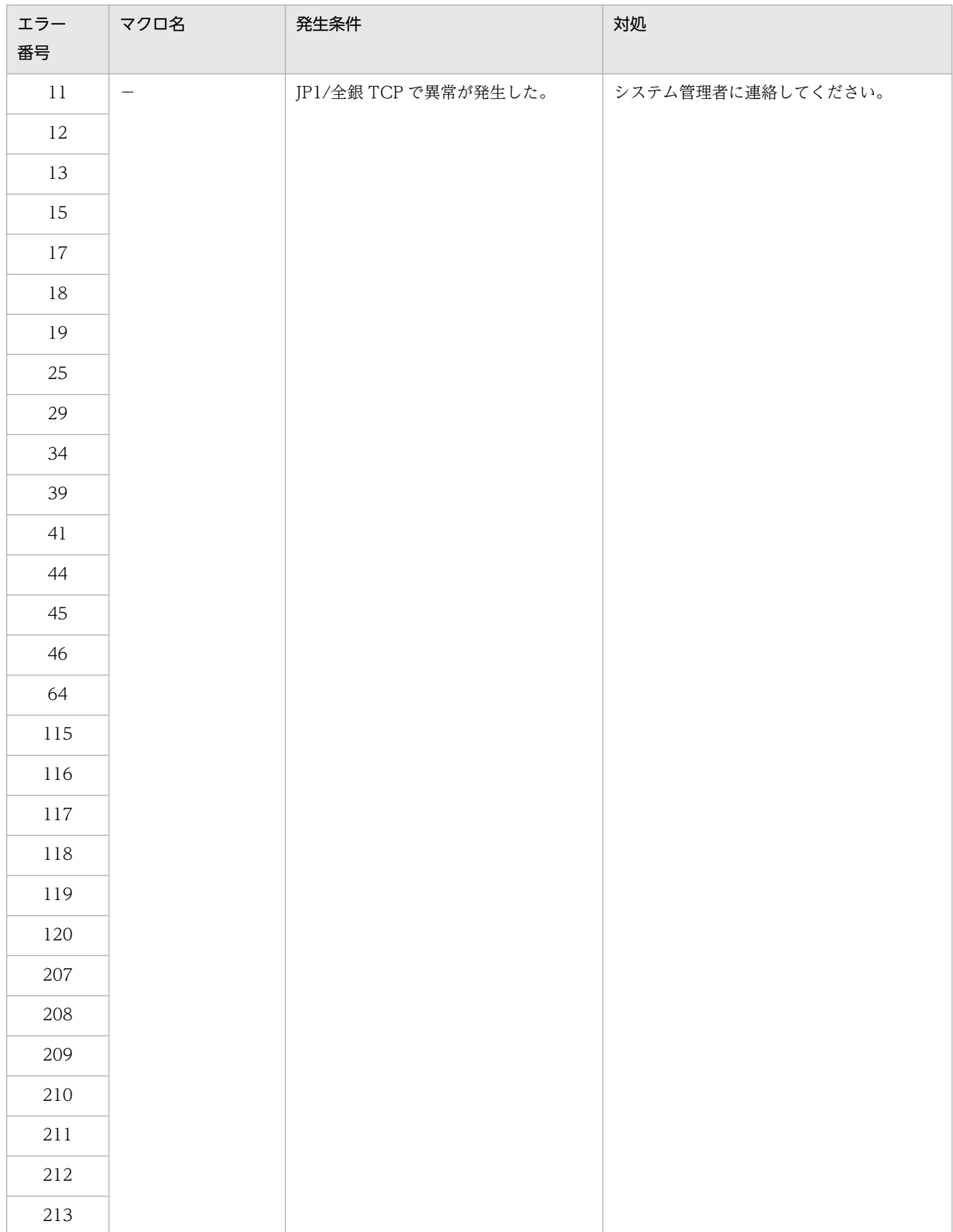

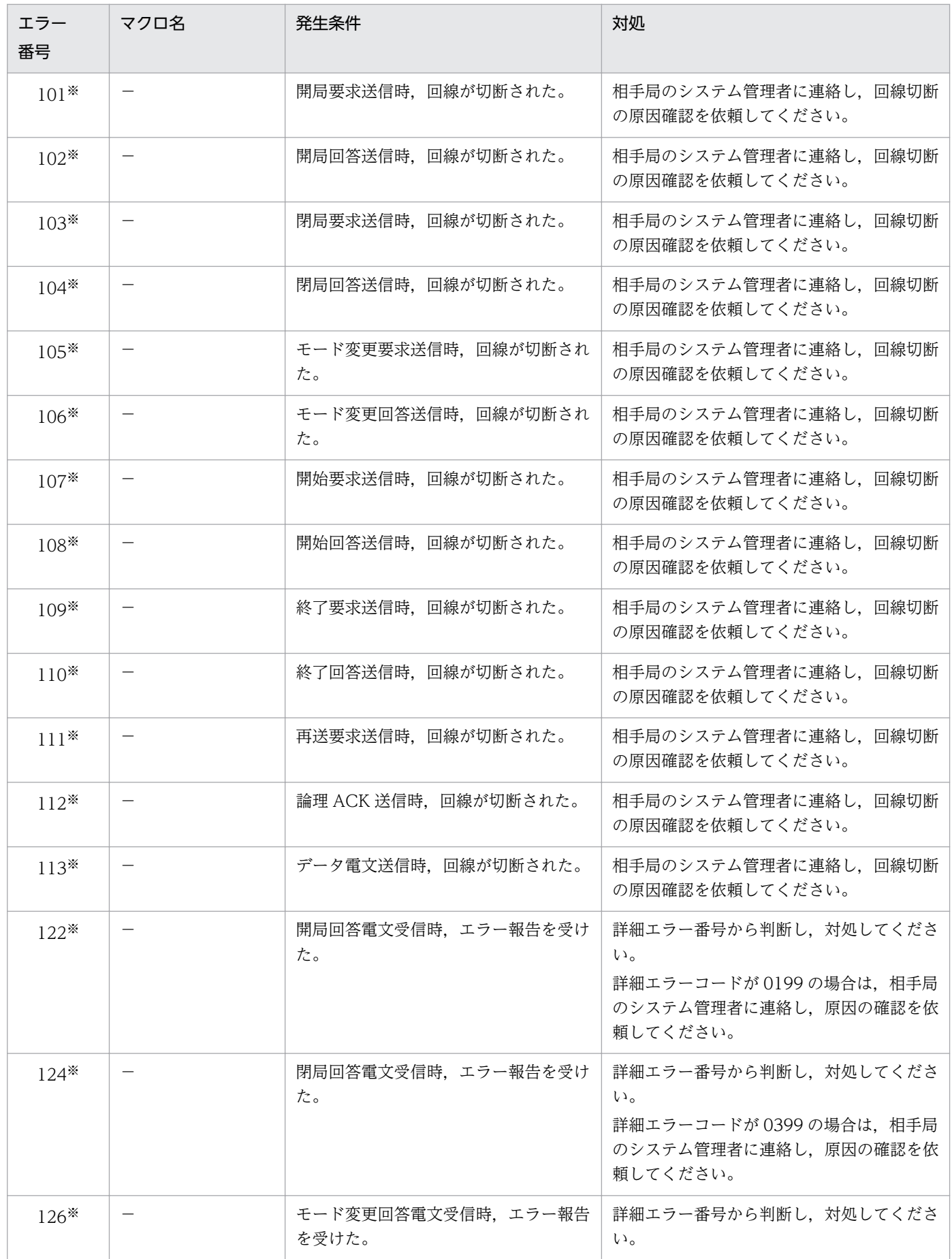

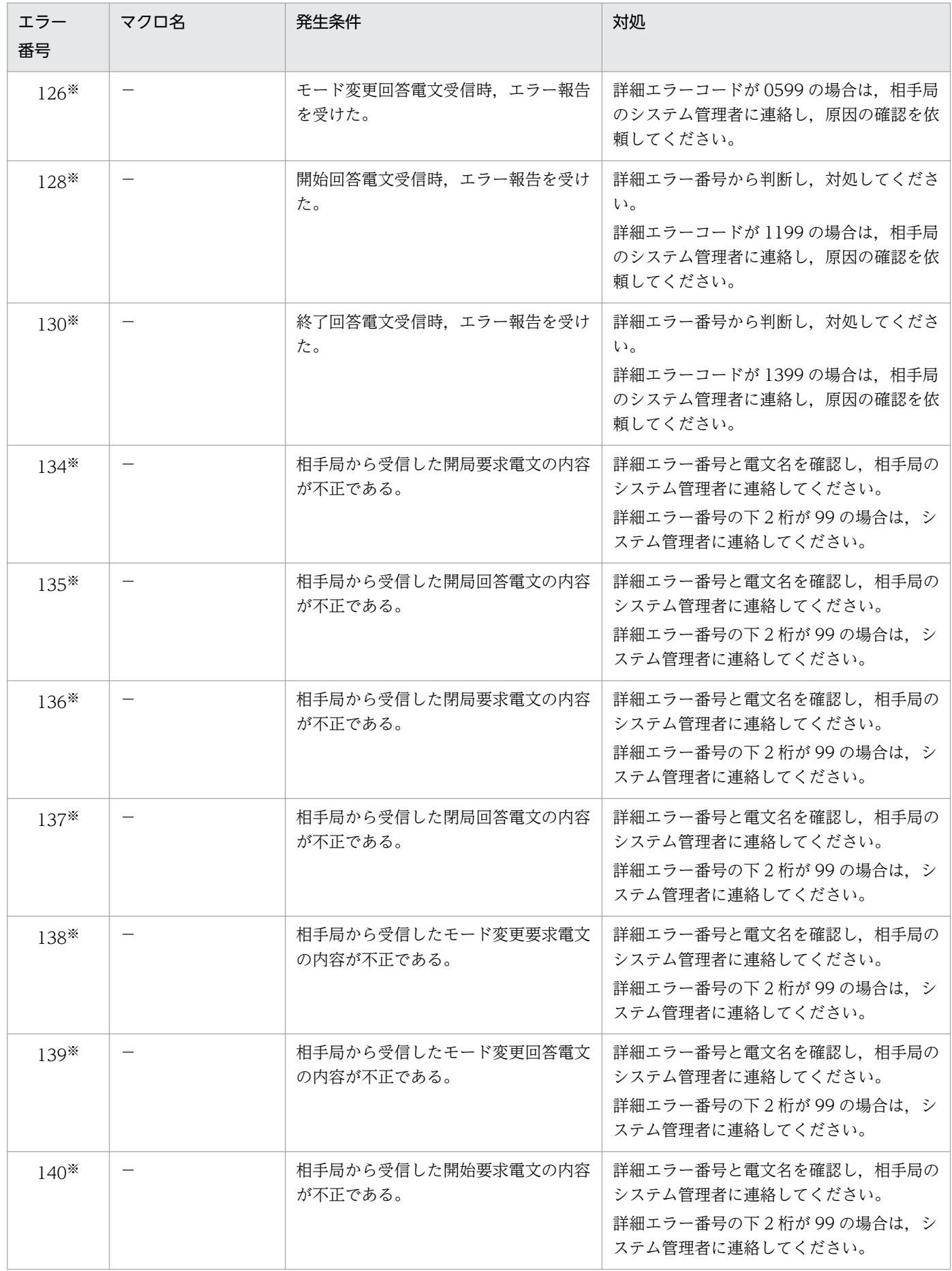

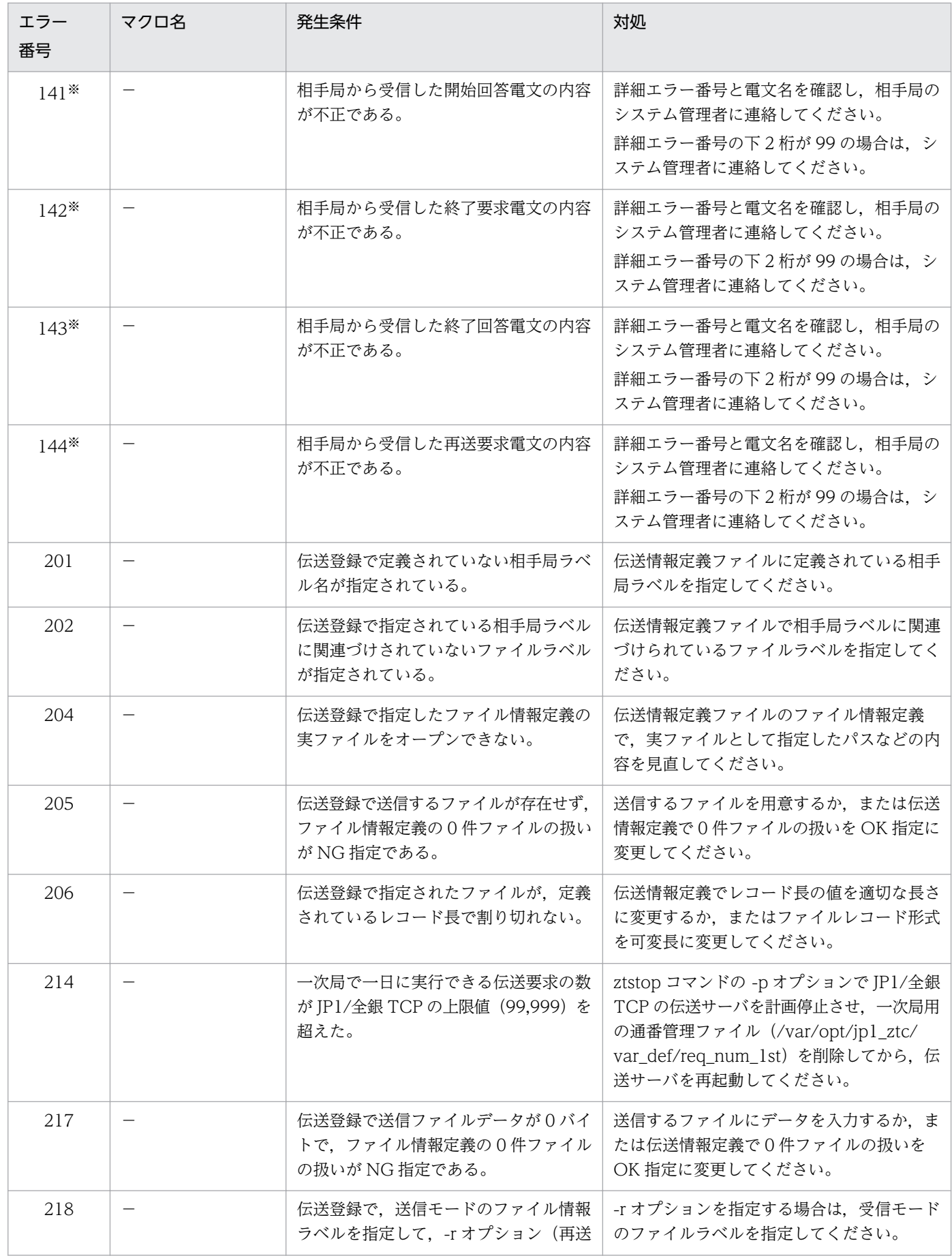

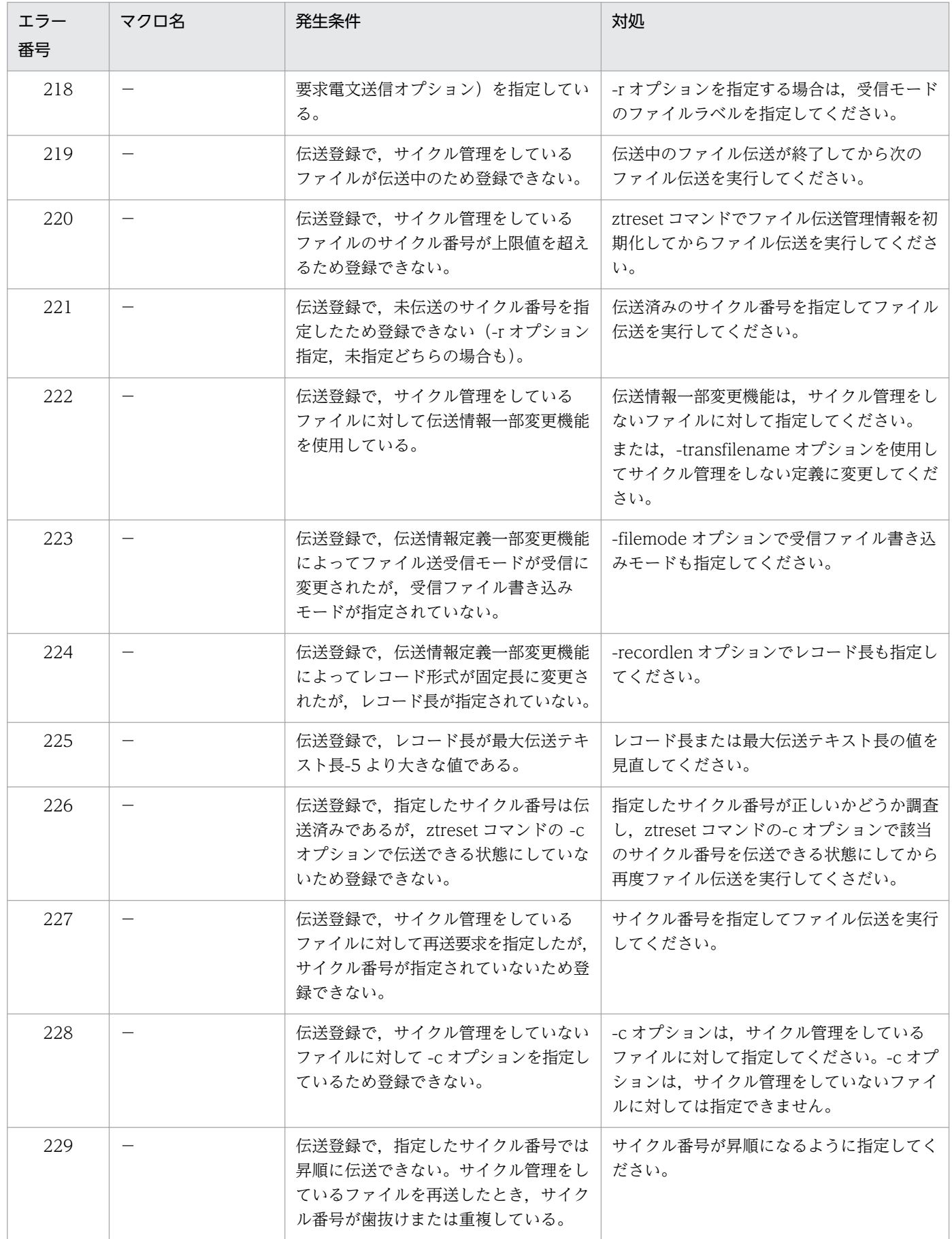

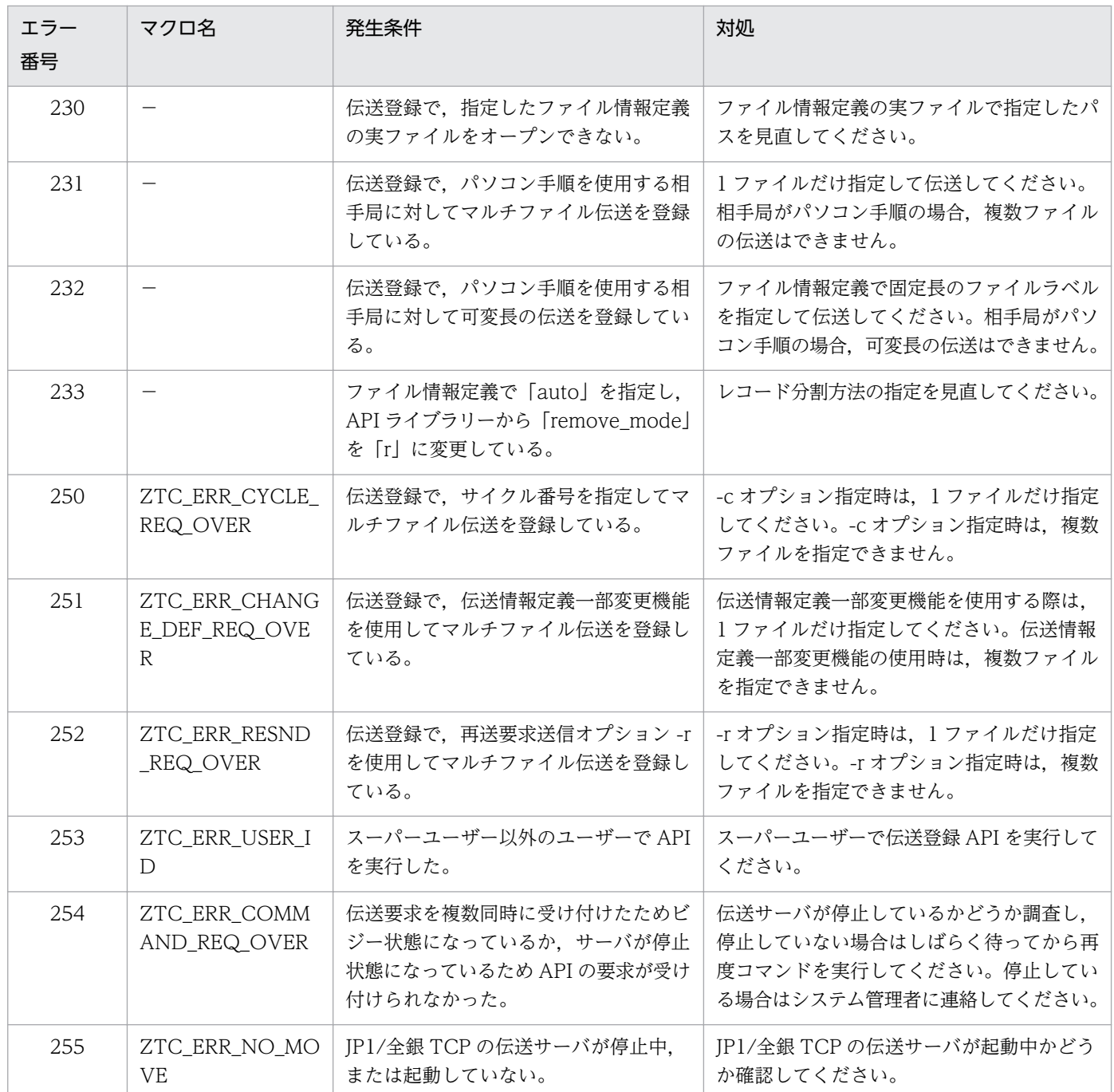

(凡例)

該当なし。

注※

エラー番号とともに詳細エラー番号が表示されます。詳細エラー番号の内容については,「付録 D.2 詳細エラー番号」を参照 してください。

### 付録 D.2 詳細エラー番号

詳細エラー番号を次に示します。

## (1) エラー番号 31,145,147 およびメッセージ ID KDJZ00009-E の詳 細エラー番号

エラー番号 31, 145, 147 およびメッセージ ID KDJZ00009-E は,次の形式で詳細エラー番号が表示さ れます。

#### 形式:AABB

AA の部分がファイルエラーを示す詳細エラー番号の場合, BB の部分に[は表 D-3](#page-206-0) に示す詳細エラー番号 が格納されます。AA がシステムコールエラーの場合, BB にはシステムエラー番号が格納されます。AA がファイルエラー,システムコールエラー以外の場合,BB は意味を持ちません。

#### 表 D‒2 AA に格納される詳細エラー番号

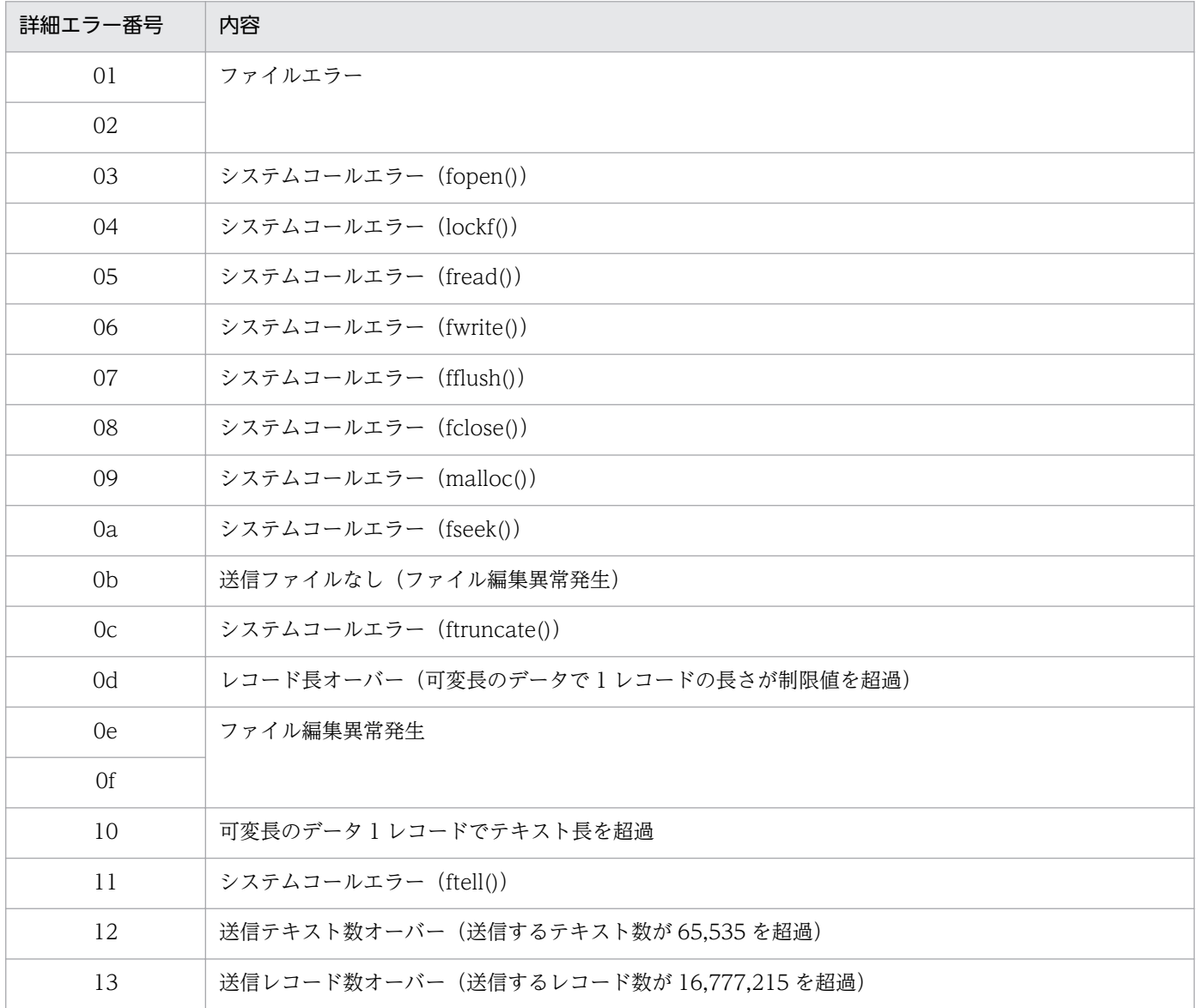

#### <span id="page-206-0"></span>表 D‒3 BB に格納される詳細エラー番号

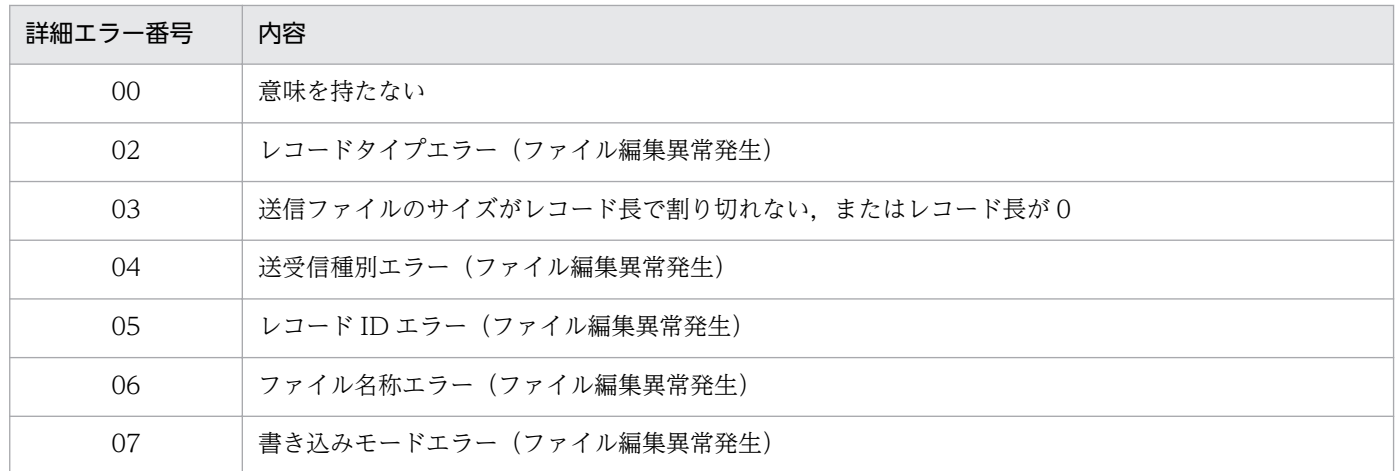

### (2) エラー番号 121〜126,134〜139 およびメッセージ ID KDJZ00005- E,KDJZ00026-E の詳細エラー番号

エラー番号 121~126, 134~139 およびメッセージ ID KDJZ00005-E, KDJZ00026-E は,次の形式で 詳細エラー番号が表示されます。

形式:AABB

#### 表 D‒4 AA に格納される詳細エラー番号

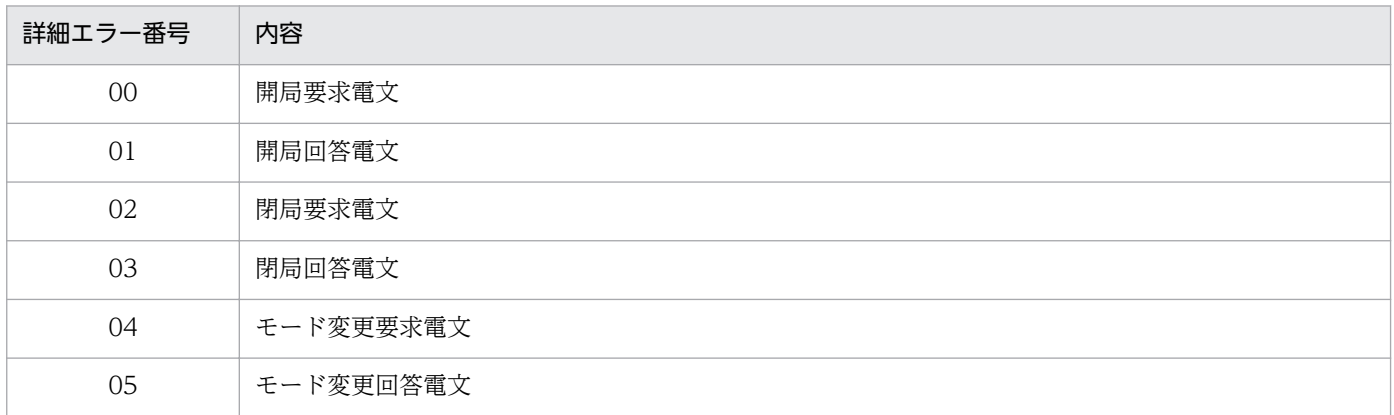

#### 表 D-5 BB に格納される詳細エラー番号

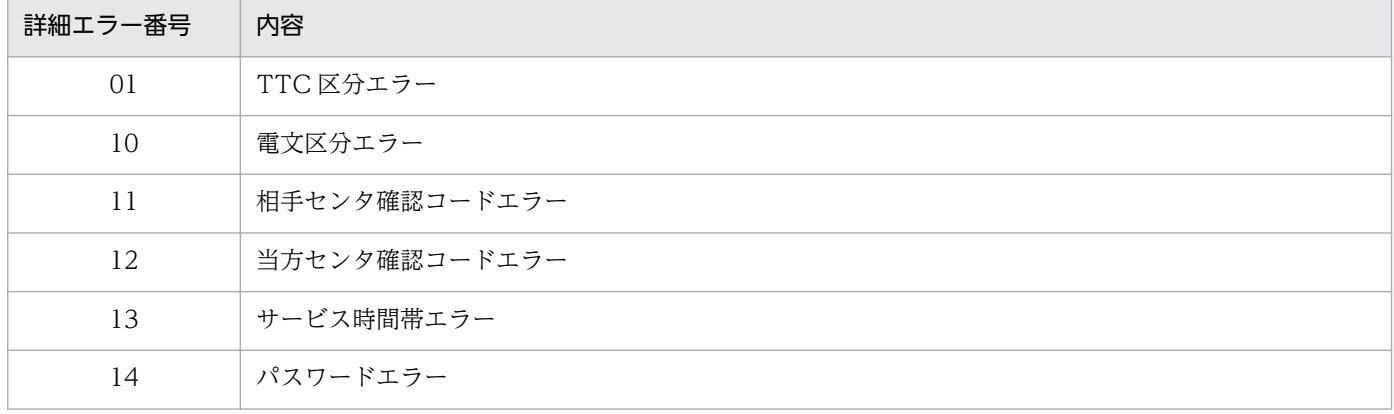

付録 D エラー番号一覧

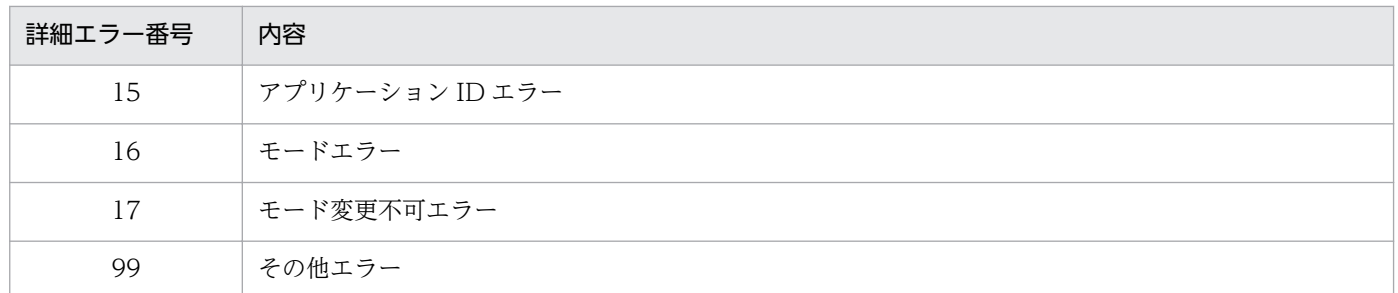

## (3) エラー番号 127〜131,140〜144 およびメッセージ ID KDJZ00006- E,KDJZ00027-E の詳細エラー番号

エラー番号 127~131, 140~144 およびメッセージ ID KDJZ00006-E, KDJZ00027-E は,次の形式で 詳細エラー番号が表示されます。

形式:AABB

#### 表 D‒6 AA に格納される詳細エラー番号

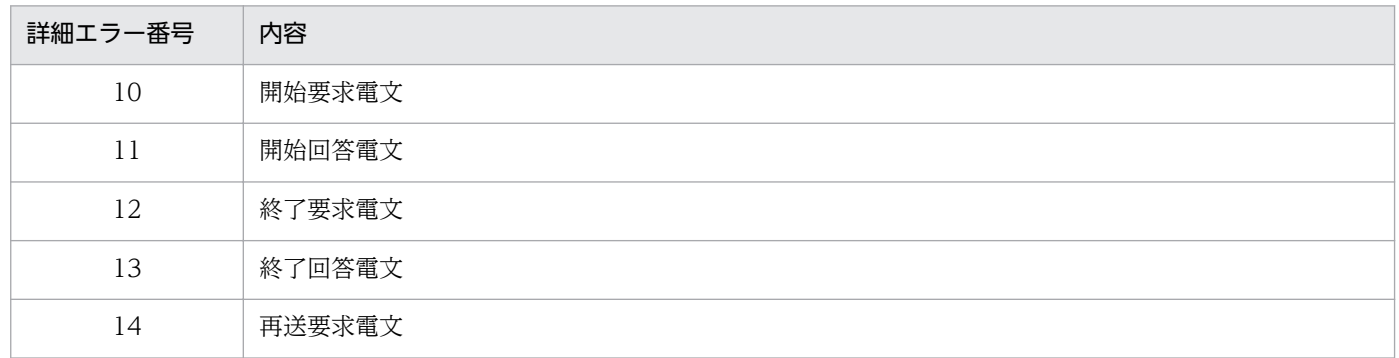

#### 表 D‒7 BB に格納される詳細エラー番号

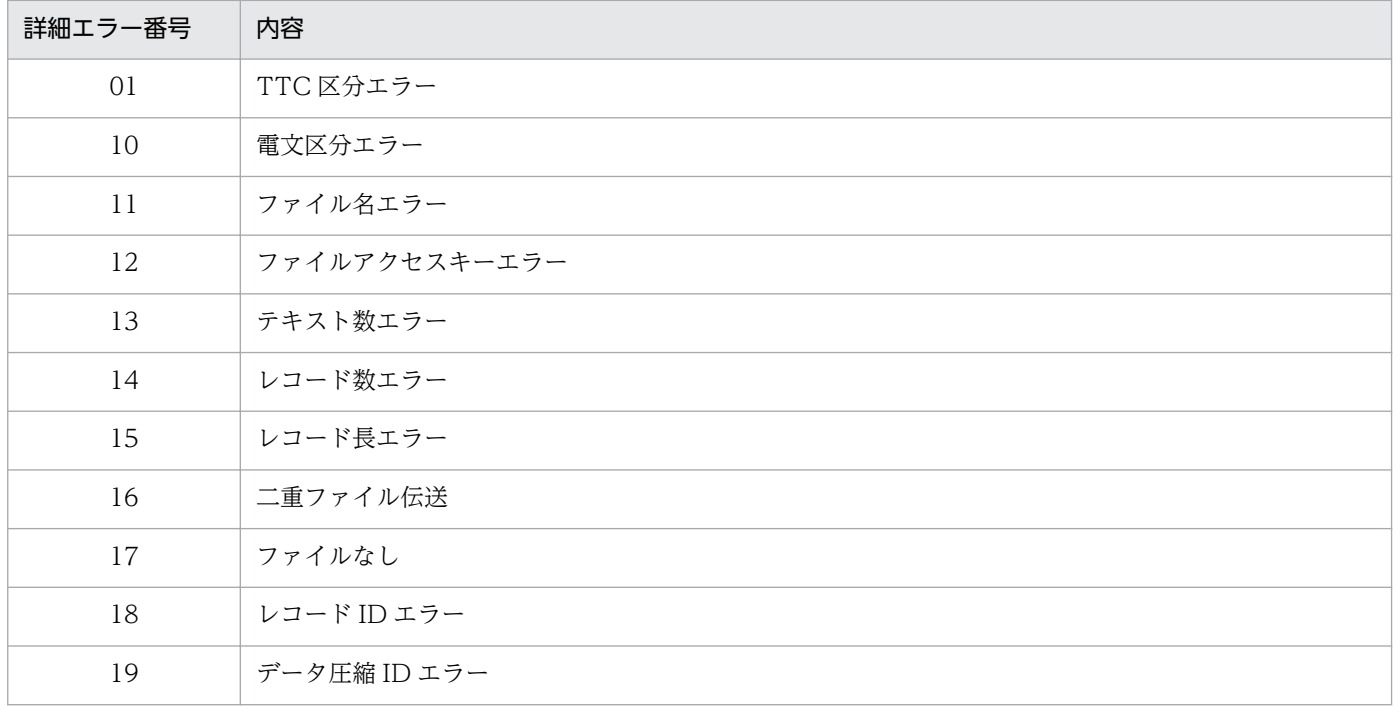

付録 D エラー番号一覧

### (4) エラー番号 22,23,32 の詳細エラー番号

エラー番号 22, 23, 32 は、次の形式で詳細エラー番号が表示されます。

形式:AAAA

#### 表 D-8 AA に格納される詳細エラー番号

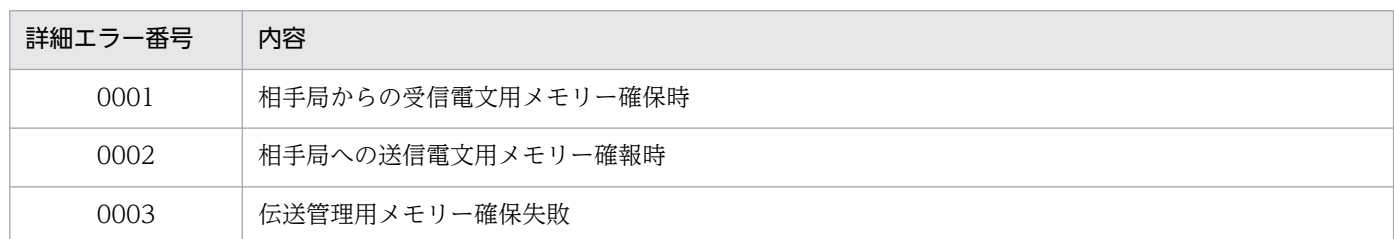

### (5) エラー番号 28,146 およびメッセージ ID KDJZ00024-E の詳細エラー 番号

エラー番号 28, 146 およびメッセージ ID KDJZ00024-E は、次の形式で詳細エラー番号が表示されます。 形式:AAAA

#### 表 D‒9 AA に格納される詳細エラー番号

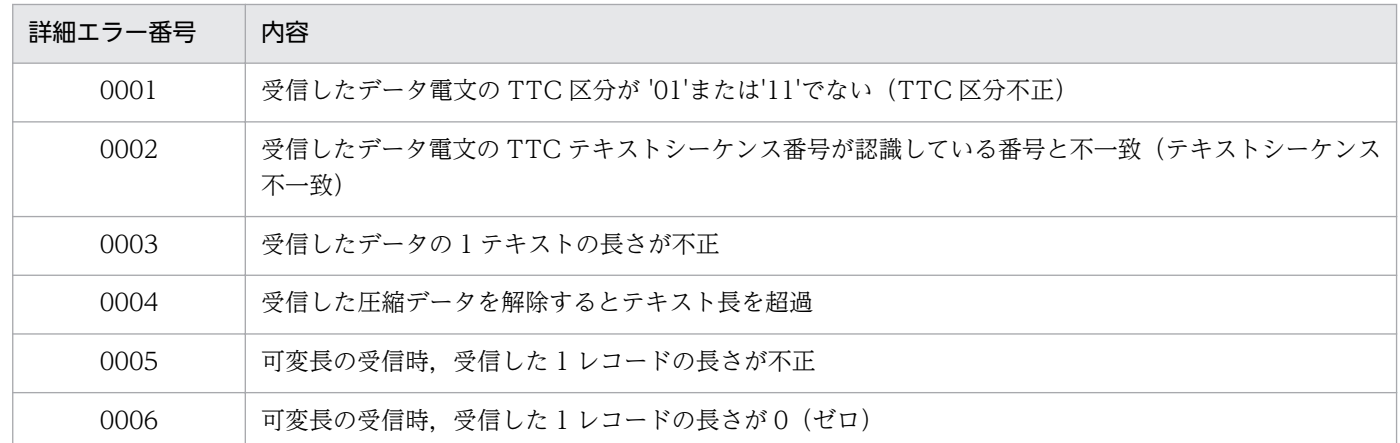

### (6) エラー番号 21,101〜113 およびメッセージ ID KDJZ00007-E の詳 細エラー番号

エラー番号 21. 101〜113 およびメッセージ ID KDIZ00007-E は、次の形式で詳細エラー番号が表示さ れます。

形式:AAAA

付録 D エラー番号一覧

### 表 D‒10 AA に格納される詳細エラー番号

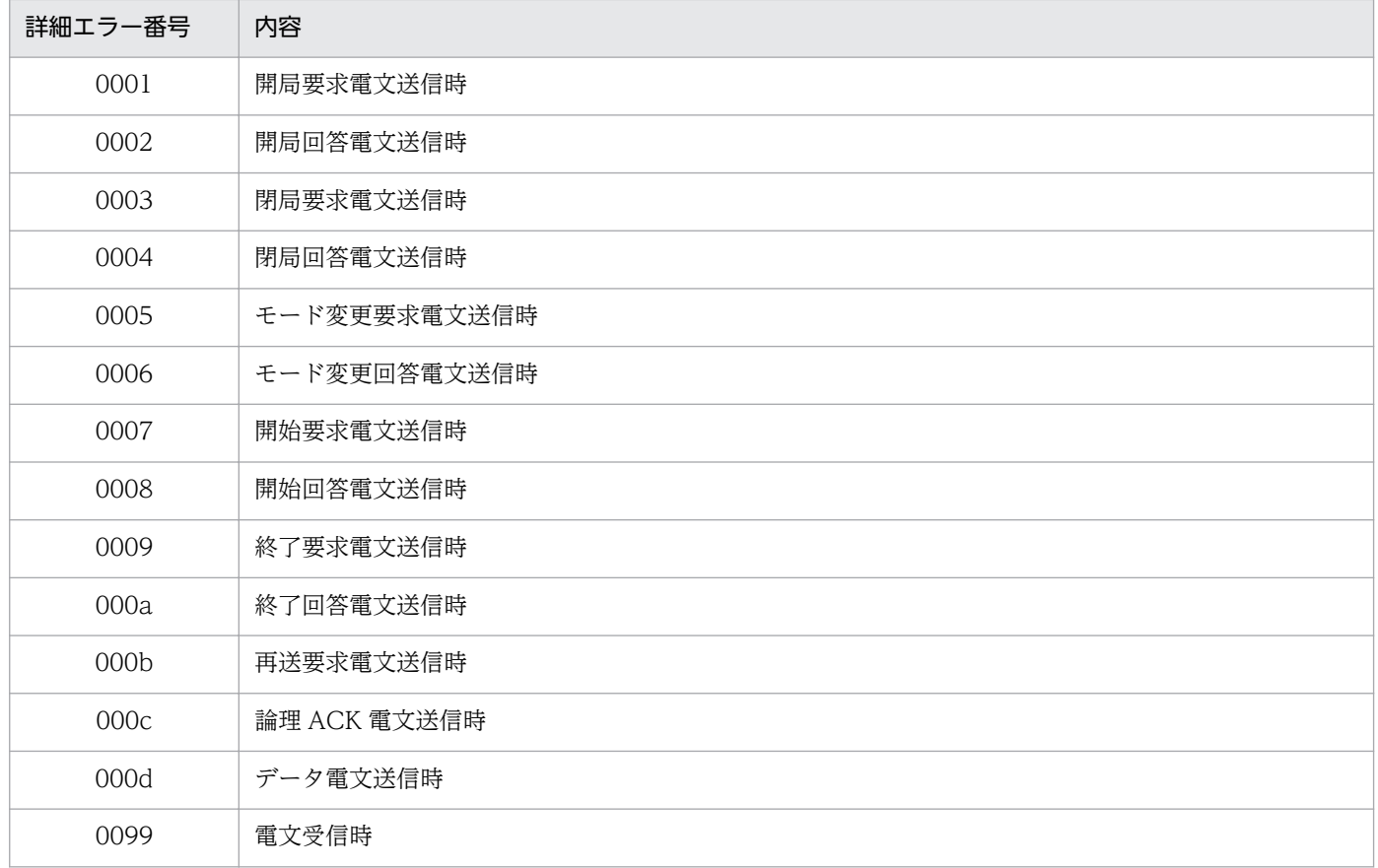

### 付録 D.3 ステータス番号

メッセージ ID KDJZ00004-E,KDJZ00008-E,KDJZ00014-E のステータス番号を次に示します。

### 表 D-11 ステータス番号 (一次局の場合)

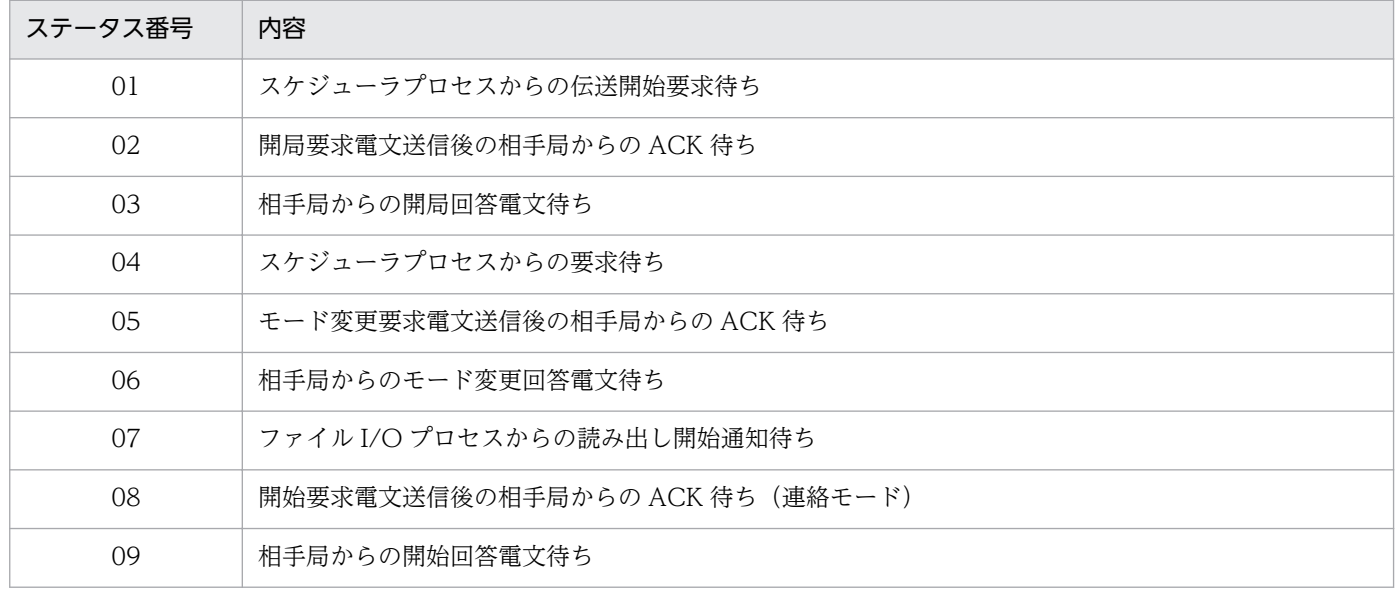

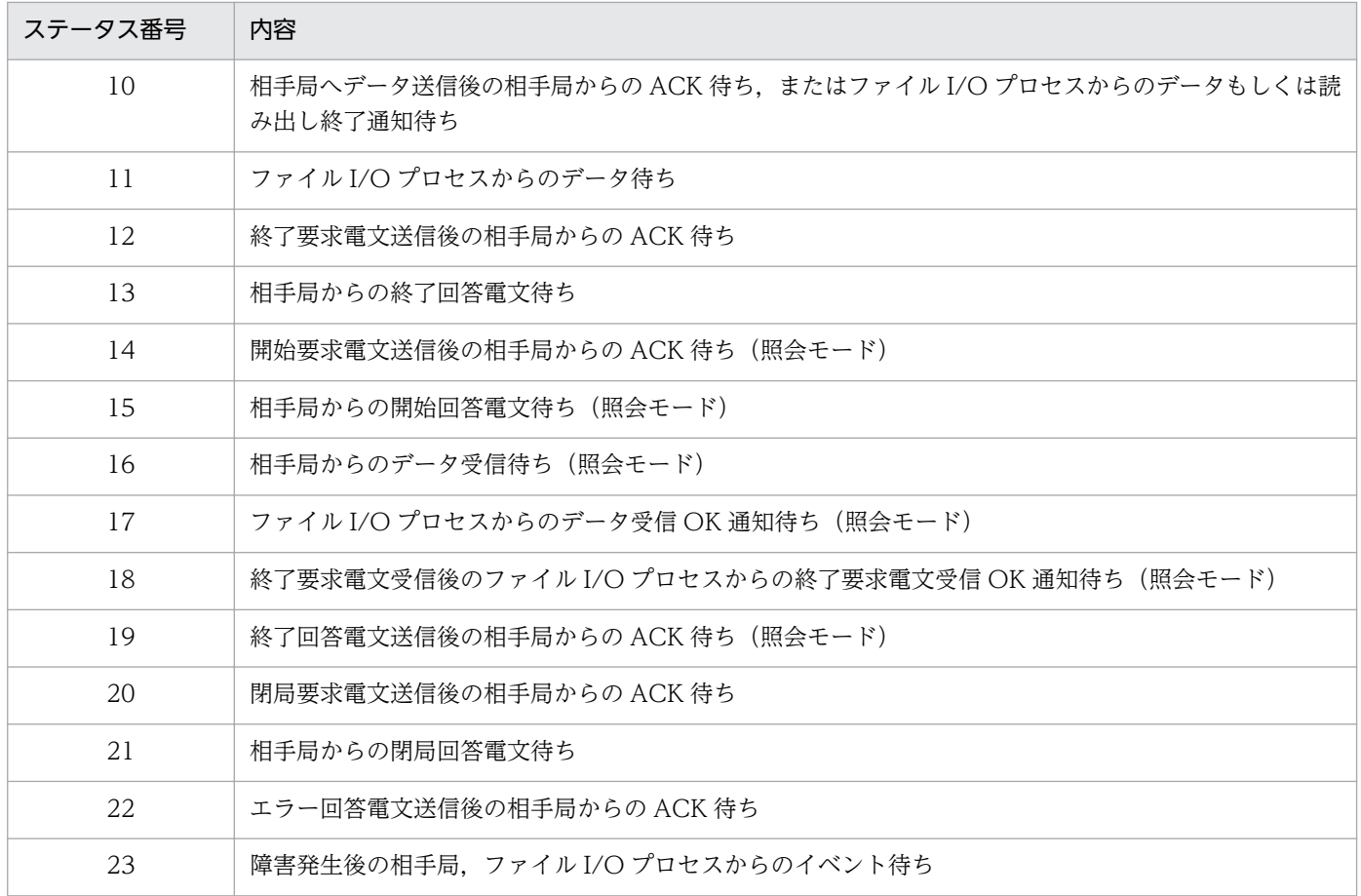

### 表 D-12 ステータス番号 (二次局の場合)

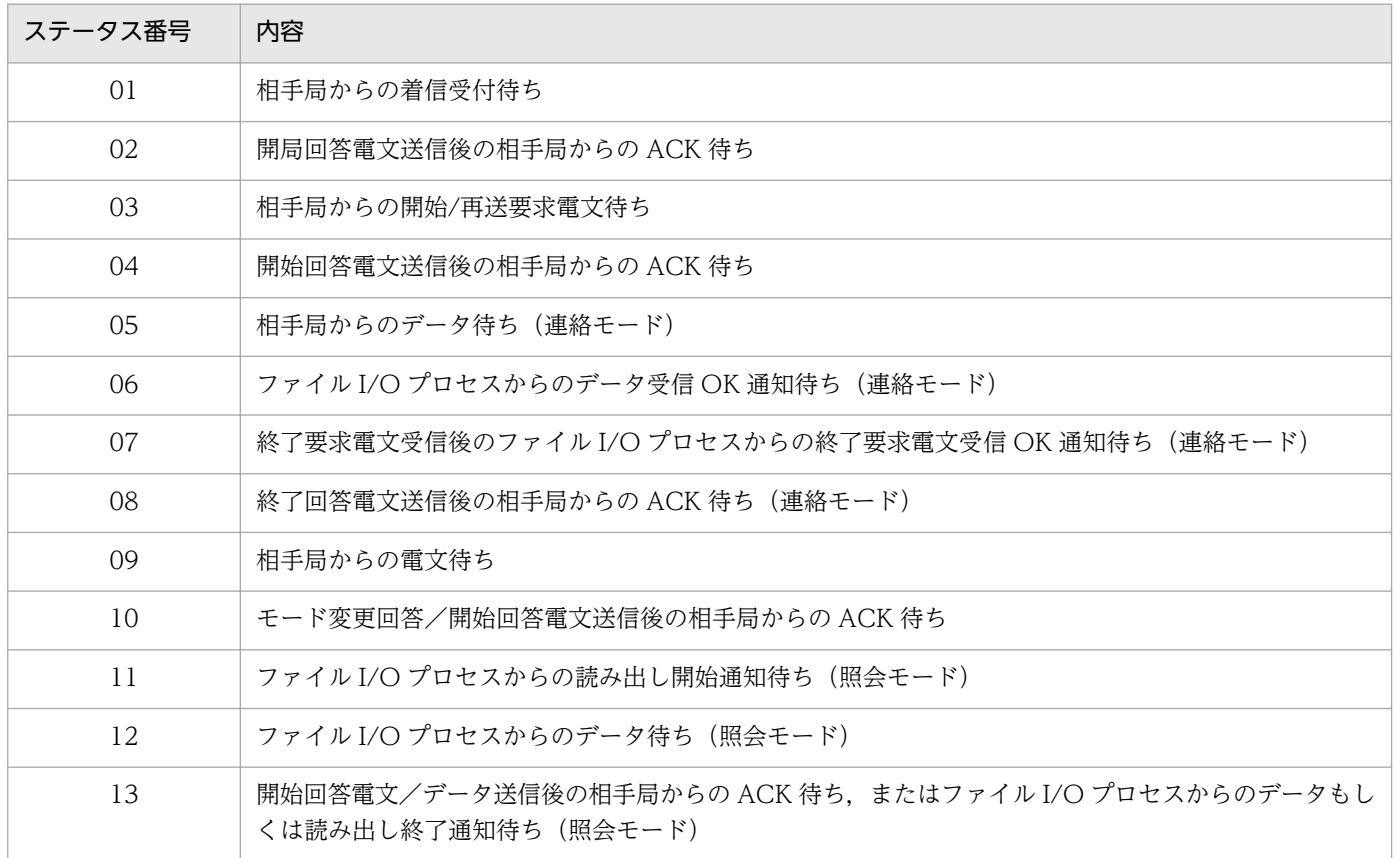

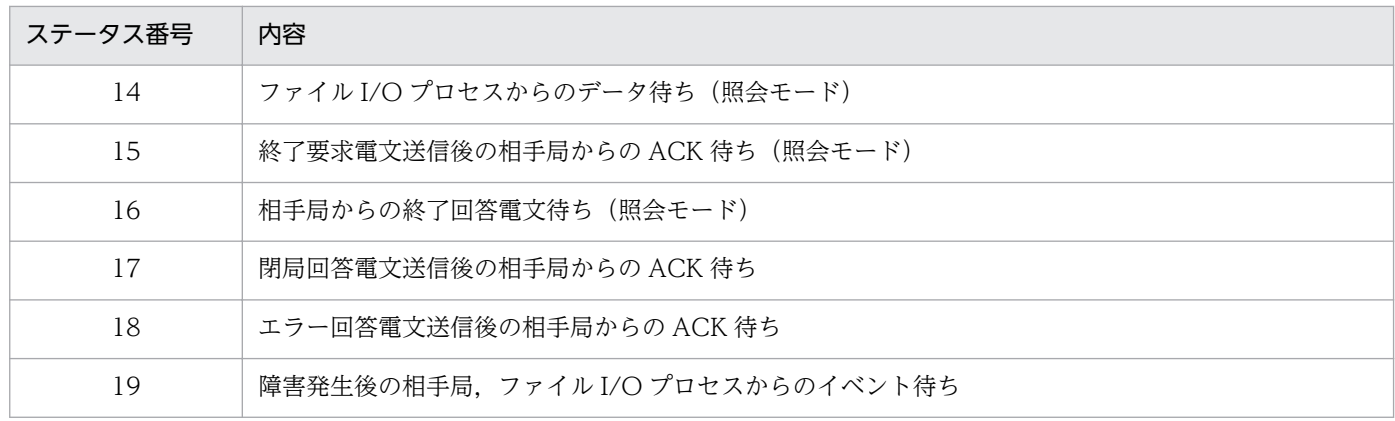

## 付録 D.4 イベント番号

メッセージ ID KDJZ00004-E,KDJZ00008-E,KDJZ00014-E のイベント番号を次に示します。

表 D‒13 イベント番号

| イベント番号 | 内容                |
|--------|-------------------|
| 01     | 論理 ACK            |
| 02     | 開局要求電文            |
| 03     | 開局回答電文            |
| 04     | 閉局要求電文            |
| 05     | 閉局回答電文            |
| 06     | モード変更要求電文         |
| 07     | モード変更回答電文         |
| 08     | 開始要求電文            |
| 09     | 開始回答電文            |
| 10     | 終了要求電文            |
| 11     | 終了回答電文            |
| 12     | 再送要求電文            |
| 13     | データ電文             |
| 14     | 不正電文              |
| 15     | 回線障害              |
| 16     | I/O プロセスからの OK 通知 |
| 17     | I/Oプロセスからの NG 通知  |
| 18     | I/O プロセスからのデータ通知  |

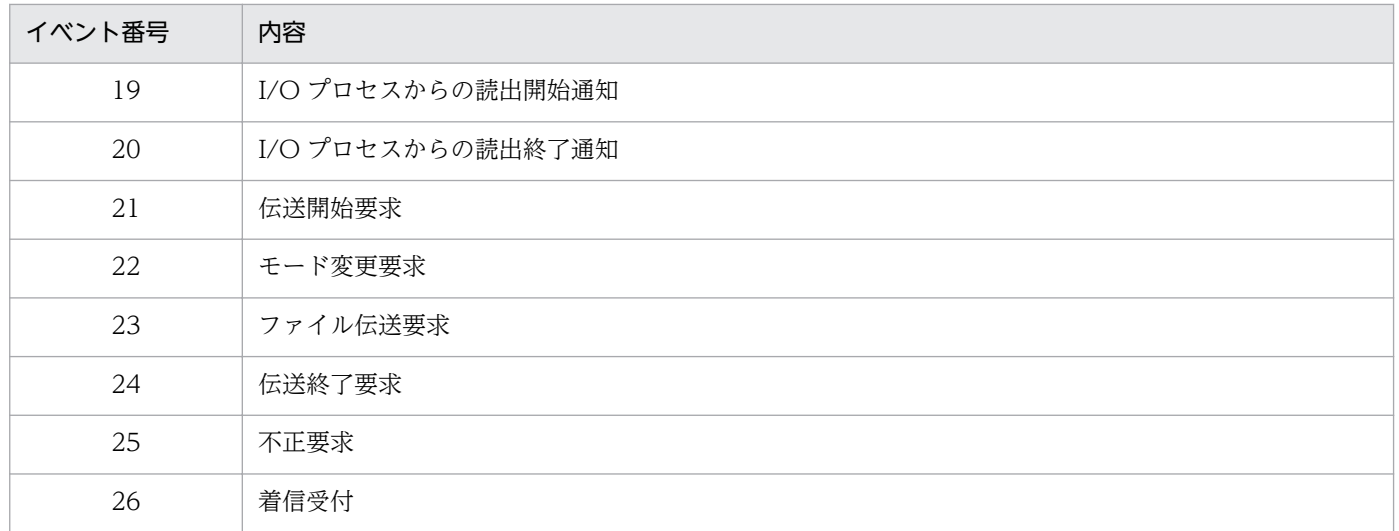

### 付録 D.5 エラー種別番号

メッセージ ID KDJZ00004-E のエラー種別番号を次に示します。

#### 表 D‒14 エラー種別番号

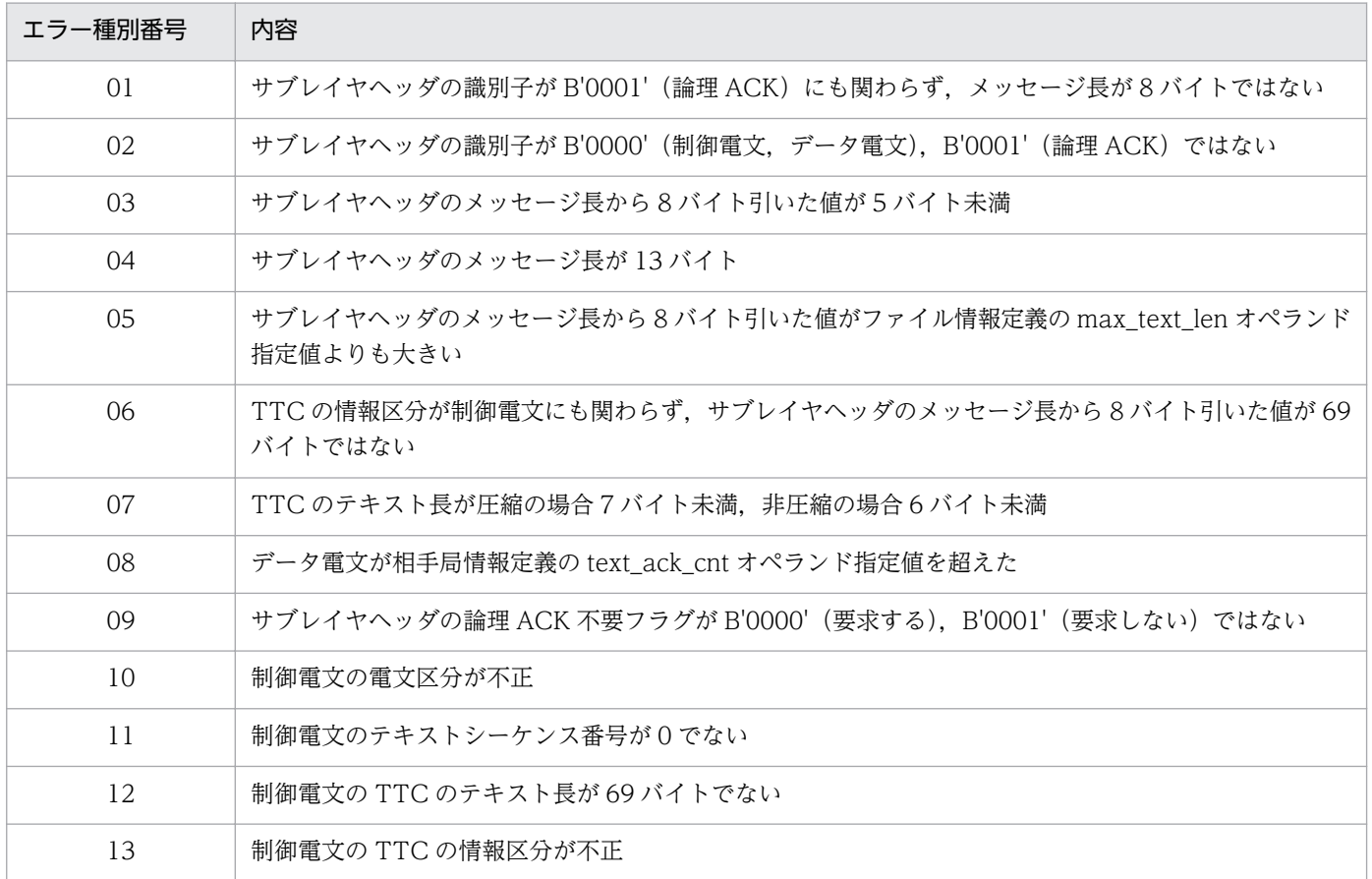

### 付録 E 使用上の注意事項

JP1/全銀 TCP の使用上の注意事項を次に示します。

- 1. JP1/全銀 TCP では,ファイル受信中には,書き込むファイル(実ファイル)に対して排他処理をして います。ファイル送信中には,読み込むファイル(実ファイル)に対して排他処理をしていません。
- 2. ファイルの受信(開始要求電文から終了回答電文送受信までの間)が完了した時点で,受信ファイルの 排他処理は解除します。したがって,伝送完了後の UAP 起動時には,受信ファイルは排他されていま せん。このため,伝送完了後に同じ名称のファイルを受信した場合,ファイルは上書きされます。必要 に応じて、システムとして上書きされないような仕組み(運用)が必要です。
- 3. 伝送サーバの停止直後に伝送サーバを再起動した場合,「KDJZ00080-E JP1/FTS 全銀 TCP は既に 起動されています。」というメッセージが表示されることがあります。この場合,再度伝送サーバを再 起動してください。
- 4. ファイルのサイズが 2 ギガバイト以上の場合は,ファイル伝送できません。
- 5. IP1/全銀 TCP では、NFS のファイルも単なる UNIX の 1 ファイルとして扱いますので、UNIX ファ イルとして正常に扱える環境または操作の範囲内で使用してください。 なお、伝送処理が正常に終了しても、NFS 固有の問題、また、その設定や環境構築上の問題によって,
- 伝送ファイルの内容が正常に書き込まれない場合があります。 6.クラスタ環境では、IP1/全銀 TCP は IP1 イベントを物理ホストに発行しています。論理ホストには発
- 行できません。
- 7. システム時刻を変更する場合は、伝送サーバ、IP1/全銀 TCP のコマンドなどをすべて停止してから変 更してください。また,システム時刻を戻す場合は,伝送履歴を初期化する必要があります。

システム時刻を戻す方法を次に示します。

- 1. 伝送サーバ, IP1/全銀 TCP のコマンドなどをすべて停止する。
- 2. 必要に応じて, 履歴情報ファイル (rireki.bin, old\_rireki.bin) を任意のディレクトリにバック アップする。
- 3. 履歴情報ファイル (rireki.bin, old\_rireki.bin) を OS の rm コマンドなどで削除する。
- 4. システムの時刻を変更する。
- 5. 伝送サーバを起動する。

### 付録 F 各バージョンの変更内容

各バージョンの変更内容を示します。

### 付録 F.1 11-00 の変更内容

- ZTC\_MAX\_RECORD\_INF\_NUM に指定できる値の記述を追加した。
- GUI を廃止した。
- 非共用ライブラリーを廃止した。
- ZTC Syn trans Ex 関数, ZTC Asyn trans Ex 関数, ZTC Even Ex 関数を追加した。
- 64 ビット用の API ライブラリーを追加した。
- トラブル発生時に採取が必要な資料を採取するツールを追加した。
- 伝送サーバの起動コマンドを ztstart に変更した。
- 起動状態を確認する ztstatus コマンドを追加した。これに伴い ztstatus コマンドの出力メッセージを 追加した。
- RHEL 7 用の自動起動・自動停止スクリプトを追加した。

### 付録 F.2 10-00 の変更内容

- 履歴情報ファイルに格納する履歴情報レコード数を変更できるようにした。
- 伝送情報定義ファイルの定義文について,ホスト名に使用できる記号に「-(ハイフン)」を追加した。
- 自局回線情報の定義について、最大同時伝送数を 10 進数で 1~999 の数値に拡張した。
- ファイル情報の定義について,レコード範囲を自動算出するオプションを追加した。
- ztcycleshow コマンドに-k オプションおよび-f オプションを追加した。
- JP1/全銀 TCP API ライブラリーについて,ファイル情報定義の変更内容格納用構造体メンバーの内容 に divide\_mode を追加した。

### 付録 F.3 09-50 の変更内容

- UAP 起動オプションに伝送開始時間および伝送終了時間を追加した。
- 伝送情報定義を変更する場合は,変更しないオペランドも定義する必要があるという記述を追加した。
- サイクル情報を表示する ztcycleshow コマンドを追加した。これに伴い ztcycleshow コマンドの出力 メッセージを追加した。

付録 F 各バージョンの変更内容

- 伝送情報定義を出力する ztgen\_back コマンドを追加した。これに伴い ztgen\_back コマンドの出力 メッセージを追加した。
- 再送伝送管理情報を初期化・表示する ztresendshow コマンドを追加した。これに伴い ztresendshow コマンドの出力メッセージを追加した。

### 付録 F.4 09-00 の変更内容

- 相手局情報定義のセンタ確認コードに補足事項を追加した。
- ztchgen コマンドの注意事項を追加した。
- ztgen コマンドの注意事項を追加した。
- ポート番号一覧を追加した。
- KDJZ00004-E,KDJZ00008-E,KDJZ00014-E メッセージに出力するステータスとイベント番号一 覧を追加した。
- AIX 版で,環境変数 ZTC\_SEND\_NO\_WAIT=1 の指定の有無に関わらず,ファイル送信時に TCP/IP の Nagle アルゴリズムを抑止するようにした。
# 付録 G このマニュアルの参考情報

このマニュアルを読むに当たっての参考情報を示します。

# 付録 G.1 関連マニュアル

このマニュアルの関連マニュアルを次に示します。必要に応じてお読みください。

- JP1 Version 11 JP1/Base 運用ガイド (3021-3-A01)
- JP1 Version 11 JP1/Integrated Management Manager 構築ガイド(3021-3-A08)
- JP1 Version 6 JP1/NETM/DM Manager (3000-3-841)
- JP1 Version 10 JP1/NETM/DM Client (UNIX(R)用) (3021-3-181)

# 付録 G.2 このマニュアルでの表記

このマニュアルでは,日立製品およびそのほかの製品の名称を省略して表記しています。このマニュアル での表記と製品の正式名称を,次の表に示します。

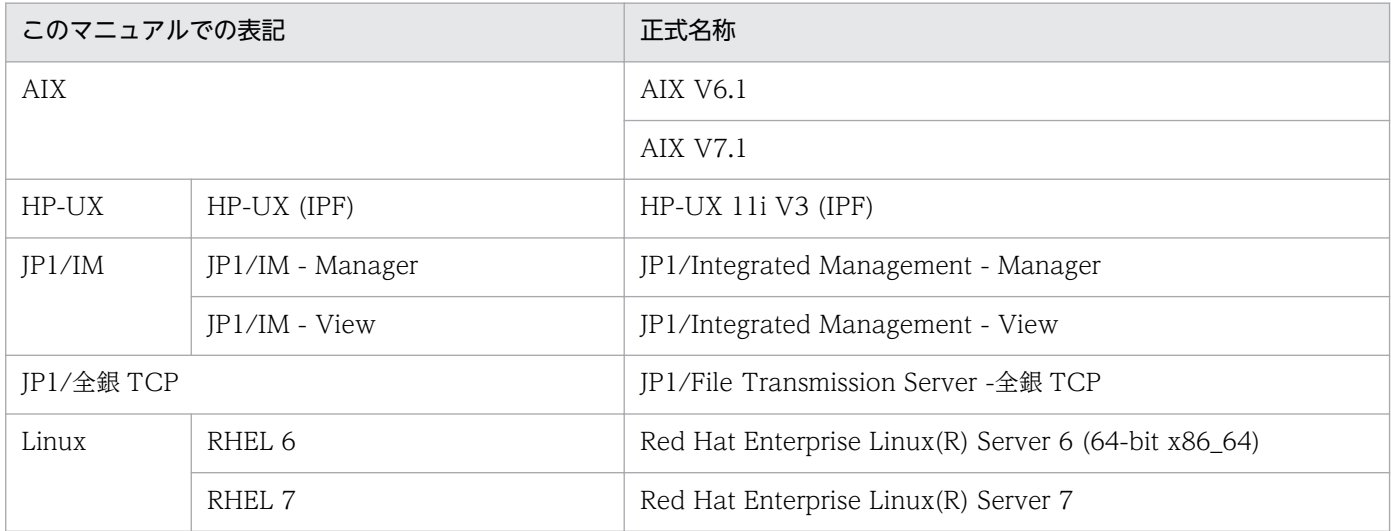

HP-UX, AIX, および Linux を総称して, UNIX と表記することがあります。

# 付録 G.3 このマニュアルで使用する英略語

このマニュアルで使用する英略語を、次の表に示します。

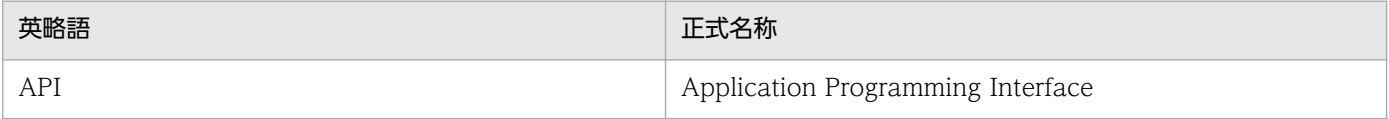

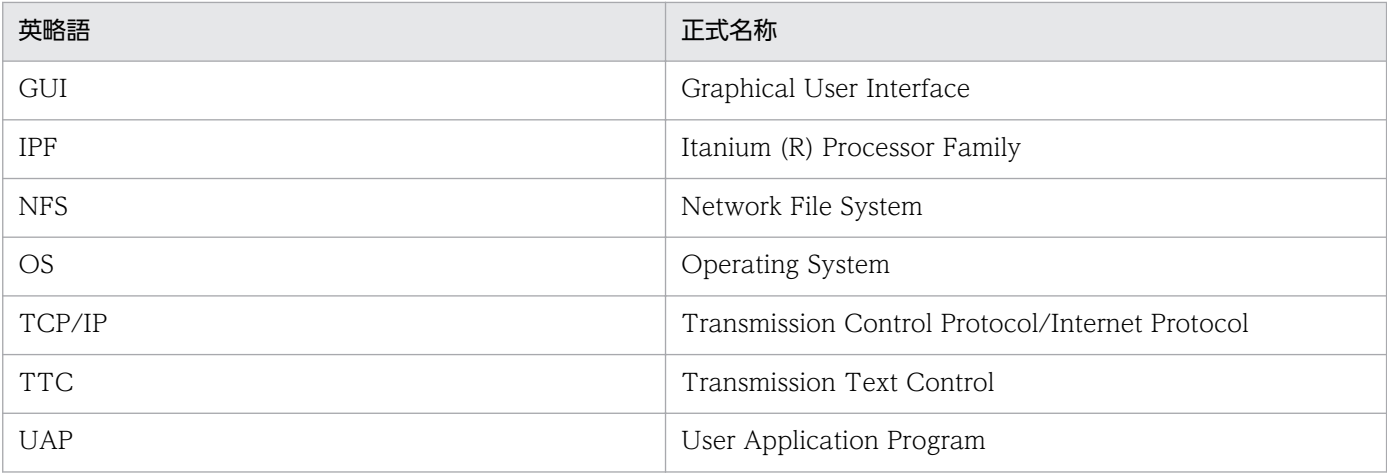

# 付録 G.4 コマンドおよび関数の文法で使用する記号

コマンド,または関数の説明で使用する記号を,次の表に示します。

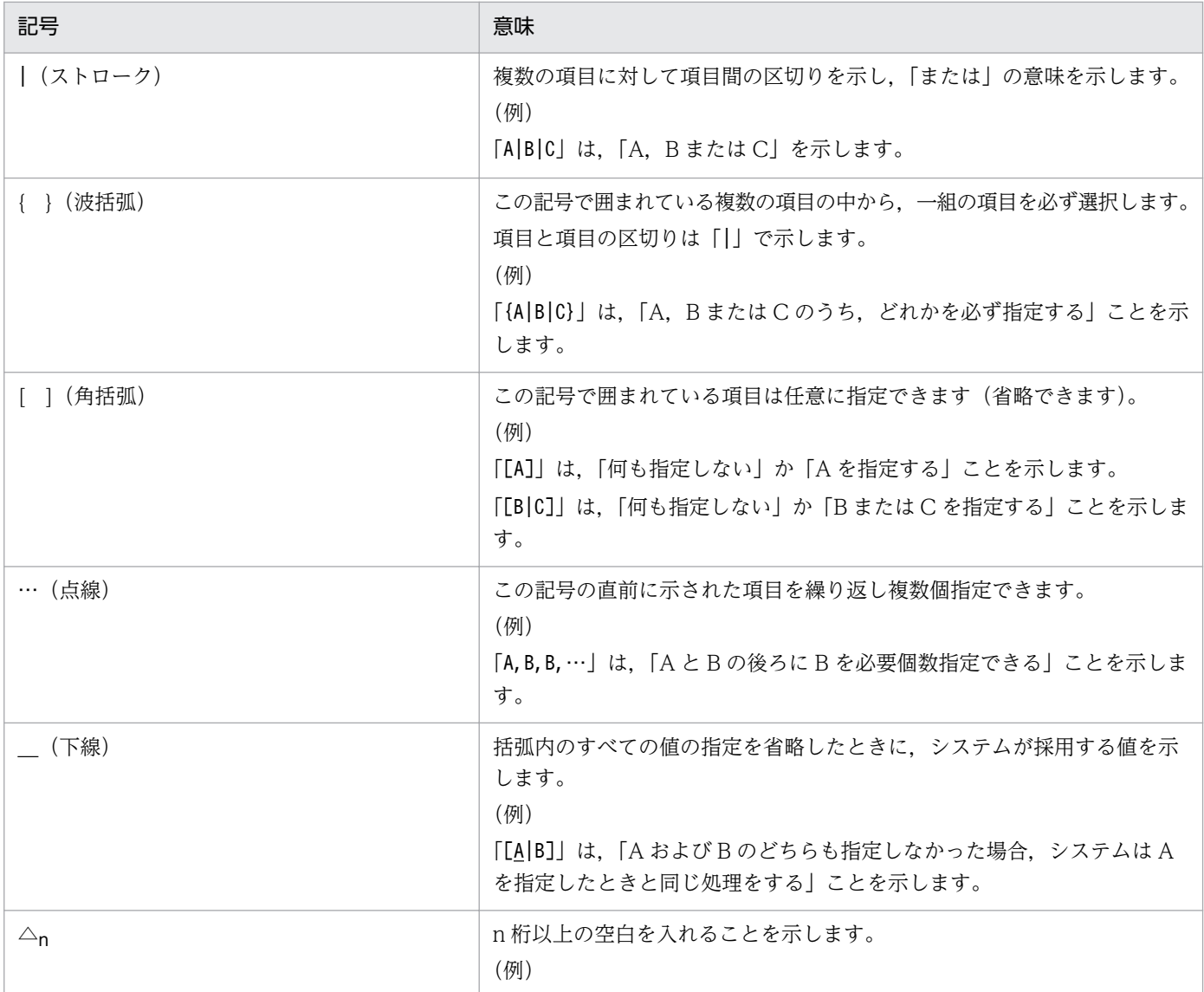

付録 G このマニュアルの参考情報

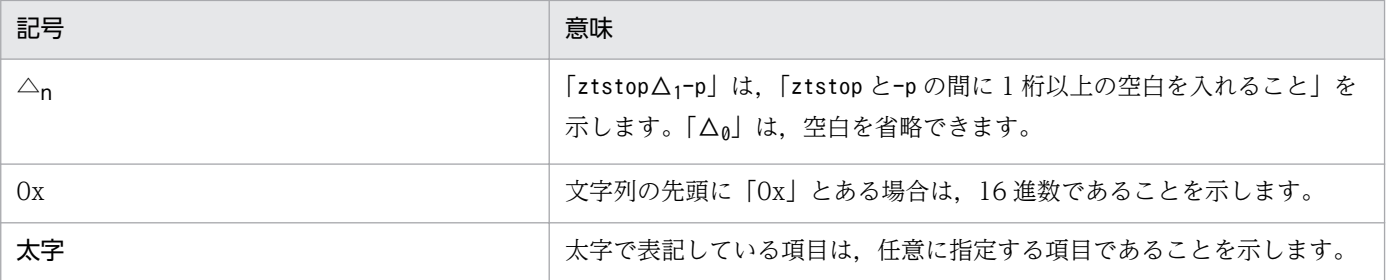

# 付録 G.5 KB (キロバイト)などの単位表記について

1KB (キロバイト), 1MB (メガバイト), 1GB (ギガバイト), 1TB (テラバイト) はそれぞれ 1,024 バ イト,1,024<sup>2</sup> バイト,1,024<sup>3</sup> バイト,1,024<sup>4</sup> バイトです。

# <span id="page-219-0"></span>(英字)

JP1/Base

JP1/IM と連携して JP1 イベントを監視する場合の, JP1/IM の前提プログラムです。

JP1/IM

分散システムを集中的に監視するためのプログラムです。分散システム内での業務の実行状況 や障害などの情報を表す IP1 イベントを. IP1/IM - View の「イベントコンソール]画面で監 視できます。

JP1 イベント

システム内で何らかの事象が発生した際に,その事象の発生を通知する情報です。JP1 イベン トは、IP1/Base を経由して、ほかのシステムなどに通知されます。

# (ア行)

一次局

データリンクを制御する局のことです。二次局に対してコマンドを送信し,その回答を受けま す。JP1/全銀 TCP では,ファイルの伝送要求を発行する側(発信)を指します。

# (カ行)

## 拡張 Z 手順

全銀協手順(TCP/IP)を,日本情報処理開発協会(JIPDEC)の産業情報化推進センター (CII)が産業界向けに機能を拡張した統一実装仕様のことです。

コンピュータ手順

全銀協手順(TCP/IP)のホスト間接続で使用する「全銀協標準通信プロトコル−TCP/IP 手 順−」を指します。

# (サ行)

サイクル管理

同一属性のファイルを,サイクル番号と呼ばれる番号を使って伝送順(昇順)を管理する機能 です。

<span id="page-220-0"></span>あるファイルをある相手局との間でやり取りする場合,伝送データを一意に識別するため伝送 要求ごとにサイクル番号を与え,伝送順を保証します。サイクル管理をするファイルは,ファ イル情報定義で実ファイルおよび伝送ファイル名にカウントアップするサイクル番号の上限値 (1〜99)を設定しておくと,その上限値に達するまで伝送ごとにサイクル番号をカウントアッ プします。

#### サイクル番号

ファイルをサイクル管理する場合, JP1/全銀 TCP が伝送ごとに、自動的に与える管理番号の ことです。伝送情報定義で、該当ファイルの伝送ファイル名のあとにカウントアップするサイ クル番号の上限値(1〜99)を設定しておくことで,その値に達するまでサイクル番号で伝送 順が管理されます。なお.サイクル番号を日単位で管理したい場合は,ztreset コマンドを使っ て日付ごとにサイクル番号の管理情報を初期化します。

## 全銀協標準通信プロトコル−TCP/IP 手順−

1997 (平成 9) 年 3 月に、全国銀行協会連合会(現全国銀行協会)が企業−銀行間の電子デー タ交換に使用する新たな標準通信プロトコルとして制定した国内標準の電子データ用通信プロ トコルです。

# (タ行)

#### 通番

JP1/全銀 TCP が,伝送要求ごとに与える通し番号のことです。「局種別(1 または 2)+ 1 月 1日からの通算日(3桁)+その日の伝送番号(5桁)」で構成される 9桁の数字で表されます。

#### 伝送情報定義ファイル

JP1/全銀 TCP でファイルを送受信する相手局や,その伝送でやり取りされるファイル,どの 相手局とどのファイルをやり取りするのかなどの情報を定義しているファイルです。

# (ナ行)

## 二次局

一次局からの指示に従って,データリンクを制御するコマンドに応答する局のことです。JP1/ 全銀 TCP では,一次局の伝送要求に応答する側(着信)を指します。

## 二重伝送管理情報の初期化.

二重伝送やサイクル番号を管理する情報を初期化する機能です。二重伝送管理情報の初期化に は,ztreset コマンドを使用します。二重伝送やサイクル番号を日単位で管理するような運用を したい場合は,日付ごとに ztreset コマンドで二重伝送管理情報を初期化します。

# <span id="page-221-0"></span>二重伝送チェック

二次局としてのファイル伝送で、同じ相手局と同じファイルが二重にやり取りされることがな いようにチェックする機能です。

# (ハ行)

## パソコン手順

全銀協手順(TCP/IP)のホストーパソコン間接続で使用する「全銀協標準通信プロトコル −TCP/IP 手順−」に記載されている規約「全銀協標準通信プロトコル−ベーシック手順−対 パーソナルコンピュータ接続仕様」または「全銀協パーソナルコンピュータ用標準通信プロト コル−ベーシック手順−」を指します。

# 索引

## 数字

0 件ファイルの扱い [37](#page-36-0)

# A

API ライブラリー [91](#page-90-0)

# J

JP1/Base [220](#page-219-0) JP1/IM [220](#page-219-0) JP1/IM 連携 [65](#page-64-0) JP1/全銀 TCP の機能 [11](#page-10-0) JP1/全銀 TCP の特長 [9](#page-8-0) JP1/全銀 TCP のファイル伝送 [45](#page-44-0) JP1 イベント [168,](#page-167-0) [220](#page-219-0) JP1 イベントの属性 [169](#page-168-0)

# N

NG 指定 [37](#page-36-0)

## O

OK 指定 [37](#page-36-0)

# $\cup$

UAP 起動オプション [76,](#page-75-0) [77](#page-76-0) UAP 起動オプション (相手局情報定義) [23](#page-22-0) UAP 起動オプション(ファイル情報定義) [28](#page-27-0) UAP 起動オプション設定マクロ [100](#page-99-0) UAP 起動オプション設定マクロの内容 [101](#page-100-0)

# Z

ztcan コマンド [71](#page-70-0) ztchgen コマンド [72](#page-71-0) ztcycleshow コマンド [74](#page-73-0) ztexec コマンド [75](#page-74-0) ztgen\_back コマンド [81](#page-80-0) ztgen コマンド [80](#page-79-0) ztresendshow コマンド [82](#page-81-0) ztreset コマンド [84](#page-83-0) ztshow コマンド [86](#page-85-0) ztstart コマンド [88](#page-87-0) ztstart コマンドによる起動方法 [46](#page-45-0) ztstatus コマンド [89](#page-88-0) ztstop コマンド [90](#page-89-0) ztstop コマンドによる停止方法 [48](#page-47-0)

# あ

相手局 IP アドレス [25](#page-24-0) 相手局情報定義の変更設定マクロ [98](#page-97-0) 相手局情報定義の変更設定マクロの内容 [98](#page-97-0) 相手局情報定義の変更内容格納用構造体 [94](#page-93-0) 相手局情報定義の変更内容格納用構造体メンバーの 内容 [94](#page-93-0) 相手局情報定義を一部変更する場合 [51](#page-50-0) 相手局情報のオペランド [22](#page-21-0) 相手局情報の定義 [22](#page-21-0) 相手局情報を削除する場合 [58](#page-57-0) 相手局ラベル名 [23](#page-22-0) 圧縮モード [35](#page-34-0) アンインストール [16](#page-15-0)

#### い

一次局 [9](#page-8-0), [220](#page-219-0) イベント番号 [212](#page-211-0) インストール [16](#page-15-0)

# う

運用までの流れ [13](#page-12-0)

## え

エラー種別番号 [213](#page-212-0) エラー番号 [197](#page-196-0)

## か

開局回答パスワード [25](#page-24-0)

開局要求パスワード [25](#page-24-0) 開始回答アクセスキー [33](#page-32-0) 開始要求アクセスキー [33](#page-32-0) 拡張 Z 手順 [220](#page-219-0) 関係情報の定義 [38](#page-37-0) 関係情報を削除する場合 [58](#page-57-0) 関数一覧 [110](#page-109-0)

#### き

起動 UAP 名 [23](#page-22-0), [28](#page-27-0) 起動状態の確認 [89](#page-88-0) 局種別 [21](#page-20-0)

## け

言語種別の設定 [17](#page-16-0)

## こ

コマンド一覧 [69](#page-68-0) コマンドで使用できる文字および記号 [69](#page-68-0) コンピュータ手順 [220](#page-219-0)

## さ

サイクル管理 [12,](#page-11-0) [220](#page-219-0) サイクル情報の表示 [74](#page-73-0) サイクル番号 [221](#page-220-0) サイクル番号カウントアップモード [26](#page-25-0) 再送伝送管理情報の初期化・表示 [82](#page-81-0) 再送電文送信モード [37](#page-36-0) 再送要求アクセスキー [33](#page-32-0) 最大伝送テキスト長 [34](#page-33-0) 最大同時伝送数 [22](#page-21-0) 削除情報の定義 [58](#page-57-0) 削除情報の定義例 [62](#page-61-0) サンプルプログラム [105](#page-104-0)

## し

自局 IP アドレス [21](#page-20-0) 自局回線情報のオペランド [21](#page-20-0) 自局回線情報の定義 [20](#page-19-0)

自局回線ラベル名 [21](#page-20-0) システム構成(JP1/IM 連携) [65](#page-64-0) システム構成(基本構成) [15](#page-14-0) 実ファイル名 [30](#page-29-0) 自動起動方法 [46](#page-45-0) 自動停止方法 [48](#page-47-0) 終了回答アクセスキー [33](#page-32-0) 終了要求アクセスキー [33](#page-32-0) 受信ファイル書き込みモード [30](#page-29-0) 照会モード [9](#page-8-0) 詳細エラー番号 [205](#page-204-0) 使用上の注意事項 [214](#page-213-0) 状態履歴の表示 [54,](#page-53-0) [86](#page-85-0)

## す

ステータス番号 [210](#page-209-0)

## せ

セットアップ [17](#page-16-0) 全銀協標準通信プロトコル−TCP/IP 手順− [221](#page-220-0) センタ確認コード [9](#page-8-0), [24](#page-23-0)

# そ

その他の設定 [18](#page-17-0)

## つ

追加情報の定義例 [61](#page-60-0) 追加・変更情報の定義 [57](#page-56-0) 通番 [221](#page-220-0)

## て

定義文で使用できる文字および記号 [20](#page-19-0) テキスト連続送受信回数 [26](#page-25-0) 伝送結果格納用構造体 [93](#page-92-0) 伝送結果格納用構造体メンバーの内容 [93](#page-92-0) 伝送サーバの起動 [46,](#page-45-0) [88](#page-87-0) 伝送サーバの強制終了 [90](#page-89-0) 伝送サーバの計画停止 [90](#page-89-0) 伝送サーバの停止 [48,](#page-47-0) [90](#page-89-0)

# 伝送状態 [87](#page-86-0) 伝送情報定義の一部変更による伝送要求の登録 [11](#page-10-0), [51](#page-50-0) 伝送情報定義の出力 [81](#page-80-0) 伝送情報定義の登録 [40,](#page-39-0) [80](#page-79-0) 伝送情報定義の変更 [56,](#page-55-0) [72](#page-71-0) 伝送情報定義ファイル [221](#page-220-0) 伝送情報の定義 [20](#page-19-0) 伝送情報の定義例 [41](#page-40-0) 伝送登録情報格納用構造体 [92](#page-91-0) 伝送登録情報格納用構造体メンバーの内容 [92](#page-91-0) 伝送ファイル名 [31](#page-30-0) 伝送要求の登録 [75](#page-74-0) 伝送要求の取り消し [53,](#page-52-0) [71](#page-70-0) 伝送履歴情報の表示 [12](#page-11-0)

## と

同期型・非同期型の伝送要求の登録 [11](#page-10-0) トラブル発生時の対処手順 [159](#page-158-0)

## に

二次局 [9](#page-8-0), [221](#page-220-0) 二重伝送管理 [11](#page-10-0) 二重伝送管理情報の初期化 [84,](#page-83-0) [221](#page-220-0) 二重伝送チェック [31,](#page-30-0) [222](#page-221-0)

## は

パスの設定 [17](#page-16-0) パスワード [9](#page-8-0), [25](#page-24-0) パソコン手順 [222](#page-221-0)

#### ふ

ファイアウォールの通過方向 [167](#page-166-0) ファイルアクセスキー [32](#page-31-0) ファイル情報定義の変更設定マクロ [99](#page-98-0) ファイル情報定義の変更設定マクロの内容 [99](#page-98-0) ファイル情報定義の変更内容格納用構造体 [95](#page-94-0) ファイル情報定義の変更内容格納用構造体メンバーの 内容 [96](#page-95-0) ファイル情報定義を一部変更する場合 [51](#page-50-0)

ファイル情報のオペランド [27](#page-26-0) ファイル情報の定義 [27](#page-26-0) ファイル情報を削除する場合 [58](#page-57-0) ファイル送受信モード [30](#page-29-0) ファイル伝送機能 [11](#page-10-0) ファイル伝送後の UAP 自動起動 [10](#page-9-0) ファイル伝送の概要 [9](#page-8-0) ファイル伝送の実行 [50](#page-49-0) ファイル伝送の状態履歴を表示する [54](#page-53-0) ファイルの再送 [11,](#page-10-0) [50](#page-49-0) ファイル名補助情報 [35](#page-34-0) ファイルラベル名 [28](#page-27-0) ファイルラベル名格納用構造体 [93](#page-92-0) ファイルラベル名格納用構造体メンバーの内容 [94](#page-93-0) ファイルレコード形式 [33](#page-32-0) プロトコル [26](#page-25-0)

#### へ

閉局回答パスワード [25](#page-24-0) 閉局要求パスワード [25](#page-24-0) 変更情報の定義 [57](#page-56-0) 変更情報の定義例 [61](#page-60-0) 変更情報の登録 [60](#page-59-0) 変更できる定義項目と引数(相手局情報定義) [51](#page-50-0) 変更できる定義項目と引数(ファイル情報定義) [52](#page-51-0)

## ほ

ポート番号一覧 [167](#page-166-0)

#### まいれ まいれ まいこく まいしゅう

マルチファイル伝送 [10](#page-9-0)

#### め

メッセージ一覧 [120](#page-119-0)

#### も

モード変更回答パスワード [25](#page-24-0) モード変更要求パスワード [25](#page-24-0)

# れ

レコード長 [33](#page-32-0) レコード分割方法 [36](#page-35-0) 連絡モード [9](#page-8-0)